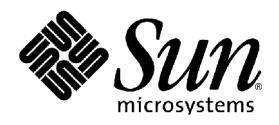

# StarSuite™ 7 Office Suite

## A Sun™ ONE Software Offering

管理员使用手册

Sun Microsystems, Inc. 4150 Network Circle Santa Clara, CA 95054 U.S.A. 650-960-1300

Part No. 817-1821-10 July 2003, Revision A

## Copyrights and Trademarks

#### **Copyright © 2003 Sun Microsystems, Inc., 4150 Network Circle, Santa Clara, California 95054. , U.S.A. All rights reserved.**

Sun Microsystems, Inc. has intellectual property rights relating to technology embodied in the product that is described in this document. In particular, and without limitation, these intellectual property rights may include one or more of the U.S. patents listed at http://www.sun.com/patents and one or more additional patents or pending patent applications in the U.S. and in other countries.

This document and the product to which it pertains are distributed under licenses restricting their use, copying, distribution, and decompilation. No part of the product or of this document may be reproduced in any form by any means without prior written authorization of Sun and its licensors, if any.

Third-party software, including font technology, is copyrighted and licensed from Sun suppliers.

This product is based in part on the work of the Independent JPEG Group and The FreeType Project.

Portions Copyright 2000 SuSE, Inc. Word for Word Copyright © 1996 Inso Corp. International CorrectSpell spelling correction system Copyright © 1995 by Lernout & Hauspie Speech Products N.V. All rights reserved.

Sun, Sun Microsystems, the Sun logo, Java, Solaris, Starsuite, the Butterfly logo, the Solaris logo, and the Starsuite logo are trademarks or registered trademarks of Sun Microsystems, Inc. in the U.S. and other countries.

UNIX is a registered trademark in the U.S. and in other countries, exclusively licensed through X/Open Company, Ltd. Screen Beans and Screen Beans clipart characters are registered trademarks of A Bit Better Corporation.

Federal Acquisitions: Commercial Software - Government Users Subject to Standard License Terms and Conditions.

DOCUMENTATION IS PROVIDED "AS IS" AND ALL EXPRESS OR IMPLIED CONDITIONS, REPRESENTATIONS AND WARRANTIES, INCLUDING ANY IMPLIED WARRANTY OF MERCHANTABILITY, FITNESS FOR FOR A PARTICULAR PURPOSE OR NON-INFRINGEMENT, ARE DISCLAIMED, EXCEPT TO THE EXTENT THAT SUCH DISCLAIMERS ARE HELD TO BE LEGALLY INVALID.

版权所有 **(c) 2003 Sun Microsystems, Inc., 4150 Network Circle, Santa Clara, California 95054. , U.S.A.** 保留所有权利。

Sun Microsystems, Inc.持有本文档所述产品中包含的技术的知识产权。特别是 (但不仅限于) 这些知识产权可能包含 http://www.sun.com/patents 中所列的一个或多个美国专利,以及一个或多个美国及其他国家/ 地区的其他专利或待定的专 利申请。

本文档及其所含产品受版权保护,其使用、复制、发行和反编译均受许可证限制。未经 Sun 及其许可方的事先书面许可,不 得以任何形式、任何手段复制本产品或文档的任何部分。

包括字体技术在内的第三方软件受 Sun 供应商的版权保护和许可证限制。

本产品的某些部分基于独立 JPEG 组和 FreeType 项目的工作成果。

部分版权所有 2000 SuSE, Inc.。Word for Word 版权所有 (c) 1996 Inso Corp.。International CorrectSpell 拼写更正系统版权 所有 (c) 1995 Lernout & Hauspie Speech Products N.V.。保留所有权利。

Sun、Sun Microsystems、Sun 徽标、Java、Solaris、StarSuite、蝴蝶徽标、Solaris 徽标和 StarSuite 徽标是 Sun Microsystems, Inc. 在美国和其他国家/ 地区的商标或注册商标。

UNIX 是由 X/Open Company, Ltd. 在美国和其他国家/ 地区独家许可的注册商标。Screen Beans 和 Screen Beans 剪贴画特 征是 A Bit Better Corporation 的注册商标。

联邦政府使用:商业软件 - 政府使用者应遵守标准许可证条款和条件。

本文档按"原样"提供,对所有明示或暗示的条件、陈述和担保,包括适销性、适用于特定用途和非侵权的暗示保证,均不 承担任何责任,除非此免责声明的适用范围在法律上无效。

# 本指南目录

**1** 关于本指南 **7**

本指南中使用的图标 7 提供反馈信息 8

**2** 在 **Solaris™** 操作系统或 **Linux** 网络下分布 **StarSuite 9**

服务器安装和工作站安装 10

- 服务器安装 10
- 工作站安装 12
- 源代码示例 12

StarSuite Basic 宏和程序库 16

Basic 程序库目录 16

分发 Basic 程序库 19

样式 21

加入样式 21

加入样式目录 22

自动图文集 23

加入自动图文集分类 23

- 加入自动图文集目录 24
- 注册 StarSuite 25

电子邮件设置 26

使用 MAPI 配置文件 (仅适用于 Windows) 26

使用 Netscape 6.x 或 7.x 配置文件 (适用于 Windows 和 UNIX) 26 为其他电子邮件客户端建立配置文件 27

**3** 使用响应文件安装 **StarSuite 31**

安装之前 31 建立响应文件 32 测试响应文件 33 使用响应文件 33 响应文件的结构 34 段:[Environment] 34 段:[Module\_Specify] 41 **段:** [Java] 44 段: [Procedures] 45 段:[Windows\_Desktop\_Integration] 45 使用响应文件参数来执行 StarSuite 安装程序 48 -sdump 48 -debug 48 StarSuite Basic 函数 49 DirEntry 函数 49 DefuseRestart 函数 50 GetOS\* 函数 51 getSetupEnv 对象 51 SetDestinationPath 函数 53 SetReboot 函数 54 SetUser\* 函数 55 ShowSetup / HideSetup 函数 56 SelectModuleSet / DeSelectModuleSet 函数 56 SelectModuleByName / DeSelectModuleByName 函数 57 SelectModuleByID / DeSelectModuleByID 函数 57

**4** StarSuite 7 管理员使用手册

响应文件示例 58

简单的响应文件 62

响应文件错误代码 63

**4** 自定使用者界面 **65**

使用 XML 来配置使用者界面 65 菜单栏 XML 元素和属性  $66$ 快捷键 XML 元素和属性 71 状态栏 XML 元素和属性 75 图标栏 XML 元素及其属性 79 事件 XML 元素及其属性 90 图像 XML 元素及其属性 92 限制 StarSuite 功能 98 建立槽配置文件 98

槽配置示例 100

**5 StarSuite Configuration Manager 103** 概念 103

**6** 附录 **107**

在 UNIX 下设定打印机、传真机和字体 107 设定打印机 108 使用传真功能 111 安装字体 112 StarSuite 安装集的 Module ID 列单 114 StarSuite 槽 Id 命令名称列单 122 StarSuite 7 - 全局模块槽命令名称 122 StarSuite 7 - Writer 槽命令名称 152 StarSuite 7 - Calc 槽命令名称 171 StarSuite 7 - Draw 槽命令名称 184

StarSuite 7 - Chart 槽命令名称 201

StarSuite 7 - Math 槽命令名称 204

在 Solaris 操作系统下安装一个修补程序。 207

# 第 **1** 章

# 1 关于本指南

本指南介绍在网络上安装 StarSuite™ 7 所需的概念和过程,它适用于那些负责通过 服务器上的安装源为多个使用者安装和设置 StarSuite 的系统管理员。除了本章以外 的其他章节提供了《StarSuite 设置指南》中没有介绍的高级设置和配置方法。

# 本指南中使用的图标

为了引起读者对某些有用信息的注意,本指南采用了三种图标。

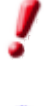

¢

S

"重要!"图标指出了有关数据和系统安全的重要信息。

"备注"图标指出额外信息:例如,达到某个目标的替换方法。

"提示"图标指出了有关更高效地使用程序的提示信息。

# 提供反馈信息

我们致力于不断改进我们的文档。如果您有任何建议、意见、批评或赞赏,请发送 到

starsuite-administration-feedback@sun.com

收到您的电子邮件后,我们会向您发送确认信息。我们会认真对待您提供的反馈信 息并根据这些信息进一步改进 StarSuite 有关文档。

请注意,此电子邮件地址不用于请求技术支持。

# 2 在 Solaris ™操作系统或 Linux 网络下分 布 StarSuite

使用 -net 安装功能可以从中央服务器设置、安装和执行 StarSuite。 但是, 仍需 要本地访问才能获得 StarSuite 的全部功能。在典型的多使用者或网络安装中,系统 管理员可以:

- 执行 StarSuite 服务器安装
- 编辑服务器安装 (加入、删除或更改文件与样式)
- 为网络上的每个使用者执行工作站安装

每个使用者对于已经安装的服务器版本中的文件、样式和设定具有只读访问权限。 使用者自定的设定存储在本地安装目录中。

# 服务器安装和工作站安装

以下小节提供了在 Solaris/Linux 网络服务器上安装 StarSuite 的示例脚本。除了服 务器安装以外,还可以使用响应文件自动为每个使用者执行工作站安装。

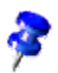

在执行工作站安装之前,需要在中央服务器上安装 StarSuite。

## 服务器安装

1. 更改到 root 并使用命令行安装 StarSuite:

./setup -net

- 2. 建立一个目录,并向所有 StarSuite 使用者授予读取和执行该目录的权限。
- 3. 在新目录中建立以下文件或者将这些文件复制到该目录中:
	- responsefile.txt
	- centralInstall.sh
	- executeSetup.sh

本章最后提供了 responsefile.txt 示例文件以及 centralInstall.sh 和 executeSetup.sh示例脚本。

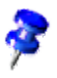

如果需要有关建立和使用响应文件来执行工作站安装的详细信息,请参阅第 31 页 上的第 3 章使用响应文件安装 *StarSuite*。

- 4. 向所有 StarSuite 使用者授予读取和执行 centralInstall.sh 和 executeSetup.sh 脚本的权限以及以只读方式读取 responsefile.txt 文 件的权限。
- 5. 在新目录中建立名为 respCSV.txt 的文本文件,并向所有 StarSuite 使用者授 予以只读方式读取该文件的权限。
- 6. 使用以下结构向该文件中加入使用者安装数据。各列必须用分号分隔:

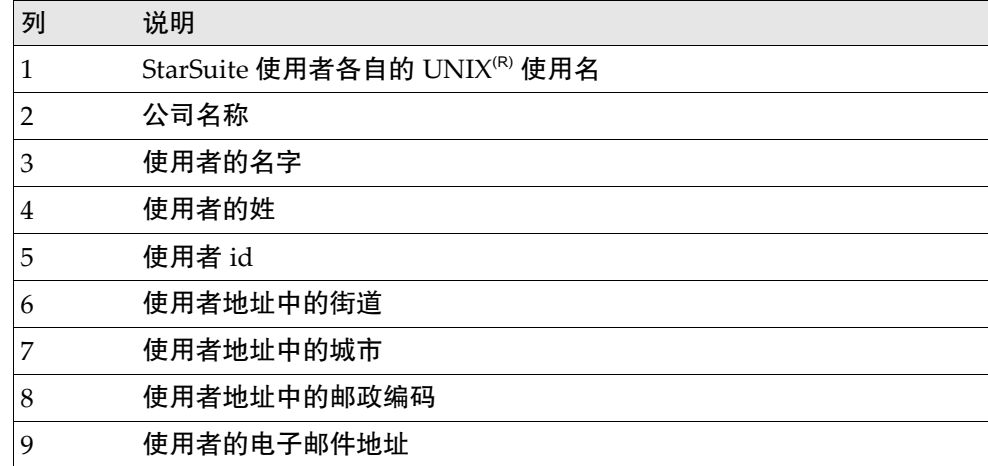

示例文件 respCSV.txt:

```
office;company;firstname;lastname;ini;street;city;zip;email
office2;company;firstname2;lastname2;ini2;street;city;zip;email2
... 等等...
```
名称和地址列被加入到 StarSuite 使用者数据中。

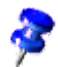

除了第 1 列中的 UNIX 使用名以外,所有数据字段都是可选的。

centralInstall.sh 脚本用于为 respCSV.txt 文件中命名的每个使用者单独 启动工作站安装,因此,respCSV.txt 文件必须含有所有希望执行 StarSuite 工作 站安装的使用者的名称。

## 工作站安装

1. 更改到 root 并指定指向已经安装的服务器版本中 StarSuite 安装文件的路径。

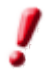

#### 请勿使用 StarSuite 安装 CD 上的安装文件。

- 2. 定位到含有 centralInstall.sh 脚本的目录。
- 3. 输入以下命令行:

./centralInstall.sh <setup file dir>/setup

在成功安装工作站版本之后,将会显示以下消息:

root@turner/insttest:> ./centralInstall.sh /opt/so7.net/setup Found StarSuite setup, begin with the installation Starting StarSuite setup for user : office ========== ResponseFile Session started at xx/xx/xx 12:05:39 PM Setup for user office has been finished Starting StarSuite setup for user : office2 ========== ResponseFile Session started at xx/xx/xx 12:08:39 PM Setup for user office2 has been finished

## 源代码示例

#### 本节含有以下示例源代码:

- centralInstall.sh
- executeSetup.sh
- responsefile.txt

#### 示例脚本 centralInstall.sh

```
centralInstall.sh 脚本中可以使用以下源代码:
#! /bin/sh
# verify the current user
  UserIDName=`id |cut -d "(" -f2 |cut -d ")" -f1"`
  if [ ${UserIDName} != "root" ]
  then
    echo ""
    echo " The install program requires the User ID to be 'root'"
    exit 1
  fi
 if [ -x $1 ]
 then
   echo ""
   echo " Found StarSuite setup, begin with the installation"
else
   echo ""
   echo " Can't find the StarSuite setup at : " $1
   exit 1
fi
CWD=`pwd`
RESP_DEF=${CWD}/respCSV.txt
export RESP_DEF
for sname in `cat $RESP_DEF | grep ";" | cut -f1 -d ';'`; do
  echo " Starting StarSuite setup for user :" ${sname}
  su - ${sname} -c "${CWD}/executeSetup.sh $1 ${CWD}" > /dev/null
  echo " Setup for user ${sname} has been finished"
done
```
#### 示例脚本 executeSetup.sh

executeSetup.sh 脚本中可以使用以下源代码:

#! /bin/sh

# Don't start this script directly, this works # only in combination with the centralInstall.sh script.

CWD=`pwd`

DISPLAY=:0.0 export DISPLAY

RESP\_DEF=\$2/respCSV.txt export RESP\_DEF

\$1 -r:\$2/responsefile.txt"

#### 示例响应文件

此响应文件用于安装 StarSuite 网络客户端。每个使用者都必须安装 Java™

JDK/JRE  $1.x<sub>o</sub>$ 

```
[ENVIRONMENT]
INSTALLATIONMODE=INSTALL_WORKSTATION
INSTALLATIONTYPE=WORKSTATION
MIGRATION=NO
DESTINATIONPATH=<home>/starsuite7
LANGUAGELIST=01
STARTPROCEDURE=startProc
ENDPROCEDURE=endProc
[JAVA]
JavaSupport=preinstalled_or_none
[PROCEDURES]
Sub endProc
  'Msgbox "StarSuite has been successfully installed"
End Sub
Sub startProc
  sCSVFile = environ("RESP_DEF") 
  ' Name and path of the user definition file.
  ' for more details see the documentation for the response file
  ' Use the UNIX user name to specify the user 
  ' settings in the definition file
 sUsername = environ("USER")
```

```
if Len( Dir ( scSVFile ) ) = 0 then
     msgbox "user definition file not found"
     exit sub
  end if
  iFileHandle = FreeFile
  Open sCSVFile For INPUT As #iFileHandle
  Do Until EOF( #iFileHandle )
     Line Input #iFileHandle, sLine
       iEndPos = InStr(1, sLine, "i")If iEndPos > 0 Then
       sName = Left( sLine, iEndPos - 1 )
       If sName = sUsername Then
          For iCounter=1 To 15
             iBeginPos = iEndPos + 1
             iEndPos = InStr( iBeginPos, sLine, ";" )
             If iEndPos > 0 Then
             sItem = Mid$( sLine, iBeginPos, iEndPos - iBeginPos )
                Select Case iCounter
               Case 1
                 SetUserCompanyName( sItem )
               Case 2
                SetUserFirstName( sItem )
               Case 3
                SetUserLastName( sItem )
               Case 4
                SetUserID( sItem )
               Case 5
                SetUserStreet( sItem )
               Case 6
                 SetUserCity( sItem )
               Case 7
                SetUserZip( sItem )
               Case 8
                SetUserEMail( sItem
               End Select
             Else
               Exit Sub
             End If
          Next iCounter
       End If
     End If
  Loop
  Close #iFileHandle
End Sub
```
# StarSuite Basic 宏和程序库

StarSuite Basic 宏存储在程序库的模块中。程序库是 Basic 模块和对话框的容器。

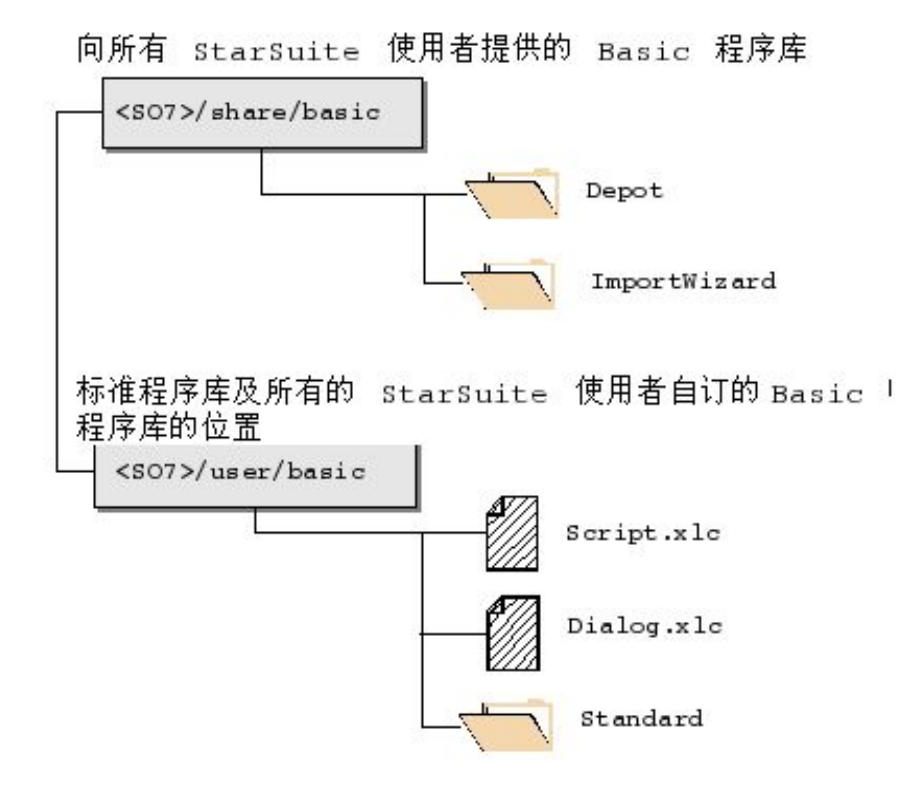

## Basic 程序库目录

Basic 程序库可以存储在使用者能够访问的任意目录中;但 script.xlc 和 dialog.xlc 配置文件必须存储在特定的目录中,即每个使用者的

<StarSuite 7 dir>/user/basic

目录中。 这两个文件都存储一个列单,分别列出使用者指定的所有 Basic 程序库和 对话框;可以在第 17 页上找到有关这两个文件的详细说明。 此目录还用于存储默认的 *Standard* Basic 程序库和所有使用者自定的程序库。

**16** StarSuite 7 管理员使用手册

StarSuite 附带的所有 Basic 程序库位于以下目录中:

<StarSuite 7 dir>/share/basic

StarSuite 使用者可以使用此目录中的 Basic 程序库 。 这也使得可以使用该目录向所有使 用者分发 Basic 程序库。 Basic 程序库对应一个目录,该目录至少含有四种不同的基于 XML 的文件。以下各节提供了 StarSuite Basic 程序库的更多信息。

#### StarSuite Basic 程序库的目录结构

StarSuite Basic 程序库位于由一组文件 (其中含有源代码和对话框) 组成的目录中, 该目录与 Basic 程序库同名。程序库可以含有以下文件:

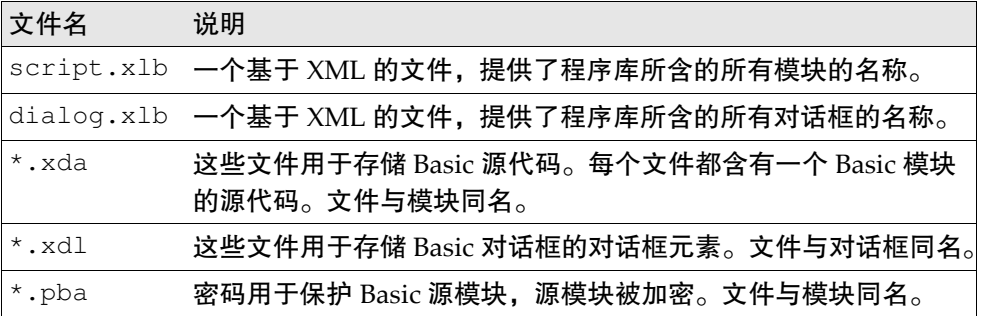

script.xlc 文件的结构

script.xlc 文件基于 XML, 其中含有 StarSuite 能够使用的所有 Basic 程序库的 列单。

该文件使用了以下标记:

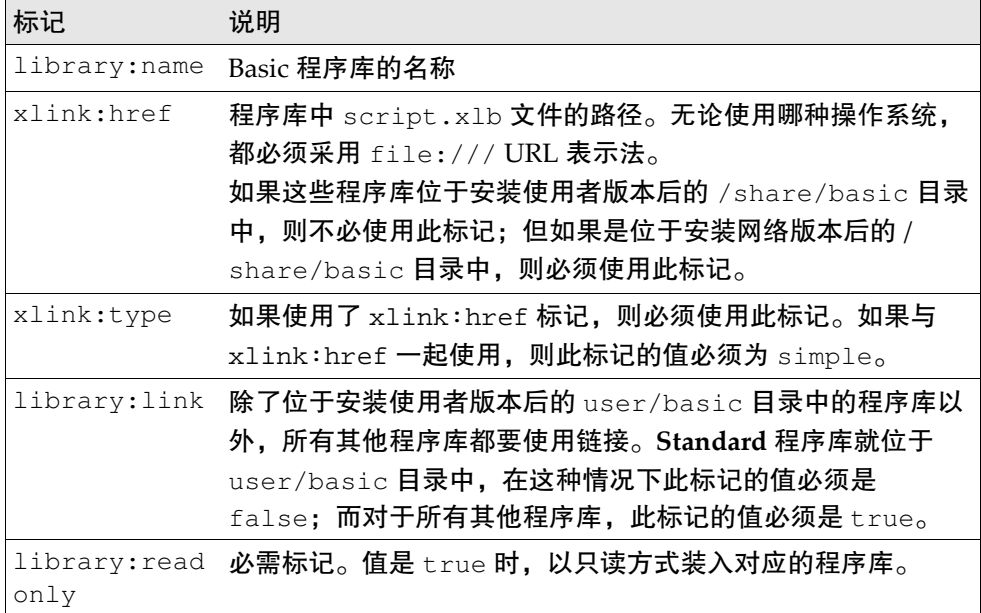

示例文件 script.xlc:

```
<?xml version="1.0" encoding="UTF-8"?>
<!DOCTYPE library:libraries PUBLIC 
 "-//OpenOffice.org//DTD OfficeDocument 1.0//EN" "libraries.dtd">
<library:libraries 
  xmlns:library="http://openoffice.org/2000/library" 
  xmlns:xlink="http://www.w3.org/1999/xlink">
<library:library library:name="Standard" 
  xlink:href="file:///.../user/basic/Standard/script.xlb/" 
 xlink:type="simple" library:link="false"/>
<library:library library:name="FormWizard" 
  xlink:href="file:///.../share/basic/FormWizard/script.xlb/" 
 xlink:type="simple" library:link="true" library:readonly="false"/>
</library:libraries>
```
dialog.xlc 文件的结构。

除了 xlink:href 指向 dialog.xlb 而不是 script.xlb 以外, dialog.xlc 与 script.xlc 文件使用相同的 XML 标记。即使程序库不含有对话框,仍需要在 这两个文件中输入相应条目才能获得完整的程序库注册。

**18** StarSuite 7 管理员使用手册

## 分发 Basic 程序库

可以通过以下两种方法来分发 Basic 程序库:

- 将 Basic 程序库手工复制到一个安装目录中,并将对应的路径加入到相应的 StarSuite 配置文件中
- 在每个工作站上执行宏

#### 手工安装 Basic 程序库

可以通过以下两种方案来手工安装 Basic 程序库:

- 在所有现有的使用者工作站上安装 Basic 程序库
- 在新的客户端上安装 Basic 程序库

#### 在所有使用者工作站上安装 Basic 程序库

1. 将服务器上 Basic 程序库目录中的内容复制到每个工作站的 <SO 7 network dir>/share/basic **目录中**。

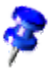

现有程序库的列单存储在 script.xlc 和 dialog.xlc 文件中。 这些文件位 于安装工作站版本后的 /user/basic 目录中,此目录通常位于每个使用者的 主目录中或者位于每个使用者的本地计算机上。

- 2. 打开 script.xlc 并加入一个指向 script.xlb 的链接。
- 3. 打开 dialog.xlc 并加入一个指向 dialog.xlb 的链接。请使用以下格式:

```
<library:library library:name="<Name>" 
 xlink:href="file:///<path of network installation>/share/basic/
 FormWizard/script.xlb/" xlink:type="simple" 
 library:link="true" library:readonly="false"/>
```
#### 仅在新的客户端上安装 Basic 程序库

4. 将服务器上 Basic 程序库目录中的内容复制到每个新客户端的 <SO 7 network dir>/user/basic 目录中。

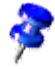

现有程序库的列单存储在 script.xlc 和 dialog.xlc 文件中。这些文件位于 安装工作站版本后的 /user/basic 目录中,此目录通常位于每个使用者的主目录中 或者位于每个使用者的本地计算机上。

- 5. 打开 script.xlc 并加入一个指向 script.xlb 的链接。
- 6. 打开 dialog.xlc 并加入一个指向 dialog.xlb 的链接。请使用以下格式:

```
<library:library library:name="<Name>" 
  xlink:href="file:///<path of network installation>/share/basic/
 FormWizard/script.xlb/" xlink:type="simple" 
 library:link="true" library:readonly="false"/>
```
#### 使用宏安装 Basic 程序库

必须在每个客户端上执行 Basic 程序库的安装宏。

- 1. 将宏存盘在一个文档中。该文档必须包括含有宏的程序库和含有安装机制的程序 库。
- 2. 在该文档中提供一个命令按钮,以供使用者安装宏。

```
Sub AddBasicLibrary
  Dim SourceLibraryName As String, DestLibraryName As String
  Dim oSrcLib As Object, oDestLib As Object, iCounter As Integer
  Dim oLib As Object, oGlobalLib As Object
  ' set these 2 variables to your lib name
  SrcLibraryName = "TextLib" 
  ' The name of the library that contains the modules
  DestLibraryName = "NewLib" 
  ' This library will be created and is the 
  ' destination for the modules from the source document.
  oLib = BasicLibraries ' For Basic libaries
  oGlobalLib = GlobalScope.BasicLibraries
  For iLib = 1 To 2If oGlobalLib.hasByName( DestLibraryName ) = False Then
       oGlobalLib.createLibrary( DestLibraryName )
     End If
     If oLib.hasByName( SrcLibraryName ) Then
        oSrcLib = oLib.getByName( SrcLibraryName )
       sSrcModules = oSrcLib.getElementNames()
       iCounter = lBound( sSrcModules() )
        while( iCounter <= uBound( sSrcModules() ) )
          oDestLib = oGlobalLib.getByName(DestLibraryName)
          If oDestLib.hasByName( sSrcModules(iCounter) ) = False 
          Then
             oDestLib.insertByName( sSrcModules(iCounter),
             _ oSrcLib.getByName( sSrcModules(iCounter) ) )
```

```
End If
          iCounter = iCounter + 1
       wend
     End If
     oLib = DialogLibraries ' The same for the Dialog libraries
     oGlobalLib = GlobalScope.DialogLibraries
  Next iLib
End Sub
```
# 样式

系统管理员可以在 StarSuite 网络版本的安装目录中建立文档样式和样式目录。这些 样式可供所有使用者使用。

## 加入样式

要想使加入的样式能被所有的使用者使用,请将样式复制到以下目录中: <SO 7 network dir>/share/template/english

而要想使加入的样式只能被特定的使用者使用,请将样式复制到以下目录中: <SO 7 dir>/user/template/english

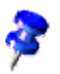

此目录的名称随 StarSuite 语言版本的不同而变化。

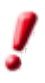

请勿向使用者授予将信息写入样式文件的权限。

## 加入样式目录

Common.xcu 配置文件中存储了有关目录列单。 根据这些样式的使用对象不同,采用 不同的目录。要供所有 StarSuite 使用者使用,请采用

```
<SO network dir>/share/registry/data/org/
openoffice/Office/Common.xcu
```
;而要供单个使用者使用,请采用

```
<SO workstation dir>/user/registry/data/org/
openoffice/Office/Common.xcu
```
 $\Omega$ 

XML 属性 Template 中也存储了有关目录列单。 只有在使用者手工更改样式路径之后, 才会产生此属性。 属性格式为:

```
<node oor:name="Path">
 <node oor:name="Current">
  <prop oor:name="Template" oor:type="oor:string-list">
   <value oor:separator=" ">$(inst)/share/template/$</value>
  </prop>
 </node>
</node>
```
此属性可以存储多个目录路径。列单采用白色空格作为分隔符并使用"URL 编码" (RFC 1738) 对目录字串进行编码。

在 StarSuite 中,这些目录中的所有样式文档都可供使用。目录名称被用作分组名称。

# 自动图文集

自动图文集项存储在分类中。分类被存盘为 \*.bau 文件,且指向存盘这些文件的 目录的指针被加入到相应的 StarSuite 配置文件中。在启动过程中, StarSuite 使用 该指针动态读取所有的自动图文集分类文件。

### 加入自动图文集分类

使自动图文集分类可供所有使用者使用

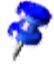

如果需要有关建立自动图文集分类的信息,请在 StarSuite Writer 联机帮助中搜寻 关键字"自动图文集"。

将分类文件 (\*.bau) 复制到以下目录中:

<SO 7 network dir>/share/autotext/english。

在 StarSuite 中,这些分类文件可供所有使用者使用。

为了防止自动图文集程序库被意外更改,请勿向使用者授予将信息写入分类文件 的权限。

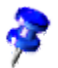

,

此目录的名称随 StarSuite 语言版本的不同而变化。

#### • 使自动图文集分类可供单个使用者使用

将分类文件复制到安装 StarSuite 工作站版本后的自动图文集目录中:

<SO 7 workstation dir>/autotext/autotext/english

在 StarSuite 中,这些分类文件可供目录中指定的使用者使用。

## 加入自动图文集目录

允许使用默认目录以外的任何其他目录来存储自动图文集分类文件, 但需要对 StarSuite 配置文件进行一些更改。

Common.xcu 配置文件中存储了有关目录列单。 根据自动图文集分类的使用对象不同, 采用不同的目录。要供所有 StarSuite 使用者使用,请采用

<SOÂ network dir>/share/registry/data/org/ openoffice/Office/Common.xcu

;而要供单个使用者使用,请采用

```
<SO workstation dir>/user/registry/data/org/
openoffice/Office/Common.xcu
```

```
\circ
```
XML 属性 AutoText 中也存储了有关目录列单。 通常来说,只有在使用者手工更改 样式路径之后,才会产生此属性。 属性格式为:

```
<node oor:name="Path">
  <node oor:name="Current">
   <prop oor:name="AutoText" oor:type="oor:string-list">
    <value oor:separator=" ">$(inst)/share/autotext/</value>
   </prop>
  </node>
</node>
```
此属性可以存储多个目录路径。列单采用白色空格作为分隔符并使用"URL 编码"(RFC 1738) 对目录字串进行编码。

在 StarSuite 中,这些目录中的所有样式文档都可供使用。目录名称被用作分组名称。

# 注册 StarSuite

第二次启动 StarSuite 时,会自动显示注册对话框。如果使用该对话框或选择 **[**帮助**] - [**注册**]** 来注册 StarSuite,将使用默认浏览器打开注册网页。

作为注册的使用者,您将首先获得有关 StarSuite 的所有最新信息。

#### 可以通过

<StarSuite 7 dir>/user/registry/data/org/openoffice/Office目 录下 Common.xcu 文件中的条目来控制注册。 要永久关闭注册对话框, 请将"注 册"下的"**RequestDialog"**的值设为 **0**。 要永久关闭菜单命令,请将 XML 节点 "**Registration"**的"**ShowMenuItem"**设为 **false**。

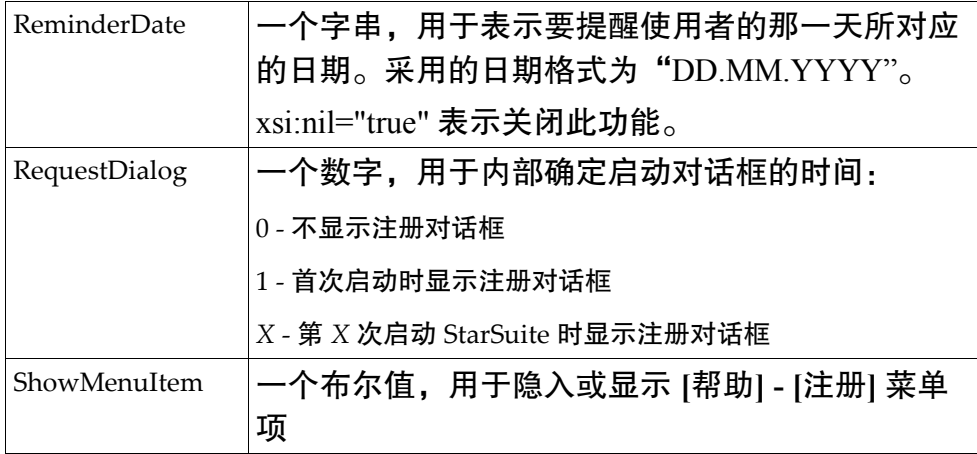

```
<node oor:name="Help">
 <node oor:name="Registration">
  <prop oor:name="ReminderDate">
   <value xsi:nil="true"/>
   </prop>
   <prop oor:name="RequestDialog" oor:type="xs:int">
   <value>0</value>
   </prop>
   <prop oor:name="ShowMenuItem" oor:type="xs:boolean">
   <value>false</value>
   </prop>
  </node>
```
# 电子邮件设置

StarSuite 7 含有用于控制外部电子邮件客户端的界面。这就允许使用者使用当前文 档作为附件来建立新的邮件。StarSuite 有两类默认的电子邮件配置文件:

- MAPI (仅适用于 Windows)
- Netscape™ 6.x 或 7.x (适用于 Windows 和 UNIX)

## 使用 MAPI 配置文件 (仅适用于 Windows)

MAPI 是一种 Windows 协议,不适用于 Solaris 或 Linux 平台。

#### 使用 MAPI 电子邮件配置文件

- 1. 确保默认的 Windows 电子邮件程序支持 MAPI 协议。
- 2. 选择 **[**工具**] [**选项**] -"StarSuite"-"**辅助程序"并选中"标准电子邮件程序"复选 框。

如果使用 Netscape, 则只有 6.2 以上 (含 6.2) 的版本才支持 MAPI。

# 使用 Netscape 6.x 或 7.x 配置文件 (适用于 Windows 和 UNIX)

可以配置 StarSuite,以便直接使用一组命令行参数来调用 Netscape 6.x、7.x 或 Mozilla ™ 1.x 电子邮件客户端。这就允许使用当前文档作为附件来建立新的邮件。

#### 使用 Netscape 6.x 或 7.x 电子邮件配置文件

- 1. 打开 **[**工具**] [**选项**] -"StarSuite"-"**辅助程序"并取消选中"标准电子邮件程序" 复选框。
- 2. 单击"程序"文字框旁边的浏览按钮并选择 Netscape 6.x/7.x 可执行文件。

## 为其他电子邮件客户端建立配置文件

只能为支持命令行参数的电子邮件客户端建立配置文件。本章最后提供了一个 Netscape 6.x 配置文件示例。

#### 建立外部电子邮件客户端配置文件

1.

```
<SO 7
```
dir>/user/registry/data/org/openoffice/Office/Common.xcu 配置文件中起初并不存在名为"ExternalMailer"的节点

 $\Omega$ 

当使用者更改 **[**工具**] - [**选项**] -"StarSuite"-"**辅助程序"区域中的有关内容后, StarSuite 会自动加入此节点。

如果电子邮件客户端支持 MAPI 协议,请将属性"UseDefaultMailer"的值设为 true;否则请设为 false。

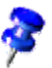

UseDefaultMailer 标记为只读标记,在 Windows 下可以解释此标记。

- 2. Program cfg 属性也具有类似的特性。 它用于存储电子邮件客户端可执行文 件的完整路径。该路径必须采用 file:/// URL 表示法。对于不支持 MAPI 协 议的电子邮件客户端,则必须使用此标记。
- 3. 如果建立了多个电子邮件客户端配置文件,请使用 CommandProfile 标记将其 中的一个配置文件指定为当前配置文件。
- 4. 在一个文本编辑器中打开 Common.xcu 配置文件。该配置文件可以位于两个不 同的位置,具体位置取决于需要获得外部邮件设定的使用对象。要供所有 StarSuite 使用者使用,请采用:

<SO 7 dir>/share/registry/data/org/openoffice/ Office/

要供单个 StarSuite 使用者使用,请采用:

```
<SO 7 dir>/user/registry/data/org/openoffice/
Office/
```
5. /share/ 目录树中的 common.xcu 文件已经含有以下表格中介绍的 XML 节点和属 性。而 /user/ 目录树中的文件不含有这些节点和属性,它们必须由使用者加入。

第 2 章 在 Solaris™ 操作系统或 Linux 网络下分布 StarSuite **27**

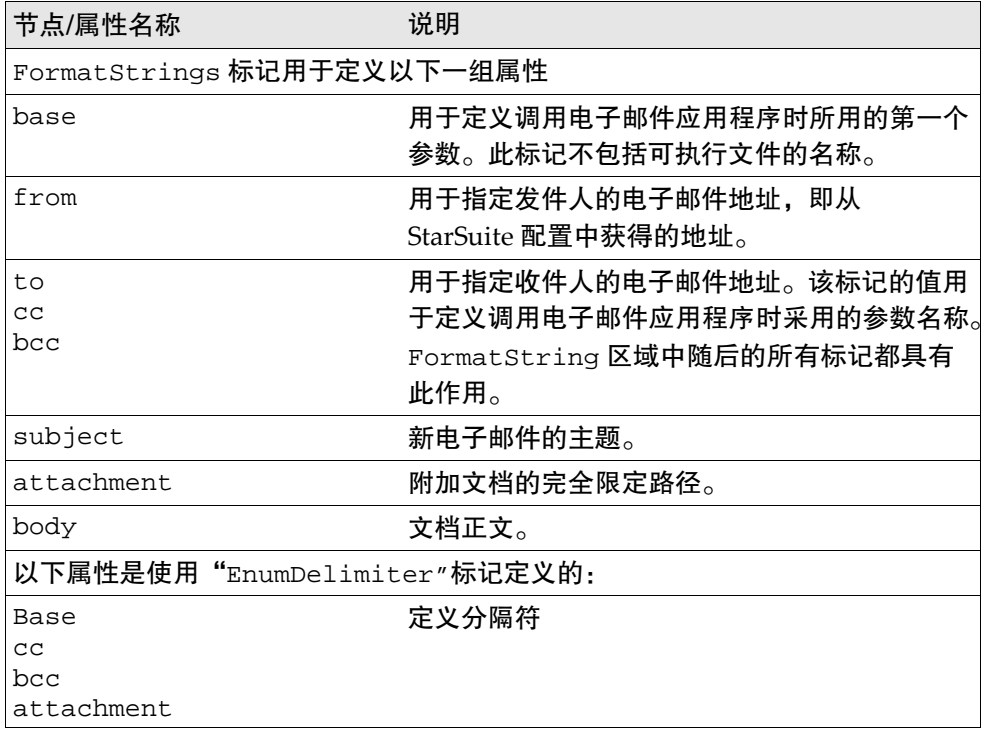

## 示例:

来自以下文件的 Netscape 6.x 电子邮件配置文件:

<SOÂ 7>/share/registry/data/org/openoffice/Office/Common.xcu

```
<node oor:name="ExternalMailer">
  <node oor:name="Profiles">
   <node oor:name="Netscape 6.x" oor:op="replace">
    <node oor:name="FormatStrings">
     <prop oor:name="base">
    <value>-compose &quot;%s&quot;</value>
     </prop>
     <prop oor:name="from">
     <value/>
     </prop>
     <prop oor:name="to">
     <value>to=&apos;%s&apos;</value>
     </prop>
     <prop oor:name="cc">
    <value>cc=&apos;%s&apos;</value>
```

```
 </prop>
     <prop oor:name="bcc">
     <value>bcc=&apos;%s&apos;</value>
     </prop>
     <prop oor:name="subject">
     <value>subject=&apos;%s&apos;</value>
     </prop>
     <prop oor:name="attachment">
     <value>attachment=&apos;%s&apos;</value>
     </prop>
     <prop oor:name="body">
     <value>body=&apos;%s&apos;</value>
     </prop>
    </node>
    <node oor:name="EnumDelimiters">
     <prop oor:name="base">
      <value>,</value>
     </prop>
     <prop oor:name="cc">
      <value>,</value>
     </prop>
     <prop oor:name="bcc">
      <value>,</value>
     </prop>
     <prop oor:name="attachment">
      <value>,</value>
     </prop>
    </node>
   </node>
  </node>
</node>
```
来自以下文件的 ExternalMailer 节点示例:

<SOÂ 7>/user/registry/data/org/openoffice/Office/Common.xcu

```
<node oor:name="ExternalMailer">
   <prop oor:name="UseDefaultMailer" oor:type="xs:boolean">
     <value>false</value>
   </prop>
   <prop oor:name="Program" oor:type="xs:string">
     <value>file:///opt/Mozilla/mozilla</value>
   </prop>
</node>
```
## 第 **3** 章

# 3 使用响应文件安装 StarSuite

在网络上为多个使用者手工安装和配置 StarSuite 需要较长的时间,而使用响应文件 自动进行安装和配置可以节省很多时间。另外,还可以使用响应文件来修复或卸载 已经安装的 StarSuite 软件。响应文件是含有命令行选项的文本文件。例如,可以使 用响应文件指定:

- StarSuite 软件的安装、修复、配置或卸载
- 安装模块或卸载模块
- 受响应文件命令行影响的使用者或使用者组

还可以使用响应文件为 StarSuite 定义不同的安装配置,这样就可以使用参数为特定 的使用者或使用者组指定配置。此外,响应文件可以在 StartofSetup、 Installation 和 EndofSetup 期间执行预设的 Basic 脚本。

以下各节介绍专门为在网络上安装和配置 StarSuite 而设计的响应文件的基本结构和 组件,并概述了可以从响应文件中调用的 Basic 命令,还提供了一个响应文件示例。

## 安装之前

使用响应文件安装 StarSuite 时需要具备以下条件:

- 响应文件
- 完整的 StarSuite 安装集 (在 CD 或网络上)
- 能够访问工作站

# 建立响应文件

以下步骤概述了如何建立响应文件,随后的各节提供了每一步的详细说明。

1. 确定要执行的安装类型。如果需要有关各种安装类型的详细说明,请参阅 《StarSuite 安装指南》。

响应文件中的 [Environment] 段含有安装模式和安装类型的定义。设定安装 方法的标记为:

INSTALLATIONMODE INSTALLATIONTYPE

- 2. 如果网络上已经安装了 StarOffice 5.2, 请在响应文件的 [Environment] 段中 加入标记 MIGRATION=YES;否则请加入 MIGRATION=NO。
- 3. 使用响应文件的 [Environment] 段中的 DESTINATIONPATH 标记定义 StarSuite 的安装位置。该标记具有多个变量,这有助于建立动态路径。
- 4. 使用 LANGUAGELIST 标记指定安装语言。

LANGUAGELIST 标记具有强制性,只能使用此标记指定一种语言。

- 5. 如果需要,请使用 STARTPROCEDURE 标记指定要在安装开始时执行的 StarSuite Basic 程序。使用时将此标记的值设定成要执行的程序名称。该 Basic 程序在响应文件的 [PROCEDURES] 段中定义。
- 6. 如果需要,请使用 ENDPROCEDURE 标记指定要在安装结束时执行的 StarSuite Basic 程序。使用时将此标记的值设定成要执行的程序名称。该 Basic 程序在响 应文件的 [PROCEDURES] 段中定义。
- 7. 使用响应文件的 [JAVA] 段中的 JavaSupport 标记指定 StarSuite 中 Java 的 安装方法及其使用。
- 8. 在响应文件的 [PROCEDURES] 段中定义要在安装开始和结束时执行的 StarSuite Basic 程序。

**32** StarSuite 7 管理员使用手册

#### 响应文件示例

```
[ENVIRONMENT]
INSTALLATIONMODE=INSTALL_NORMAL
INSTALLATIONTYPE=STANDARD
MIGRATION=NO
DESTINATIONPATH=<home>/starsuite7
LANGUAGELIST=01
STARTPROCEDURE=
ENDPROCEDURE=
```

```
[JAVA]
JavaSupport=preinstalled_or_none
```
[PROCEDURES]

### 测试响应文件

要测试响应文件:

- 1. 为测试安装建立目录。
- 2. 编辑响应文件中的 DestinationPath 参数使其与此路径匹配。
- 3. 打开操作系统 shell 并使用响应文件名称作为参数来执行安装程序。使用参数 -debug 将会输出详细信息。

./setup -r:/opt/responsefile.txt -debug

4. 检查测试目录中响应文件的安装结果。

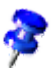

输入 -debug 安装命令行参数, 响应文件产生的反馈代码将显示在一个消息框中。 如果需要更多信息,请参阅第 48 页上的使用响应文件参数来执行 *StarSuite* 安装程 序 。

## 使用响应文件

在所选择的 shell 中, 将参数 -r 和响应文件的名称传送给 StarSuite 安装脚本, 例 如:

```
./setup -r:/opt/responsefile.txt
```
第 3 章 使用响应文件安装 StarSuite **33**

# 响应文件的结构

本节详细介绍 StarSuite 安装程序所需的响应文件结构、所用的组件以及这些组件的 功能。响应文件含有四个段 (如果是在 Windows 下,则含有五个段):

- [Environment]
- $\blacksquare$  [Module\_Specify]
- $\blacksquare$   $\lceil$  Java]
- **I** [Procedures]
- [Windows\_Desktop\_Integration] (仅适用于 Windows 系统)

## 段:[Environment]

"Environment"段用于说明使用响应文件安装 StarSuite 时所需的所有条目。这些条 目反应了常规 StarSuite 安装会话中的使用者操作,其中一些条目可以通过参数来调 用。以下关键字就是为此目的而定义的:

- InstallationMode
- InstallationType
- Migration
- DestinationPath
- LanguageList
- StartProcedure
- EndProcedure

#### INSTALLATIONMODE

#### 数值

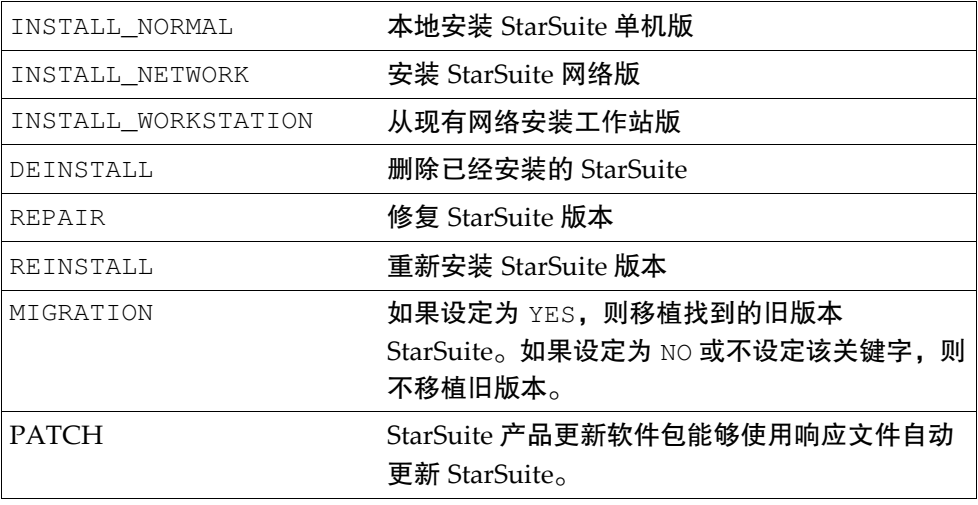

#### 示例

[Environment] INSTALLATIONMODE=INSTALL\_WORKSTATION INSTALLATIONTYPE=WORKSTATION ...

InstallationMode 用于设定执行响应文件的一般环境。INSTALL\_NORMAL、 INSTALL\_NETWORK 和 INSTALL\_WORKSTATION 模式执行初始安装,这三种模式 取决于执行时的 InstallationType。INSTALL\_WORKSTATION 模式只适用于 通过网络安装目录中的安装程序来进行安装的场合。

只有在已经安装了有关 StarSuite 版本后才能使用 DEINSTALL、REPAIR 和 REINSTALL 模式。无需任何其它指定条件,就可以立即执行 DEINSTALL 和 REPAIR; REINSTALL 根据 [MODULE\_SPECIFY] 段中的内容来确定要执行的操作。

只能在 PATCH 模式下使用 StarSuite 产品更新文件来更新版本。下载 StarSuite 产 品更新文件并使用常规的"-R:"参数来调用可执行文件以检查响应文件。StarSuite 产品更新文件将更新当前安装的 StarSuite 版本。

### INSTALLATIONTYPE

#### 数值

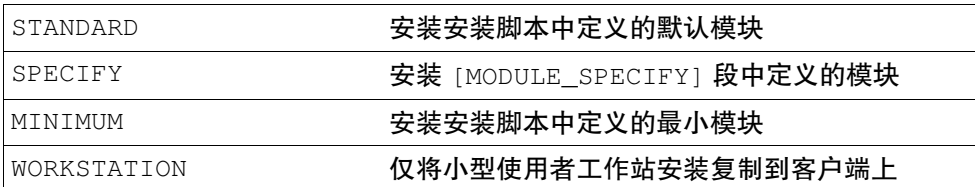

#### 示例

[Environment] INSTALLATIONMODE=INSTALL\_WORKSTATION INSTALLATIONTYPE=WORKSTATION ...

该安装类型仅在 INSTALL\_\* 模式中有效。如果安装程序处于

INSTALL\_WORKSTATION 模式下, 则 STANDARD 类型将在客户端上本地安装完整 的可执行使用者版本,而 WORKSTATION 类型仅安装精简型工作站版本。
### MIGRATION

### 数值

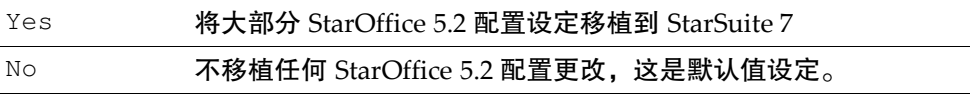

### 示例

[Environment] ... MIGRATION=YES

### 说明

...

将 StarOffice 5.2 中的大部分配置设定移植到 StarSuite 7。 您可以在《*StarOffice 5.2 -> 6.x* 移植常见问题》中找到更多的有关信息。

## DESTINATIONPATH

### 数值

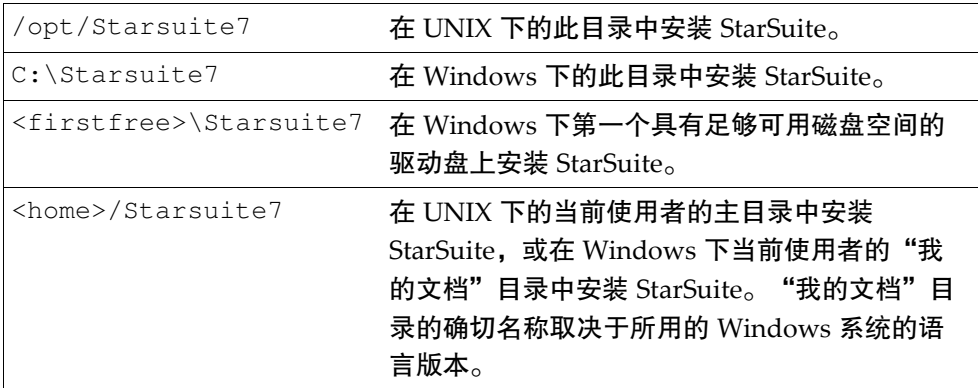

### 示例

...

[Environment]

DESTINATIONPATH=<home>/Starsuite7

### 说明

可以为安装输入绝对目标路径,也可以输入相对目标路径 (相对于安装程序所替换 的标志)。 <firstfree> 将由第一个具有足够磁盘空间来存储指定安装类型的驱动 盘的盘符所替换 (适用于 Windows); <home> 将由主目录 (适用于 UNIX) 或当前 使用者的"我的文档"目录 (适用于 Windows) 替换。

### LANGUAGELIST

### 数值

语言编码的设定基于电话号码的国际区域代码,以下是一些示例:

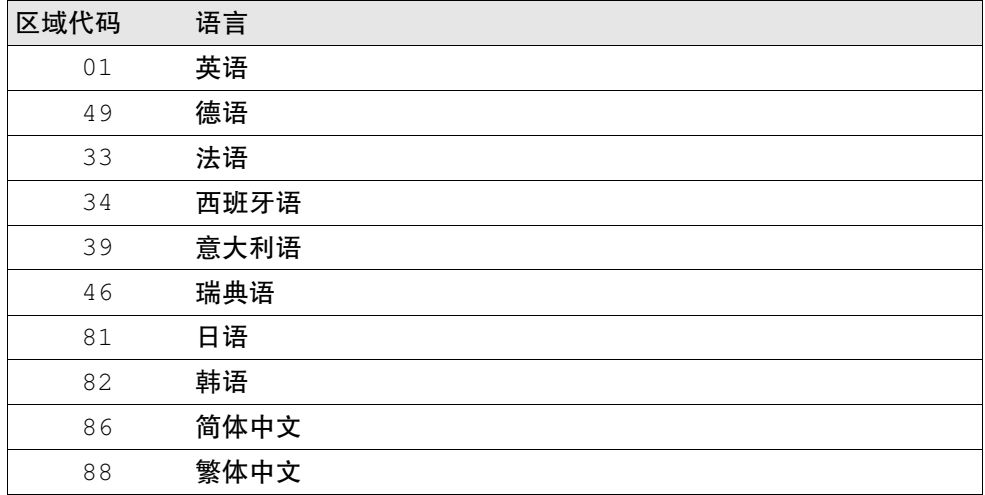

### 示例

```
[Environment]
...
LANGUAGELIST=01
...
```
### 说明

LANGUAGELIST 用于指定安装何种语言的 StarSuite。StarSuite 安装集仅支持一种 语言,需要在此参数中指定 StarSuite 安装集的语言。

### STARTPROCEDURE

#### 数值

在 [PROCEDURE] 段中定义的 StarSuite Basic 程序名称。

#### 示例

[Environment] ... STARTPROCEDURE=myStartProcedure

### 说明

在安装程序开始安装之前,将执行 StartProcedure,包括在 StarSuite 安装脚本 中使用 BEFORE INST 定义的程序。StartProcedure 程序需要在 [PROCEDURE] 段中定义。

该程序的编写需要使用 StarSuite Basic 及其运行时库, StarSuite 帮助中给出了有 关说明。

### ENDPROCEDURE

#### 数值

在 [PROCEDURE] 段中定义的 StarSuite Basic 程序名称。

#### 示例

...

[Environment]

ENDPROCEDURE=myEndProcedure

#### 说明

在安装程序结束以后,将执行 EndProcedure,包括在安装脚本中使用 AFTER INST 定义的程序。EndProcedure 程序需要在 [PROCEDURE] 段中定义。 该程序的编写需要使用 StarSuite Basic 及其运行时库, StarSuite 帮助中给出了有 关说明。

# 段: [Module\_Specify]

此段可用于构造各种 StarSuite 模块集并将其指定给安装程序或卸载程序。您可以随 意组合安装脚本中的模块。无论是使用模块名称还是使用模块 ID,都可以访问对应 的模块。

第 114 页上的附录中列出了所有的模块名称和模块 ID。

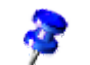

-sdump 安装命令行参数可用于建立安装脚本文件,请参阅 -setup 命令行参数。

### MODULSETNAME

#### 数值

该元素名称可以是一个任意的模块集 (由模块名称或模块 ID 组成的列单, 以逗号为 分隔符) 名称。

### 示例

```
[Module_Specify]
...
mModuleSet=gid_Module_Root,gid_Module_Prg
SelectModuleSet=mModuleSet
```
#### 说明

这个段用于定义模块的逻辑集,以后就可以从响应文件的其他位置或通过 StarSuite Basic 来访问该逻辑集。输入信息时采用"自定的名称 = 安装脚本中所列的模块名 称"的格式。模块名称必须写在同一行中,而且必须用逗号分隔。可以在 StarSuite Basic 中通过使用 SelectModuleSet 和 DeSelectModuleSet 函数来访问这些 模块集。

第 114 页上的附录中列出了所有的模块名称和模块 ID。

### INSTALLMODULESET

数值

模块集的名称。

示例

```
[Module_Specify]
...
mModuleSet=gid_Module_Root,gid_Module_Prg
...
InstallModuleSet=mModuleSet
...
```
### 说明

InstallModuleSet 用于定义当已经在安装环境 (例如, INSTALL\_NORMAL 或 REINSTALL) 中设定了响应文件安装选项且特定安装类型引用此段时安装的模块集。

### DEINSTALLMODULESET

数值

模块集的名称。

示例

```
[Module_Specify]
...
mModuleSet=gid_Module_Root,gid_Module_Prg
...
DeInstallModuleSet=mModuleSet
```
#### 说明

DeInstallModuleSet 用于定义当已经在卸载环境(例如, DEINSTALL 或 REINSTALL) 中设定了响应文件安装选项且特定安装类型或模式引用此段时卸载的 模块集。

### INSTALLPROCEDURE

### 数值

模块集的名称。

#### 示例

```
[Module_Specify]
InstallProcedure=myInstallProcedure
...
```
#### 说明

InstallProcedure 程序用于指定当安装类型或模式引用此段时要安装的模块。 可以使用 StarSuite Basic 来访问这些模块集。 该程序需要在 [Procedures] 段中 定义。 如果此段中除了定义 InstallProcedure 以外,还定义了 InstallModuleSet,则会继续执行该程序。

### DEINSTALLPROCEDURE

#### 数值

模块集的名称。

#### 示例

```
[Module_Specify]
...
DeInstallProcedure=MyDeInstallProcedure
...
```
#### 说明

DeInstallProcedure 程序用于指定当安装类型或模式引用此段时要卸载的模块。 可以使用 StarSuite Basic 来访问这些模块集。 该程序需要在 [Procedures] 段中 定义。 如果此段的 DeInstallProcedure 中还定义了 DeInstallModuleSet, 则会继续执行该程序。

# 段: [Java]

此段用于确定是否要包括已经安装的 Java。

# JAVASUPPORT

### 数值

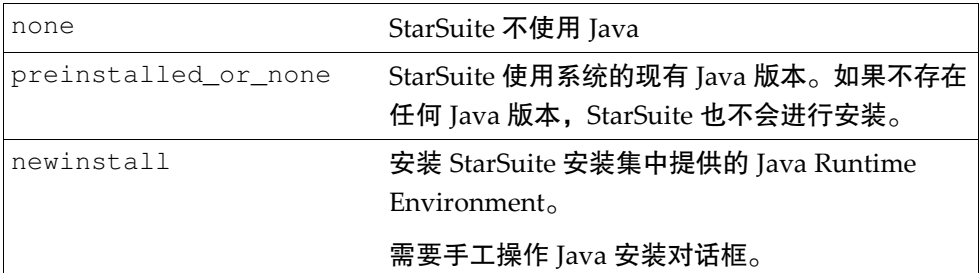

### 示例

[JAVA] JavaSupport=preinstalled\_or\_none

### 说明

StarSuite 需要预先安装 Java Runtime Environment v1.4.0 或更高版本。如果没有 Java 支持,数据库客户端将不具备 JDBC 功能并且多个自动文件助理将无法工作。

# 段: [Procedures]

在 [PROCEDURES] 段中,可以定义指定给响应文件中不同位置 (例如 StartofSetup 或 EndofSetup 区间) 的 Basic 函数。这些函数彼此是独立的, 因此不能互相调用。

### 示例:

```
Sub ProcedureName
  Code ...
EndSub
Sub NextProcedureName
  Code ...
EndSub
```
# 段:[Windows\_Desktop\_Integration]

只有在 Microsoft Windows 下,才可以使用某些键来取消对 Microsoft Office 文档 类型进行 StarSuite 注册, 或将 StarSuite 注册为默认的 HTML 编辑器。

### REGISTERFORMSWORD

### 数值

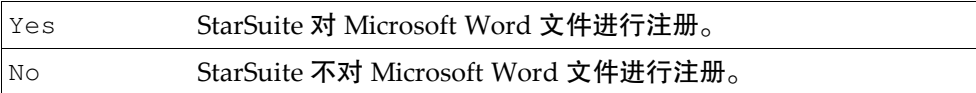

### 示例

```
[Windows_Desktop_Integration]
```

```
RegisterForMsWord=NO
```
### ...

...

### 说明

将 StarSuite 与 Microsoft Word 文档关联起来, 此模块只适用于 Windows 系统。

### REGISTERFORMSEXCEL

## 数值

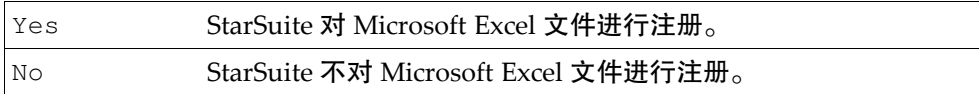

### 示例

```
[Windows_Desktop_Integration]
...
RegisterForMsExcel=NO
```
### 说明

将 StarSuite 与 Microsoft Excel 文档关联起来, 此模块只适用于 Windows 系统。

## REGISTERFORMSPOWERPOINT

### 数值

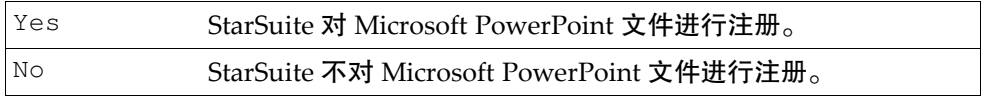

### 示例

```
[Windows_Desktop_Integration]
...
RegisterForMsPowerPoint=NO
...
```
### 说明

将 StarSuite 与 Microsoft PowerPoint 文档关联起来,此模块只适用于 Windows 系统。

## REGISTERASDEFAULTHTMLEDITOR

### 数值

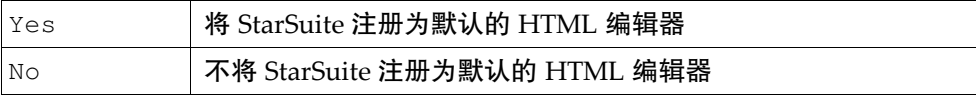

### 示例

```
[Windows_Desktop_Integration]
...
RegisterAsDefaultHtmlEditor=NO
```
### 说明

...

将 StarSuite 注册为 HTML 文档的默认编辑器,此模块只适用于 Windows 系统。

# 使用响应文件参数来执行 StarSuite 安装 程序

要使用某个响应文件参数来执行 StarSuite 安装程序:

- 1. 从某一 shell 启动 StarSuite 安装程序。
- 2. 输入所需的参数,例如:

```
/opt/Starsuite7/setup -Parameter
```
# -sdump

用 sdump (脚本转储) 参数启动的安装程序会创建一个 script.htm HTML 文件, 其中含有当前脚本的模块等级式结构。

如果从 CD 启动安装程序,则 script.htm 文件将被写入到当前选定的目录中。 如果要在其他目录中建立该文件,可以输入 -D:path (目标路径) 参数。 此 HTML 文件有助于在写入响应文件时自定 ModuleSets。

### 示例:

```
/opt/Starsuite7/setup -sdump [-d:<destination_path>]
```
# -debug

此参数用于将安装程序设定成调试模式。如果在执行响应文件时发生错误,则在退 出该程序之前将在一个错误框中显示相应的退出代码和错误说明。在测试响应文件 时,此功能非常有用。

#### 示例:

/opt/Starsuite7/setup -r:<response\_file> [-debug]}

**48** StarSuite 7 管理员使用手册

# StarSuite Basic 函数

在 [PROCEDURES] 段中, 可以使用 StarSuite Basic 建立程序, 以供在执行响应文 件时的不同时刻调用。

StarSuite Basic 的所有运行时库函数和下面介绍的两个函数都可供使用。在响应文 件中可以使用这些函数来直接设定 StarSuite 安装程序。

# DirEntry 函数

### 语法

String DirEntry ( Path1 As String, Path2 As String, ...}

### 说明

DirEntry 函数将多个路径组件连接起来并将结果转换成当前系统的惯用路径,其 结果是一个字串。

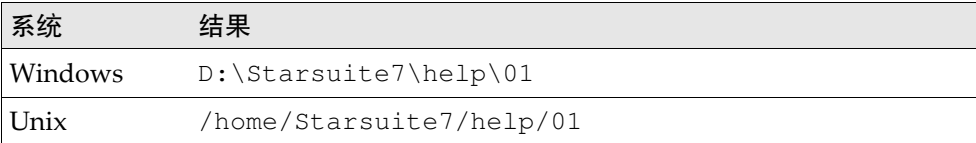

```
Sub DirEntryExample 
  Dim strAbsPath As String 
  strAbsPath = DirEntry( GetSetupEnv.DestPath, "help", "01" ) 
  MsgBox strAbsPath
End Sub
```
# DefuseRestart 函数

# 语法

DefuseRestart( Request As Boolean )

### 说明

此函数用于指定安装程序执行完毕后是否重新启动系统。

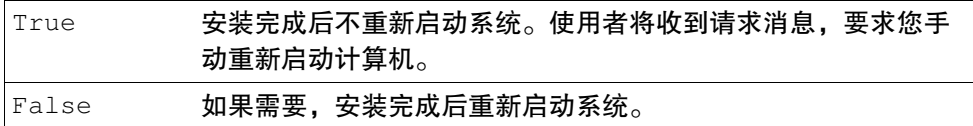

### 示例

Sub DefuseRestartExample DefuseRestart( False ) End Sub

# GetOS\* 函数

## 语法

```
GetOSFavoritesFolder ()
GetOSTemplateFolder()
GetOSAutostartFolder ()
GetOSDesktopFolder ()
GetOSSystemFolder ()
```
### 说明

这些函数用于确定 Windows 32 位环境中所使用的系统目录集。

### 示例

```
Sub GetWinDirectoriesExample 
  sfavFolder=GetOSFavoritesFolder ()
  sTmpFolder=GetOSTemplateFolder()
  sAutoStart=GetOSAutostartFolder ()
  sDeskFolder=GetOSDesktopFolder ()
  sSysFolder=GetOSSystemFolder ()
End Sub
```
# getSetupEnv 对象

### 语法

```
GetSetupEnv.SourcePath
GetSetupEnv.DestPath
GetSetupEnv.ProductName
GetSetupEnv.InstallMode
GetSetupEnv.InstallType
```
### 说明

利用此对象提供的五个属性可以在安装程序运行期间确定当前的环境。这些属性有 助于建立动态响应文件。

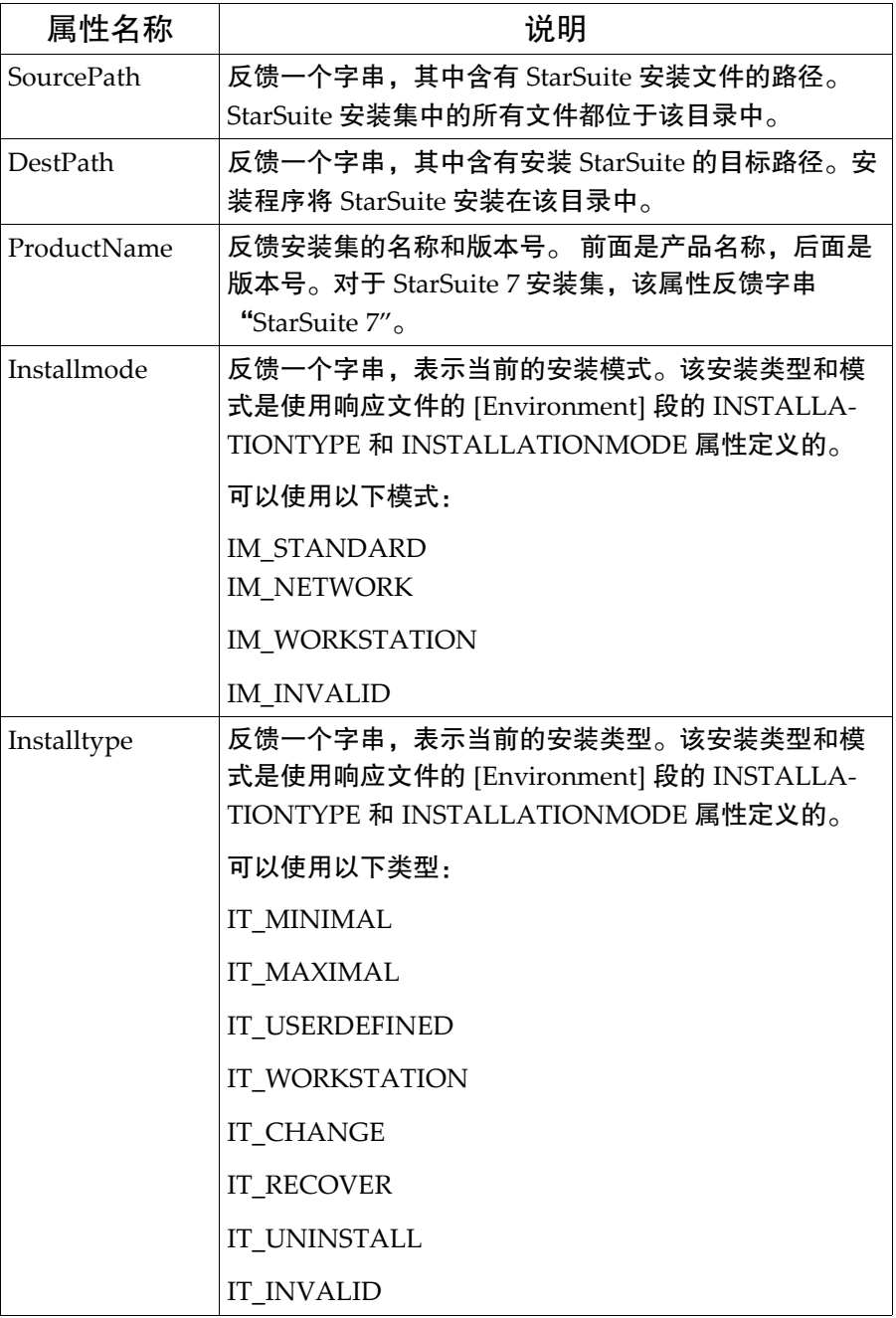

### 示例

```
Sub GetWinDirectoriesExample 
  sSourcePath=getSetupEnv.SourcePath
  sDestPath=GetSetupEnv.DestPath
  sProName=GetSetupEnv.ProductName
    If GetSetupEnv.Installmode = "IM_STANDARD" Then
      Msgbox "The setup installs StarSuite in the Standard mode"
    End If
    If GetSetupEnv.Installtype = "IM_MINIMAL" Then
      Msgbox "with a minimum on program modules"
    End If
End Sub
```
# SetDestinationPath 函数

### 语法

SetDestinationPath( Path As String )

### 说明

DestinationPath 条目不允许使用自定变量在运行安装程序期间定义目标路径。 该函数将覆盖 DestinationPath 条目的值, 可用作 STARTPROCEDURE 的一 部分。

该函数采用将要安装 StarSuite 的操作系统中的路径表示法。

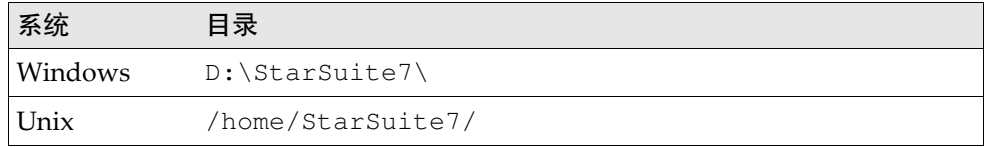

```
Sub myStartProcedure 
  SetDestinationPath( "/home/StarSuite7" )
End Sub
```
# SetReboot 函数

# 语法

SetReboot( Force As Boolean )

### 说明

该函数用于指定 StarSuite 安装程序执行完毕后是否重新启动计算机。重新启动仅在 Windows 下是必要的。

DefuseRestart() 和 SetReboot() 之间的差异就在于是否显示请求消息。 使 用 DefuseRestart (True) 或 SetReboot (False) 都不会自动重新启动计算机, 但前者会向使用者发送要求手工重新启动计算机的请求消息,而后者则不会。

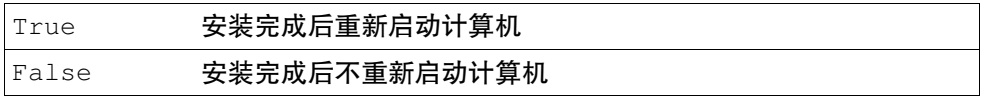

```
Sub SetRebootExample 
  SetReboot( False )
End Sub
```
# SetUser\* 函数

### 语法

```
SetUserFirstName ( Data As String )
SetUserLastName ( Data As String )
SetUserID ( Data As String )
SetUserEMail ( Data As String )
SetUserStreet ( Data As String )
SetUserZip ( Data As String )
SetUserStreet ( Data As String )
SetUserCity ( Data As String )
SetUserCompanyname ( Data As String )
```
### 说明

这些函数用于设定 StarSuite 中的使用者数据值,它们以字串作为参数。

```
Sub SetUserDataExample 
  SetUserFirstName ( "Tom" )
  SetUserLastName ( "Meyer" )
  SetUserID ( "tm" )
  SetUserEMail ( "tm@newcompany.com" )
  SetUserStreet ( "111 Main Street" )
  SetUserZip ( "52365" )
  SetUserCity ( "Springfield" )
  SetUserCompanyname ( "NewCompany" )
End Sub
```
# ShowSetup / HideSetup 函数

### 语法

ShowSetup() HideSetup()

#### 说明

HideSetup 函数用于在执行响应文件时隐入安装程序视窗。ShowSetup 函数用于 显示安装应用程序视窗并显示有关安装进展的反馈信息。响应文件安装程序的执行 不需要使用者的参与,因为这些函数都不发送和接收参数。

### 示例

```
Sub myStartProcedure 
  HideSetup 
  MsgBox "gone!"
  ShowSetup 
  MsgBox "and back again!"
End Sub
```
# SelectModuleSet / DeSelectModuleSet 函数

### 语法

```
SelectModuleSet ( Name As String )
DeSelectModuleSet ( Name As String )
```
### 说明

SelectModuleSet 用于强制安装程序安装 StarSuite 安装模块集。模块集名称可 以是任意的模块集 (模块名称或模块 ID 组成的列单,以逗号为分隔符) 名称。 段: [Module\_Specify] 中提供了更多的有关信息。

### 示例

```
Sub MySelectProc
  SelectModuleSet ( "MySet_Calc" )
End Sub
```
**56** StarSuite 7 管理员使用手册

# SelectModuleByName / DeSelectModuleByName 函数

### 语法

SelectModuleByName ( Name As String ) DeSelectModuleByName ( Name As String )

### 说明

此函数用于在安装过程中选择或取消选择 StarSuite 程序模块。选择意味着安装程序 将安装相应的模块,而取消选择则意味着安装程序不会安装相应的模块。通过模块 名称指定模块。第 114 页中给出了所有 StarSuite 程序模块名称的完整列单。

#### 示例

```
Sub MySelectProc
  SelectModuleByName( "StarSuite Calc Help" )
End Sub
```
# SelectModuleByID / DeSelectModuleByID 函数

### 语法

```
SelectModuleByID ( id As String )
DeSelectModuleByID ( id As String )
```
#### 说明

此函数用于在安装期间选择或取消选择 StarSuite 程序模块。选择意味着安装程序将 安装相应的模块,而取消选择则意味着安装程序不会安装相应的模块。通过模块 ID 指定模块。第 114 页中给出了所有 StarSuite 程序模块 ID 的完整列单。

#### 示例

```
Sub MySelectProc
  SelectModuleByID( "gid_Module_Prg_Calc_Help" )
End Sub
```
第 3 章 使用响应文件安装 StarSuite **57**

# 响应文件示例

以下示例中介绍了使用响应文件安装 StarSuite 的各种选项,并对示例中每个段的已 定义规范进行了简短说明。

[Environment]

此段用于定义由响应文件控制的安装程序框架。

```
[Environment]
InstallationMode = INSTALL_NORMAL
InstallationType = SPECIFY
DestinationPath = /home/Starsuite7
LanguageList = 01
StartProcedure = MyStartProc
EndProcedure = MyEndProc
```
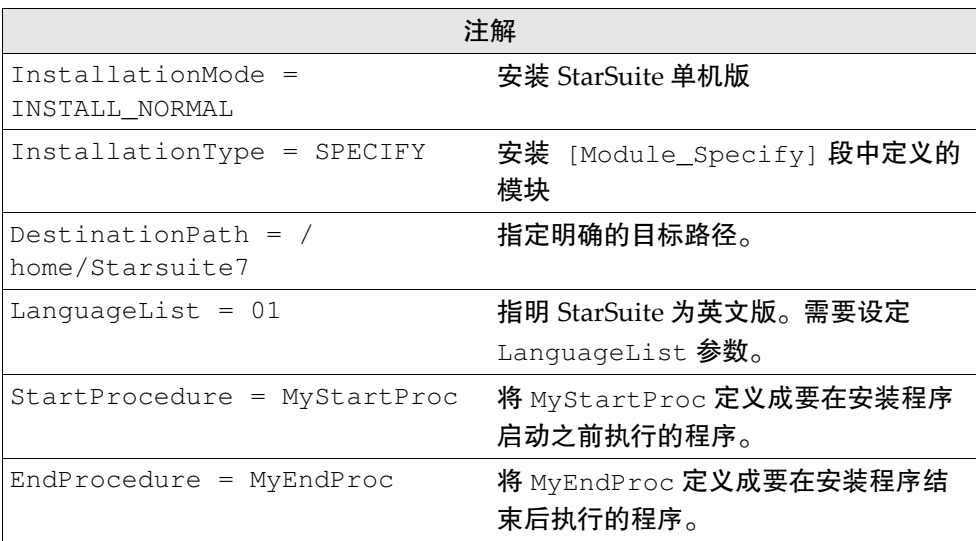

# [Module\_Specify]

此段用于定义模块集。可以直接与定义的模块集进行通信,或者安装定义的模块集, 还可以引用 [Procedures] 段中某个已定义的安装程序。

```
[Module Specify]
MySet_Writer_Draw = gid_Module_Prg_Wrt,gid_Module_Prg_Draw
MySet_Calc = gid_Module_Prg_Calc
InstallModuleSet = MySet_Writer_Draw
InstallProcedure = MySelectProc
```
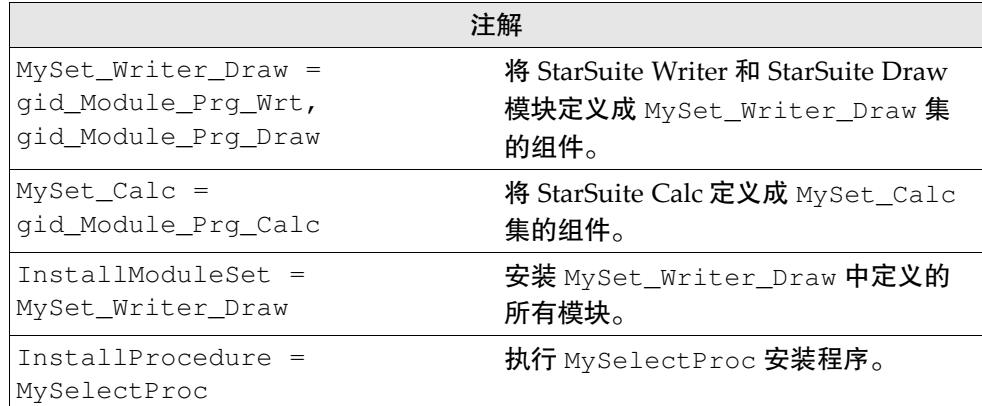

### [Procedures]

定义在安装过程中的不同时刻所要执行的程序。

### MyStartProc

```
[Procedures]
Sub MyStartProc
  sUsername = environ("USER")
  SetDestinationPath( "/usr/SoUserInst/" & sUsername )
  SetUserFirstName ( "Tom" )
  SetUserLastName ( "Meyer" )
  SetUserID ( "tm" )
  SetUserEMail ( "tm@newcompany.com" )
  SetUserStreet ( "111 Main Street" )
  SetUserZip ( "52365" )
  SetUserCity ( "Springfield" )
  SetUserCompanyname ( "NewCompany" )
  ShowSetup
  MsgBox "Start"
End Sub
```
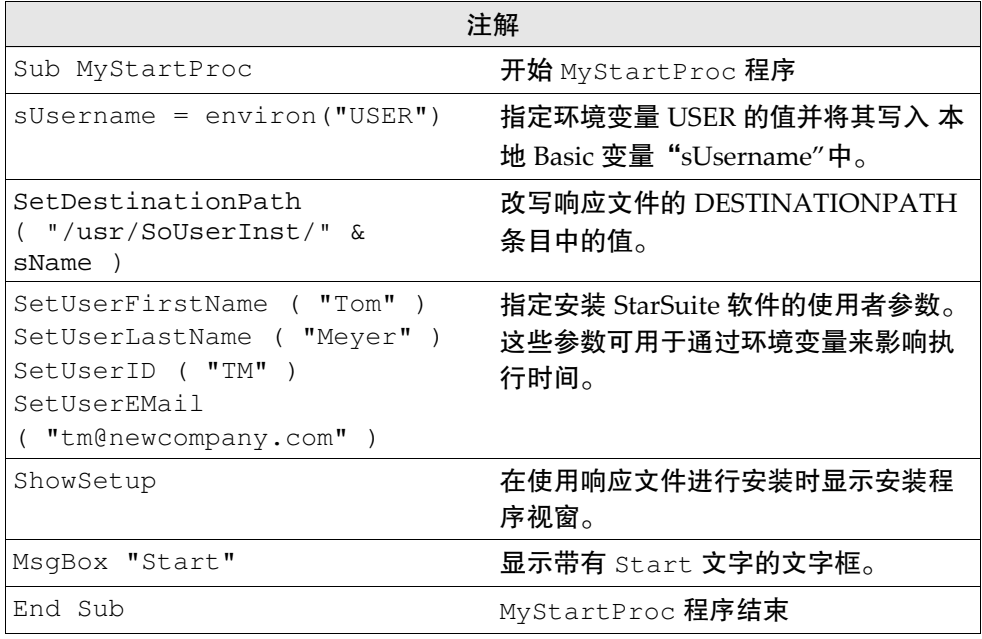

# MyEndProc

Sub MyEndProc HideSetup MsgBox "End" DefuseRestart(True) End Sub

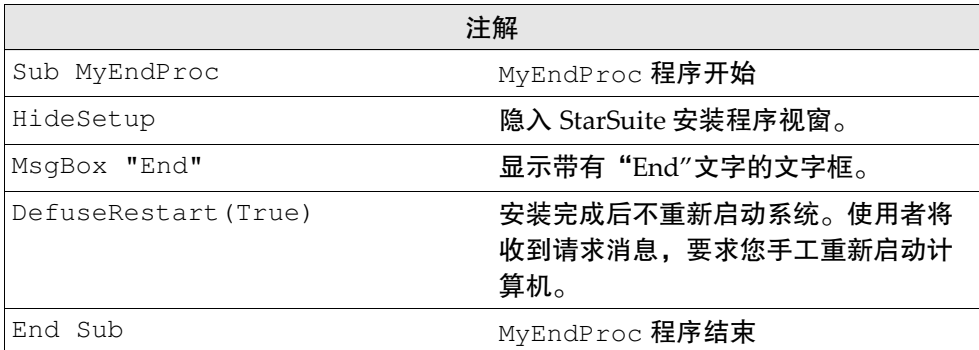

### MySelectProc

```
Sub MySelectProc
  SelectModuleSet ( "MySet_Calc" )
  EnvVar = Environ( "user" )
  If EnvVar = "OK" Then
     SelectModuleByName ( "StarSuite Calc" )
  rem DeSelectModuleByName ( "StarSuite Calc" ) 
  Endif
 SelectModuleByID ( "gid_Module_Prg_Image" )
rem DeSelectModuleByID ( "gid_Module_Prg_Image" )
End Sub
```
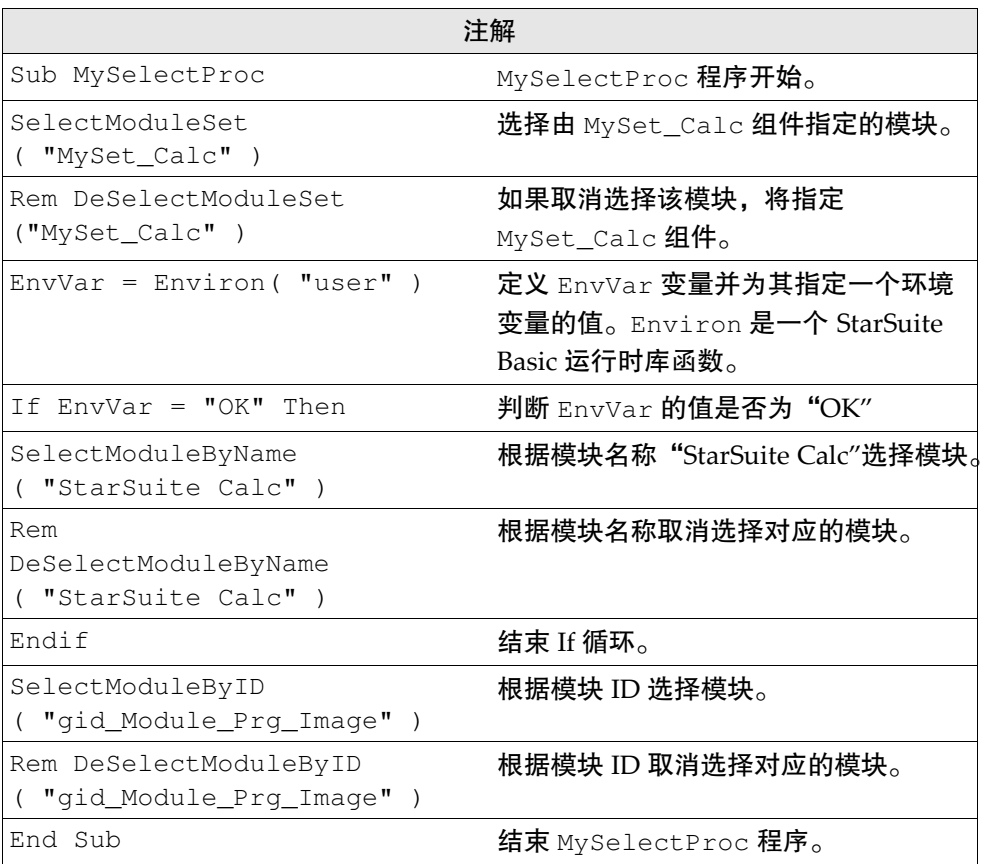

# [Java]

[Java] JavaSupport=preinstalled\_or\_none

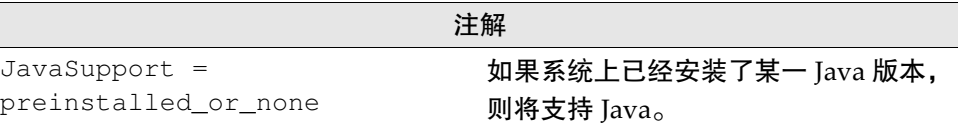

# 简单的响应文件

以下响应文件用于启动 StarSuite 单机版安装,并指定用 StarSuite 来处理 Microsoft Office 文件类型。此脚本是为 Solaris 和 Linux 平台编写的。

```
[ENVIRONMENT]
INSTALLATIONMODE=INSTALL_NORMAL
INSTALLATIONTYPE=STANDARD
MIGRATION=NO
DESTINATIONPATH=<home>/Starsuite7
LANGUAGELIST=01
```
[JAVA] JavaSupport=preinstalled\_or\_none

[Windows\_Desktop\_Integration] RegisterForMsWord=YES RegisterForMsExcel=YES RegisterForMsPowerPoint=YES RegisterAsDefaultHtmlEditor=NO

# 响应文件错误代码

如果安装程序在处理响应文件时遇到错误,该程序就会终止并将错误代码传送给初 始化程序 (shell)。如果在启动安装程序时输入 -debug 参数, 则会在安装程序终止 之前以文字的方式将反馈代码显示在一个错误框中。以下是定义的错误报告:

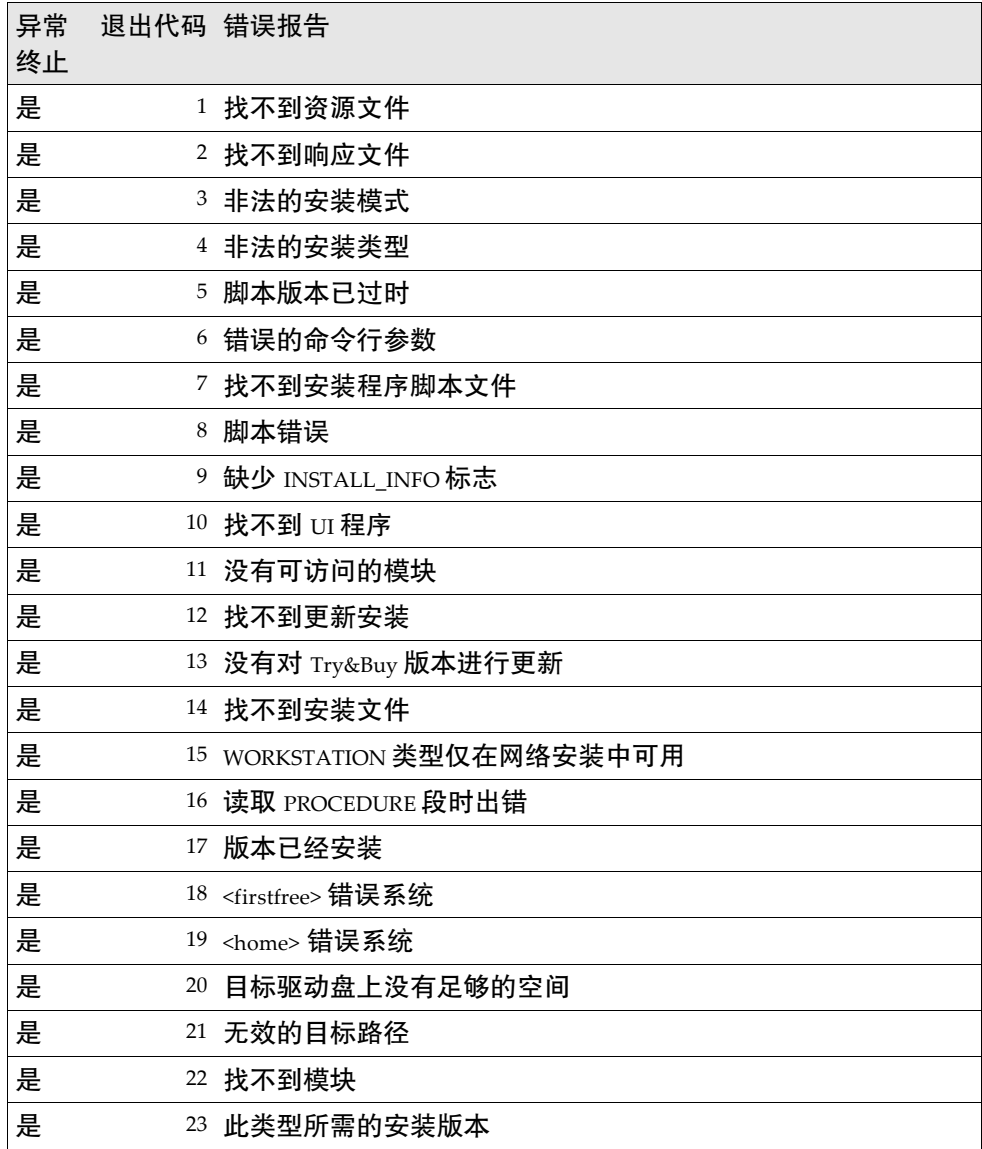

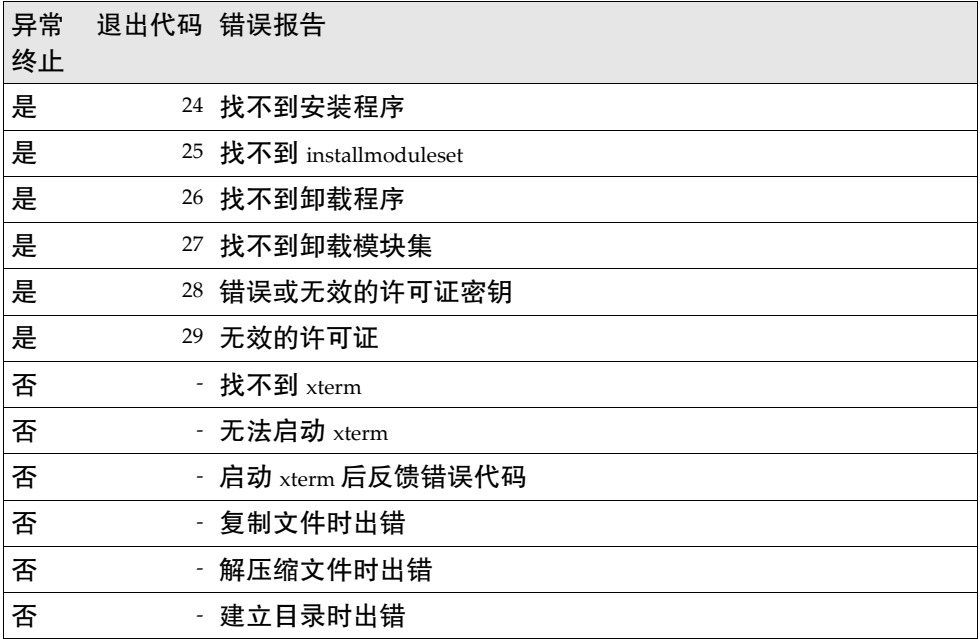

# 第 **4** 章

# 4 自定使用者界面

StarSuite 以 XML 格式存储大部分使用者界面 (UI) 配置。通过编辑相应的 XML 配 置文件,可以轻松地自定 UI。例如,可以通过编辑 UI XML 元素和属性标签来删除 菜单项和图标。此外,还可以通过建立并编译基于槽 ID 的配置文件来限制对 StarSuite 程序组件的访问。

# 使用 XML 来配置使用者界面

与 StarSuite UI 相关联的 XML 组件都尽可能符合由可扩展使用者界面语言 (XUL) (一种基于 XML 的语言) 定义的结构。XUL 的一项主要功能是能够使管理员轻松地 将 UI 组件从一种语言移植到另一种语言。

每个 StarSuite 组件 (例如 StarSuite Writer 或 StarSuite Calc) 都有自己的配置文件, 可以用来配置状态栏、菜单、快捷键以及与上下文相关的图标栏。各菜单栏、快捷 键、状态栏、图标栏或事件的 UI 配置以 XML 文件的形式存储在全局使用者配置包 或 StarSuite 文档中。文件名体现文件的内容。例如,writerstatusbar.xml 含 有 StarSuite Writer 状态栏配置。

以下各节介绍有关下列方面的 XML 元素和属性:

- 菜单栏
- 快捷键
- 状态栏
- 图标栏
- 事件
- 图像

# 菜单栏 XML 元素和属性

菜单是一个列单,其中含有使用者可以选择的命令、属性或状态。菜单遵循"可见 可点"的界面原则。菜单栏是 UI 中放置菜单的区域,

它是一个顶层容器元素,可以在其中嵌入所有其他菜单元素。在 StarSuite XML 文 件格式中,以下基本原则适用于菜单栏:

- <menu:menuitem>、<menu:menuseparator>和<menu:menu>元素都必 须放在 <menu:menupopup> 元素中。
- <menu:menubar>元素不能嵌套。

菜单栏 <menu:menubar>

<menu:menubar> 元素用于指定 StarSuite 组件使用的菜单栏,它定义了菜单栏的 内容和属性。

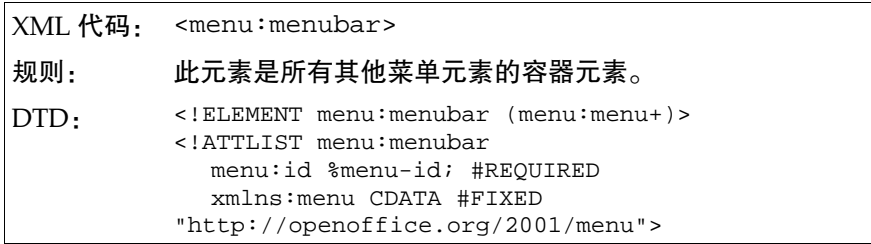

与 <menu:menubar> 相关联的属性有:

标志 (请参阅常用菜单栏属性一节)

## 菜单标题 <menu:menu>

<menu:menu> 元素用于指定菜单栏上菜单的标题。此元素可以放在菜单栏上或作 为弹出式菜单的子菜单。

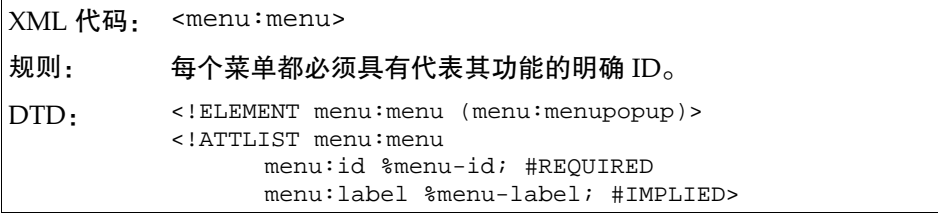

与 <menu:menu> 元素相关联的属性有:

- 标志 (请参阅常用菜单栏属性一节)
- 标签 (请参阅常用菜单栏属性一节)

弹出式菜单 <menu:menupopup>

<menu:menupopup> 元素用于指定单击菜单标题时显示的弹出框。

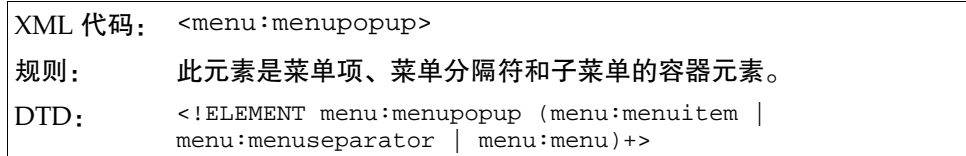

此元素没有相关联的属性,但可以含有以下元素:

- <menu:menuitem>
- <menu:menuseparator>
- <menu:menu>

#### 第 4 章 自定使用者界面 **67**

# 菜单项 <menu:menuitem>

<menu:menuitem> 元素用于指定菜单选项。

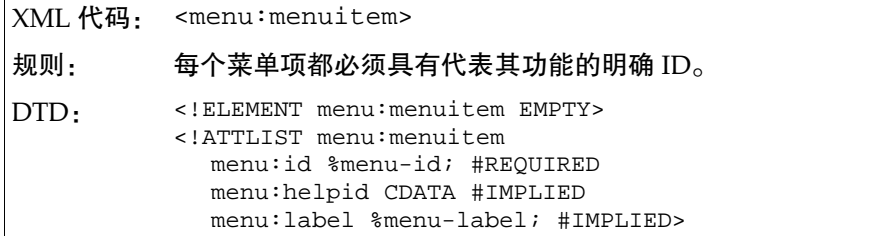

与 <menu:menuitem> 元素相关联的属性有:

- 标志 (请参阅常用菜单栏属性一节)
- 标签 (请参阅常用菜单栏属性一节)
- 帮助标志

### 菜单项属性

帮助标志 menu:helpid

menu:helpid 属性用于指定菜单项的帮助标志。

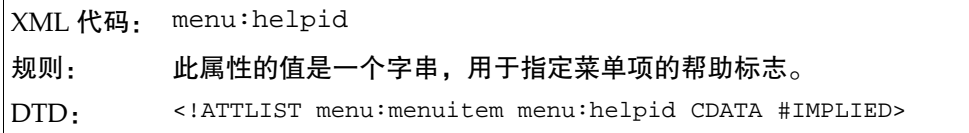

菜单分隔符 <menu:menuseparator>

<menu:menuseparator> 元素用于将菜单项组分割开。

```
XML 代码: <menu:menuseparator>
```
规则:

DTD: <! ELEMENT menu: menuseparator EMPTY>

菜单栏示例

以下示例显示了一个菜单栏,其上带有名为"文件"的菜单和名为"新建"的子菜 单:

```
<menu:menubar menu:id="test">
   <menu:menu menu:id="slot:5300" menu:label="~File">
     <menu:menupopup>
       <menu:menu menu:id="slot:5400" menu:label="~New">
         <menu:menupopup>
           <menu:menuitem menu:id="macro:currency/euro" 
             menu:label="~Euro converter"/>
         </menu:menupopup>
       </menu:menu>
       <menu:menuitem menu:id="slot:5301" menu:label="~Open"/>
     </menu:menupopup>
   </menu:menu>
</menu:menubar>
```
### 常用菜单栏属性

您可以将本节讨论的属性与菜单栏元素相关联起来。

标志 menu:id

menu:id 属性指定一个明确的字串,用于识别当前菜单组件和定义执行的操作。

XML 代码: menu:id 规则: 表示此属性值的字串在菜单内必须是明确的。此属性定义启动后执 行的操作,通常是一个表示某项功能的命令 URL,例如 "slot:5503"。 DTD: <! ENTITY % menu: id "CDATA"> <!ATTLIST menu:menuitem menu:id %menu-id; #REQUIRED>

标签 menu:label

menu: label 属性用于指定菜单或菜单项上出现的文字, 例如"文件"或"编辑"。

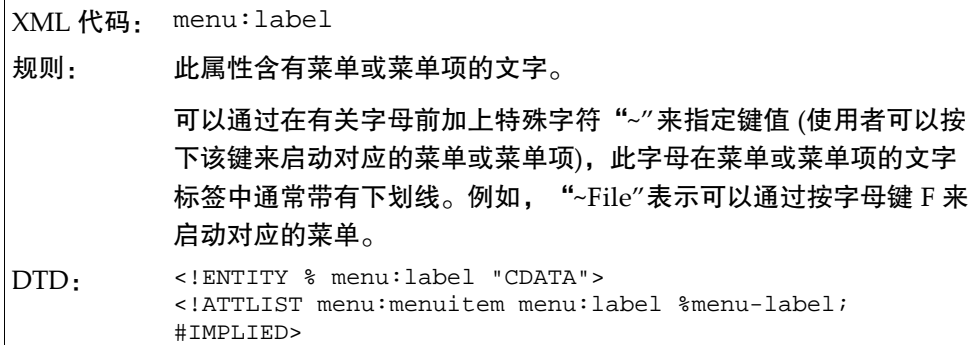

# 快捷键 XML 元素和属性

快捷键将菜单命令与键盘快捷键结合起来,使用者通过按一系列的键就可以执行有 关命令,而不用访问菜单项。

在 StarSuite XML 文件格式中,以下基本规则适用于快捷键:

- 所有<accel:item>元素都必须放在<accel:acceleratorlist>元素中。
- <accel:acceleratorlist>元素不能嵌套。

所有快捷键定义都位于 StarSuite XML 文档的一个子文档中或位于 soffice.cfg 全局使用者设定包中。

快捷键列单 <accel:acceleratorlist>

<accel:acceleratorlist> 元素是所有快捷键项的容器元素。

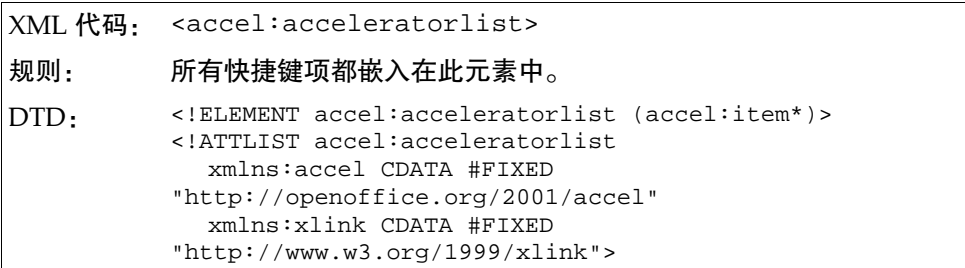

此元素没有相关联的可修改属性。

### 快捷键项 <accel:item>

<accel:item> 元素用于指定键盘快捷键和要执行的命令。

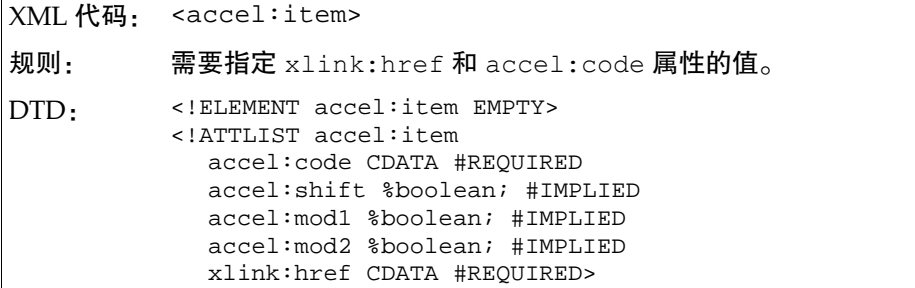

#### 快捷键项属性

与 <accel:item> 元素相关联的属性有:

- 键码
- Shift 键的状态
- Modifier 1 键的状态
- Modifier 2 键的状态
- 命令 URL

键盘命令代码 accel:code

accel:code 属性用于指定使用者必须按下才能启动相关命令的按键键码。

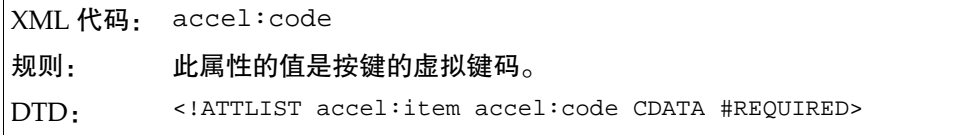
| KEY_0                    | KEY 1         | KEY_2             | KEY_3        |
|--------------------------|---------------|-------------------|--------------|
| KEY_4                    | KEY_5         | KEY 6             | KEY_7        |
| KEY_8                    | KEY_9         | KEY_A             | KEY_B        |
| KEY_C                    | KEY_D         | $\mathtt{KEY\_E}$ | KEY_F        |
| KEY G                    | KEY H         | KEY I             | KEY J        |
| KEY_K                    | KEY_L         | KEY_M             | KEY_N        |
| KEY_O                    | KEY_P         | KEY Q             | KEY R        |
| KEY_S                    | KEY_T         | KEY U             | KEY_V        |
| KEY W                    | KEY X         | KEY_Y             | KEY Z        |
| KEY_F1                   | KEY_F2        | KEY_F3            | KEY_F4       |
| KEY_F5                   | KEY_F6        | KEY_F7            | KEY F8       |
| KEY_F9                   | KEY_F10       | KEY_F11           | KEY_F12      |
| KEY_F13                  | KEY_F14       | KEY_F15           | KEY_F16      |
| KEY_F17                  | KEY_F18       | KEY_F19           | KEY_F20      |
| KEY_F21                  | KEY_F22       | KEY_F23           | KEY F24      |
| KEY_F25                  | KEY_F26       | KEY_DOWN          | KEY_UP       |
| KEY_LEFT                 | KEY_RIGHT     | KEY_HOME          | KEY_END      |
| KEY_PAGEUP               | KEY_PAGEDOWN  | KEY_RETURN        | KEY_ESCAPE   |
| KEY_TAB                  | KEY BACKSPACE | KEY_SPACE         | KEY_INSERT   |
| KEY_DELETE               | KEY_ADD       | KEY_SUBTRACT      | KEY_MULTIPLY |
| KEY DIVIDE               | KEY_POINT     | KEY_COMMA         | KEY_LESS     |
| KEY LESS                 | KEY_GREATER   | KEY_EQUAL         | KEY_OPEN     |
| KEY_CUT                  | KEY_COPY      | KEY_PASTE         | KEY_UNDO     |
| KEY REPEAT KEY FIND      |               | KEY_PROPERTIES    | KEY_FRONT    |
| KEY_CONTEXTMENU KEY_MENU |               | KEY HELP          |              |

下表列出了可用的虚拟键码。表中所列出的某些按键只适用于部分键盘。

Shift 键的状态 accel:shift

accel:shift 属性用于指定是否需要 Shift 键来启动键盘快捷键。

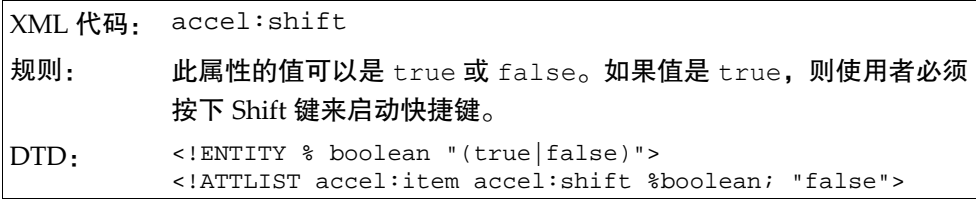

Modifier 1 键的状态 accel:mod1

accel:mod1 属性用于指定是否需要 Modifier 1 键来启动键盘快捷键。modifier 1 键依赖于系统,如下所示:

- Windows = 左或右 Contol 键。
- UNIX = 左或右 Control 键
- Mac =  $Common$ and 键

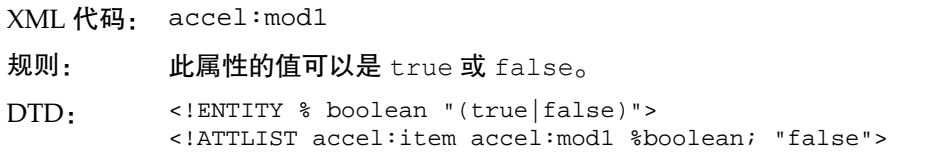

Modifier 2 键的状态 accel:mod2

accel:mod2 属性用于指定是否需要 Modifier 2 键来启动键盘快捷键。Modifier 2 键依赖于系统,如下所示:

- Windows = Alt 键
- $UNIX = Alt$
- Mac = Option 键

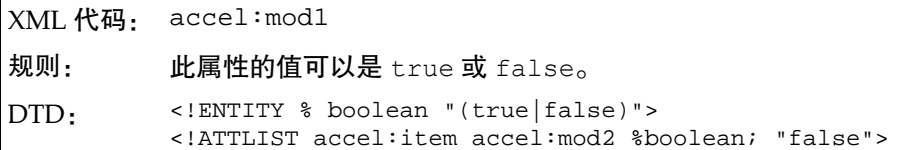

命令 URL xlink:href

xlink:href 属性用于指定启动快捷键时执行的命令。

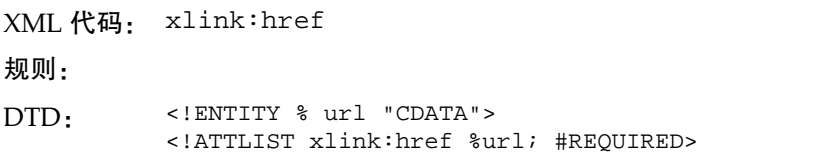

以下是带有两个快捷键项的快捷键列单示例:

```
<accel:acceleratorlist>
  <accel:item accel:code="KEY_F4" xlink:href="slot:5501"/>
  <accel:item accel:code="KEY_Z" accel:mod1="true"
xlink:href="slot:5701"/>
</accel:acceleratorlist>
```
## 状态栏 XML 元素和属性

状态栏一般位于视窗的底部,向使用者提供有关状态信息。在 StarSuite XML 文件 格式中,以下基本规则适用于状态栏:

- 必须在 <statusbar:statusbar> 元素中放置一个 <statusbar:statusbaritem> 元素。
- <statusbar:statusbar>元素不能嵌套。

状态栏定义位于 StarSuite XML 文档的一个单独子文档中或位于 soffice.cfg 全 局使用者设定包中。

状态栏 <statusbar:statusbar>

<statusbar:statusbar> 元素是状态栏项的容器元素。

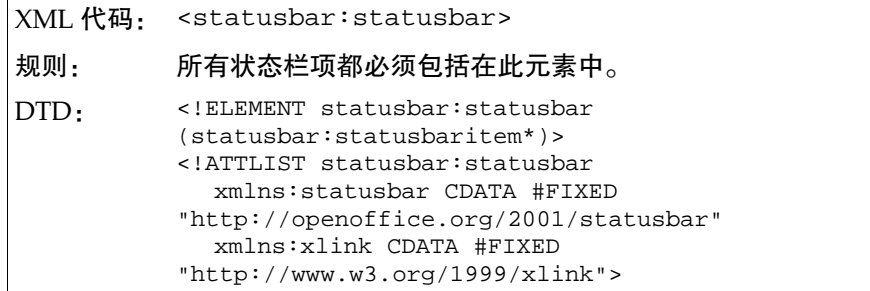

状态栏项 <statusbar:statusbaritem>

<statusbar:statusbaritem> 元素用于指定状态栏上显示的信息字段。

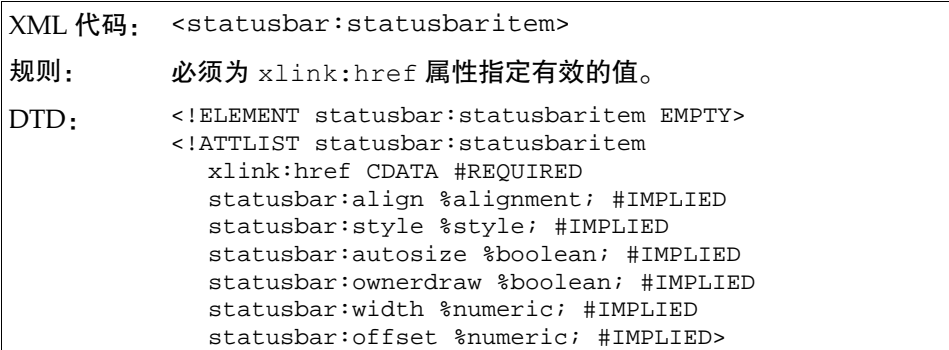

## 状态栏项属性

与 <statusbar:statusbaritem> 元素相关联的属性有:

- 状态 URL
- 对齐
- 样式
- 自动调整大小
- 所有者描述
- 宽度
- 偏移

状态 URL xlink:href

xlink:href 属性用于指定状态栏项的显示状态。

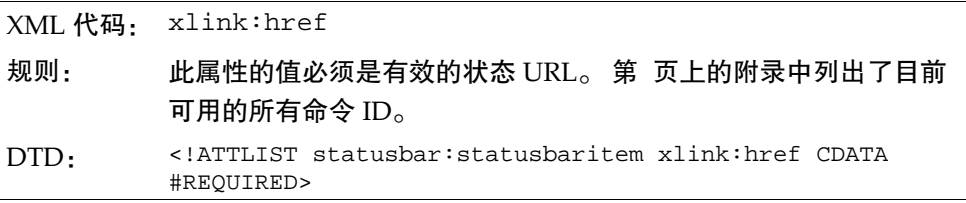

对齐 statusbar:align

statusbar:align 属性用于指定状态栏边框中信息的对齐方式。

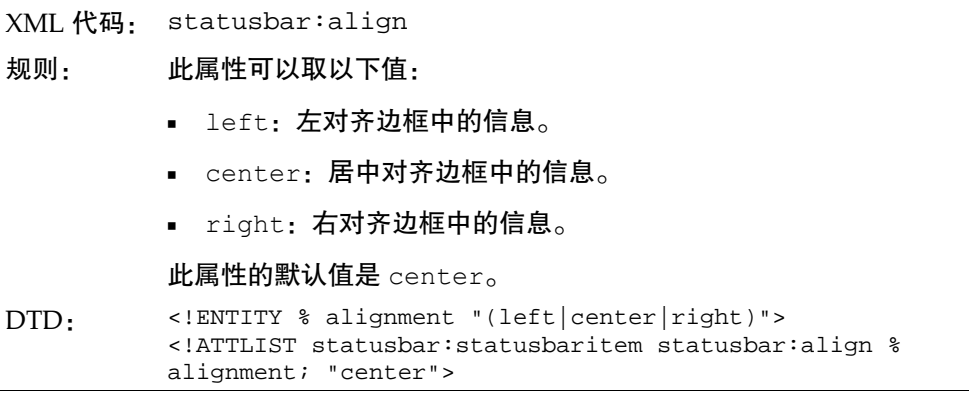

样式 statusbar:style

statusbar:style 属性用于指定状态栏边框中状态栏项的显示方式。

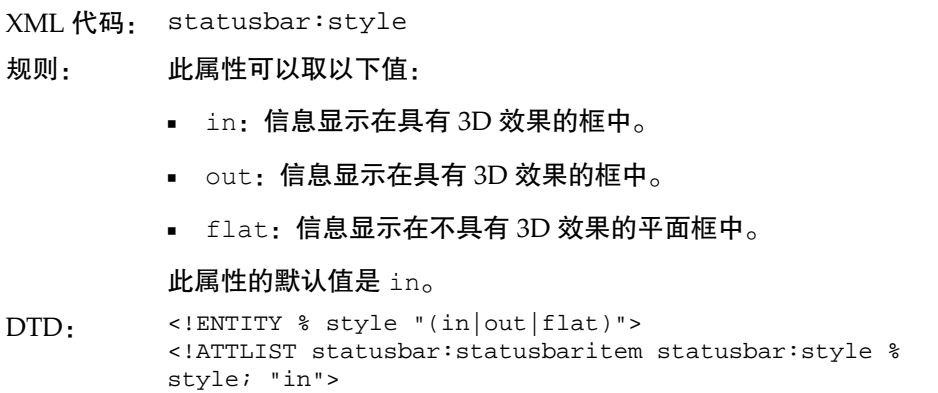

自动调整大小 statusbar:autosize

statusbar:autosize 属性用于指定状态栏项的边框大小是否由状态栏自动设定。

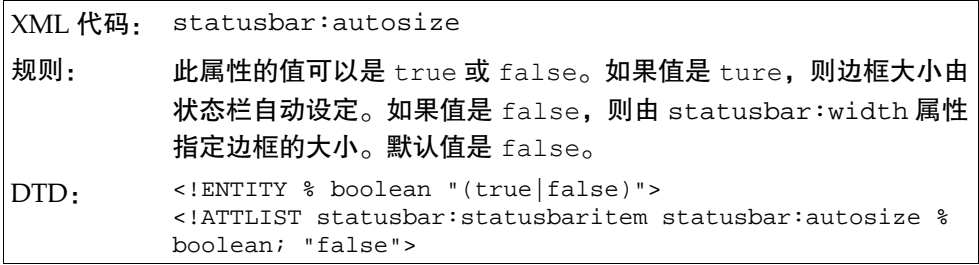

所有者描述 statusbar:ownerdraw

statusbar:ownerdraw 属性用于指定使用外部函数时是否显示状态栏项。

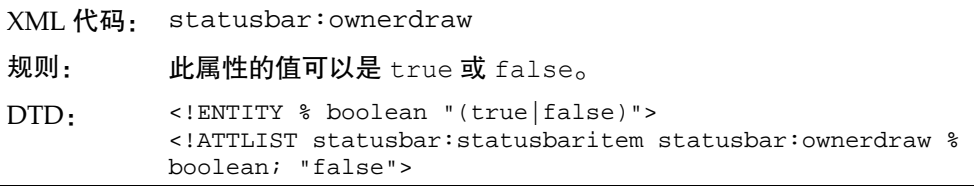

宽度 statusbar:width

statusbar:width 属性用于指定状态栏项的边框宽度。

**78** StarSuite 7 管理员使用手册

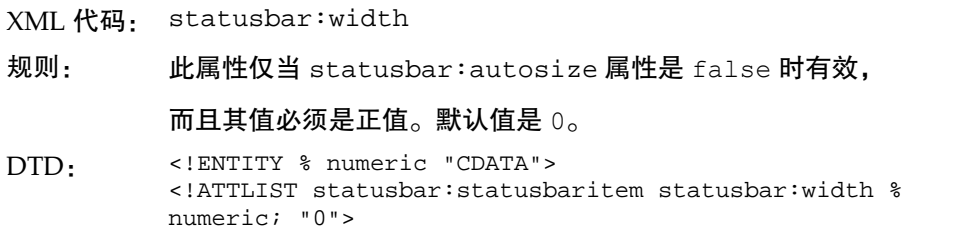

偏移 statusbar:offset

statusbar:offset 属性用于指定状态栏项的文字与 X 轴的偏移距离。

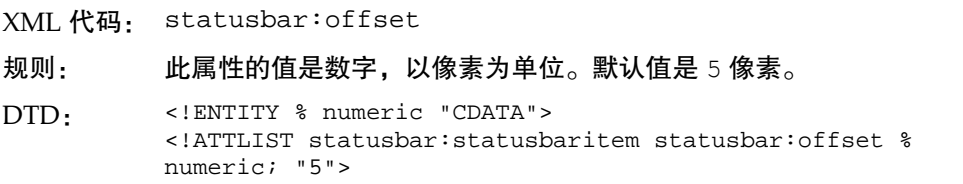

状态栏示例

以下示例显示了一个带有两个信息字段的状态栏:

```
<statusbar:statusbar>
```

```
 <statusbar:statusbaritem xlink:href="slot:10000" 
    statusbar:align="center" statusbar:width="35"/>
   <statusbar:statusbaritem xlink:href="slot:21181" 
    statusbar:align="left" statusbar:autosize="true" 
    statusbar:width="54"/>
</statusbar:statusbar>
```
# 图标栏 XML 元素及其属性

图标栏是一个 UI 组件,通过它可以直观地访问一些非常重要且十分常用的功能。 图标栏上的每一项可以是图像、文字标签或二者的组合。

图标栏元素是一种容器,可以在其中嵌入所有其他图标栏元素。在 StarSuite XML 文件格式中,以下基本规则适用于图标栏:

■ 所有<toolbar:toolbaritem>、<toolbar:toolbarspace>、 <toolbar:toolbarbreak> 和 <toolbar:toolbarseparator> 元素都必 须嵌入到 <toolbar:toolbar> 元素中。

- <toolbar:toolbar>元素不能嵌套。
- <toolbar:toolbarlayouts> 元素是 StarSuite 内使用的各图标栏版式信息 的顶层容器元素。
- 必须在 <toolbar:toolbarlayouts> 元素中放置 <toolbar:toolbarlayout> 元素。
- <toolbar:toolbarlayouts>元素不能嵌套。

所有图标栏定义都包含在 StarSuite XML 文档的一个子文档或 soffice.cfg 全局 使用者设定包中。

每个图标栏都有附加的版式信息,这些信息存储在名为 toolbarlayout.xml 的 单独子文档中。要完整地描述一个图标栏,toolbarlayout.xml 子文档中必须存 在一个有效的条目。

图标栏 <toolbar:toolbar>

<toolbar:toolbar> 元素用于指定带有按钮和其他项 (例如分隔符、空格和换行 符) 的图标栏。

XML 代码: <toolbar:toolbar>

规则:

DTD: <!ELEMENT toolbar:toolbar (toolbar:toolbaritem | toolbar:toolbarspace | toolbar:toolbarbreak | toolbar:toolbarseparator)\*> <!ATTLIST toolbar:toolbar xmlns:toolbar CDATA #FIXED "http://openoffice.org/2001/toolbar" xmlns:xlink CDATA #FIXED "http://www.w3.org/1999/xlink" >

<toolbar:toolbar> 元素中可以包括以下图标栏元素:

- <toolbar:toolbaritem>
- <toolbar:toolbarspace> (缺少该部分)
- <toolbar:toolbarbreak> (缺少该部分)
- <toolbar:toolbarseparator> (缺少该部分)

图标栏项 <toolbar:toolbaritem>

<toolbar:toolbaritem> 元素用于指定图标栏上的按钮,这里的按钮代表一种 功能。

```
XML 代码: <toolbar:toolbaritem>
规则:
DTD: <!ELEMENT toolbar:toolbaritem EMPTY>
           <!ATTLIST toolbar:toolbaritem
             xlink:href CDATA #REQUIRED
             toolbar:visible %boolean; "true"
             toolbar:userdefined %boolean; "false"
             toolbar:text CDATA #IMPLIED
             toolbar:width %numeric; "0"
             toolbar:style CDATA #IMPLIED
             toolbar:bitmap CDATA #IMPLIED
             toolbar:helpid CDATA #IMPLIED>
```
### 图标栏项属性

与 <toolbar:toolbaritem> 元素相关联的属性有:

- 命令 URL
- 可见性
- 使用者自定
- 文字
- 宽度
- 样式
- 位图
- 帮助标志

命令 URL xlink:href

xlink:href 属性用于指定使用者选择对应的图标栏项后执行的命令。

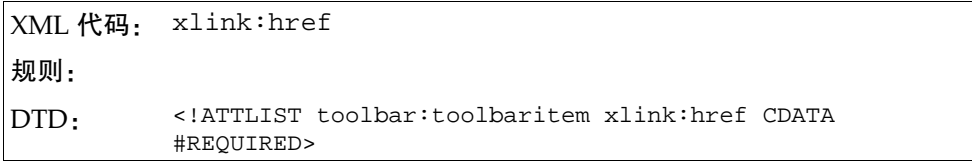

#### 第 4 章 自定使用者界面 **81**

可见性 toolbar:visible

toolbar:visible 属性用于指定使用者可以输入的最小值。

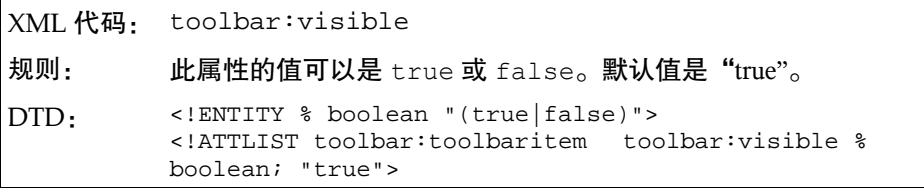

使用者自定 toolbar:userdefined

toolbar:userdefined 属性用于指定图标栏项是否可以由使用者自定。

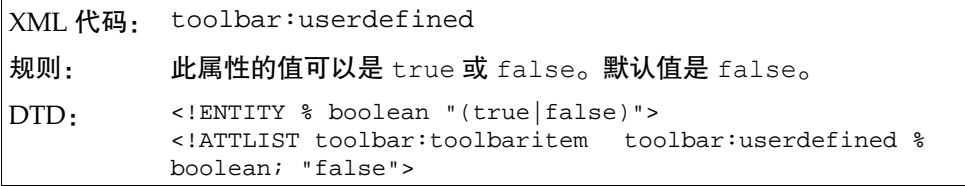

文字 toolbar:text

toolbar:text 属性用于指定此图标栏项的文字。如果将图标栏的版式样式设定为 text 或 symbol text,则只显示文字。请参阅 <toolbar:toolbarlayout> 元素。

```
XML 代码: toolbar:text
规则:
DTD: <!ATTLIST toolbar:text CDATA #IMPLIED>
```
宽度 toolbar:width

toolbar:width 属性用于指定图标栏项的宽度。

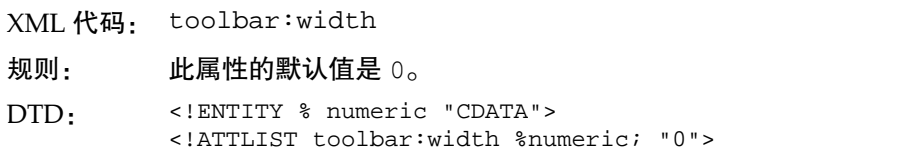

样式 toolbar:style

toolbar:style 属性用于指定图标栏项的其他样式。

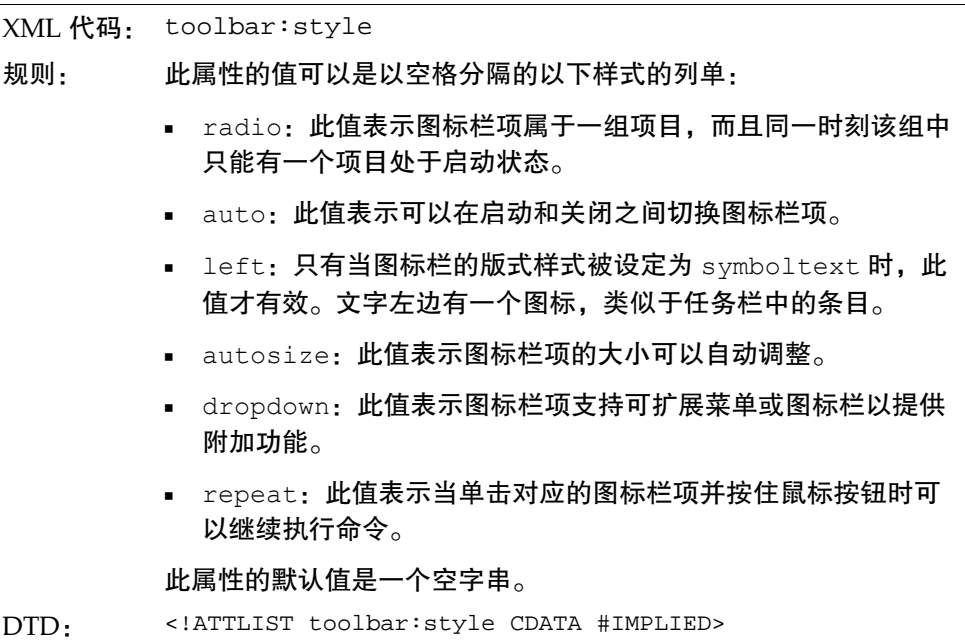

位图 toolbar:bitmap

toolbar:bitmap 属性用于指定图标栏项的使用者自定位图名称。目前,位图文 件必须放在图标栏子文档旁边。

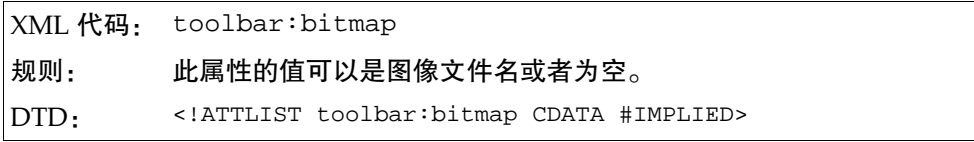

帮助标志 toolbar:helpid

toolbar:helpid 属性用于指定可选的帮助标志。xlink:href 通常与图标栏项 的帮助文字相关联,而此属性与图标栏项的其他帮助文字相关联。

```
XML 代码: toolbar:helpid
规则:
DTD: <!ATTLIST toolbar:helpid CDATA #IMPLIED>
```
以下是一个图标栏示例,其中含有一个分隔符,分隔符前面有两个图标栏项,后面 有一个图标栏项:

```
<toolbar:toolbar>
   <toolbar:toolbaritem xlink:href="slot:5500"/>
   <toolbar:toolbaritem xlink:href="slot:5596" toolbar:width="300"/>
   <toolbar:toolbarseparator/>
   <toolbar:toolbaritem xlink:href="slot:5962" 
    toolbar:style="dropdown"/>
</toolbar:toolbar>
```
图标栏版式 <toolbar:toolbarlayouts>

<toolbar:toolbarlayouts> 元素是所有特定图标栏版式元素的顶层容器元素。

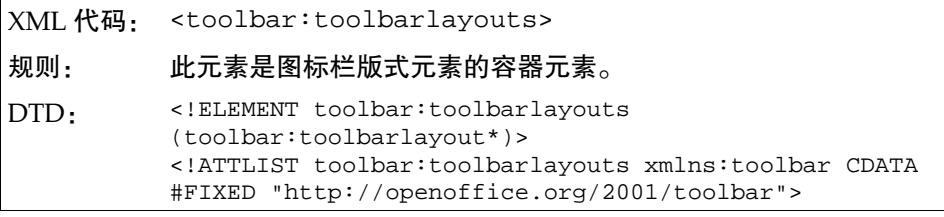

此元素没有相关联的属性,但可以含有元素 <toolbar:toolbarlayout>。

图标栏版式 <toolbar:toolbarlayout>

<toolbar:toolbarlayout> 元素用于指定特定图标栏的版式细节。

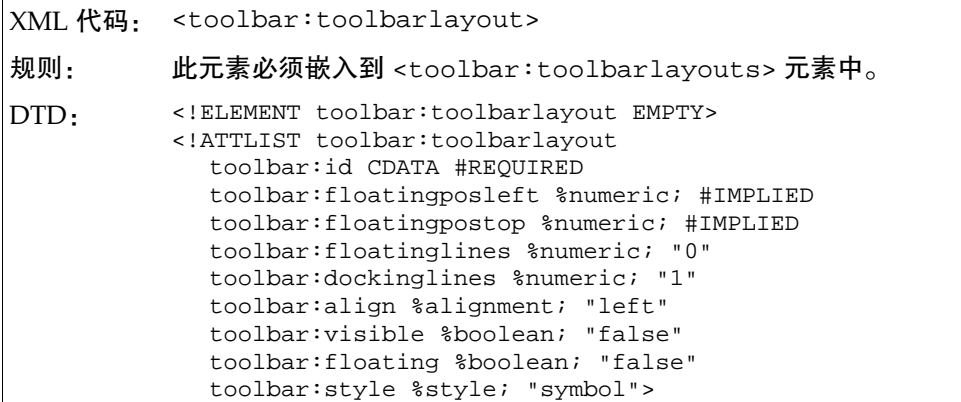

## 图标栏版式属性

与 <toolbar:toolbarlayout> 元素相关联的属性有:

- 标志
- 浮动状态
- 浮动位置
- 浮动行
- 停靠行
- 停靠对齐
- 可见性
- 样式

标志 toolbar:id

toolbar:id 属性是图标栏版式条目的明确标志,用于查找相应的图标栏定义。例 如,如果 toolbar:id 的值是 writerobjectbar,则在安装 StarSuite 软件的 config/soffice.cfg 目录中存在一个名为"writerobjectbar"的文件。

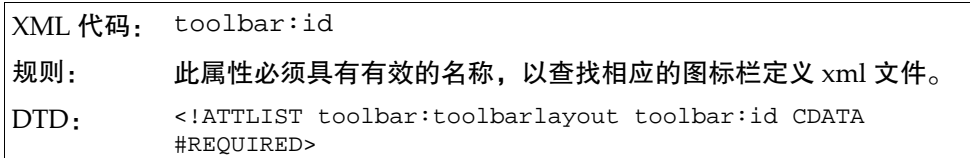

浮动状态 toolbar:floating

toolbar:floating 属性用于指定图标栏的初始状态。

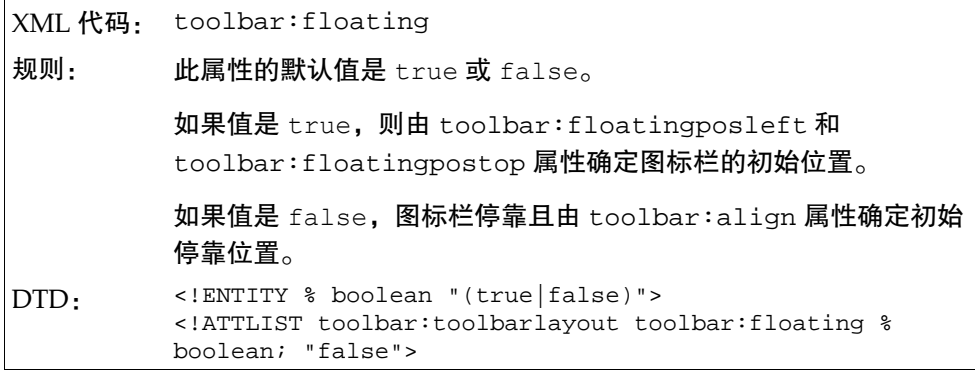

浮动位置 toolbar:floatingposleft

toolbar:floatingposleft 属性用于指定图标栏处于浮动状态时的左侧初始位 置。

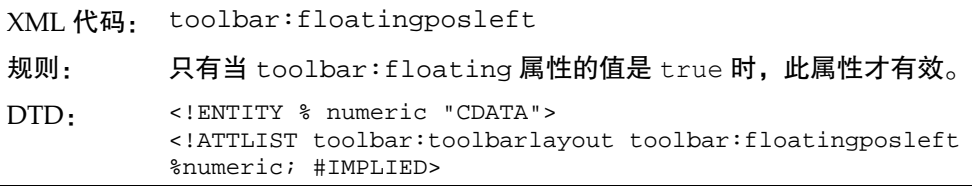

浮动位置 toolbar:floatingpostop

toolbar:floatingpostop 属性用于指定图标栏处于浮动状态时的顶部初始位置。

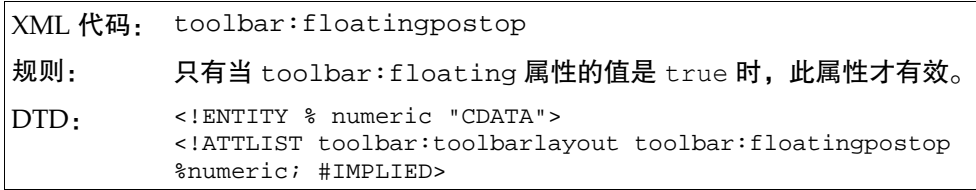

浮动行 toolbar:floatinglines

toolbar:floatinglines 属性用于指定当图标栏处于浮动状态时用于显示该图 标栏的行数。

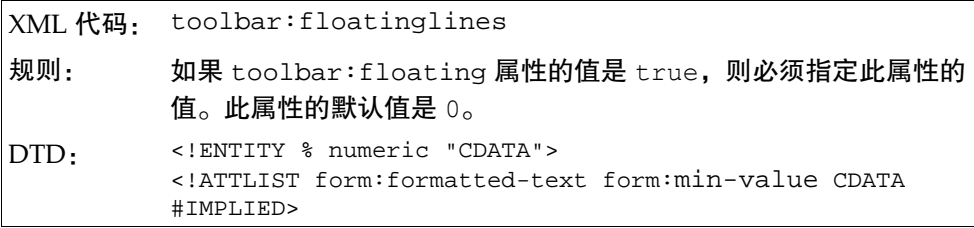

停靠行 toolbar:dockinglines

toolbar:dockinglines 属性用于指定图标栏处于停靠状态时用于显示该图标栏 的行数。

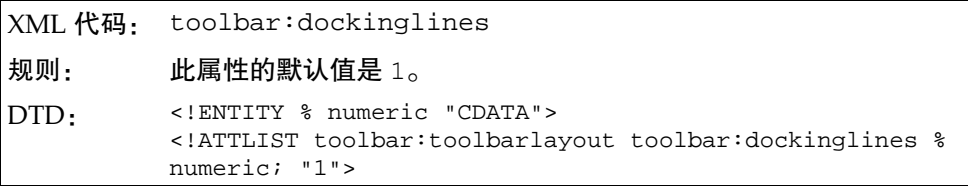

第 4 章 自定使用者界面 **87**

停靠对齐 toolbar:align

toolbar:align 属性用于指定图标栏停靠的初始位置。

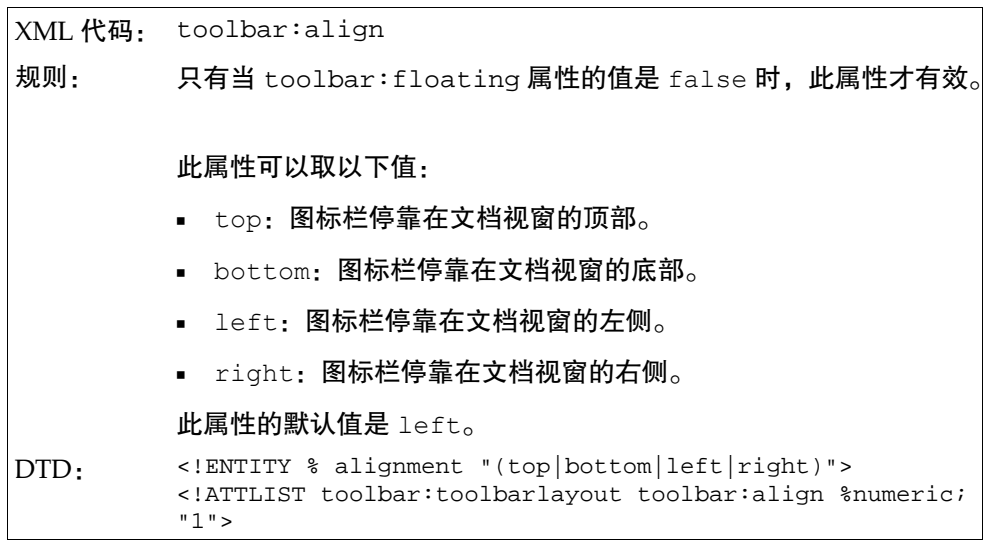

可见性 toolbar:visible

toolbar:visible 属性用于指定图标栏初始时是否可见。

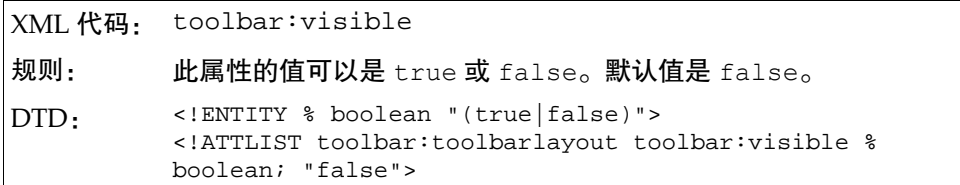

样式 toolbar:style

toolbar:style 属性用于指定图标栏项的显示样式。此样式不会影响使用者自定 的图标栏项样式。请参阅 toolbaritem 属性。

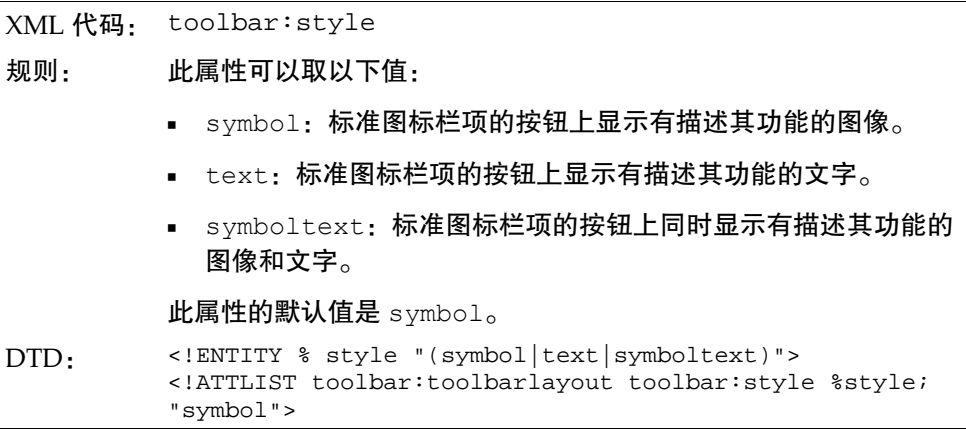

### 以下是一个图标栏版式定义示例,其中含有"functionbar"和"fullscreenbar"两个 图标栏:

<toolbar:toolbarlayouts>

```
 <toolbar:toolbarlayout toolbar:id="functionbar" 
toolbar:align="top" toolbar:visible="true" 
toolbar:style="symbol"/>
 <toolbar:toolbarlayout toolbar:id="fullscreenbar"
```
toolbar:align="top" toolbar:visible="true" toolbar:floating="false" toolbar:style="symbol"/>

</toolbar:toolbarlayouts>

## 事件 XML 元素及其属性

事件用于在进行特定操作时执行相关的宏。例如,当打开一个文档时,可执行一个 宏来搜寻特定的单词。在 StarSuite XML 文件格式中,以下基本规则适用于事件:

- 所有事件都必须嵌入到 <event:events> 容器元素中。
- 事件不能嵌套。

定义的全局事件作为子文档存储在 user/configuration 目录下的 soffice.cfg 包 中。

事件 <event:events>

<event:events> 元素是所有事件的顶层容器元素。

XML 代码: <event:events> 规则: DTD: <!ELEMENT event:events (event:event\*)> <!ATTLIST event:events xmlns:event CDATA #FIXED "http://openoffice.org/2001/event"> <!ATTLIST event:events xmlns:xlink CDATA #FIXED "http://www.w3.org/1999/xlink">

<event:events> 元素没有相关联的属性。

事件 <event:event>

<event:event> 元素用于定义事件。

XML 代码: <event:event> 规则: DTD: <!ELEMENT event:event EMPTY> <!ATTLIST event:event event:name CDATA #REQUIRED event:language CDATA #REQUIRED event:library CDATA #REQUIRED event:macro-name CDATA #REQUIRED xlink:type CDATA #FIXED "simple" xlink:href CDATA #IMPLIED>

## 事件属性

与 <event:event> 元素相关联的属性有:

- 名称
- 语言
- 程序库
- 宏名称
- 程序库中的可选 URL

### 名称 event:name

event:name 属性用于指定要启动宏而必须发生的事件的名称。

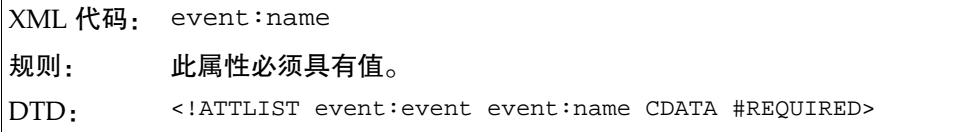

语言 event:language

event:language 属性用于指定编写宏所用的语言。StarSuite XML 目前支持的唯 一语言是 StarSuite Basic。

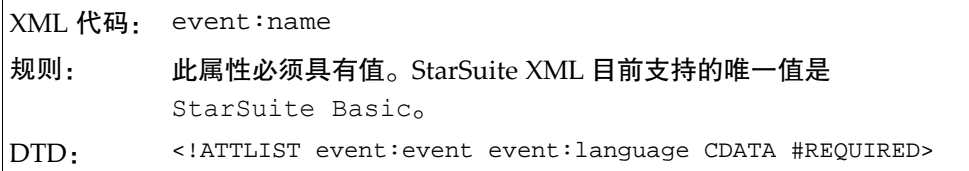

程序库 event:library

event:library 属性用于指定存储宏的程序库。

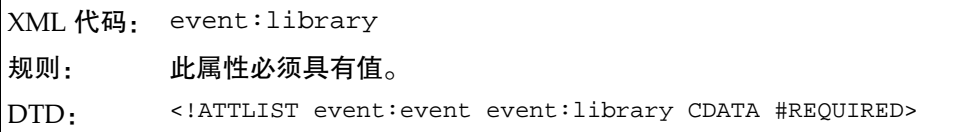

#### 第 4 章 自定使用者界面 **91**

宏名称 event:macro-name

event:macro-name 属性用于指定宏名称。

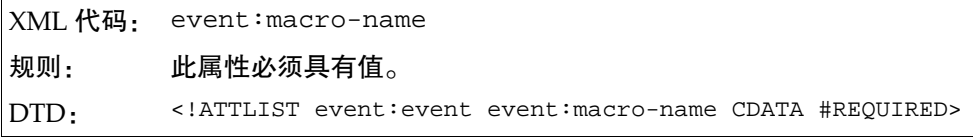

#### 以下是为一个要在应用程序启动时执行的宏而定义的全局事件:

#### <event:events>

```
 <event:event event:name="OnStartApp" event:language="StarBasic" 
  event:library="StarSuite" 
  event:macro-name="Tools.Strings.CheckDouble"/>
</event:events>
```
# 图像 XML 元素及其属性

可以为图标栏和菜单项自定图像,以有助于使用者识别按钮和菜单项的功能。在 StarSuite XML 文件格式中,以下基本规则适用于图像:

- 图像容器元素是一个顶层容器元素,可以在其中嵌入所有其他图像元素。
- 所有外部和内部图像都必须嵌入到该顶层容器元素中。
- 必须在图像元素中嵌入一个条目,在外部图像元素中嵌入一个外部条目,且不能 将它们混合起来。
- 一个图像容器可以含有多个内部图像元素,但只能含有一个外部图像元素。
- 图像和外部图像各自都不能嵌套。

## 图像容器 <image:imagescontainer>

<image:imagescontainer> 元素是所有图像定义的顶层容器。

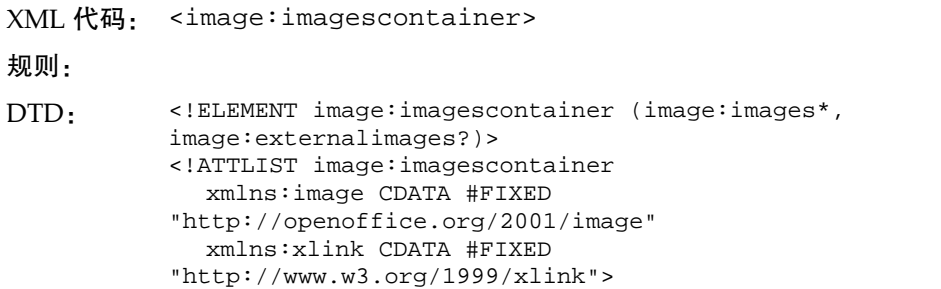

<image:imagescontainer> 元素没有相关联的属性。

图像 <image:images>

<image:images> 元素用于为含有一个或多个图像的内部位图定义容器。

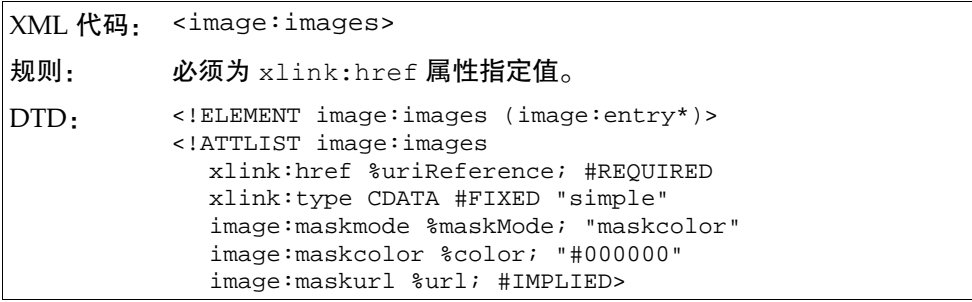

## 图像属性

与 <image:images> 元素相关联的属性有:

- 参考文
- 掩码模式
- 掩码颜色
- 掩码位图

参考文 xlink:href

xlink:href 属性用于指定图像的统一资源标识符 (URI),其中可含有一个或多个 图像。

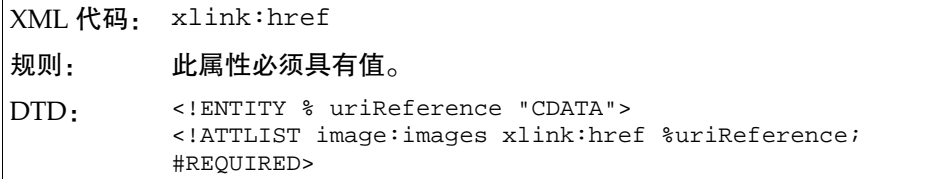

掩码模式 image:maskmode

image:maskmode 属性用于指定图像的掩码模式。

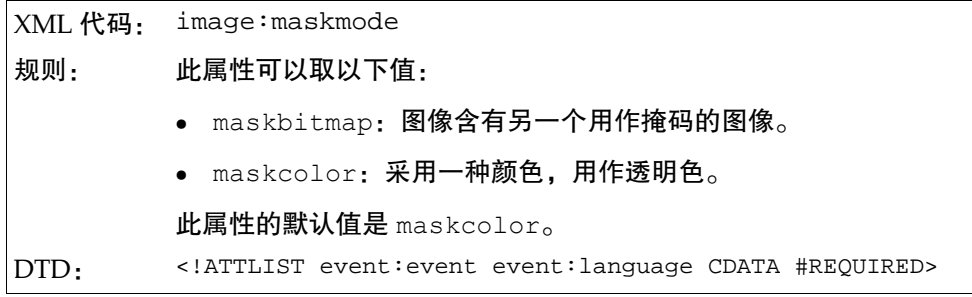

掩码颜色 image:maskcolor

image:maskcolor 属性用于指定一种渲染为透明的颜色。

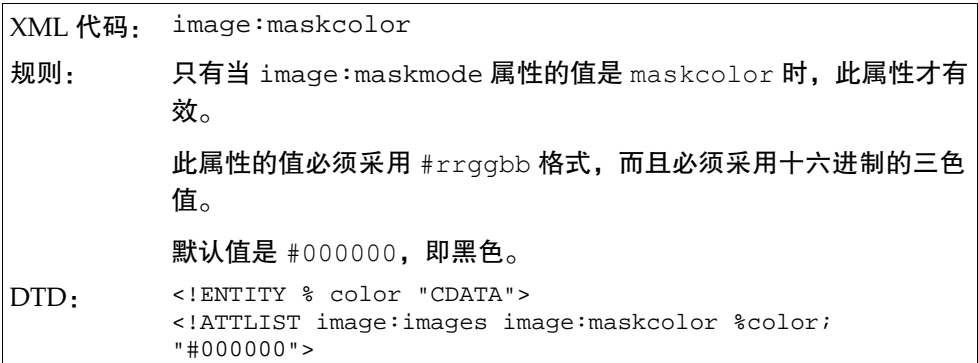

### 掩码位图 image:maskbitmap

image:maskbitmap 属性用于指定带有嵌入图像的另一个位图,以用作 xlink:href 引用的掩码图像。

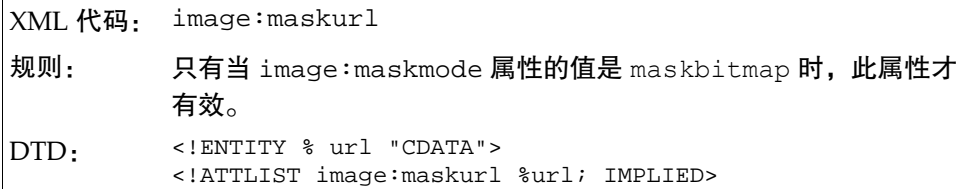

## 条目 <image:entry>

<image:entry> 元素用于定义嵌入在由父 <image:images> 元素定义的内部位 图中的图像。

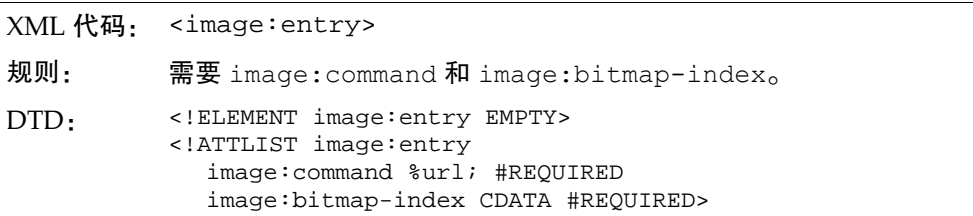

## 条目属性

必须与 <image:entry> 元素关联以下属性:

- 命令 URL
- 位图索引

命令 URL image:command

image:command 属性用于为绑定到图像的命令指定 URL。

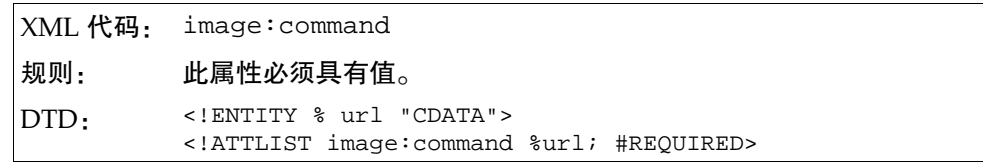

#### 第 4 章 自定使用者界面 **95**

位图索引 image:bitmap-index

image:bitmap-index 属性用于为嵌入到内部位图中的图像指定索引。图像通过 父容器元素 <image:images> 进行寻址。

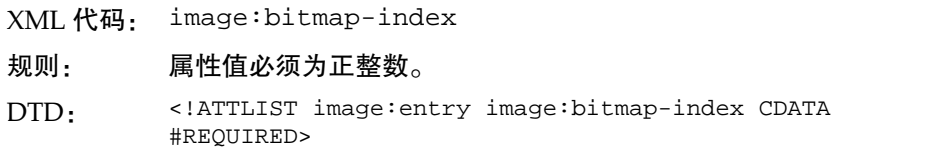

外部图像 <image:externalimages>

<image:externalimages> 元素是外部位图的容器元素。

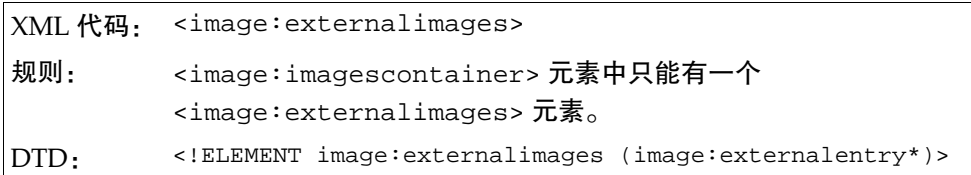

<image:externalimages> 元素没有相关联的属性,但可以含有以下元素:

● <image:externalimages>,请参阅下一节。

外部条目 <image:externalentry>

<image:externalentry> 元素用于定义引用外部位图的图像条目。

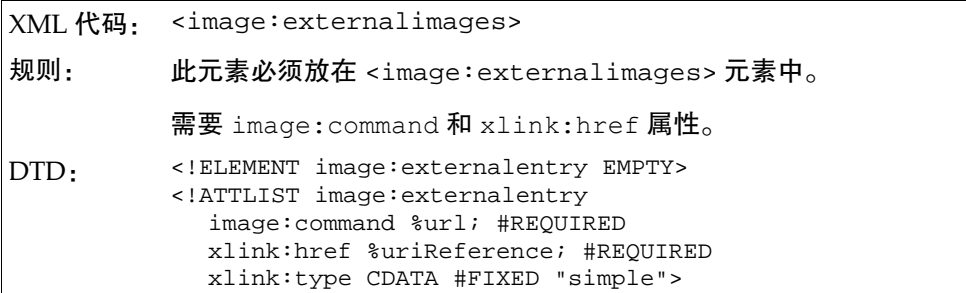

## 外部图像属性

必须与 <image:externalentry> 元素关联以下属性:

- 命令 URL
- 参考文

命令 URL image:command

image:command 属性用于为绑定到图像的命令指定 URL。

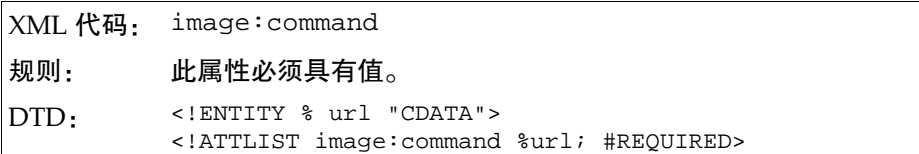

#### 参考文 xlink:href

xlink:href 属性用于为位图指定 URI。位图渲染到屏幕上时,将采用恰当的显示 比例。

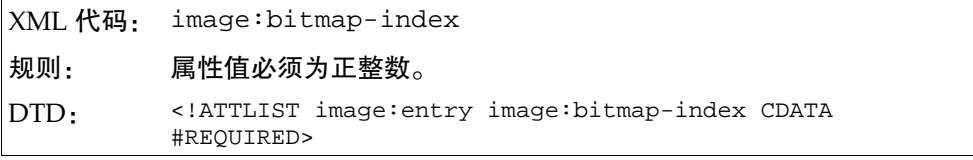

#### 图像配置示例

以下是一个图像配置示例,其中包括一个内部图像列单和一个外部图像列单,这两 个列单分别含有两个图像条目。

<image:imagescontainer>

```
 <image:images xlink:href="/bitmaps/functionbar.bmp 
    image:maskcolor=#808080>
     <image:entry image:command="slot:5500" image:bitmap-index="0"/>
     <image:entry image:command="slot:5510" image:bitmap-index="1"/>
  </image:images>
   <image:externalimages>
     <images:externalimage image:command="slot:5400" 
     xlink:href="file:///bitmaps/file_new.bmp"/>
     <images:externalimage image:command="slot:5401" 
     xlink:href="file:///bitmaps/file_save.bmp"/>
</image:imagescontainer>
```
# 限制 StarSuite 功能

可以限制 StarSuite 程序模块的功能。

一般限制适用于网络安装的所有使用者,使用者限制适用于单个使用者或使用者组。 因此,可以对不同的使用者采用不同的限制。

这可以通过使用 StarSuite Configuration Manager 或通过手工建立槽配置文件来实 现。如果需要有关安装和使用 StarSuite Configuration Manager 的信息,请参阅 Enterprise Customer CD 中的一个单独文档。

使用者槽配置设定的优先级高于一般槽配置设定。

# 建立槽配置文件

建立槽配置文件的过程分为三步:

- 确定要限制的功能的槽命令名称
- 使用命令名称列单建立基于 XML 的配置
- 复制 StarSuite 配置树内的配置文件

## 要建立槽配置文件:

1. 确定要限制的功能的槽命令名称。

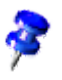

本指南的附录中提供了所有 StarSuite 槽命令名称的列单 (从第 页开始)。槽命令 名称列单按 StarSuite 模块排序,并简短介绍了每个命令的功能或功能组。

2. 建立一个基于 XML 的配置文件,它将调用 Commands.xcu。可以使用专用的 XML 编辑器或其他文本编辑器。

配置文件需要具有以下结构:

```
<?xml version="1.0" encoding="UTF-8" ?>
<oor:node oor:name="Commands" oor:package="org.openoffice.Office"
xmlns:oor="http://openoffice.org/2001/registry"
xmlns:xs="http://www.w3.org/2001/XMLSchema"
xmlns:xsi="http://www.w3.org/2001/XMLSchema-instance">
     <node oor:name="Execute">
         <node oor:name="Disabled">
             <node oor:name="CommandName" oor:op="replace">
                 <prop oor:name="Command">
                    <value>CommandName</value>
                 </prop>
```

```
 </node>
          </node>
     </node>
</oor:node>
```
#### 配置文件的类型文件为:

```
<?xml version='1.0' encoding='UTF-8'?>
<oor:component-schema oor:name="Commands"
oor:package="org.openoffice.Office" xml:lang="en-US"
xmlns:oor="http://openoffice.org/2001/registry"
xmlns:xs="http://www.w3.org/2001/XMLSchema"
xmlns:xsi="http://www.w3.org/2001/XMLSchema-instance">
  <templates>
     <group oor:name="CommandType">
        <prop oor:name="Command" oor:type="xs:string"/>
     </group>
  </templates>
  <component>
     <group oor:name="Execute">
        <set oor:name="Disabled" oor:node-type="CommandType"/>
     </group>
  </component>
</oor:component-schema>
```
3. 对于每种类型, 加入要限制的槽命令名称, 即以命令名称作为独立节点的名称和 值。 完成后存盘文件。

示例文件 Commands.xcu:

```
<?xml version="1.0" encoding="UTF-8" ?>
<oor:node oor:name="Commands" oor:package="org.openoffice.Office"
xmlns:oor="http://openoffice.org/2001/registry"
xmlns:xs="http://www.w3.org/2001/XMLSchema"
xmlns:xsi="http://www.w3.org/2001/XMLSchema-instance">
     <node oor:name="Execute">
         <node oor:name="Disabled">
             <node oor:name="About" oor:op="replace">
                  <prop oor:name="Command">
                      <value>About</value>
                  </prop>
             </node>
             <node oor:name="ActiveHelp" oor:op="replace">
                  <prop oor:name="Command">
                      <value>ActiveHelp</value>
                  </prop>
             </node>
         </node>
     </node>
</oor:node>
```
## 复制槽配置文件

可以在运行 StarSuite 7 的任意平台上启动编译后的槽配置文件。 槽配置文件既适 用于单个工作站安装,也适用于网络安装。

## 启动槽配置文件

执行以下操作之一:

- 要对所有网络使用者有效,请将 Commands.xcu 文件复制到以下目录: <SO network dir>/share/registry/data/org/openoffice/Office
- 要对特定的网络使用者有效,请将 Commands.xcu 文件复制到以下目录:

<SO workstat dir>/user/registry/data/org/openoffice/Office

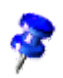

如果需要有关 StarSuite 网络安装的目录结构的详细信息,请参阅第 9 页上的 第 2 章: 在 *Solaris*™ 操作系统或 *Linux* 网络。

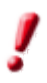

在重新启动之前,请先退出所有的 StarSuite 7 程序模块,包括 Windows 平台 系统栏中的快速启动。

## 槽配置示例

方案:防止使用者自定 StarSuite 菜单和图标栏。通过 **[**工具**] - [**调整**] -"**菜单" 或右 击任意图标栏并选择 **[**调整**]** 或 **[**编辑**]** 可以访问此功能。

以下方法用于禁用菜单的自定:

1. 识别与菜单自定相关联的槽命令。

由于此功能可用于所有程序模块,请查看第 页上的 s 一节中的以下组件:

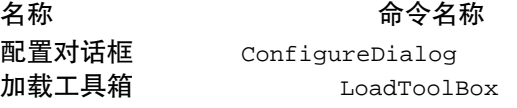

建立并存盘具有以下内容的 Commands.xcu 文件:

**100** StarSuite 7 管理员使用手册

```
<?xml version="1.0" encoding="UTF-8" ?>
<oor:node oor:name="Commands" oor:package="org.openoffice.Office"
xmlns:oor="http://openoffice.org/2001/registry"
xmlns:xs="http://www.w3.org/2001/XMLSchema"
xmlns:xsi="http://www.w3.org/2001/XMLSchema-instance">
     <node oor:name="Execute">
         <node oor:name="Disabled">
             <node oor:name="ConfigureDialog" oor:op="replace">
                 <prop oor:name="Command">
                      <value>ConfigureDialog</value>
                 </prop>
             </node>
        <node oor:name="ConfigureToolboxVisible" oor:op="replace">
                 <prop oor:name="Command">
                      <value>LoadToolBox</value>
                 </prop>
             </node> 
         </node>
     </node>
</oor:node>
```
- 2. 在本例中,槽配置必须对所有使用者有效,因此,请将编译后的 Commands.xcu 复制到 <SOÂ networkÂ dir>/share/registry/data/org/openoffice/Office
- 3. 启动任意 StarSuite 模块并测试配置。将会看到菜单自定选项不再可用。

StarSuite 7 管理员使用手册

# 第 **5** 章

# **StarSuite Configuration Manager**

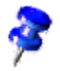

如果需要有关如何安装和使用 StarSuite Configuration Manager 的更多信息,请 参阅《StarSuite Configuration Manager 1.0 安装和使用指南》。

StarSuite Configuration Manager (SCM) 是一个 Web 应用程序,可用于集中管理 StarSuite 设定和使用者首选项。 使用它,可以通过 LDAP 目录查看或更改组织中 StarSuite 企业配置的设定,而无需本地管理各机器的可配置设定。

# 概念

了解配置数据的组织方式对于使用 SCM 至关重要。 可以按以下两种结构管理配置 数据:

- 第一种是 LDAP 结构 (多数情况下已经存在此结构),它由反映了公司各个方面 的实体组成,包括组织、角色和使用者。
- 第二种结构是 StarSuite 配置结构,它由可能含有配置设定的元素组成。以组件 的形式管理顶层元素,每个组件代表与特定应用程序相关联的元素 (例如, StarSuite Writer 的相关设定)。元素按照等级式结构进行组织, 形成一个树形, 每个特定的配置设定由一条相应的路径来表示。

StarSuite 配置数据无缝地集成到 LDAP 结构中,这样就可以使用已有的 LDAP 结 构来加强等级式结构的安全和数据管理。这是通过一次性插入初始配置结构 (称为 根或默认分层) 并将默认分层的特定实体更改存储到 LDAP 树中的任何 LDAP 实体 中而实现的。将此 StarSuite 配置树附加到 LDAP 实体, 就形成了"含有 (StarSuite 配置) 树的 (LDAP) 树"。

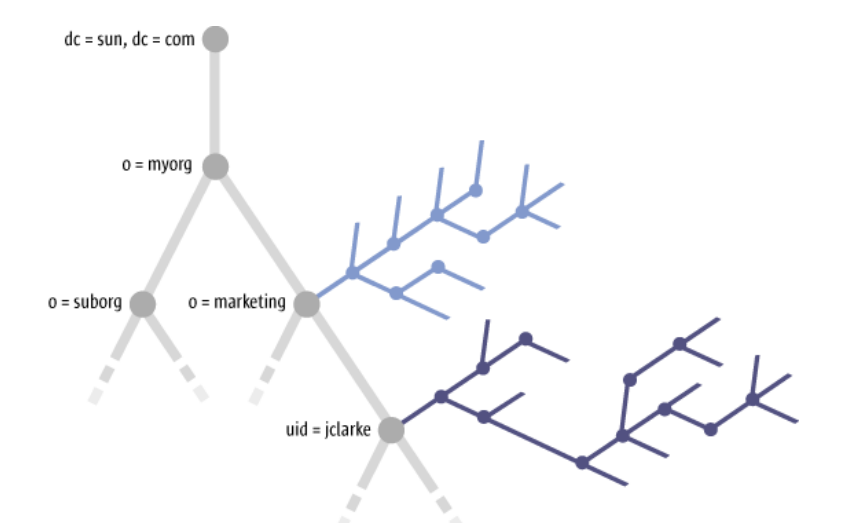

任一 LDAP 实体的实际有效 StarSuite 配置是通过合并所有配置分层而获得的。合 并从根分层开始,沿着 LDAP 等级式结构直到到达所需的 LDAP 实体为止。与 LDAP 实体有关的层 (例如定义为 o=marketing 的一个组织) 中的 StarSuite 配置设 定的更改,将被所有与该组织中 LDAP 实体有关的后续 StarSuite 配置层 (例如定义 为 uid=jclarke 的一个使用者) 所继承,除非后续的层自己定义了设定。

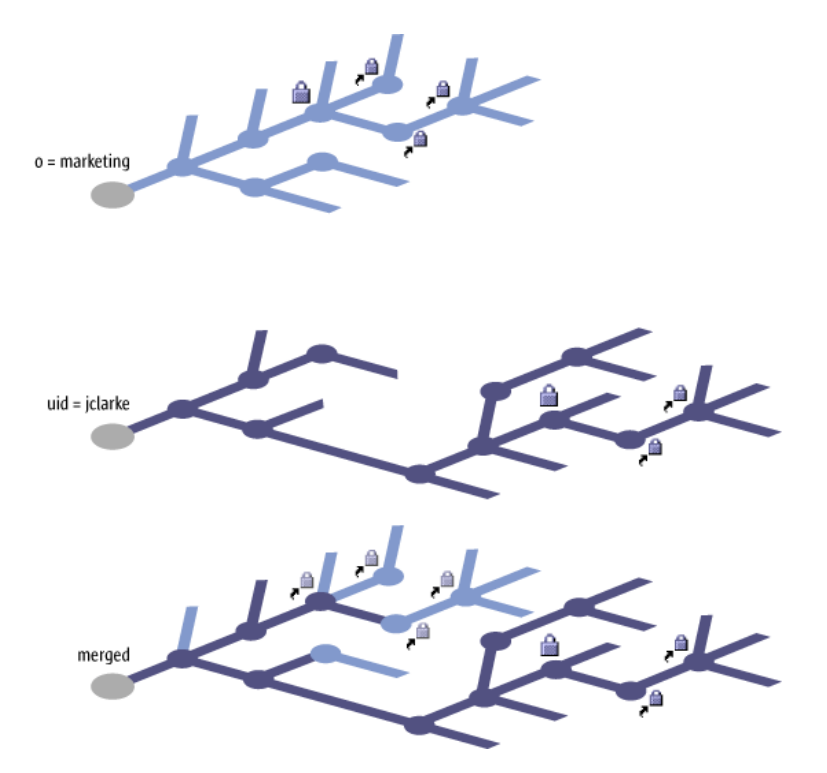

此机制不仅适用于纯配置数据,也适用于安全特性:在 o=marketing 分层中将某个 配置设定指定为"受保护的"安全属性,将使后续的所有分层变为只读分层。此外, 这个保护设定下的所有 StarSuite 配置数据中受保护的特性还具有继承性。因此,保 护设定下的所有 StarSuite 配置设定均受到保护,并且后续分层中的所有设定为只读。

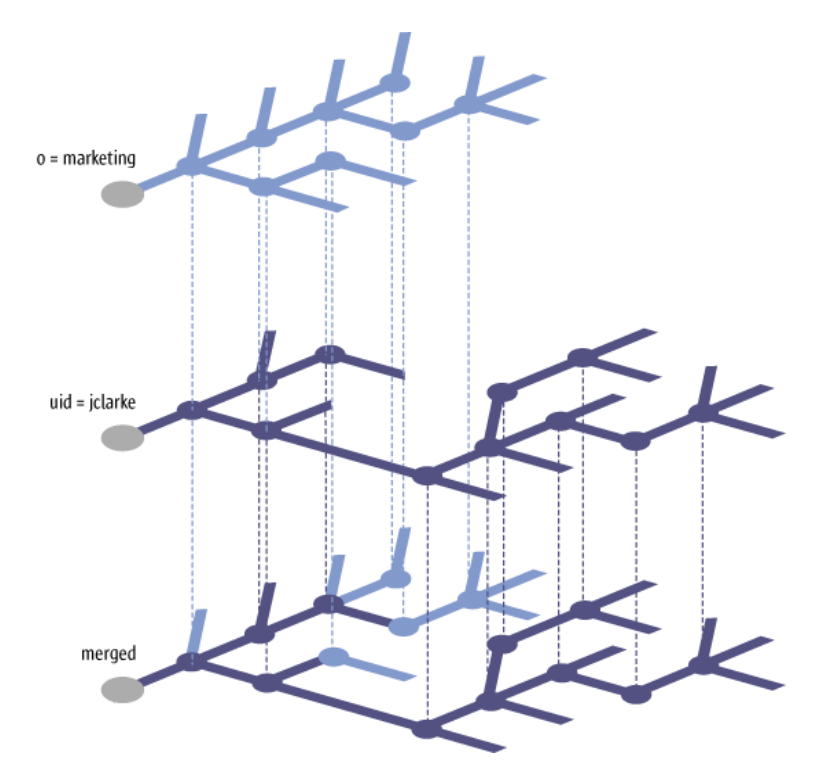

StarSuite Configuration Manager 使用者可以遍历组织的等级式结构,并可以对任 LDAP 实体的相关配置设定进行查看和设定。

6 附录

附录介绍有关在 UNIX 系统下设定 StarSuite 使用的打印机、传真机、pdf 输出和字 体等的信息 (《StarSuite 设置指南》中也介绍了这些信息)。此外,还给出了一些表 格,以供在使用槽 ID 和响应文件时参考。

# 在 UNIX 下设定打印机、传真机和字体

在 Unix 系统下,可以使用提供的打印机管理程序"spadmin"来设定 StarSuite 使 用的打印机、传真机和字体。

调用打印机管理程序"spadmin"的方法如下:

- 转到 starsuite7/program 目录。
- $\bullet$  输入: ./spadmin

启动后,将显示打印机管理程序"spadmin"视窗。可以在其中进行所有重要的设定。 在网络安装过程中,系统管理员首先以 root 的身份进行登录,并调用打印机管理程 序"spadmin"。然后,为所有使用者建立一个名为

starsuite7/share/psprint/psprint.conf 的通用打印机配置文件。所有更 改会立即对 StarSuite 中的所有使用者生效。

在网络安装过程中,系统管理员还可以为所有使用者添加字体,但必须重新启动 StarSuite 后这些字体才生效。

## 设定打印机

在 Unix 下, StarSuite 只直接支持 PostScript 打印机。其他打印机必须按照 "**StarSuite** 中的打印机驱动程序"一节中的说明进行设定。StarSuite 为每个系统 队列自动提供默认的打印机驱动程序。需要时,可以加入其他的打印机。

### 加入打印机

- 1. 单击"新增打印机"按钮。
- 2. 选择"建立打印机"选项并单击"继续"。
- 3. 为打印机选择适当的驱动程序。如果使用的不是 PostScript 打印机或列单中未列 出所需的打印机型号,请使用"Generic Printer"驱动程序或执行以下步骤。另 外,也可以使用"输入"按钮来加入新的驱动程序,或者使用"删除"按钮删除 不需要的驱动程序 (如果需要有关细节,请参阅以下内容)。单击"继续"。
- 4. 选择一个用于打印的命令行,例如 lp -d my\_queue。单击"继续"。
- 5. 指定打印机的名称并确定是否要将其设定为默认打印机。单击"完成"。
- 6. 要打印测试页, 请单击"打印测试页"。如果测试页打印失败或打印的结果不正 确,请按照"更改打印机设定"中的说明检查所有设定。

至此,StarSuite 中就加入了一个新的打印机。

StarSuite 中的打印机驱动程序

- 安装非 PostScript 打印机时,必须设定系统以便将 PostScript 转换成对应的打印 机语言。建议使用流行的 PostScript 转换软件,例如 Ghostscript (http:// www.cs.wisc.edu/~ghost/) 。 在这种情况下,应设定"Generic Printer"。还要确保设定了正确的页边距。以 下小节中介绍了此信息。
- 如果使用的是 PostScript 打印机,需要安装一个与打印机匹配的描述文件 (Post-Script 打印机定义 - PPD), 以便可以使用"纸张来源"选项、双面打印功能 (如 果打印机具有此功能) 以及所有内置字体。也可以使用"Generic Printer"驱动程 序,因为它含有最重要的数据且适用于大多数打印机。使用这种驱动程序时,不 会出现"纸张来源"选项,但需要设定正确的页边距。

程序会安装一些默认的 PPD 文件。如果这些文件均不适用于您的打印机,请访 问 http:// www.adobe.com/products/ printerdrivers/ 以获取所需的 PPD 文件。
此外,您也可以向打印机制造商索要 PPD 文件。解压缩所需的驱动程序并使用 spadmin 将其连接到您的系统。

建立新的打印机时,可以输入或删除驱动程序。

- 要输入新的驱动程序,请在驱动程序选择对话框中单击"输入"。单击"浏览" 以选择用于解压缩 PPD 文件的目录。在"选择驱动程序"列单框中, 选择要安 装的打印机驱动程序并单击"确定"。
- 要删除某个打印机驱动程序,请选择该打印机驱动程序并单击"删除"。请确保 未删除"Generic Printer"驱动程序。另外需要注意,当从网络安装中删除驱动 程序后,该网络的其他使用者将无法再使用被删除的驱动程序。
- 如果打印机内置的字体多于常用的 PostScript 字体, 则还需要为附加的字体装入 AFM 文件。将 AFM 文件复制到安装 StarSuite 软件后的 suite7/share/psprint/ fontmetric 目录中或复制到安装使用者版本后的 starsuite7/user/psprint/fontmetric 目录中。可以通过以下地址获取 AFM 文件: ftp://ftp.adobe.com/pub/adobe/type/win/all/afmfiles/。

### 重命名或删除打印机

- 从"已安装的打印机"列单框中选择一个打印机。
- 要重命名选定的打印机,请单击"重命名"。在随后显示的对话框中输入适当的 名称并单击"确定"。输入的名称必须是明确的且应该处于选中状态,以便识别 打印机和应用程序。必须为所有使用者指定相同的打印机名称,这样,当具有相 同打印机名称的接受者交换文档时,选定的打印机会保持不变。
- 要删除选定的打印机,请单击"删除"。在这个对话框中,不能删除默认打印机 或系统管理员通过网络安装建立的打印机。

选择默认打印机

■ 要将"已安装的打印机"列单框中选定的打印机设定为默认打印机,请双击该打 印机的名称或单击"默认"按钮。

### 更改打印机设定

在打印机管理程序"spadmin"的"已安装的打印机"列单框中选择相应的打印机, 然后单击"属性"。将显示 **[**属性**]** 对话框,其中含有多个选项卡页面。在此可以设 定与选定打印机的 PPD 文件相关的选项。

在"命令"选项卡页面上选择有关命令。可以使用"删除"按钮删除多余的命令。

- 在"纸张"选项卡页面上,定义打印机的默认页面格式和纸张来源。
- 在"设备"选项卡页面上,可以启动打印机的特殊选项。如果打印机只能以黑白 方式打印,请在"颜色"中选择"灰度";否则,请选择"彩色"。如果转换成 灰度导致打印结果不理想,还可以选择"颜色"下的"彩色",以查看打印机或 PostScript 仿真程序是如何应用彩色的。此外,还可以在此选项卡页面上设定描 述颜色的精度以及描述 PostScript 级别的精度。
- **"**字体替换"选项卡页面用于从计算机上安装的所有字体类型中选择打印机可以 使用的字体类型,这样可以减少发送到打印机的数据量。可以单独打开或关闭各 台打印机的字体替换。
- 如果使用"Generic Printer"驱动程序,还应该在"其他设置"选项卡上设定正 确的页边距以保证打印内容不被裁剪。还可以在"备注"字段中输入有关说明, 该说明将显示在 **[**打印**]** 对话框中。

在 StarSuite 的 **[**打印**]** 对话框和 **[**设定打印机**]** 对话框中,还可以通过"属性"按钮 为每个文档/ 打印输出设定某些属性。

### 使用传真功能

如果计算机中已经安装了传真软件包, 例如 Efax 或 HylaFax, 就可以使用 StarSuite 来发送传真。

- 1. 单击"新增打印机"。将打开 **[**新增打印机**]** 对话框。
- 2. 选择"连接传真设备"。单击"继续"。
- 3. 选择是使用默认打印机驱动程序还是使用其他打印机驱动程序。单击"继续"。 如果不使用默认驱动程序,请选择适当的启动程序并单击"继续"。
- 4. 在随后显示的对话框中输入与传真进行通讯的命令行。在每个传真发送的命令行 中, "(TMP)"由临时文件替换, "(PHONE)"由接收者传真机的电话号码替换。 如果命今行中出现"(TMP)",则以文件形式传送 PostScript 代码,否则通过标 准输入 (即管道) 进行传送。单击"继续"。
- 5. 为新的传真打印机指定名称,并确定是否要从打印输出中删除文字中标记的电话 号码 (请参阅下面的信息)。单击"完成"。

现在就可以通过打印到刚建立的打印机来发送传真。

在文档中,请使用文字形式输入传真号码。也可以输入一个字段,以直接从使用中 的数据库获得传真号码。请确保在传真号码前后分别加上 @@# 和 @@ 字符。例如 @@ #1234567@@。

如果这些含有电话号码的字符没有打印出来,请选择"命令"选项卡页面上"属性 "下的"从打印输出中删除电话号码"选项。如果文档中没有输入电话号码,打印 输出后会出现一个对话框,提示您输入。

在 StarSuite 中,还可以通过一个按钮来向默认传真机发送传真。方法是:在 [功能 栏] 上单击鼠标右键,打开 **[**可见的按钮**]** 子菜单并单击 **[**发送默认传真**]** 按钮。可以 在 **[**工具**] - [**选项**] -"**文本文档"**-"**打印"中设定按下此按钮时使用的传真机。

值得注意的是,应该为每个传真机建立独立的打印任务,否则第一个接收者将会收 到所有的传真。方法是:在 **[**文件**] - [**格式信函**]** 对话框中,选择"打印机"选项, 然后单击"建立独立打印任务"字段。

### 安装字体

在使用 StarSuite 过程中,您或许已经注意到不同的文档类型所能使用的字体数目也 不同。这是因为有些字体只适用于某些文档类型。

- 因此,当操作的是可以打印的文本文档时,字体选择框中只显示实际打印时所用 的有关字体。
- 在 HTML 文档和联机版式中,只提供可以显示的字体;
- 而在工作表文档和绘图文档中,则提供了可以打印和显示的所有字体。

StarSuite 尽可能显示出打印输出的实际效果 (所见即所得)。通过选择 **[**格式**] - [**字符**]** 打开的对话框的底部显示了使用字体时可能出现的问题。

### 加入字体

可以将其他字体集成到 StarSuite 中。所集成的字体只适用于 StarSuite, 这些字体 可以加入到各种 Xservers 中,而无需另外安装。要使字体可用于其他程序,请按常 规步骤将字体加入到 Xserver 中。StarSuite 可以显示和打印 PostScript Type1 字体 与 TrueType 字体 (包括 TrueType 集合)。

要将其他字体集成到 StarSuite 中,请按以下步骤执行:

- 1. 启动 spadmin。
- 2. 单击"字体"。
- 3. 随后显示的对话框中列出了所有加入到 StarSuite 中的字体。可以使用 "删除" 按钮删除选定的字体,还可以使用"新增"按钮加入新字体。
- 4. 单击"新增"。将打开 **[**新增字体**]** 对话框。
- 5. 输入新增字体的源目录。按"**..."**按钮,从路径选择对话框中选择目录或直接输 入目录。
- 6. 将会显示该目录中的字体列单。选择需要加入的字体。要添加所有字体,请单击 "全部选中"。
- 7. **"**仅建立软链接"复选框用于指定是将字体复制到 StarSuite 目录中还是只在该目 录中建立符号链接。如果要加入的字体位于不是始终可用的数据媒体 (例如 CD-ROM) 上, 就必须复制字体。
- 8. 单击"确定"。字体将被加入。

如果采用网络安装,可能的话,对字体也进行网络安装。如果使用者不具有写访问 权限,字体将安装在安装使用者版本的相应目录中,这样,只有安装字体的使用者 才能访问这些字体。删除字体

要删除字体,请执行以下步骤:

- 1. 启动 spadmin。
- 2. 单击"字体"。
- 3. 随后显示的对话框中列出了所有加入到 StarSuite 中的字体。选择要删除的字体 并单击"删除"。

只能删除加入到 StarSuite 中的字体。

#### 重命名字体

也可以重命名加入到 StarSuite 中的字体。对于含有多种本地化名称的字体 (例如英 文和日文名) 来说,这非常有用。还有一些字体含有不可读的名称。借助重命名功 能,可以用合适的名称替换原来的名称。

- 1. 启动 spadmin。
- 2. 单击"字体"。
- 3. 选择要重命名的字体并单击"重命名"。
- 4. 在随后显示的对话框中输入新名称。如果字体含有多个名称,输入新名称时复选 框中将出现这些名称,以供您选择。
- 5. 单击"确定"。

如果有多种字体需要重命名,则重命名每一种选定字体时都会显示一个对应的对话 框。

如果选定的是一个 TrueType 集合 (TTC), 则重命名集合中的每一种字体时都会显 示一个对应的对话框。

## StarSuite 安装集的 Module ID 列单

此列单包括了所有可能的 StarSuite 安装模块 ID。每个 ID 代表一种 StarSuite 安装 模块。模块 ID 集是一种等级式结构。模块 ID **gid\_Module\_Prg\_Wrt** 代表 StarSuite Writer 的所有模块。要获得更具体的模块说明,需要单独添加各种 StarSuite Writer 模块。

以下列单来自一个由参数 -sdump 生成的 StarSuite 响应文件脚本列单示例 (第 48 页上给出了有关说明)。您也可以为自己的 StarSuite 安装而生成特定的列单。

列单包括所有可能的 StarSuite 程序模块。值得注意的是,有些模块 ID 只适用于某 些平台。例如,模块"CDE 集成"只适用于 Solaris 平台,而不适用于 Linux 和 Windows 平台。

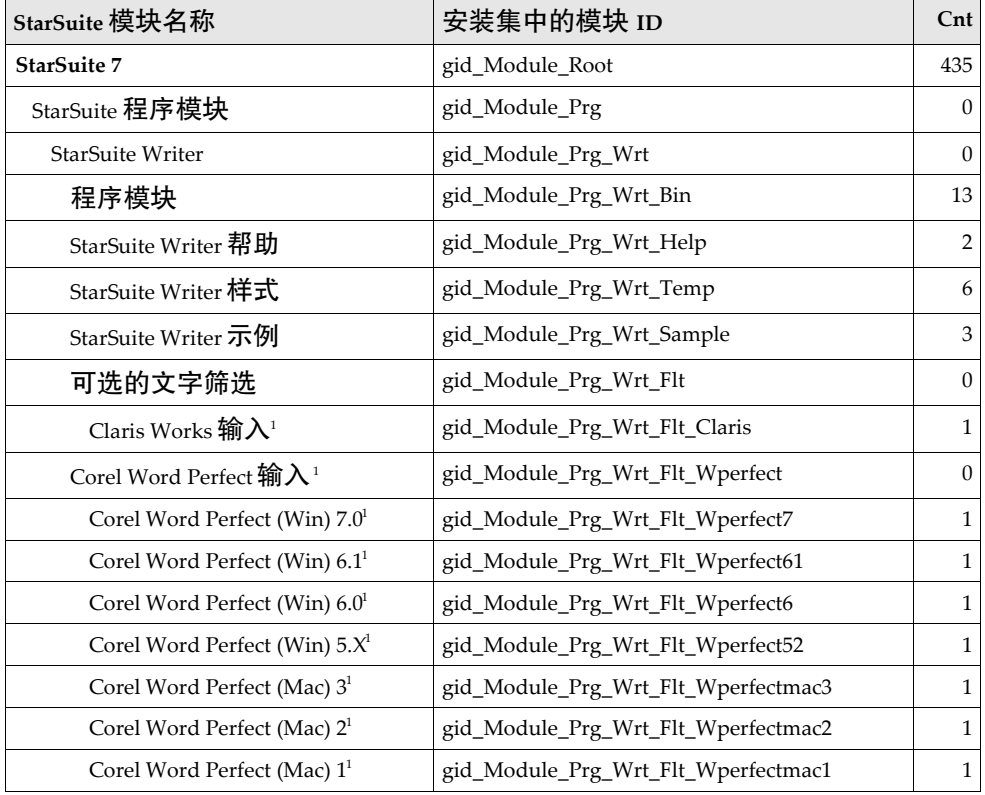

1 该程序模块不适用于 Linux 和 Solaris x86

**114** StarSuite 7 管理员使用手册

| StarSuite 模块名称                                       | 安装集中的模块 ID                           | $\mathrm{Cnt}$   |
|------------------------------------------------------|--------------------------------------|------------------|
| Corel Word Perfect 6.1 <sup>1</sup>                  | gid_Module_Prg_Wrt_Flt_Wperfectdos61 | $\mathbf{1}$     |
| Corel Word Perfect 6.0 <sup>1</sup>                  | gid_Module_Prg_Wrt_Flt_Wperfectdos6  | $\mathbf{1}$     |
| Corel Word Perfect 5.1 <sup>1</sup>                  | gid_Module_Prg_Wrt_Flt_Wperfectdos51 | $\mathbf{1}$     |
| Corel Word Perfect 5.0 <sup>1</sup>                  | gid_Module_Prg_Wrt_Flt_Wperfectdos5  | $\mathbf{1}$     |
| Corel Word Perfect 4.2 <sup>1</sup>                  | gid_Module_Prg_Wrt_Flt_Wperfectdos42 | $\mathbf{1}$     |
| Corel Word Perfect 4.1 <sup>1</sup>                  | gid_Module_Prg_Wrt_Flt_Wperfectdos41 | $\mathbf{1}$     |
| CTOS DEF 输入 <sup>1</sup>                             | gid_Module_Prg_Wrt_Flt_Ctos          | $\mathbf{1}$     |
| DataGeneral CEO Write 输入 <sup>1</sup>                | gid_Module_Prg_Wrt_Flt_Ceowrite      | $\mathbf{1}$     |
| DCA 输入 <sup>1</sup>                                  | gid_Module_Prg_Wrt_Flt_Dca           | $\boldsymbol{0}$ |
| DCA Revisable Form Text <sup>1</sup>                 | gid_Module_Prg_Wrt_Flt_Dcarevisable  | $\mathbf{1}$     |
| DCA with Display Write 5 <sup>1</sup>                | gid_Module_Prg_Wrt_Flt_Dcadispwrite  | $\mathbf{1}$     |
| $\text{DCA}/\text{FFT}$ - Final Form $\text{Text}^1$ | gid_Module_Prg_Wrt_Flt_Dcafft        | $\mathbf{1}$     |
| DEC 输入 <sup>1</sup>                                  | gid_Module_Prg_Wrt_Flt_Decimp        | $\boldsymbol{0}$ |
| $DEC$ $DX1$                                          | gid_Module_Prg_Wrt_Flt_Decdx         | $\mathbf{1}$     |
| DEC WPS-Plus 输入筛选 <sup>1</sup>                       | gid_Module_Prg_Wrt_Flt_Decwps        | $\mathbf{1}$     |
| DisplayWrite 输入 <sup>1</sup>                         | gid_Module_Prg_Wrt_Flt_Dispwrt       | $\boldsymbol{0}$ |
| DisplayWrite 5.x 输入 <sup>1</sup>                     | gid_Module_Prg_Wrt_Flt_Dispwrt5      | $\mathbf{1}$     |
| DisplayWrite 2.0-4.x <sup>1</sup>                    | gid_Module_Prg_Wrt_Flt_Dispwrt2      | $\mathbf{1}$     |
| EBCDIC 输入 <sup>1</sup>                               | gid_Module_Prg_Wrt_Flt_Ebcdic        | $\mathbf{1}$     |
| 开放输入1                                                | gid_Module_Prg_Wrt_Flt_Enable        | $\mathbf{1}$     |
| Frame Maker 输入 <sup>1</sup>                          | gid_Module_Prg_Wrt_Flt_Fmaker        | $\boldsymbol{0}$ |
| Frame Maker MIF $4.01$                               | gid Module Prg Wrt Flt Fmaker4       | $\mathbf{1}$     |
| Frame Maker MIF 5.0 <sup>1</sup>                     | gid_Module_Prg_Wrt_Flt_Fmaker5       | $\mathbf{1}$     |
| Frame Maker MIF 3.0 <sup>1</sup>                     | gid_Module_Prg_Wrt_Flt_Fmaker3       | $\mathbf{1}$     |
| Frame Work 输入 <sup>1</sup>                           | gid_Module_Prg_Wrt_Flt_Fwork         | $\boldsymbol{0}$ |
| Frame Work IV <sup>1</sup>                           | gid_Module_Prg_Wrt_Flt_Fwork4        | $\mathbf{1}$     |
| Frame Work III <sup>1</sup>                          | gid_Module_Prg_Wrt_Flt_Fwork3        | $\mathbf{1}$     |
| HP AdvanceWrite Plus 输入 <sup>1</sup>                 | gid_Module_Prg_Wrt_Flt_Awrite        | $\,1\,$          |

<sup>1</sup> 该程序模块不适用于 Linux 和 Solaris x86

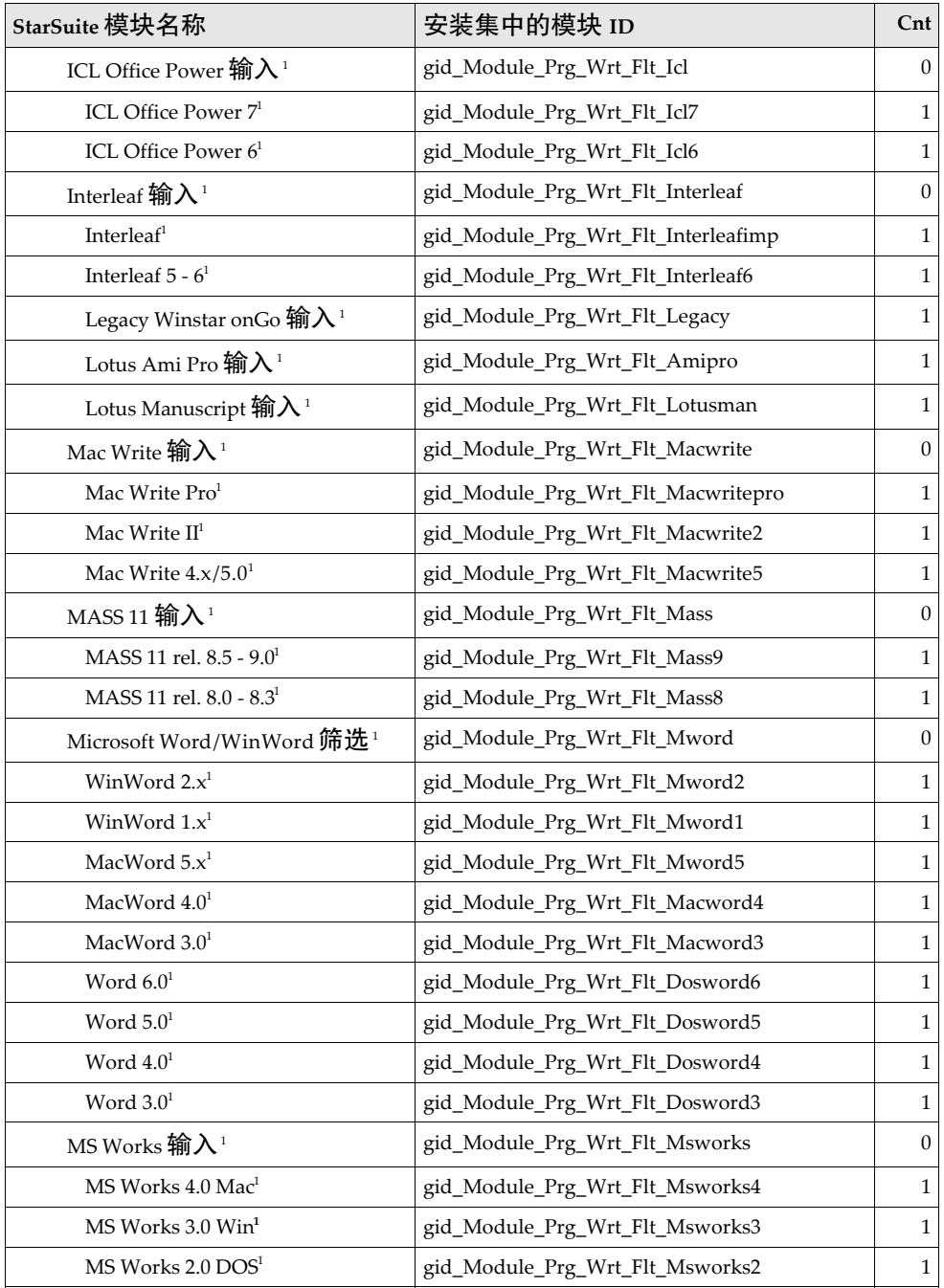

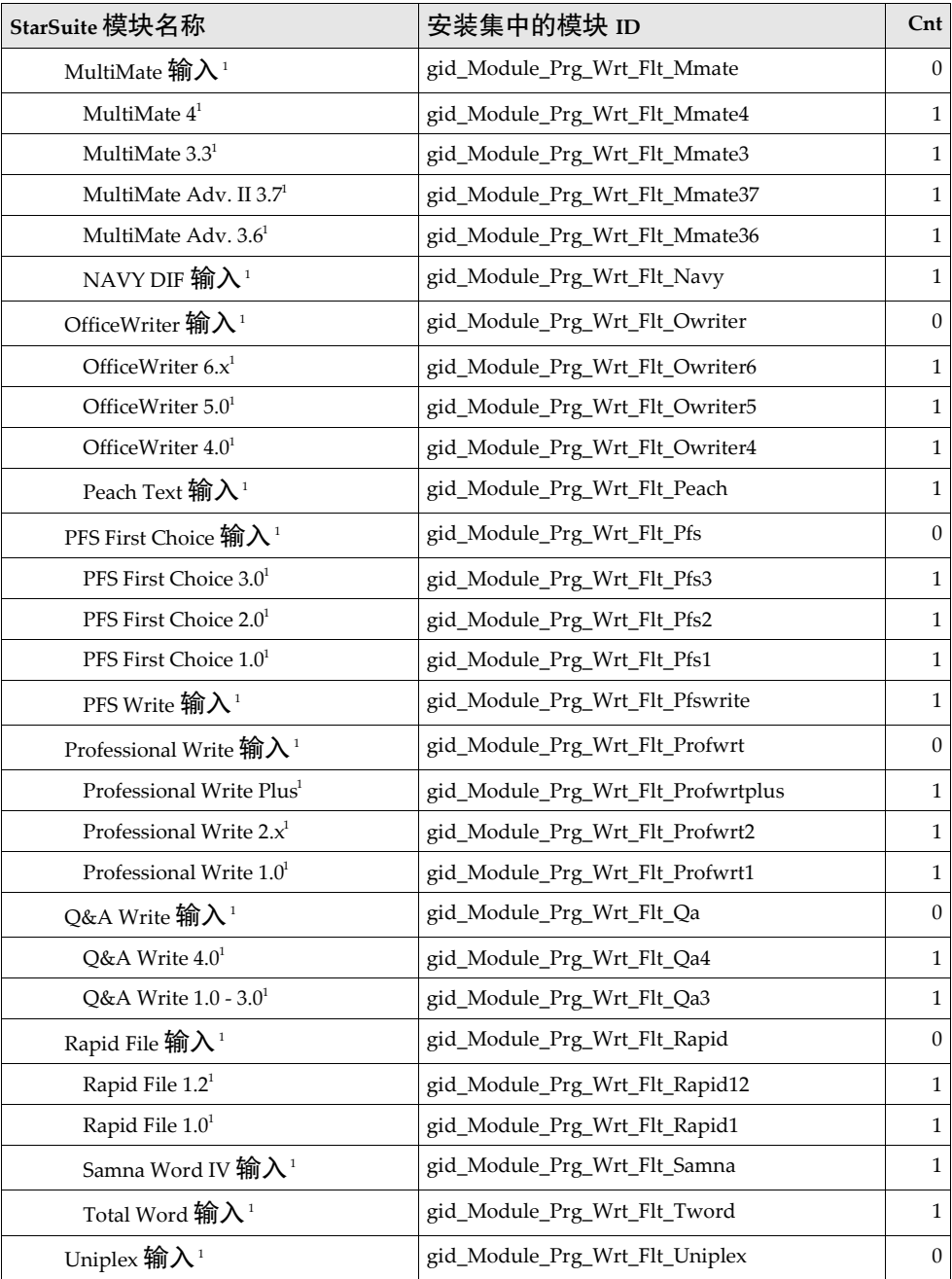

1 该程序模块不适用于 Linux 和 Solaris x86

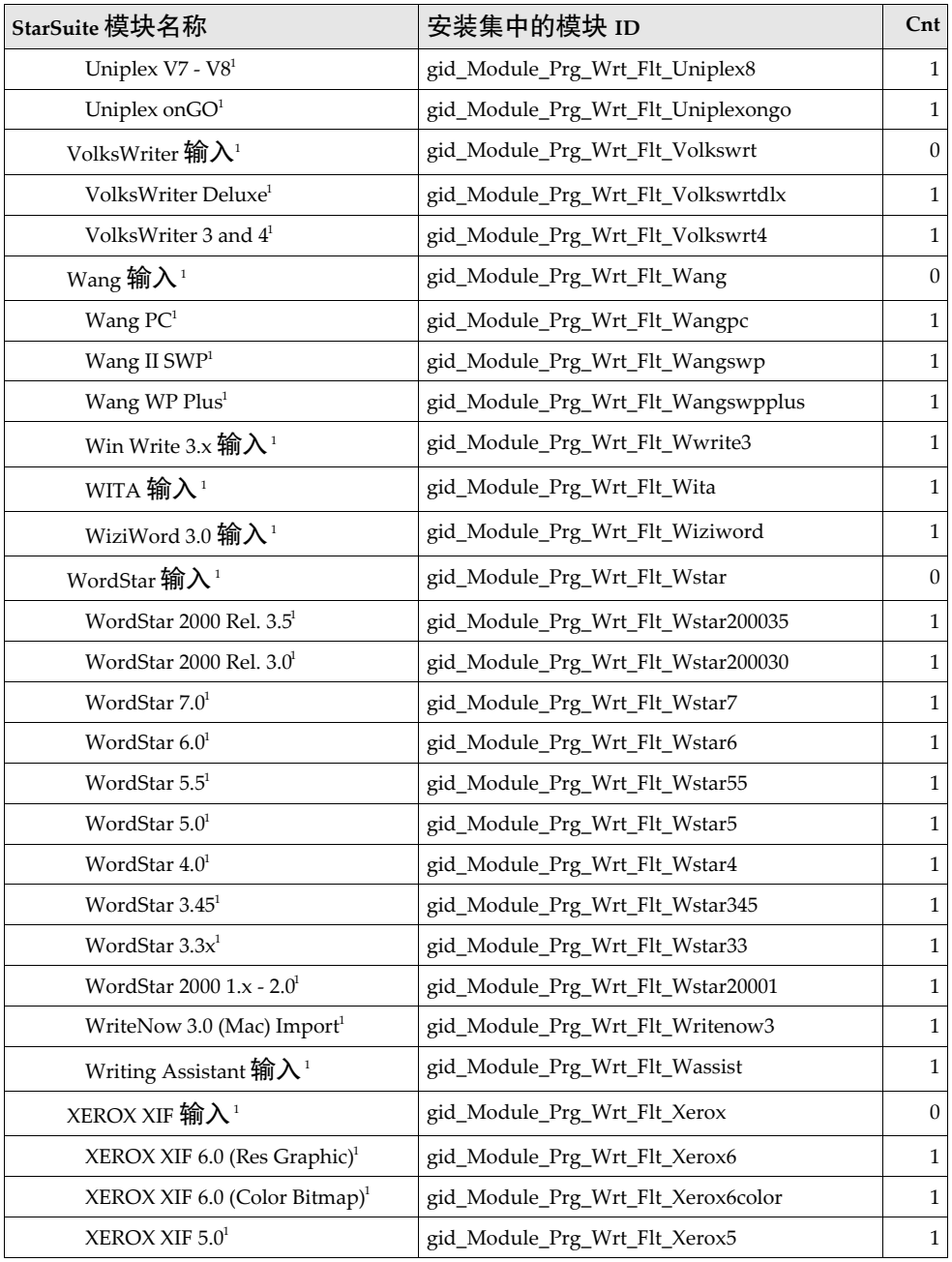

1 该程序模块不适用于 Linux 和 Solaris x86

**118** StarSuite 7 管理员使用手册

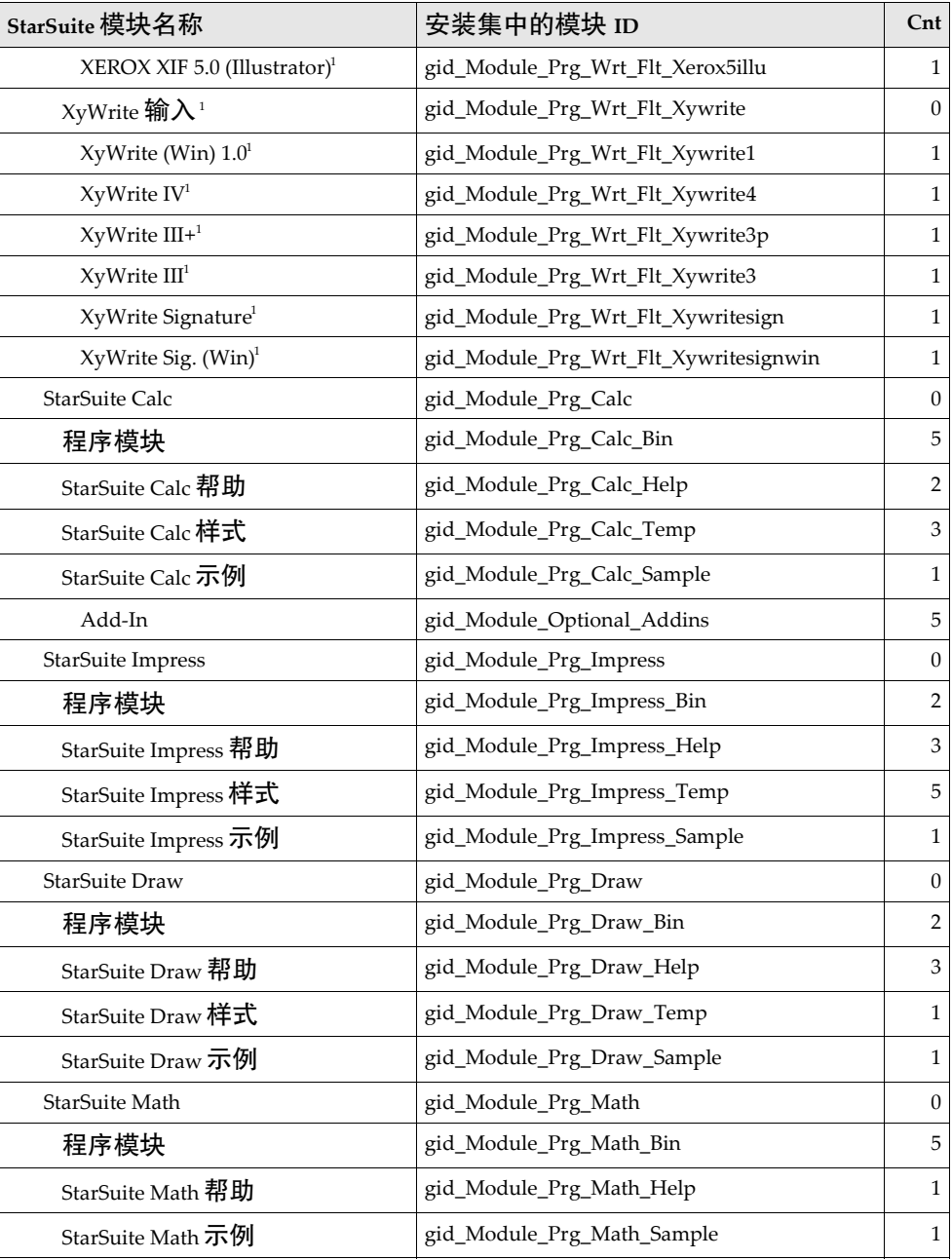

1 该程序模块不适用于 Linux 和 Solaris x86

| StarSuite 模块名称          | 安装集中的模块 ID                         | $\mathsf{Cnt}$   |
|-------------------------|------------------------------------|------------------|
| 可选的组件                   | gid_Module_Optional                | 0                |
| 快速启动                    | gid_Module_Optional_Quickstart     | $\mathbf{0}$     |
| ActiveX 控制 <sup>2</sup> | gid_Module_Optional_Activexcontrol | $\overline{2}$   |
| ·般帮助模块                  | gid_Module_Optional_Help           | $\boldsymbol{0}$ |
| StarSuite Basic 帮助      | gid_Module_ÆäËüOptional_Help_Basic | $\boldsymbol{0}$ |
| 其他画廊主题                  | gid_Module_Optional_Gallery        | 21               |
| Adabas 数据库 <sup>3</sup> | gid_Module_Optional_Adabas         | $\mathbf{0}$     |
| 图形筛选                    | gid_Module_Optional_Grfflt         | $\boldsymbol{0}$ |
| Adobe Photoshop 输入筛选    | gid_Module_Optional_Grfflt_Adobe   | $\mathbf{1}$     |
| TGA 输入                  | gid_Module_Optional_Grfflt_Tga     | $\mathbf{1}$     |
| EPS 输入/ 输出筛选            | gid_Module_Optional_Grfflt_Eps     | 3                |
| XPM 输出筛选                | gid_Module_Optional_Grfflt_Xpm     | $\mathbf{1}$     |
| 可移植位图输入/ 输出             | gid_Module_Optional_Grfflt_Pbmp    | 4                |
| SUN Rasterfile 输入/输出    | gid_Module_Optional_Grfflt_Sunrst  | $\overline{2}$   |
| GIF 输出                  | gid_Module_Optional_Grfflt_Gif     | $\overline{2}$   |
| AutoCAD 输入              | gid_Module_Optional_Grfflt_Acad    | $\mathbf{1}$     |
| Kodak Photo-CD 输入       | gid_Module_Optional_Grfflt_Kodac   | $\mathbf{1}$     |
| Mac-Pict 输入/ 输出         | gid_Module_Optional_Grfflt_Macpict | 3                |
| OS/2 图元文件输入/ 输出         | gid_Module_Optional_Grfflt_Os2meta | 3                |
| PCX 输入                  | gid_Module_Optional_Grfflt_Pcx     | $\mathbf{1}$     |
| PNG 输出筛选                | gid_Module_Optional_Grfflt_Png     | $\overline{2}$   |
| TIFF 输入                 | gid_Module_Optional_Grfflt_Tiff    | $\overline{2}$   |
| SVG 输出                  | gid_Module_Optional_Grfflt_Svg     | $\mathbf{1}$     |
| Macromedia Flash (SWF)  | gid_Module_Optional_Grfflt_Flash   | $\mathbf{1}$     |
| 语言模块 34                 | gid_Module_Optional_Language       | $\boldsymbol{0}$ |

<sup>2</sup> 该程序模块不适用于 Solaris Sparc、x86 和 Linux

- 3 该程序模块不适用于 Solaris x86
- 4 其他可能的语言模块。
- **120** StarSuite 7 管理员使用手册

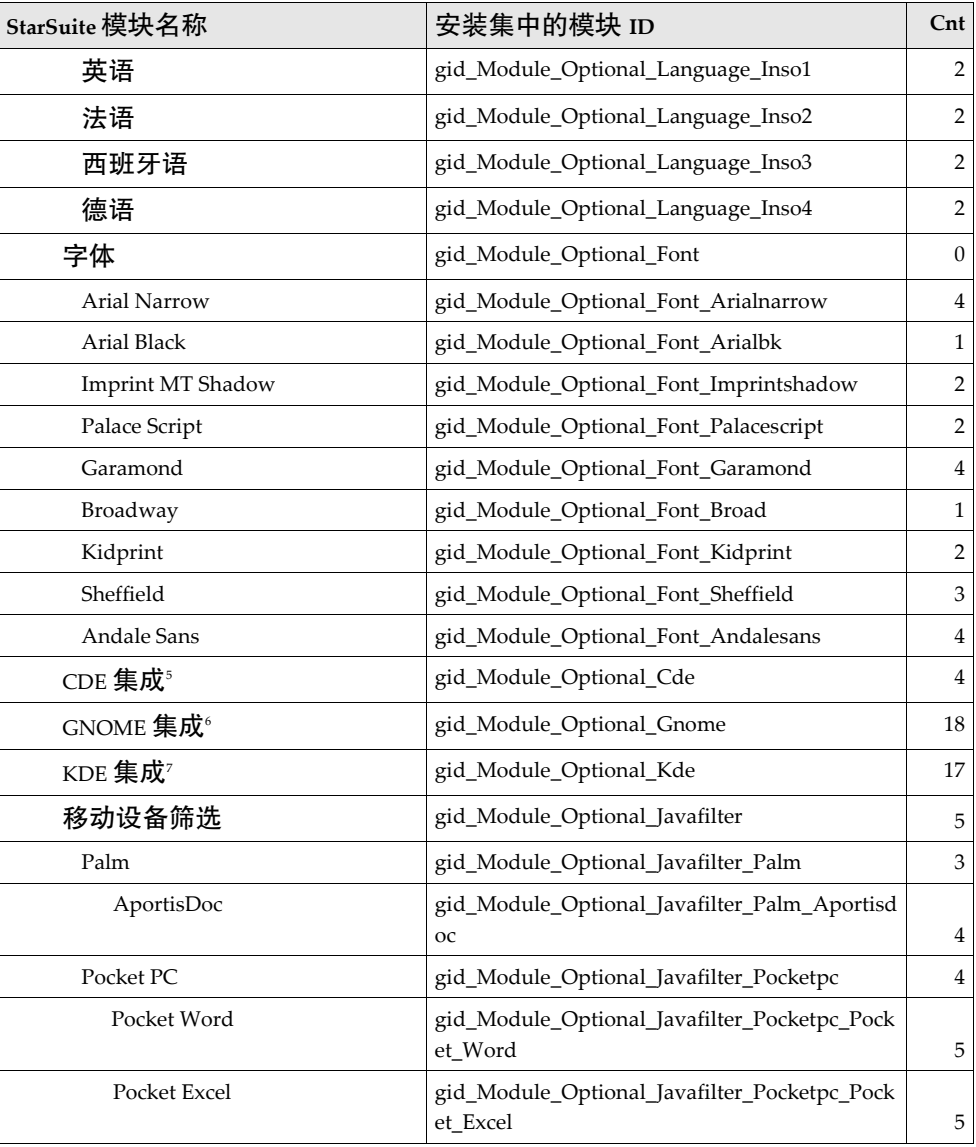

- 6 该程序模块不适用于 Windows
- 7 该程序模块不适用于 Solaris Sparc、x86 和 Windows

<sup>5</sup> 该程序模块不适用于 Windows 和 Linux

# StarSuite 槽 Id 命令名称列单

## StarSuite 7 - 全局模块槽命令名称

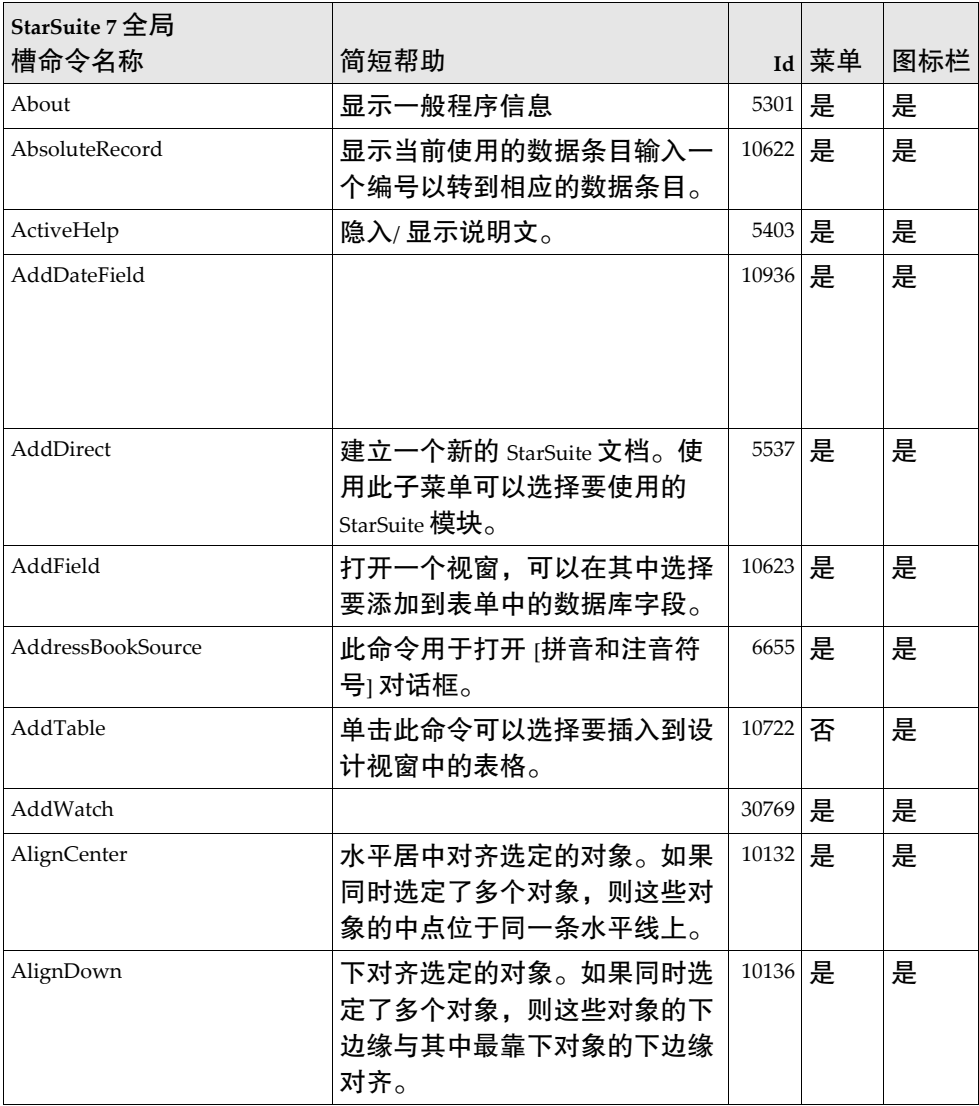

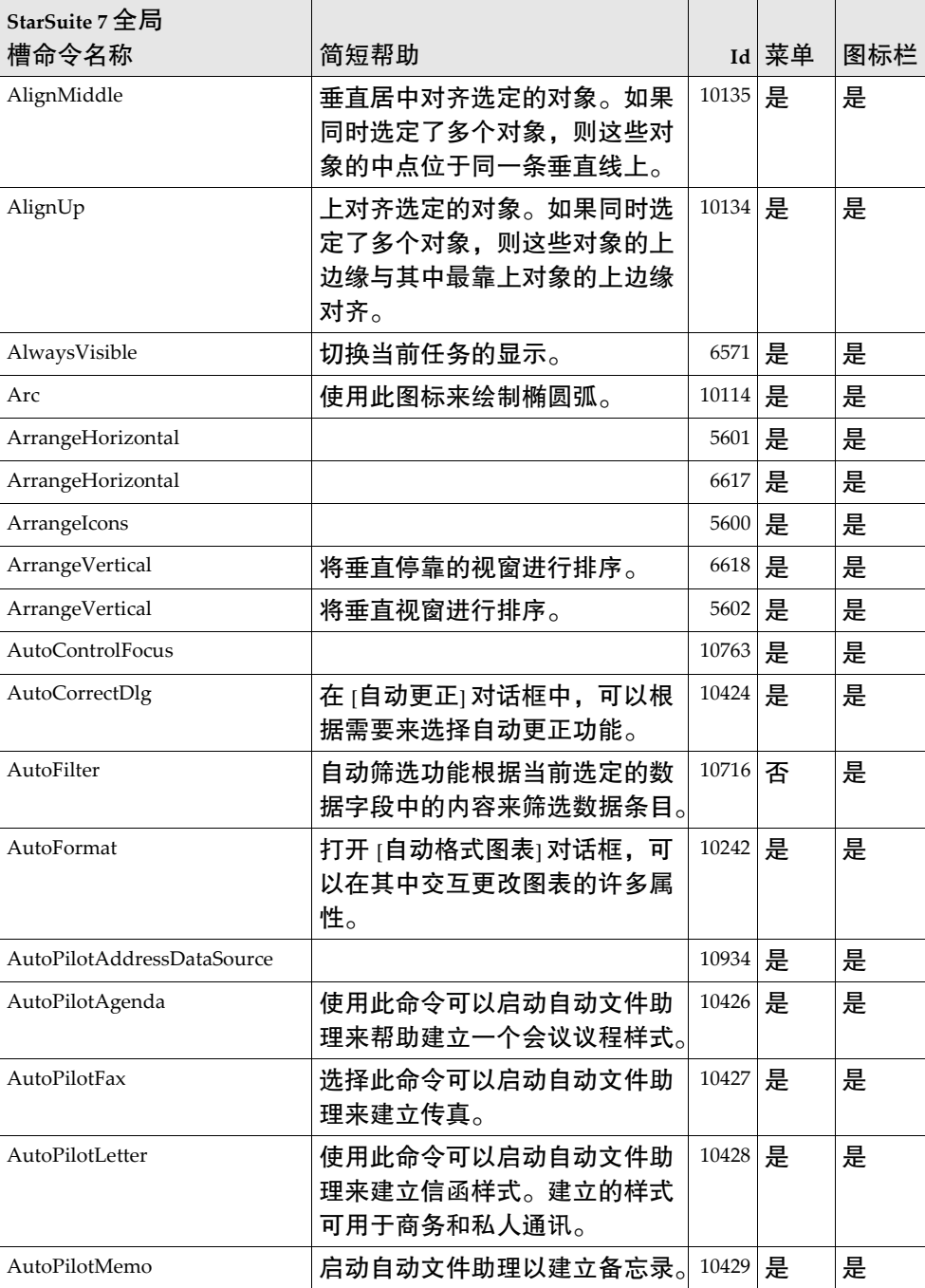

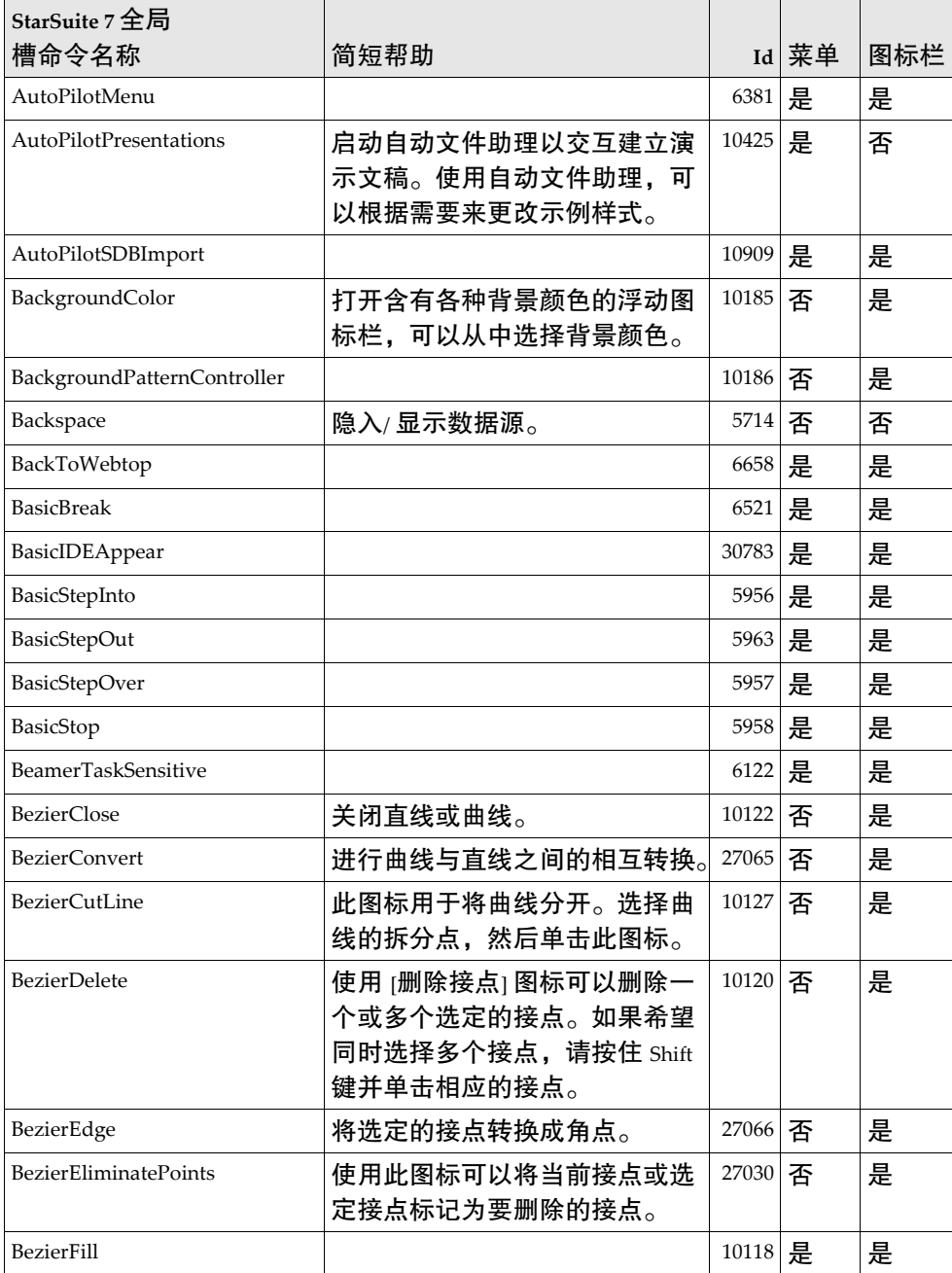

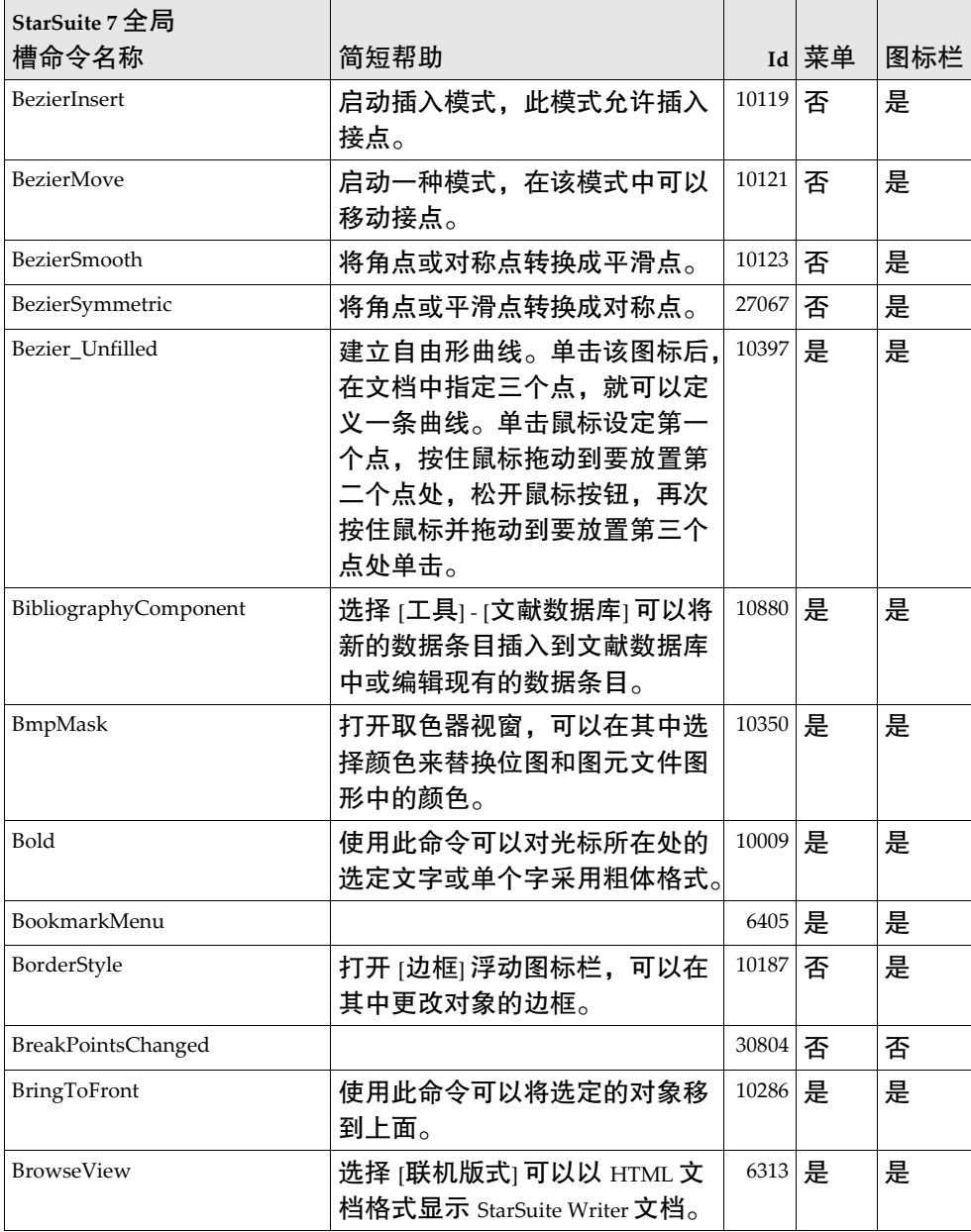

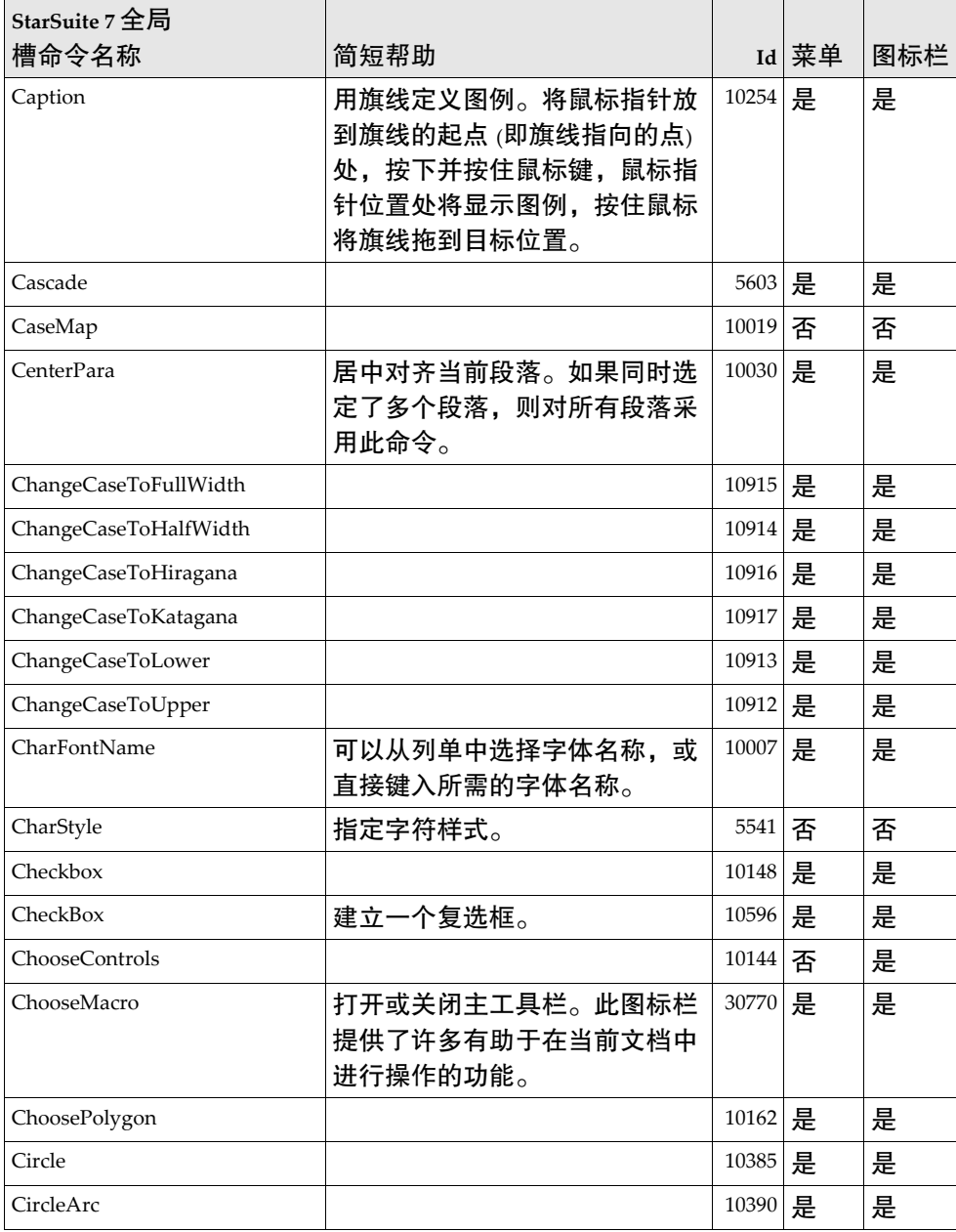

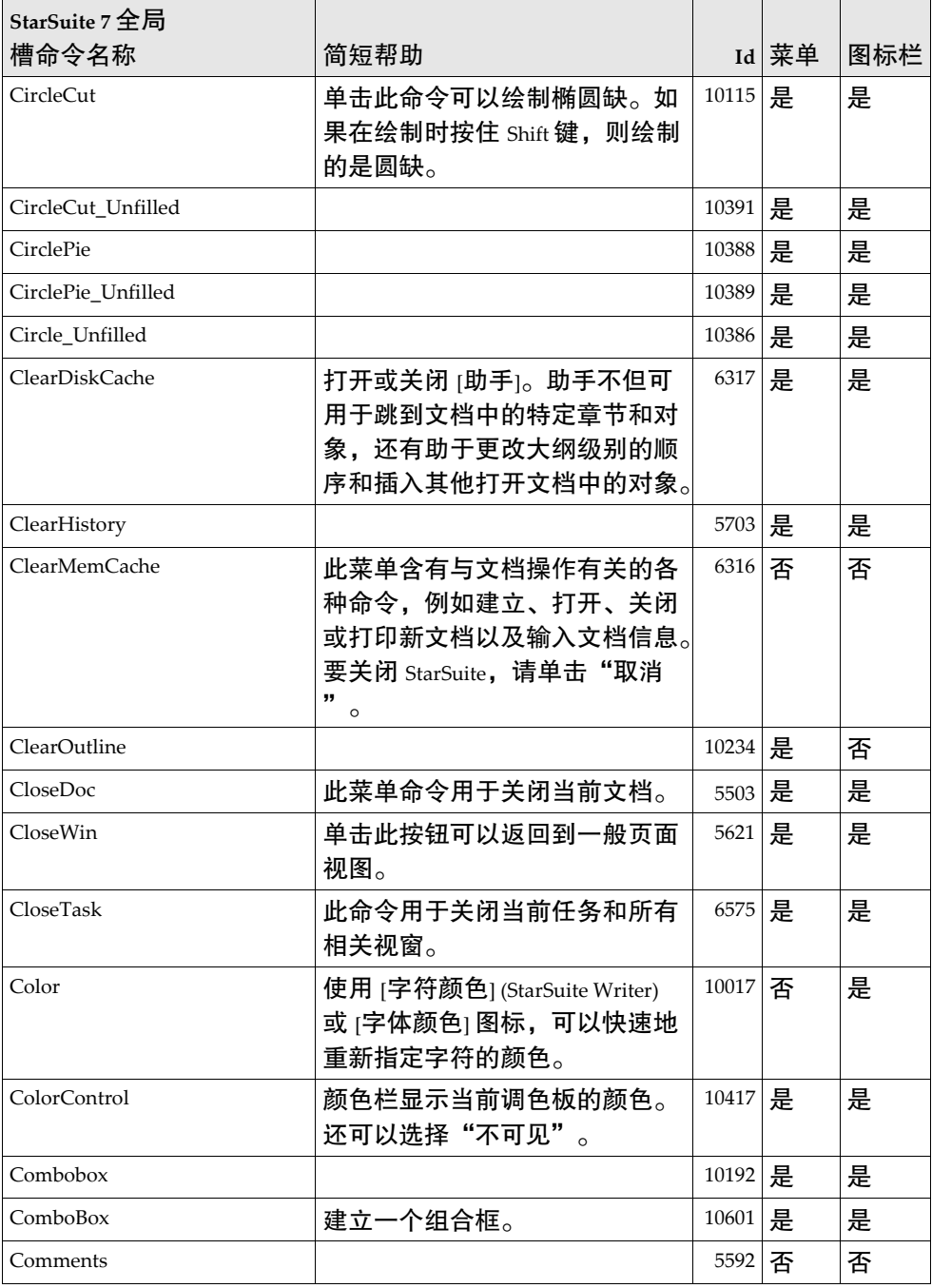

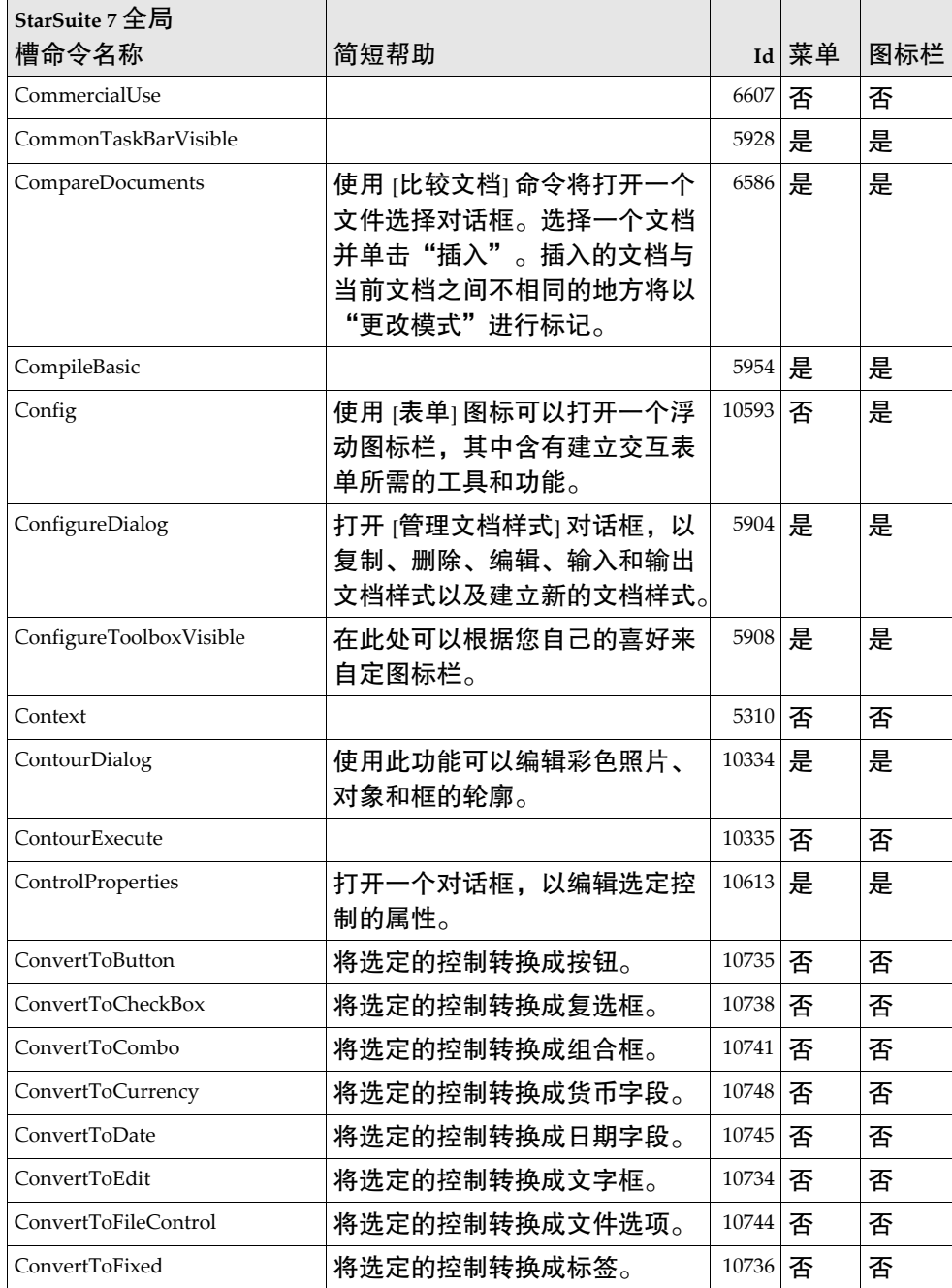

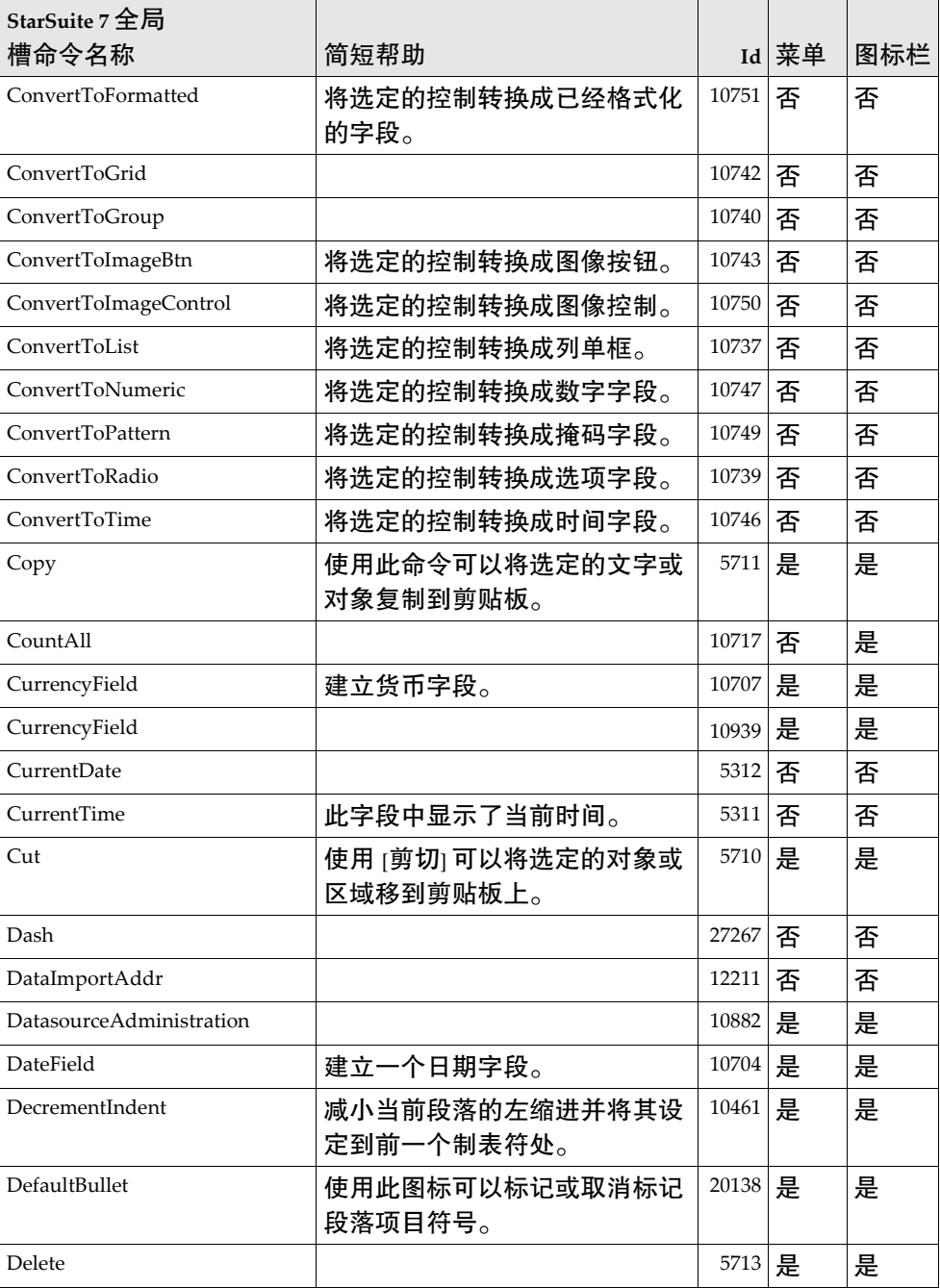

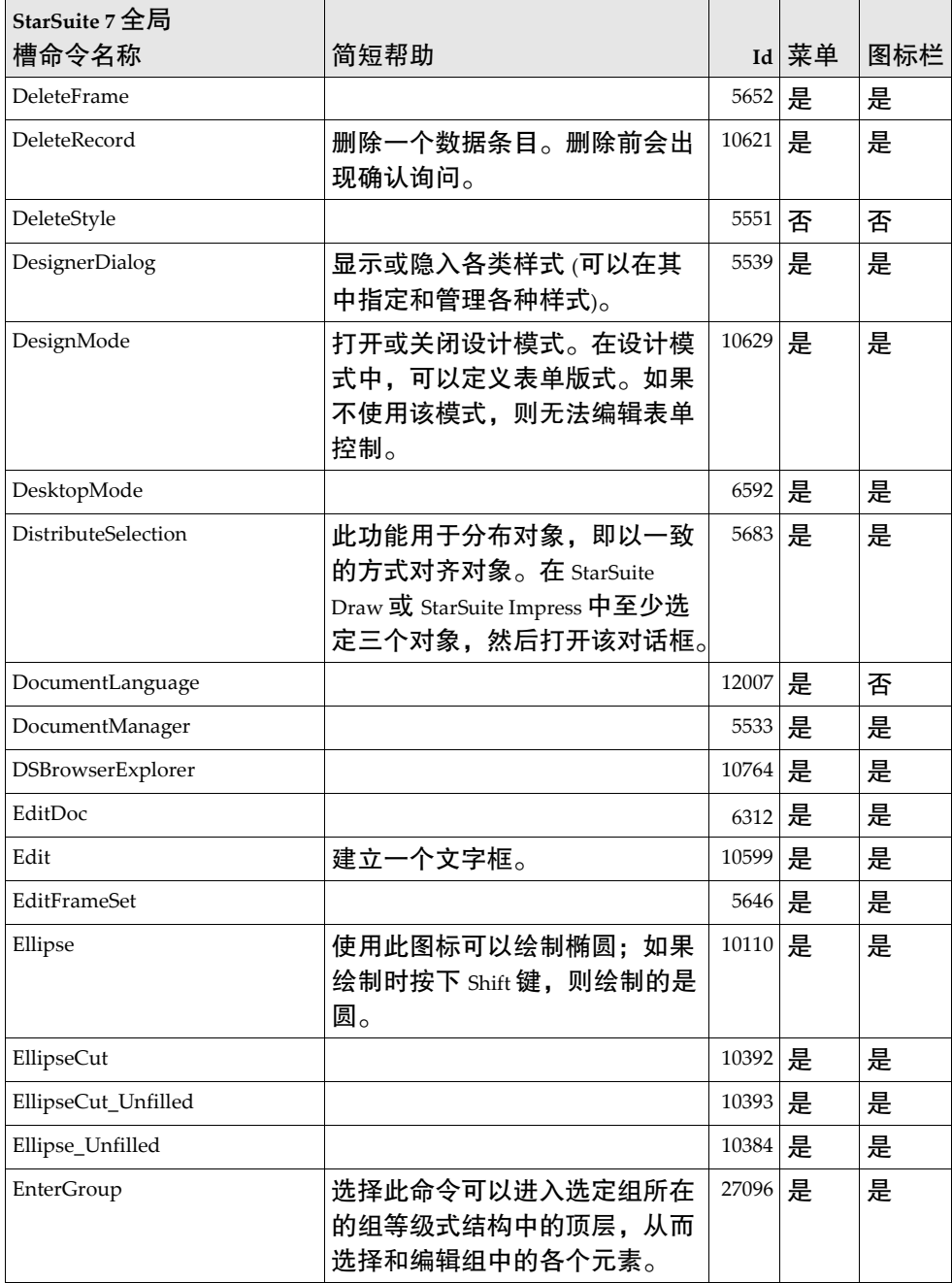

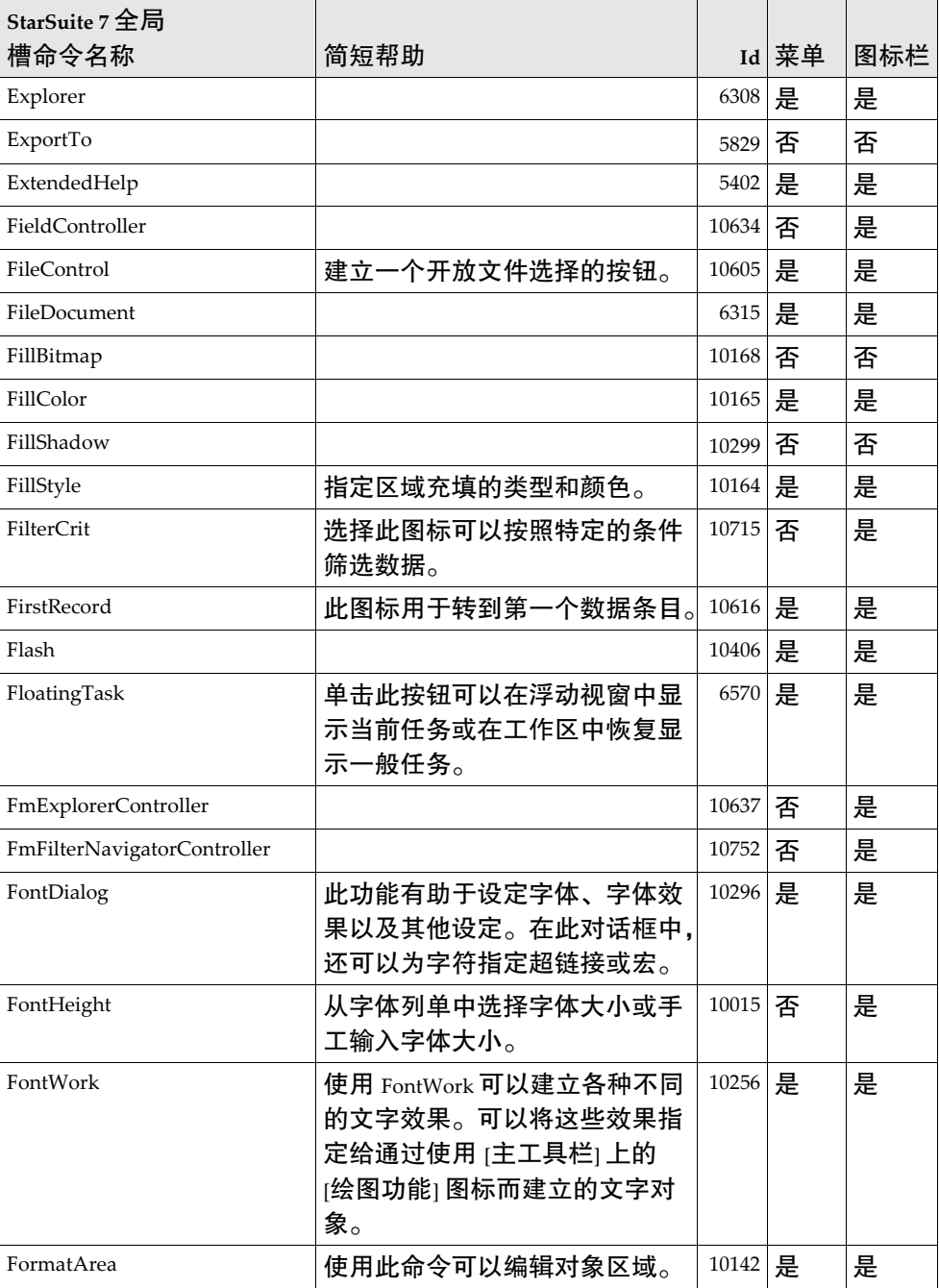

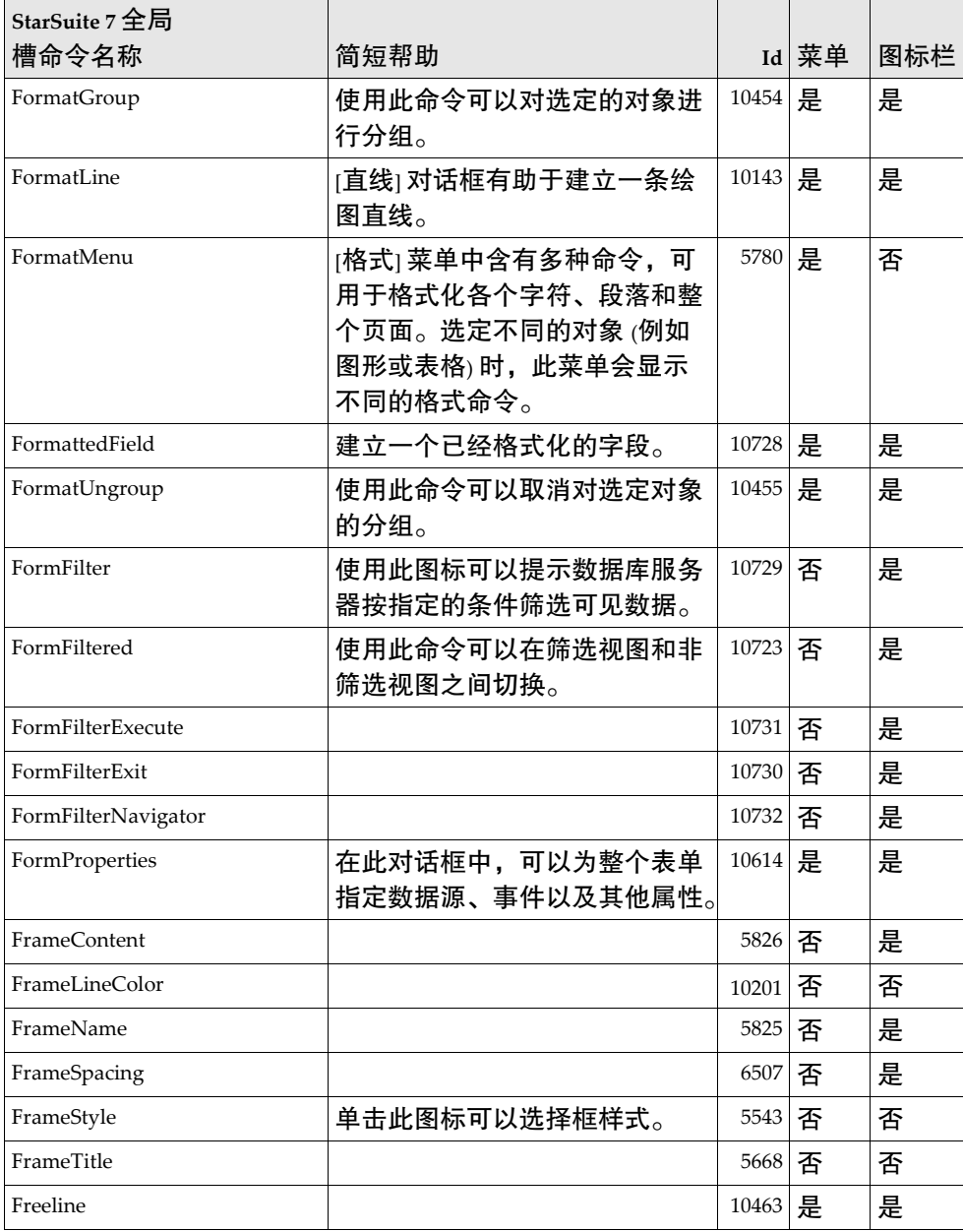

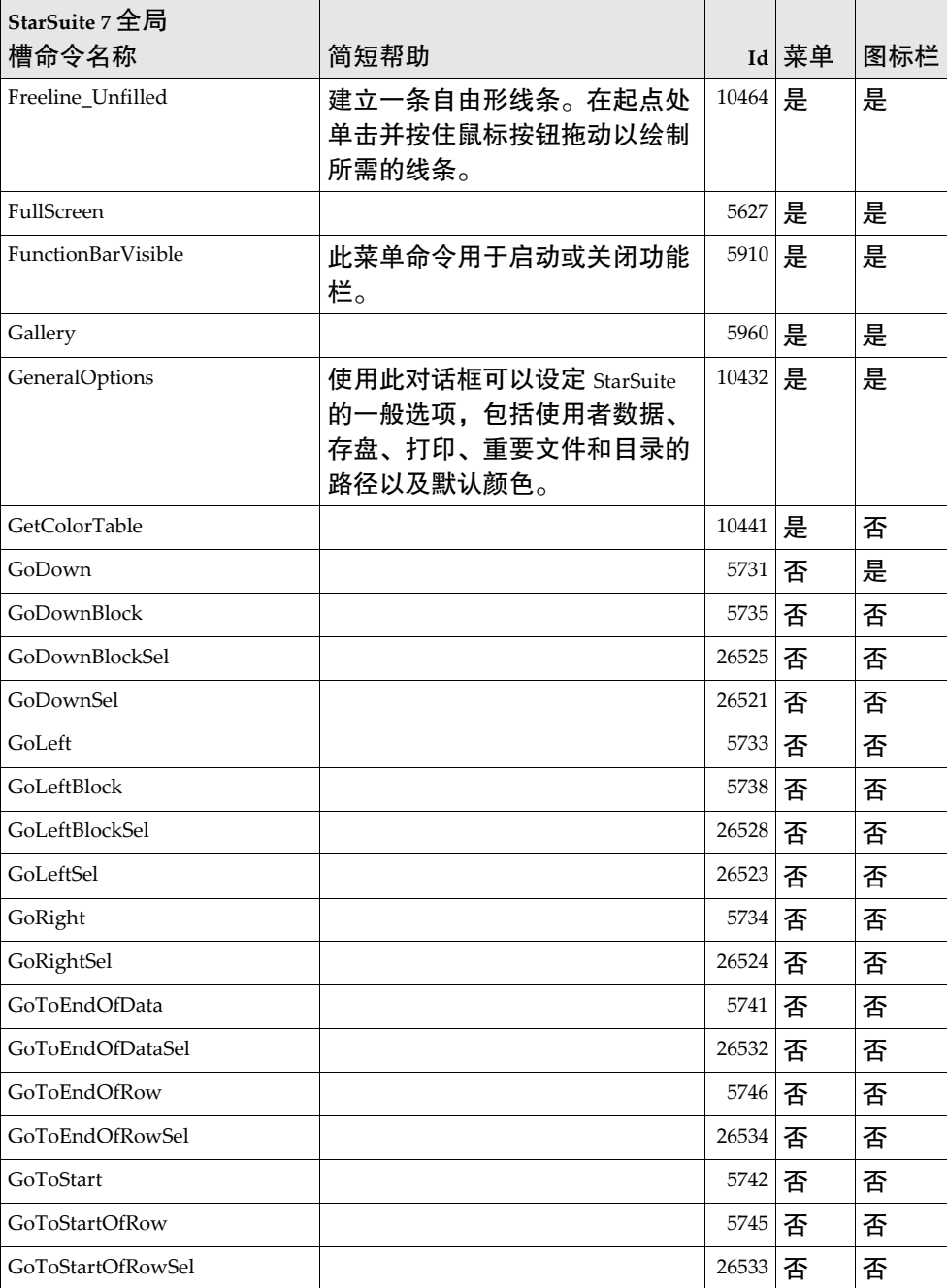

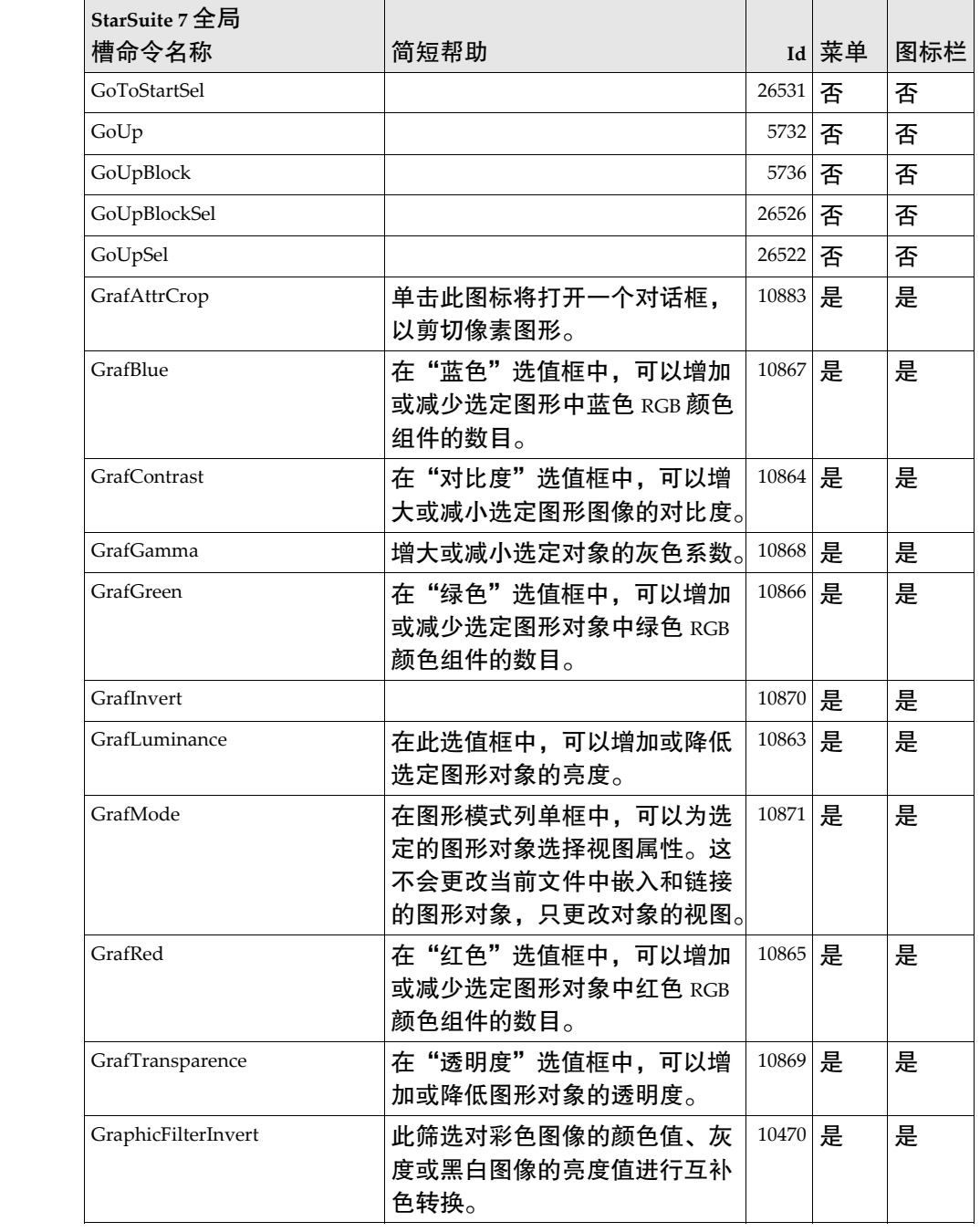

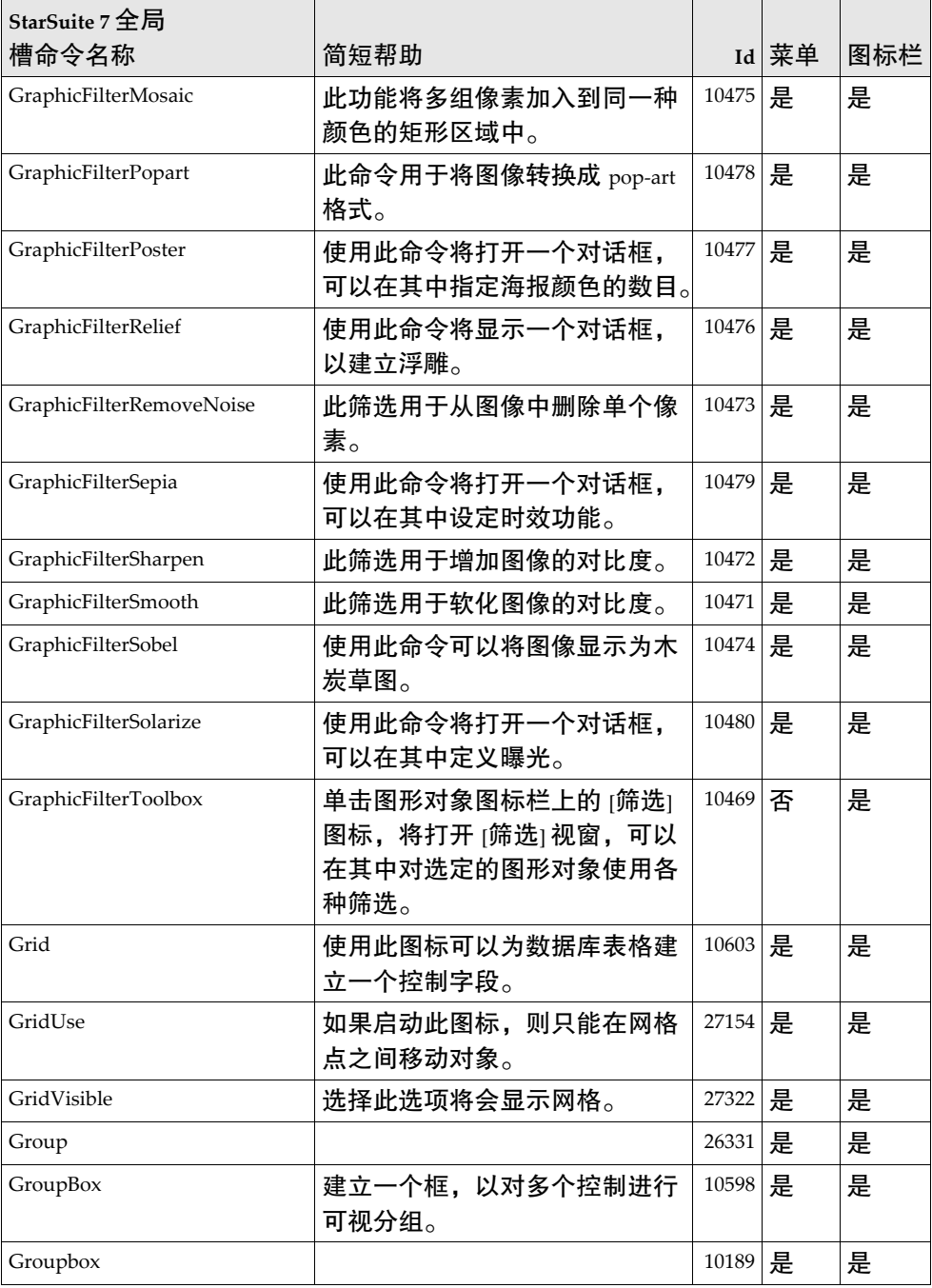

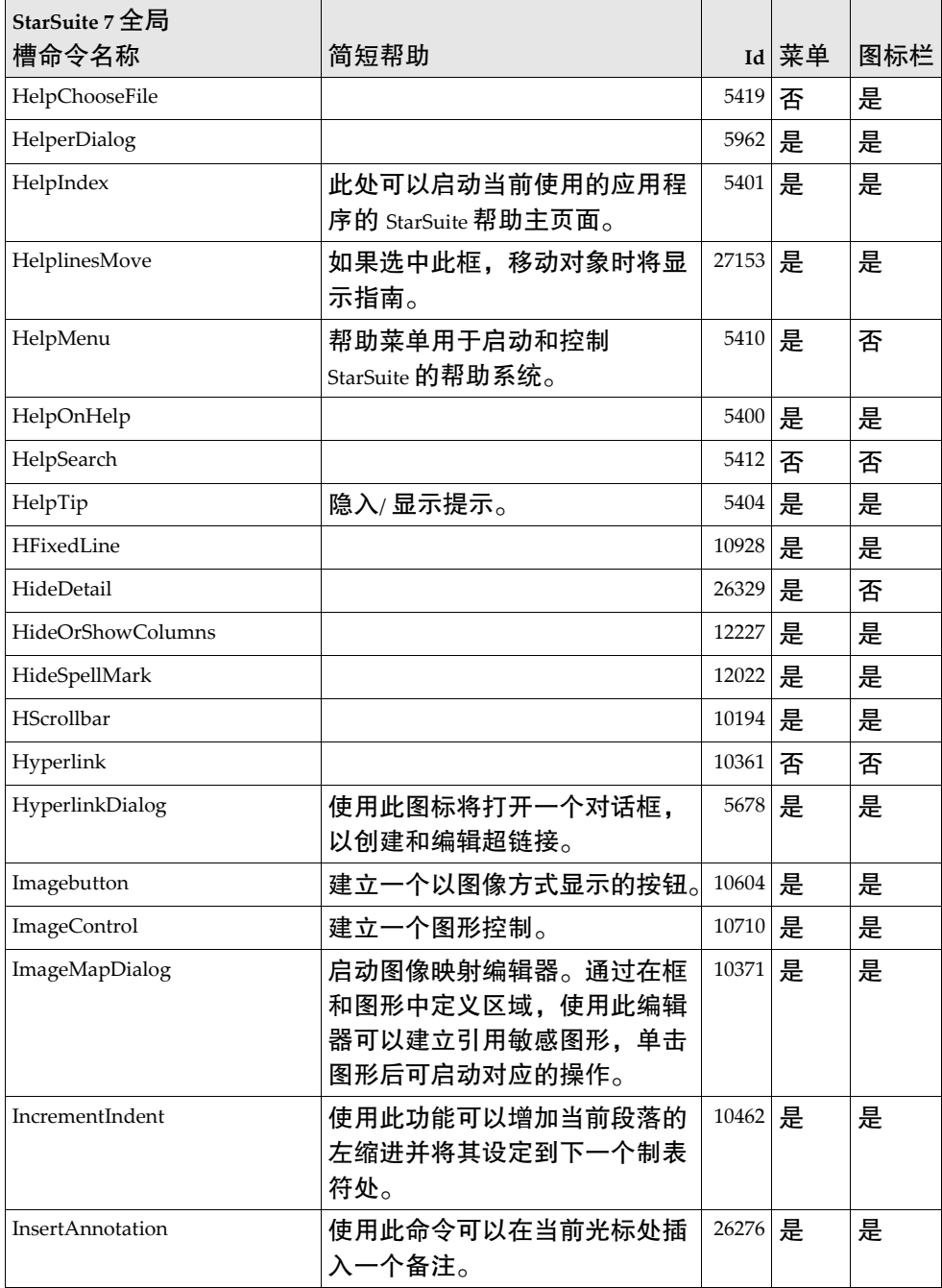

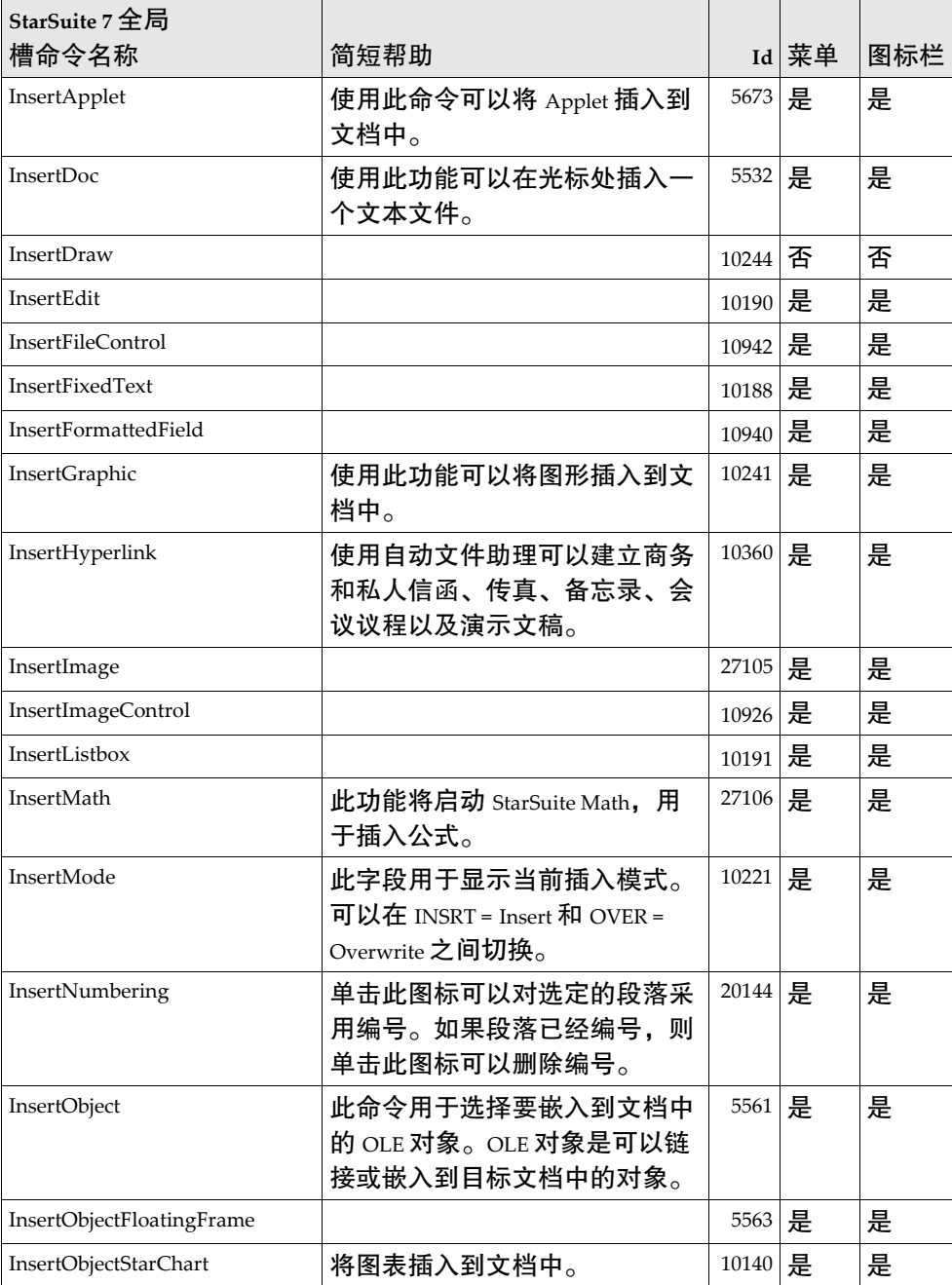

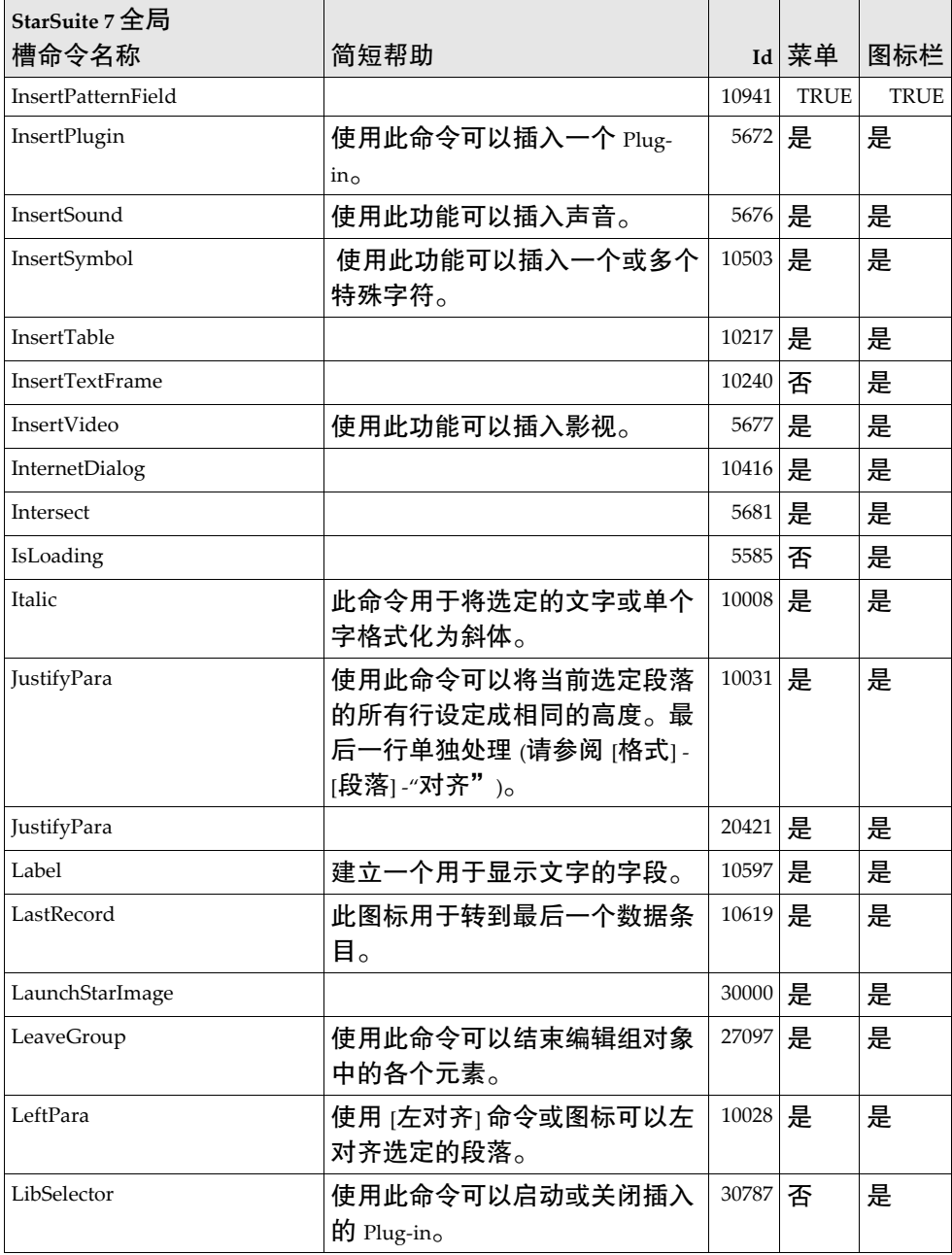

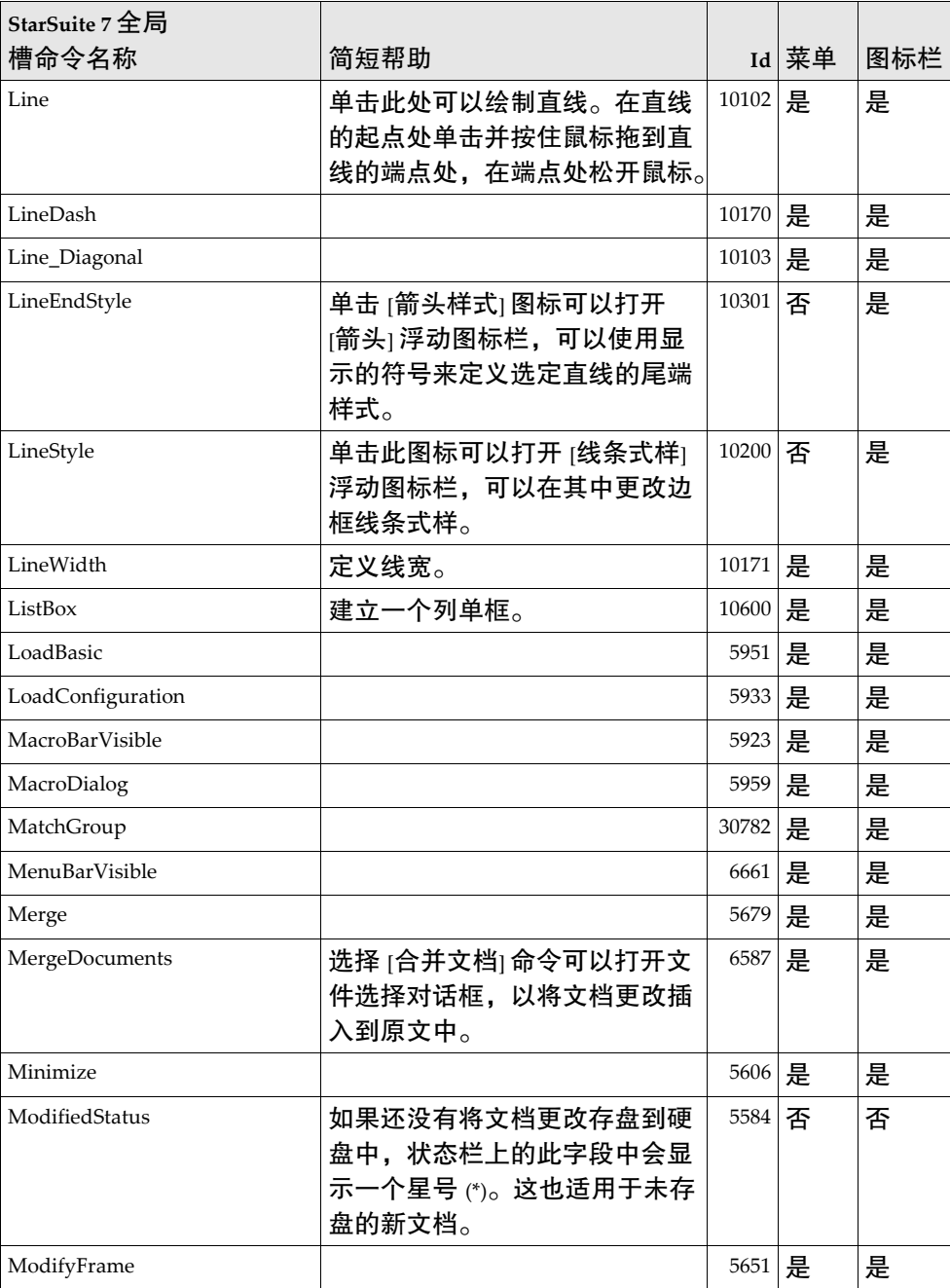

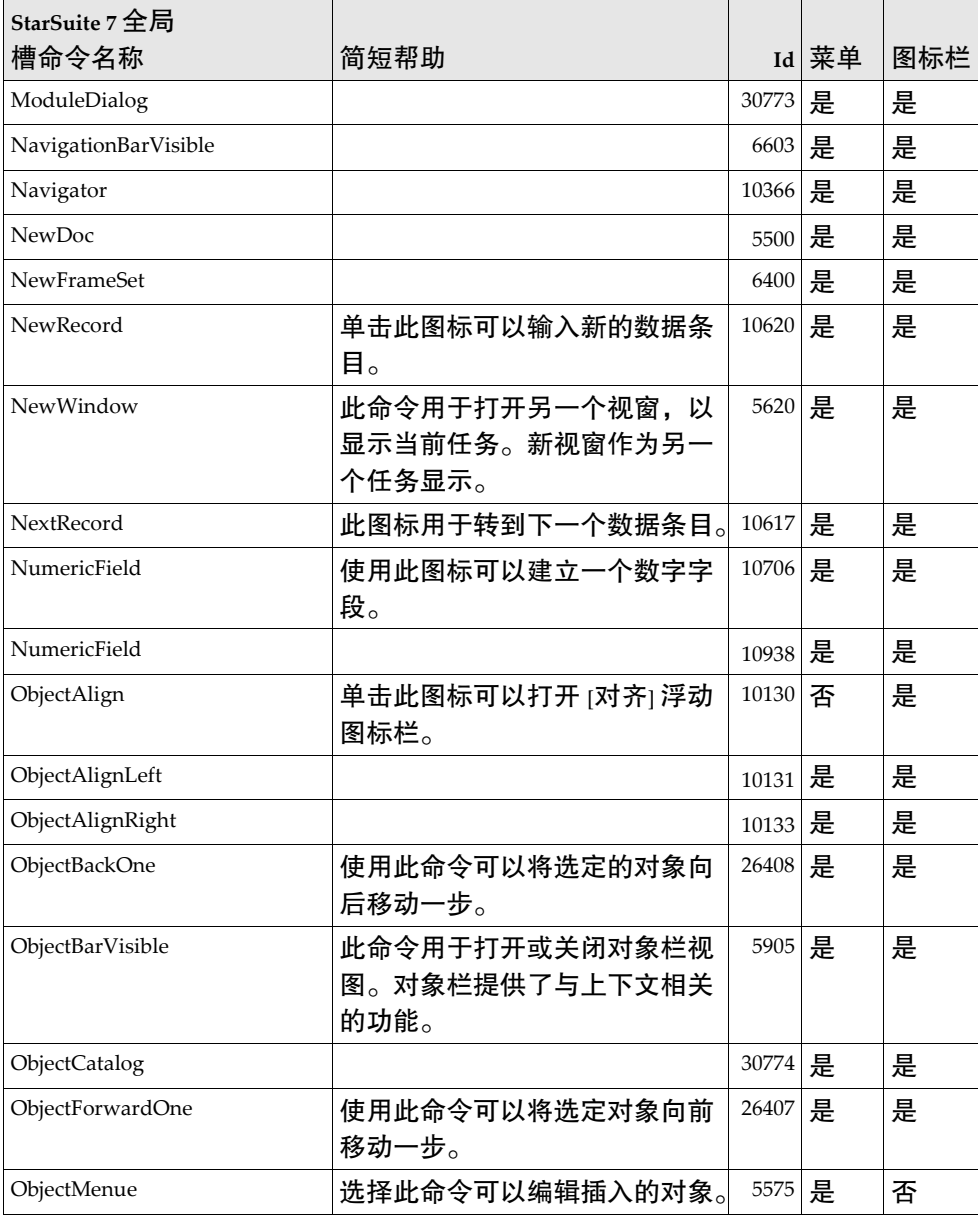

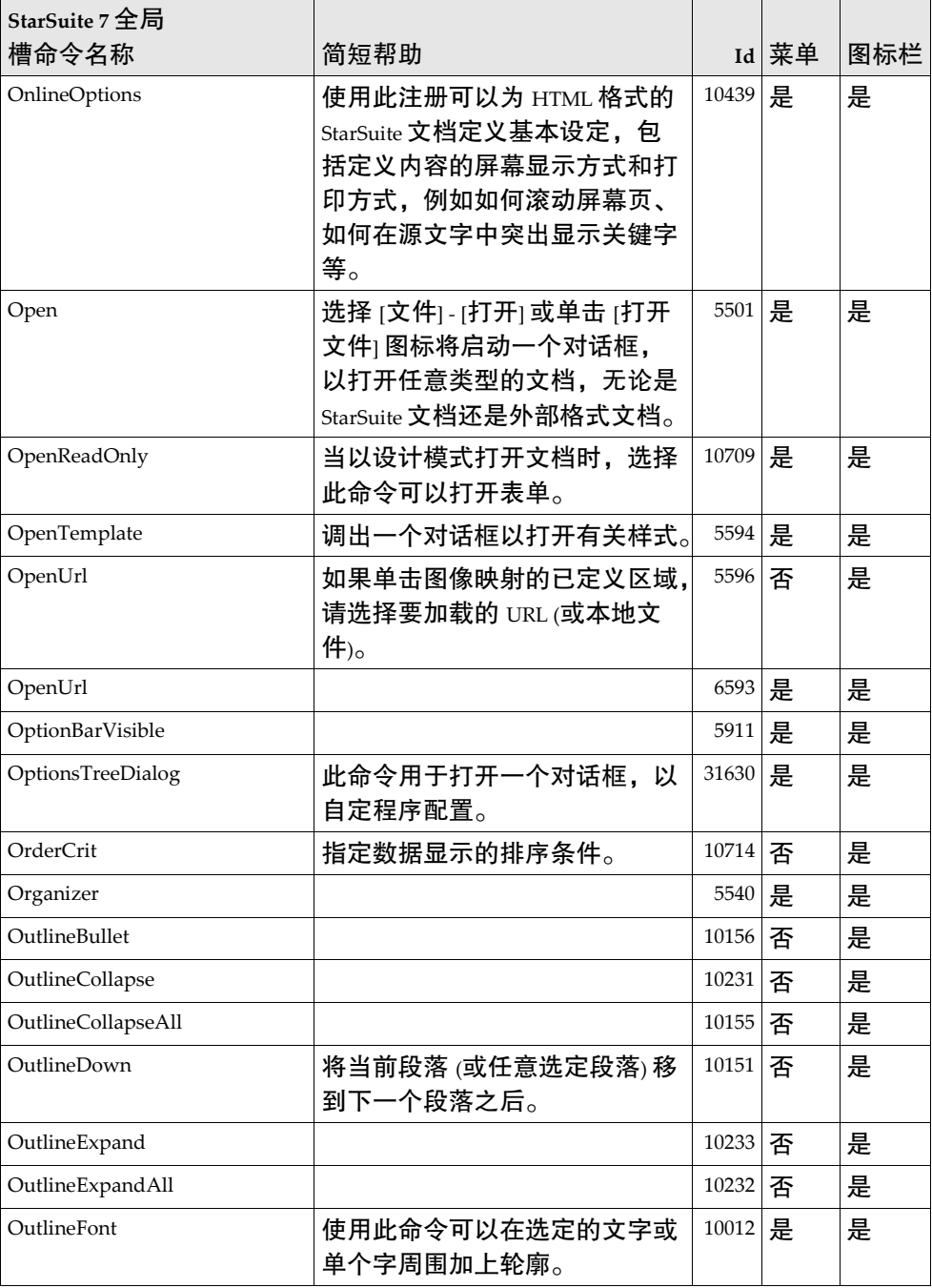

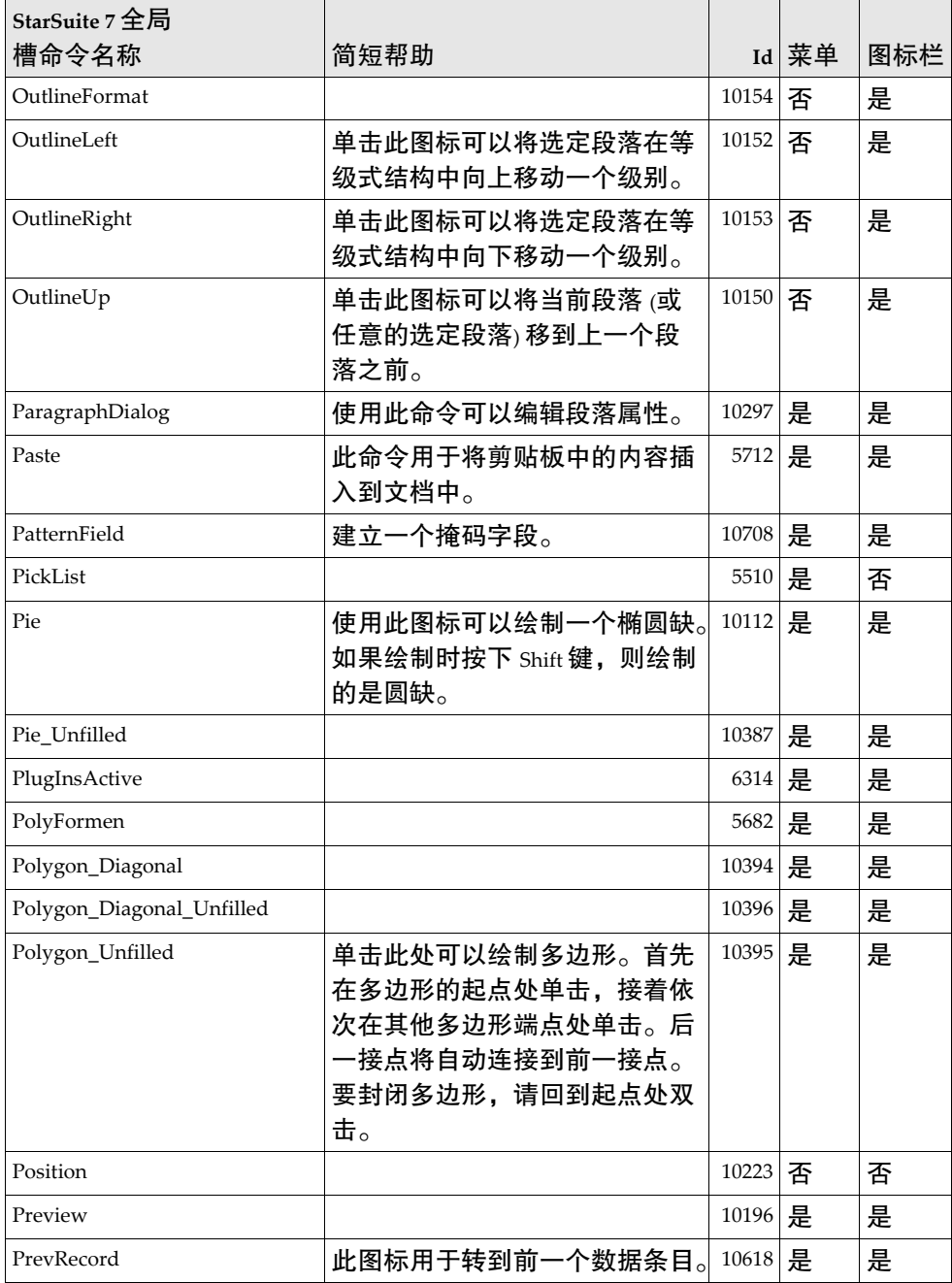

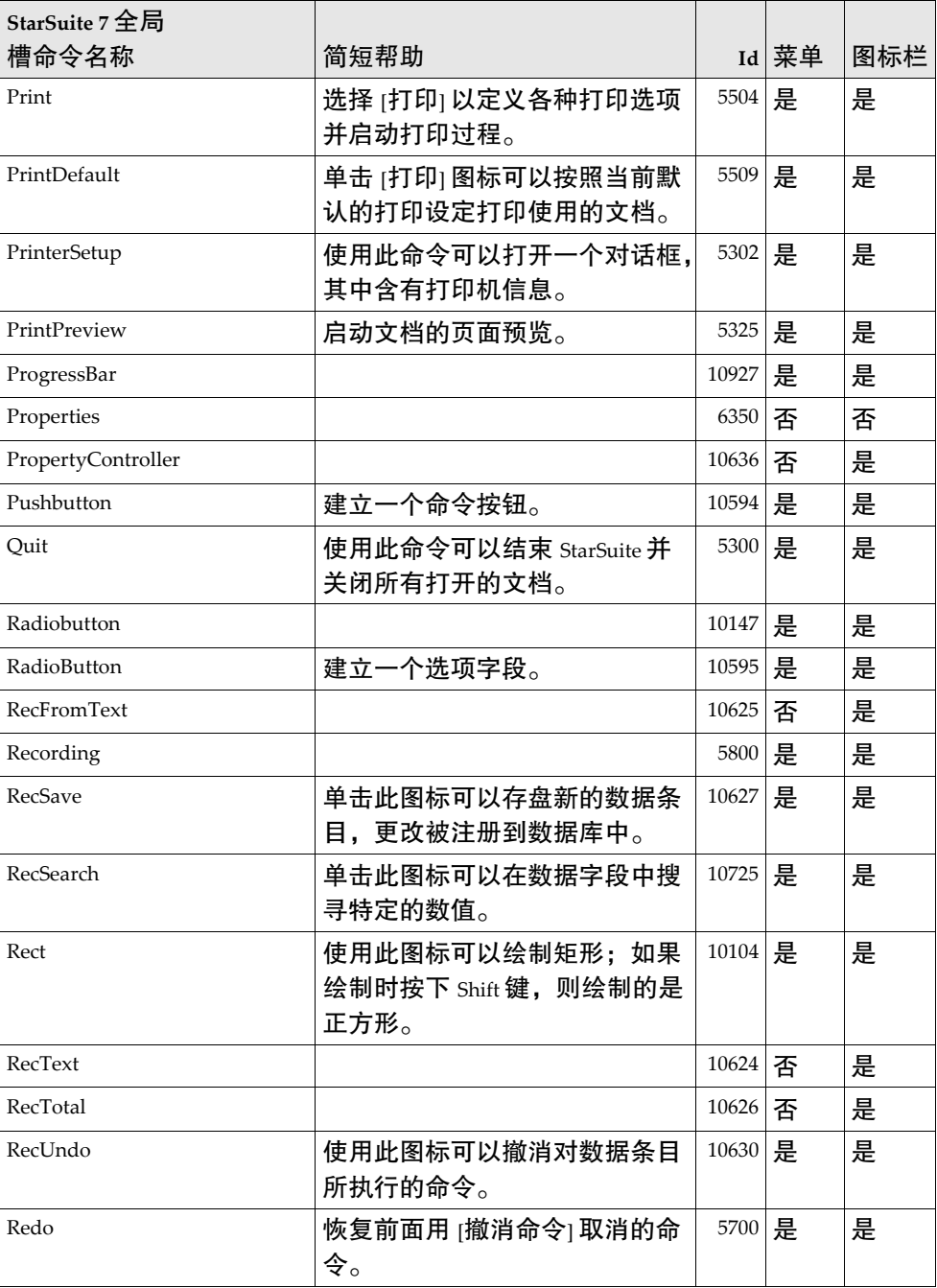

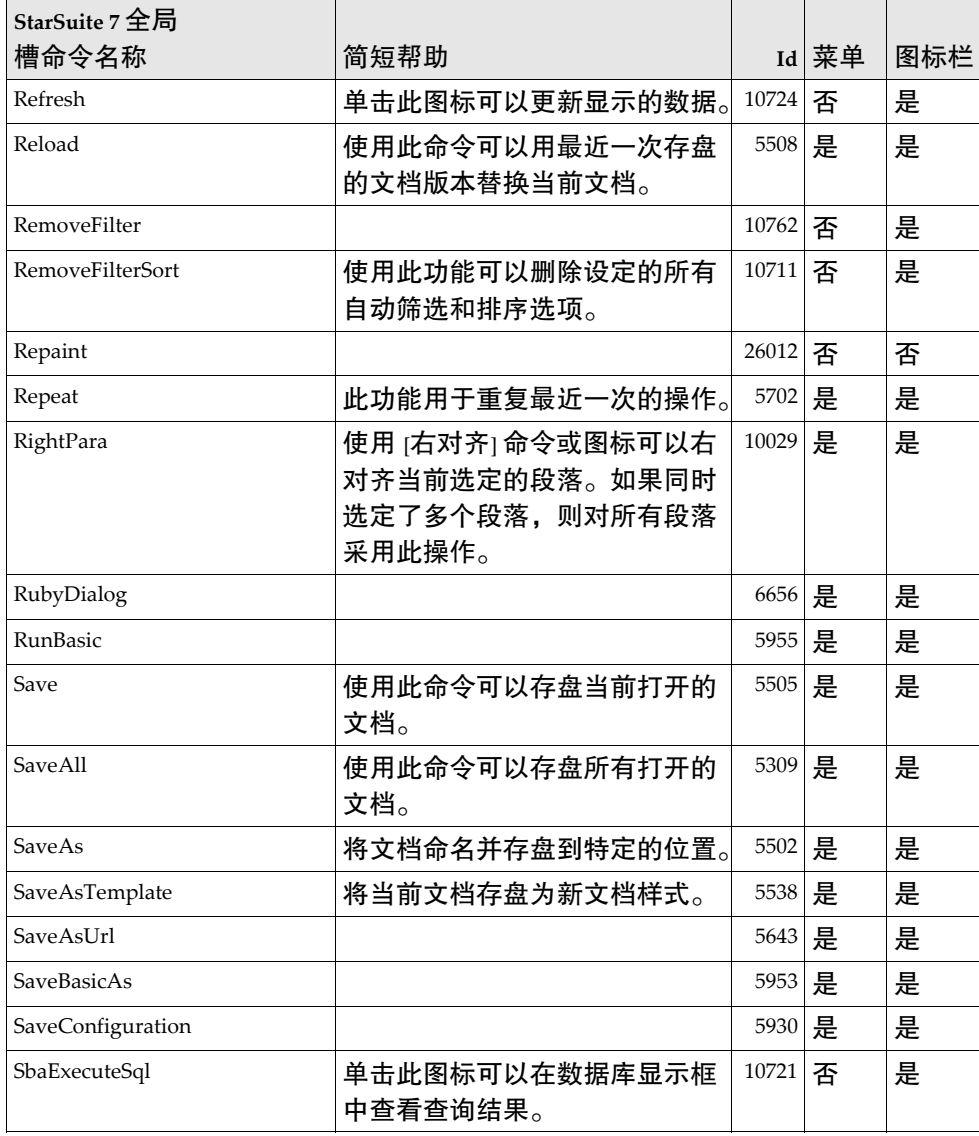
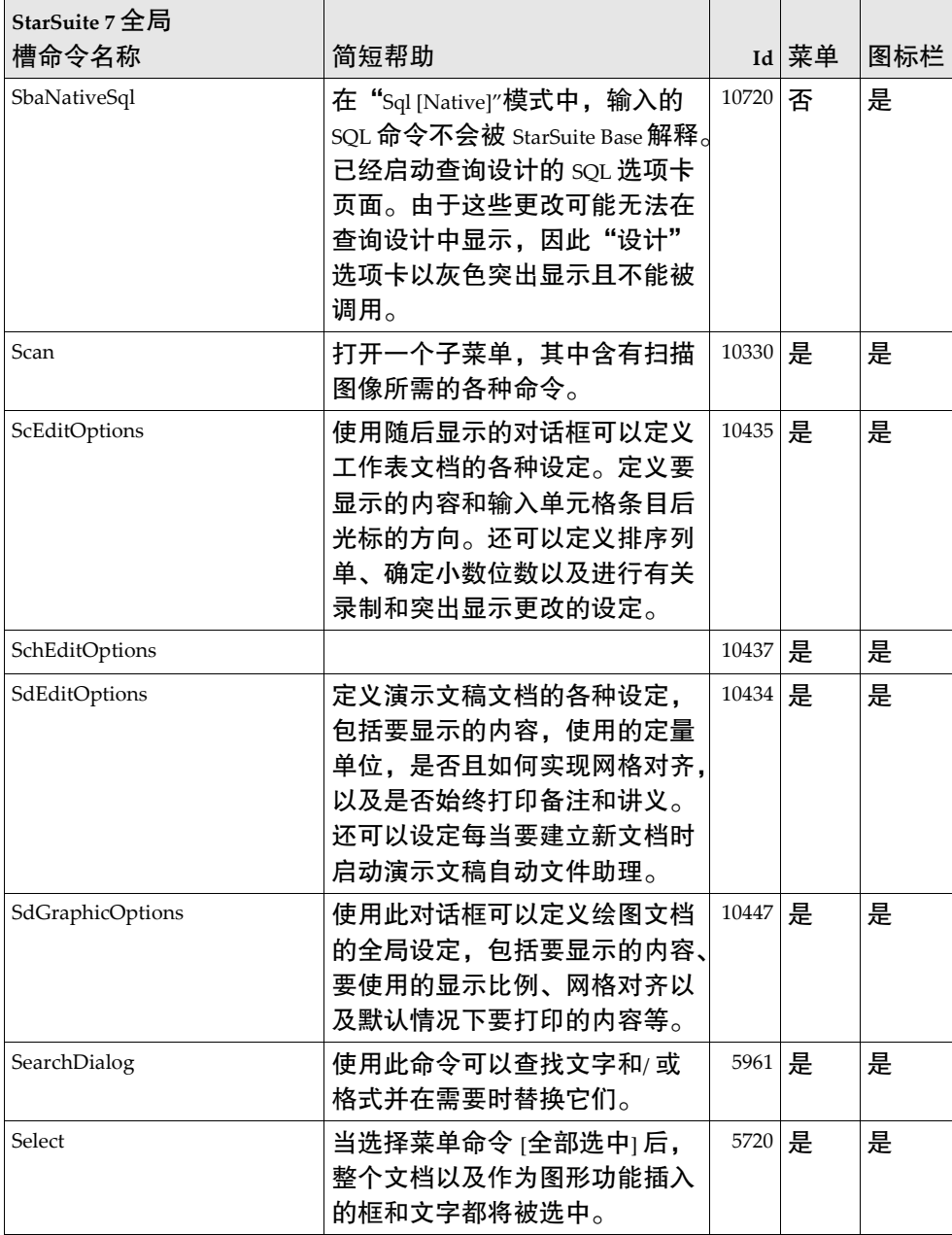

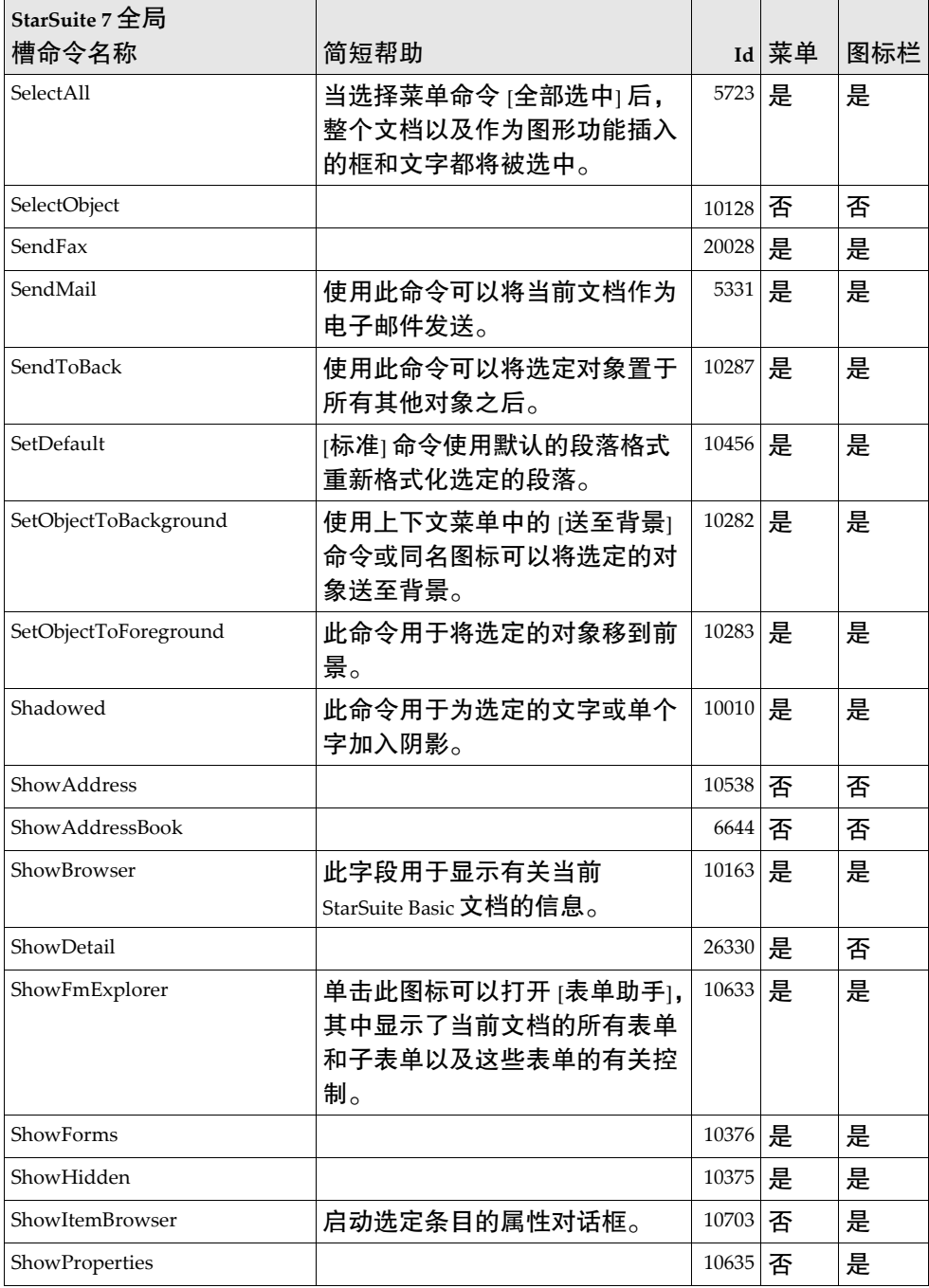

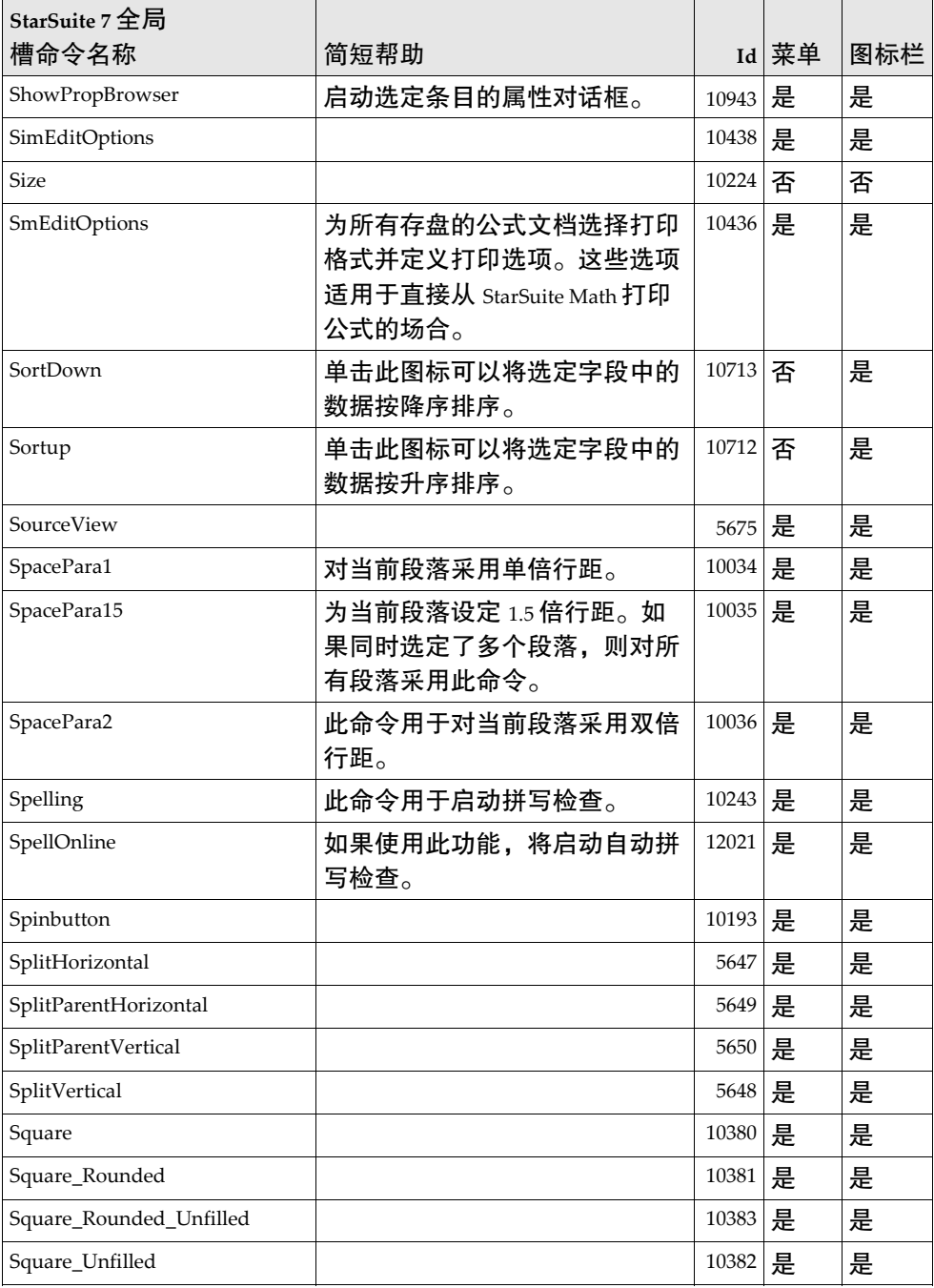

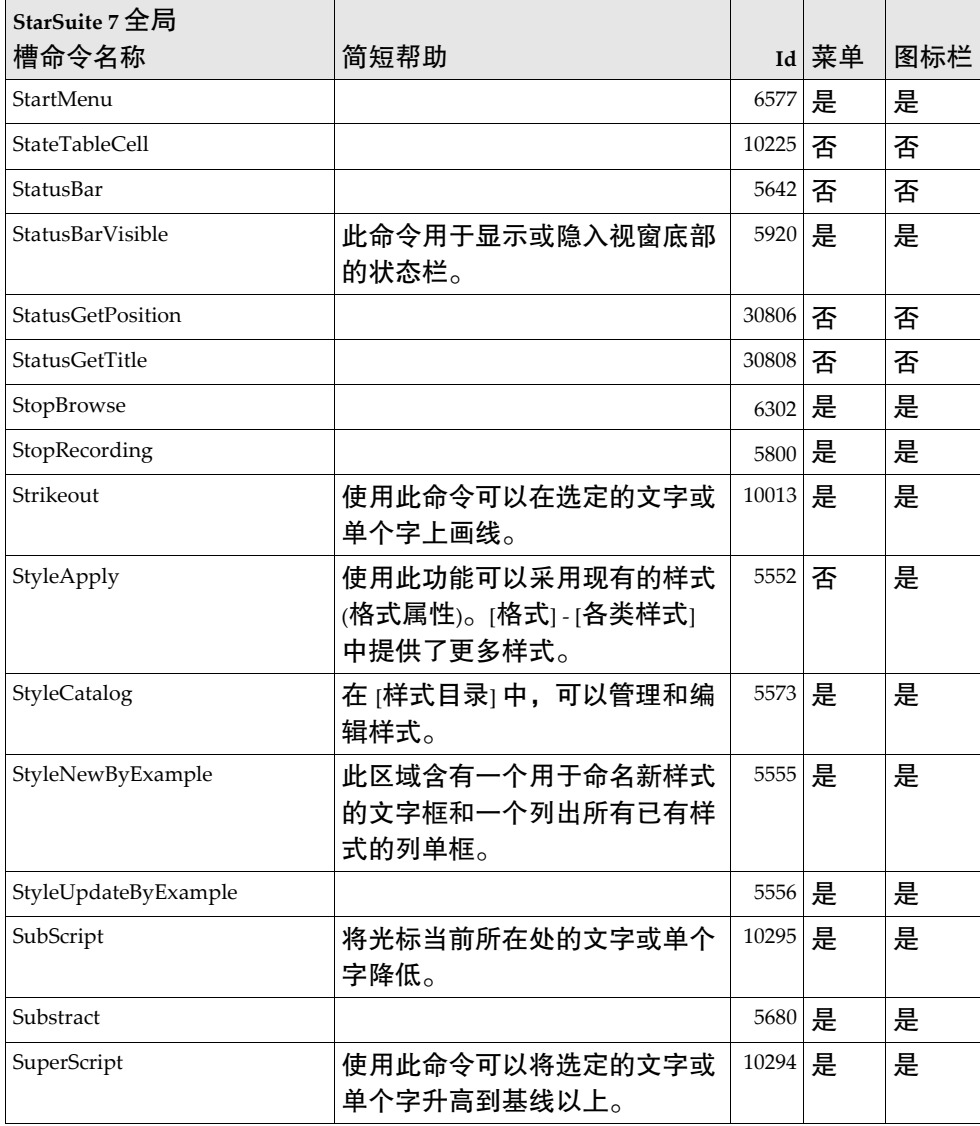

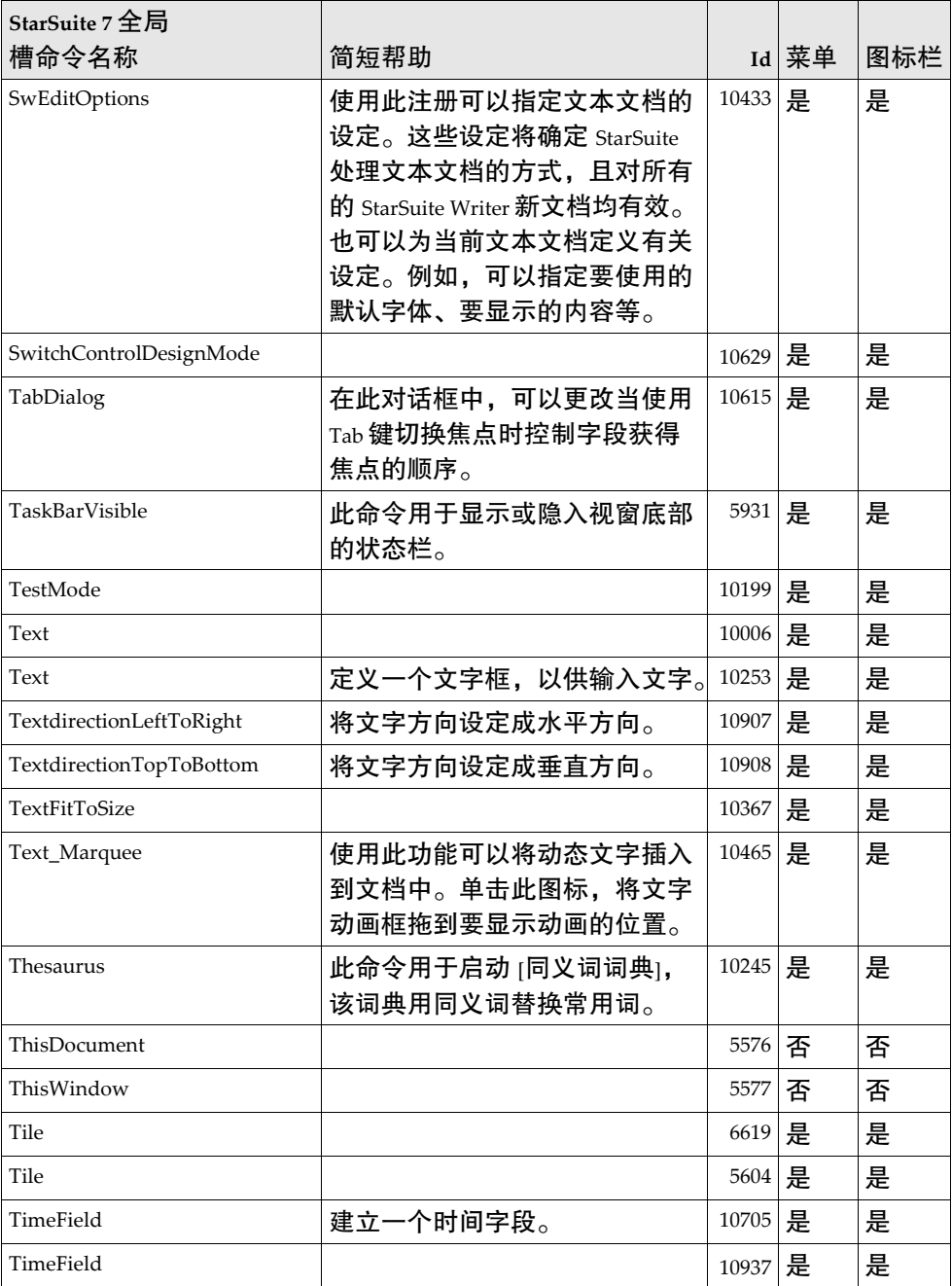

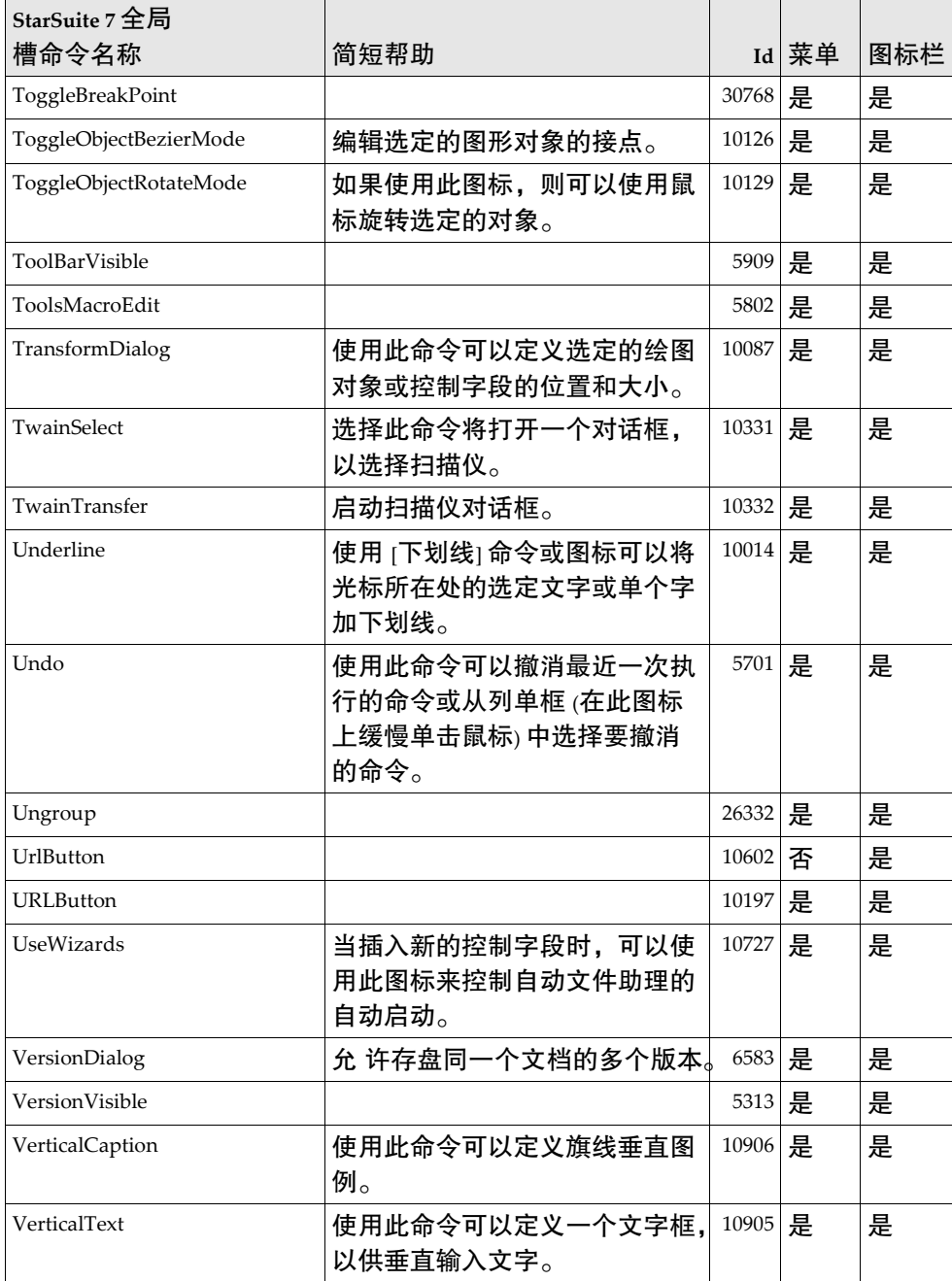

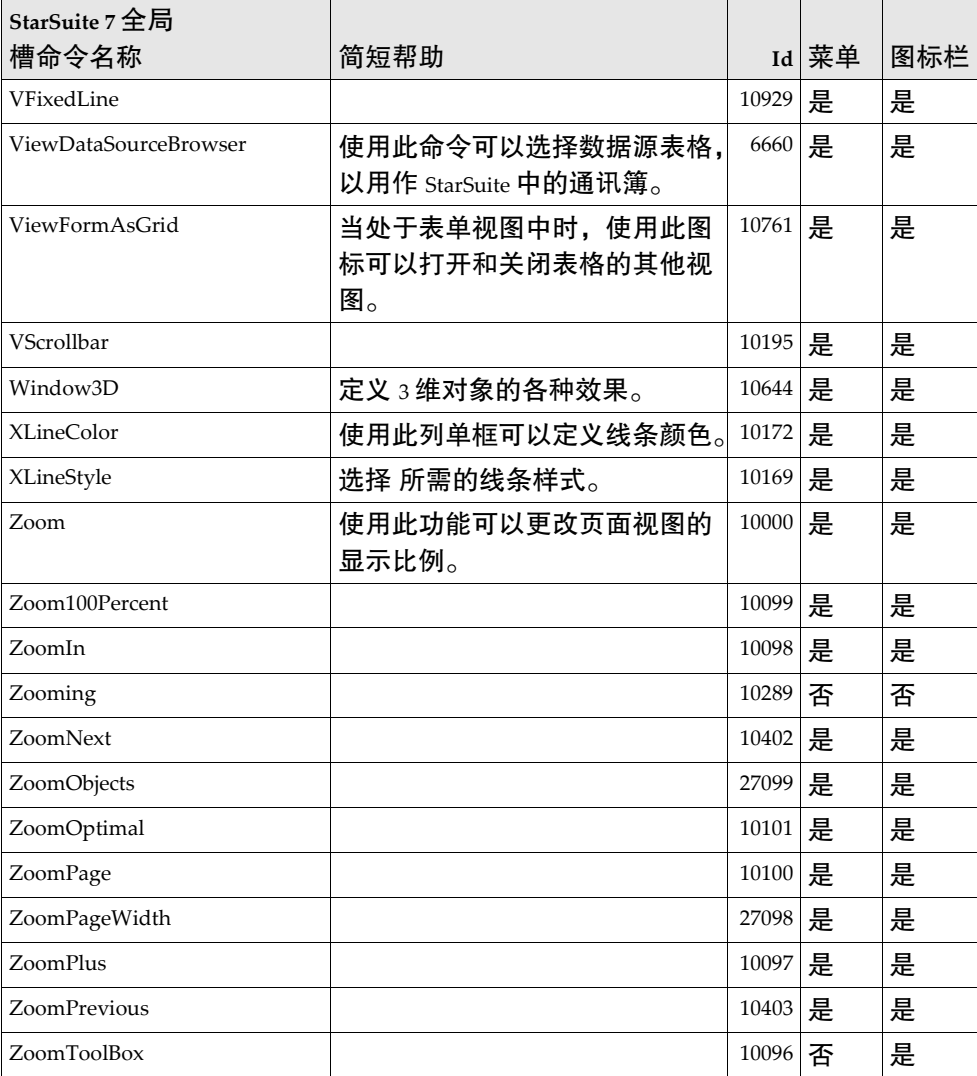

StarSuite 7 - Writer 槽命令名称

| <b>StarSuite 7 Writer</b> |                                                            |       |       |     |
|---------------------------|------------------------------------------------------------|-------|-------|-----|
| 槽命令名称                     | 简短帮助                                                       |       | Id 菜单 | 图标栏 |
| AcceptRedlining           | 在这个对话框中,可以接受或拒<br>绝对文档所做的各种更改。                             | 21829 | 是     | 是   |
| ActivateRedlining         | 使用此命令可以开始或暂停录制<br>对特定文档所做的更改。                              | 21825 | 是     | 是   |
| AddAllUnknownWords        |                                                            | 20606 | 是     | 是   |
| AlignBottom               | 下对齐选定的对象。如果同时选<br>定了多个对象, 则这些对象的下<br>边缘与其中最靠下对象的下边缘<br>对齐。 | 20479 | 是     | 是   |
| AlignCharBottom           |                                                            | 20569 | 是     | 是   |
| AlignCharTop              |                                                            | 20568 | 是     | 是   |
| AlignHorizontalCenter     | 水平居中对齐选定的对象。如果<br>同时选定了多个对象, 则这些对<br>象的中点位于同一条水平线上。        | 20477 | 是     | 是   |
| AlignLeft                 | 左对齐选定的对象。如果同时选<br>定了多个对象, 则这些对象的左<br>边缘与其中最靠左对象的左边缘<br>对齐。 | 20475 | 是     | 是   |
| AlignRight                | 右对齐选定的对象。如果同时选<br>定了多个对象, 则这些对象的右<br>边缘与其中最靠右对象的右边缘<br>对齐。 | 20476 | 是     | 是   |
| AlignRowBottom            |                                                            | 20566 | 是     | 是   |
| AlignRowTop               |                                                            | 20565 | 是     | 是   |
| AlignTop                  | 上对齐选定的对象。如果同时选<br>定了多个对象, 则这些对象的上<br>边缘与其中最靠上对象的上边缘<br>对齐。 | 20478 | 是     | 是   |

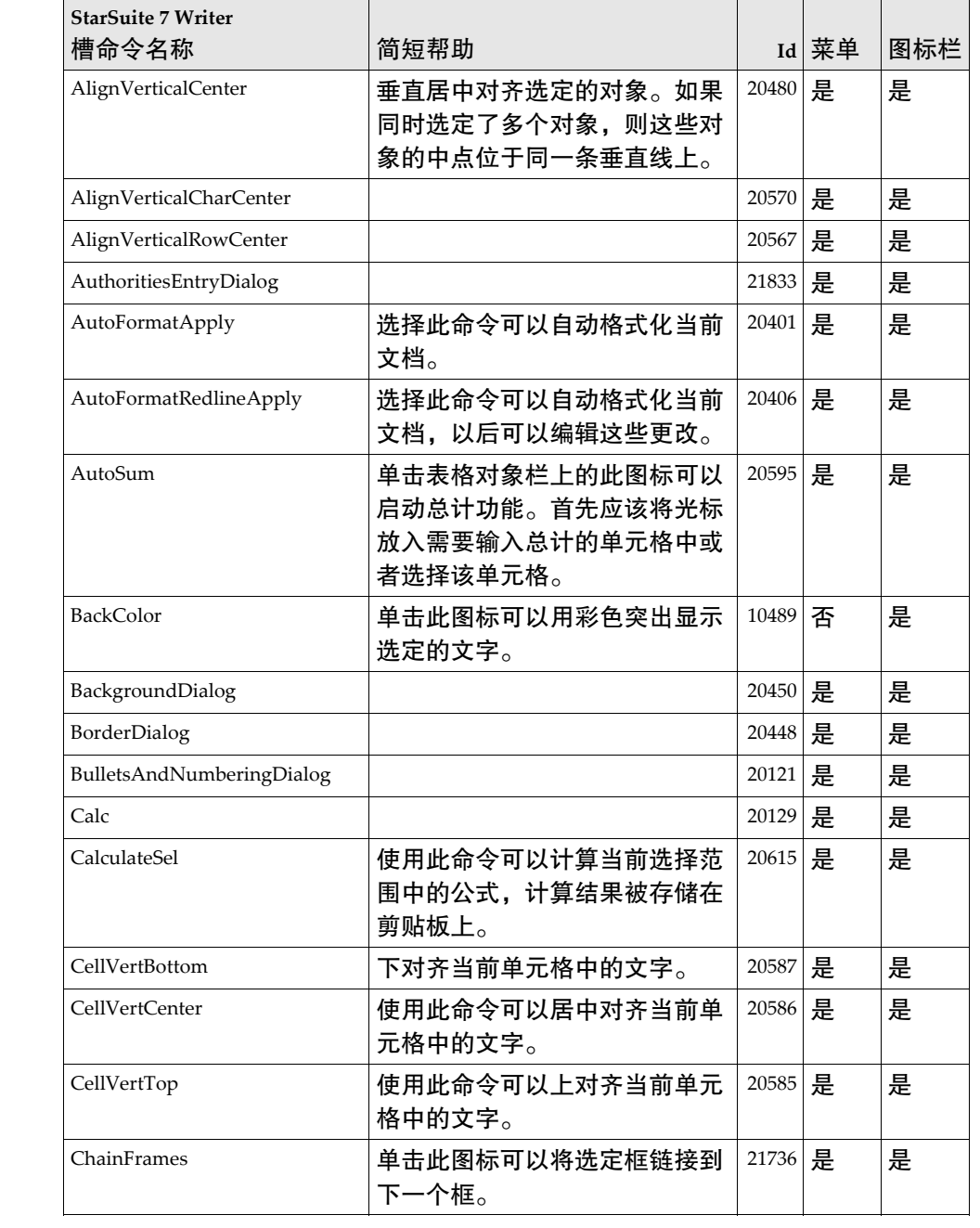

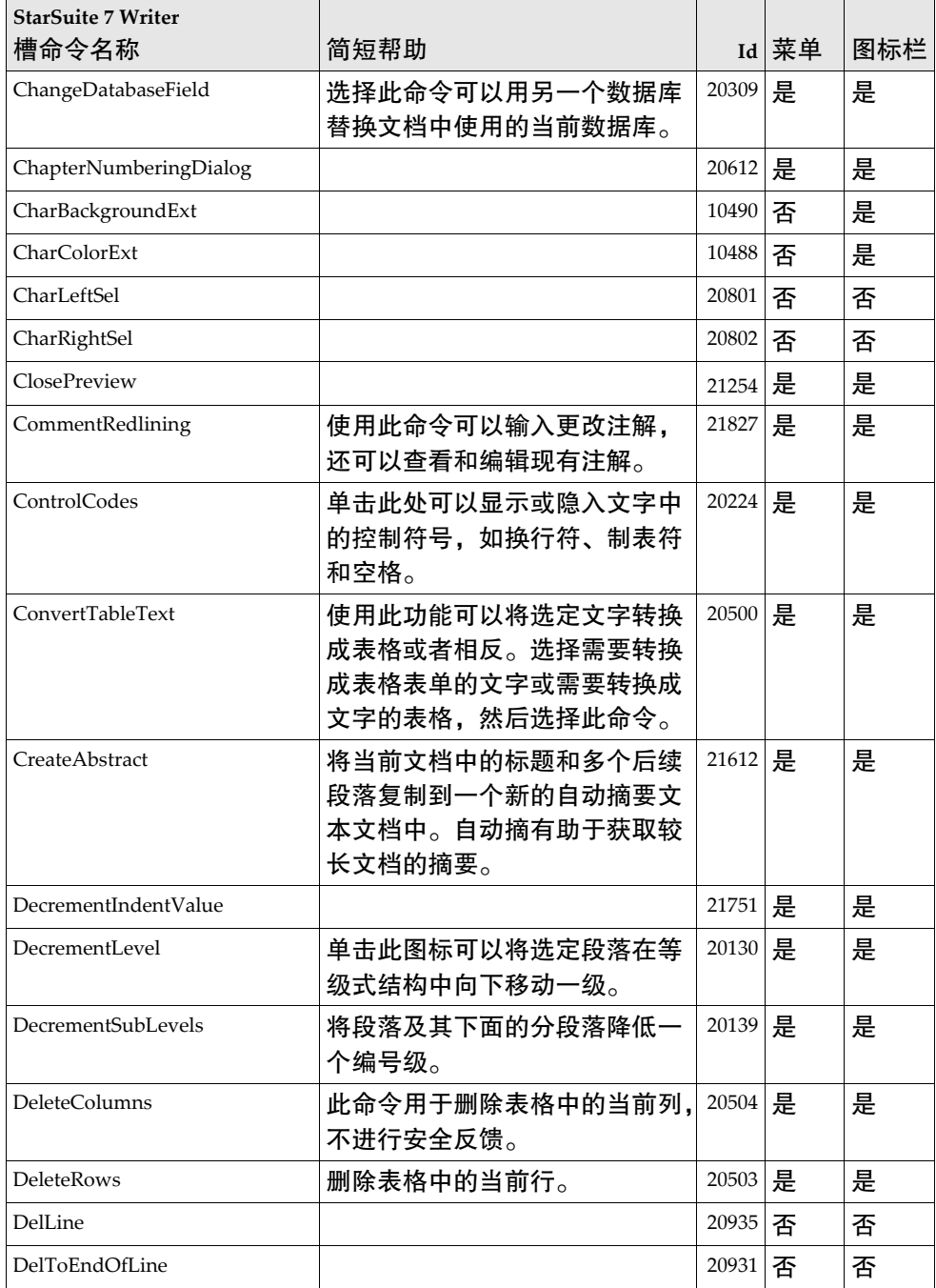

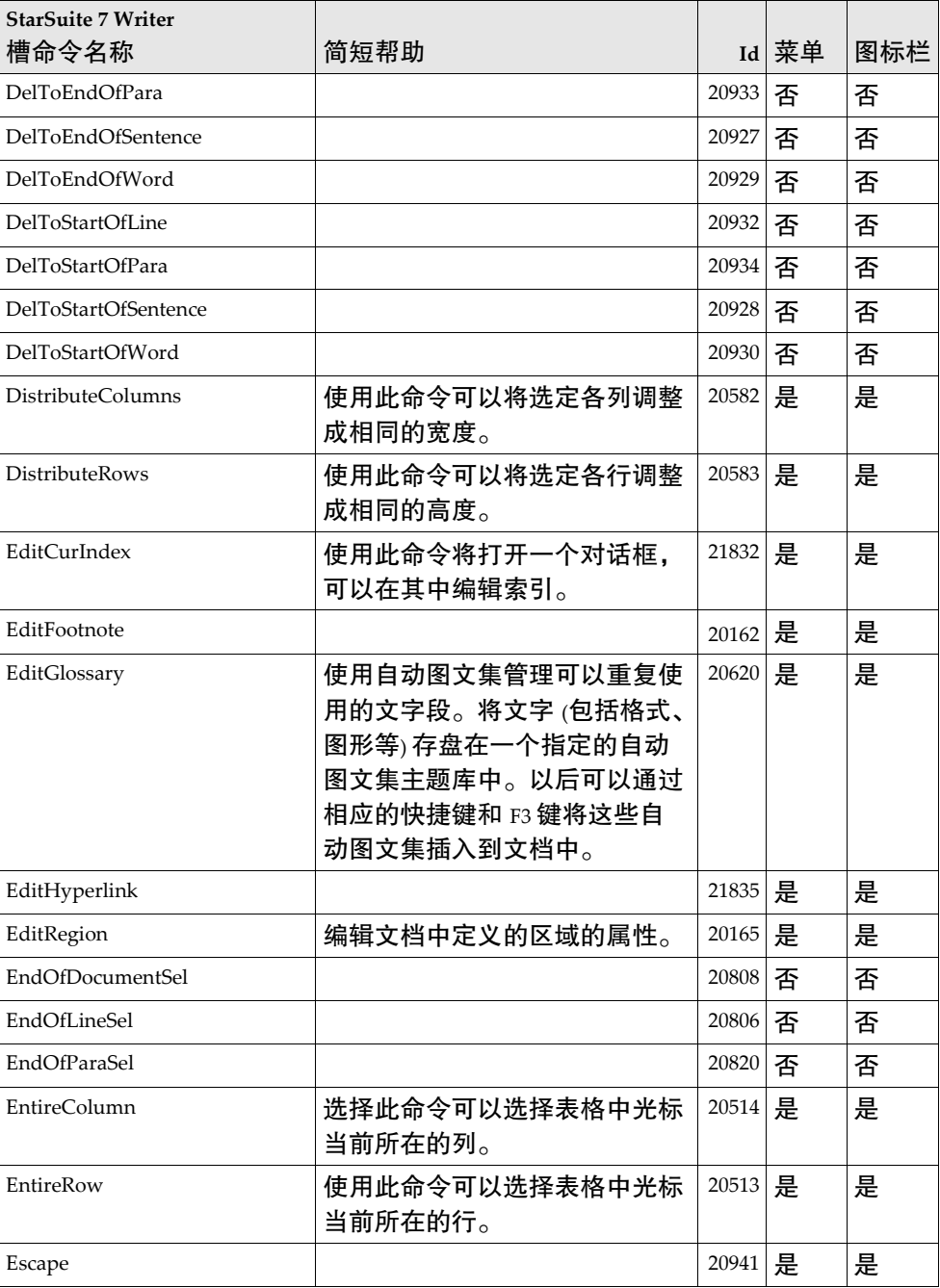

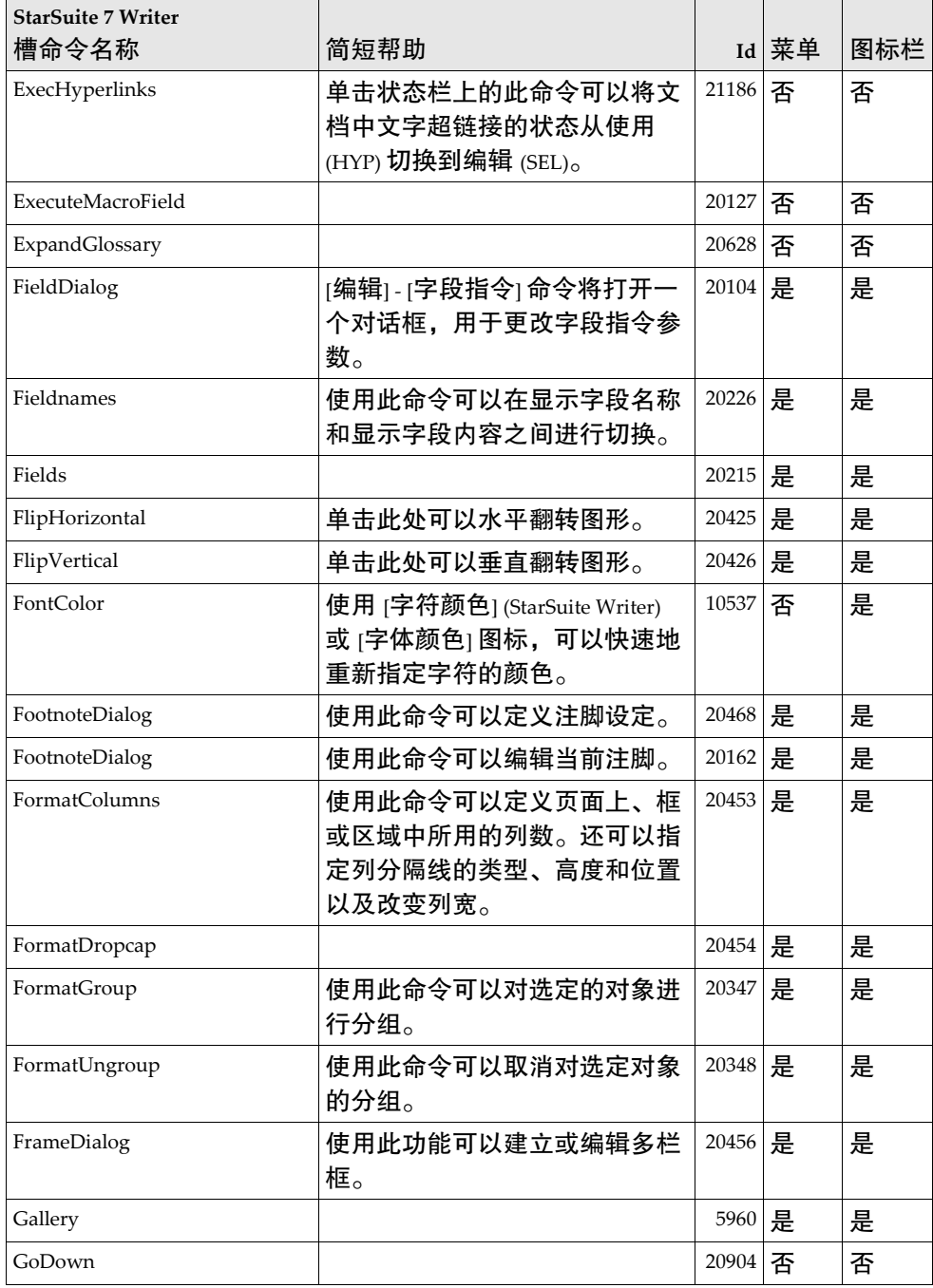

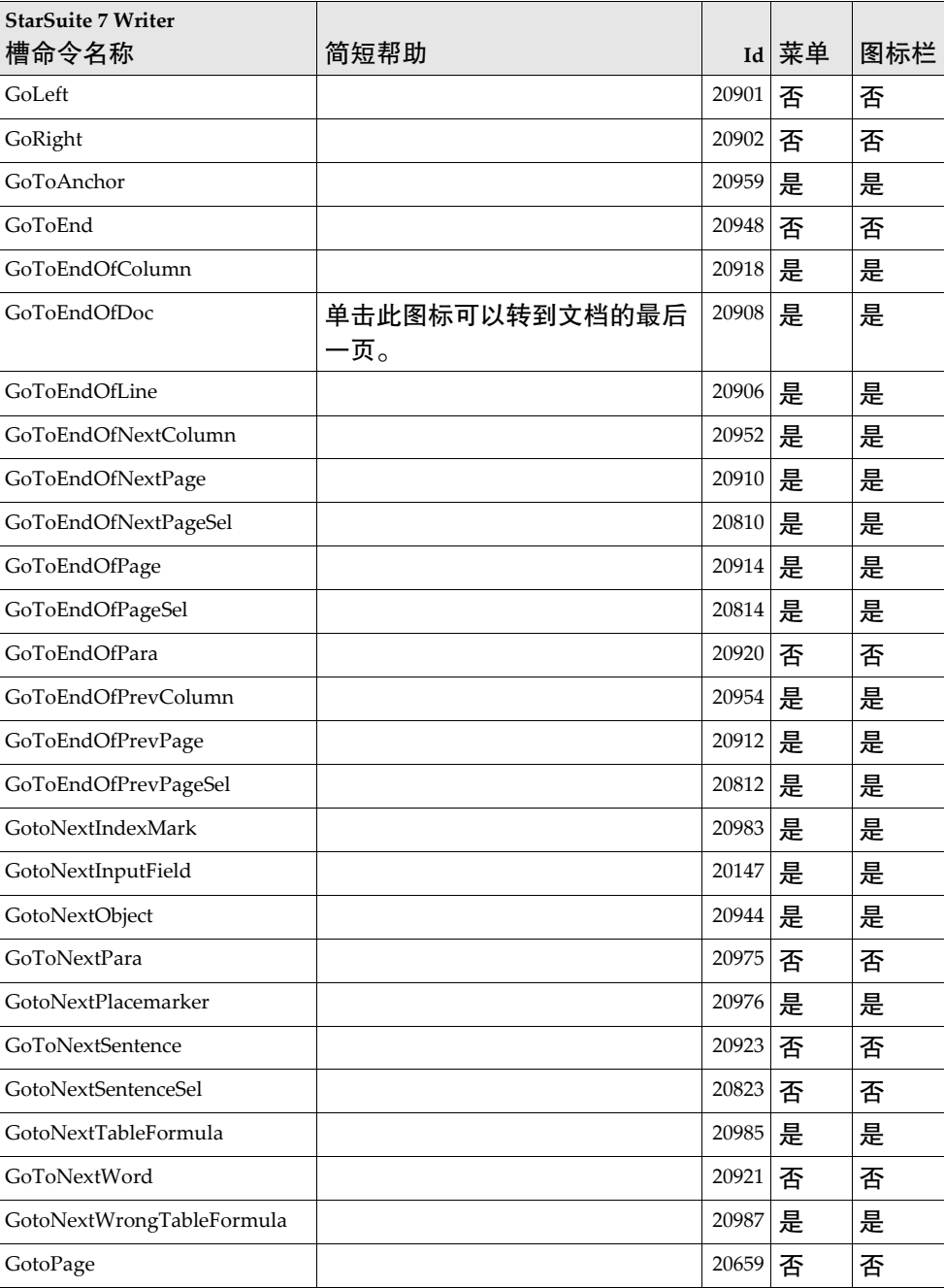

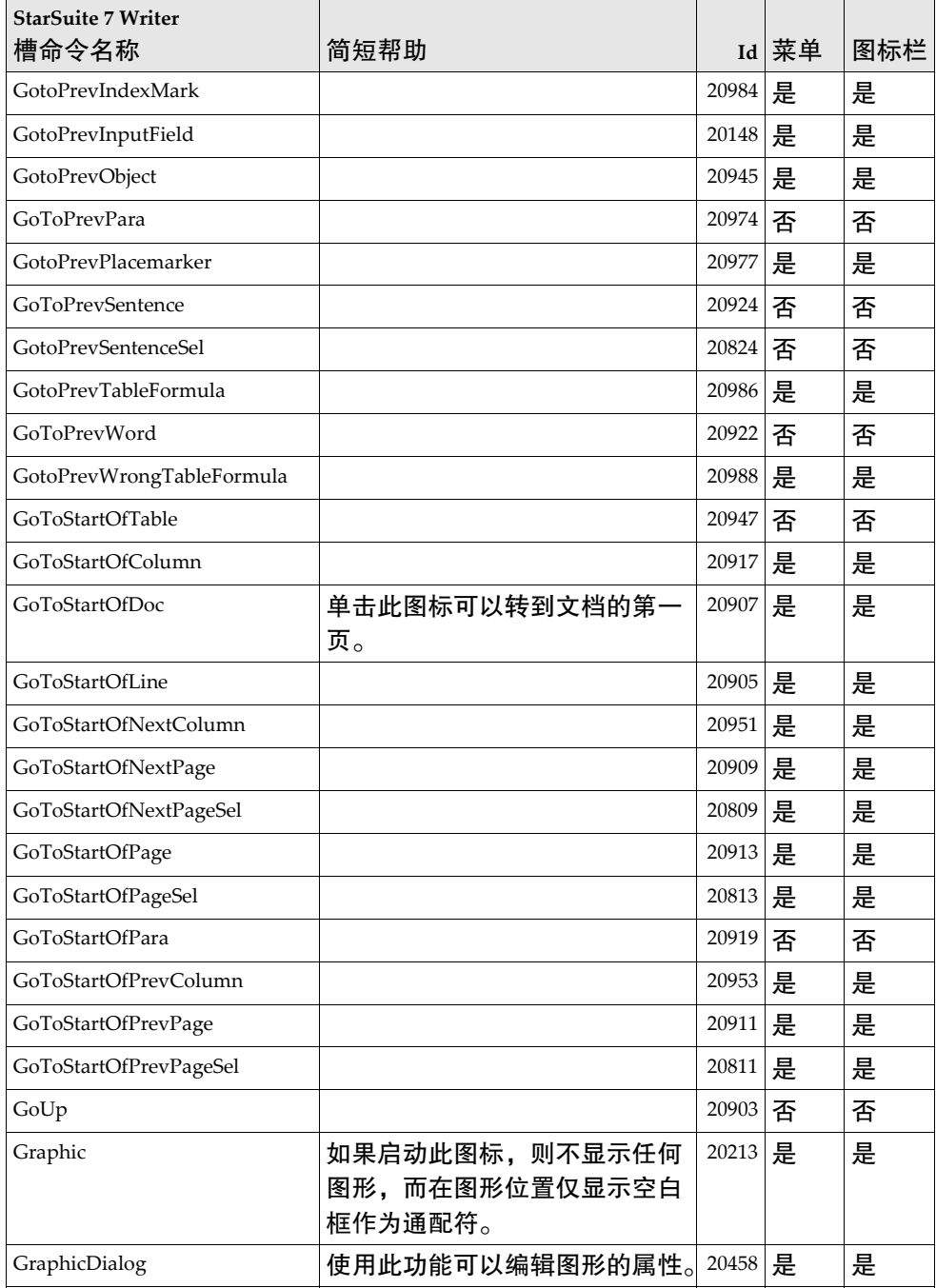

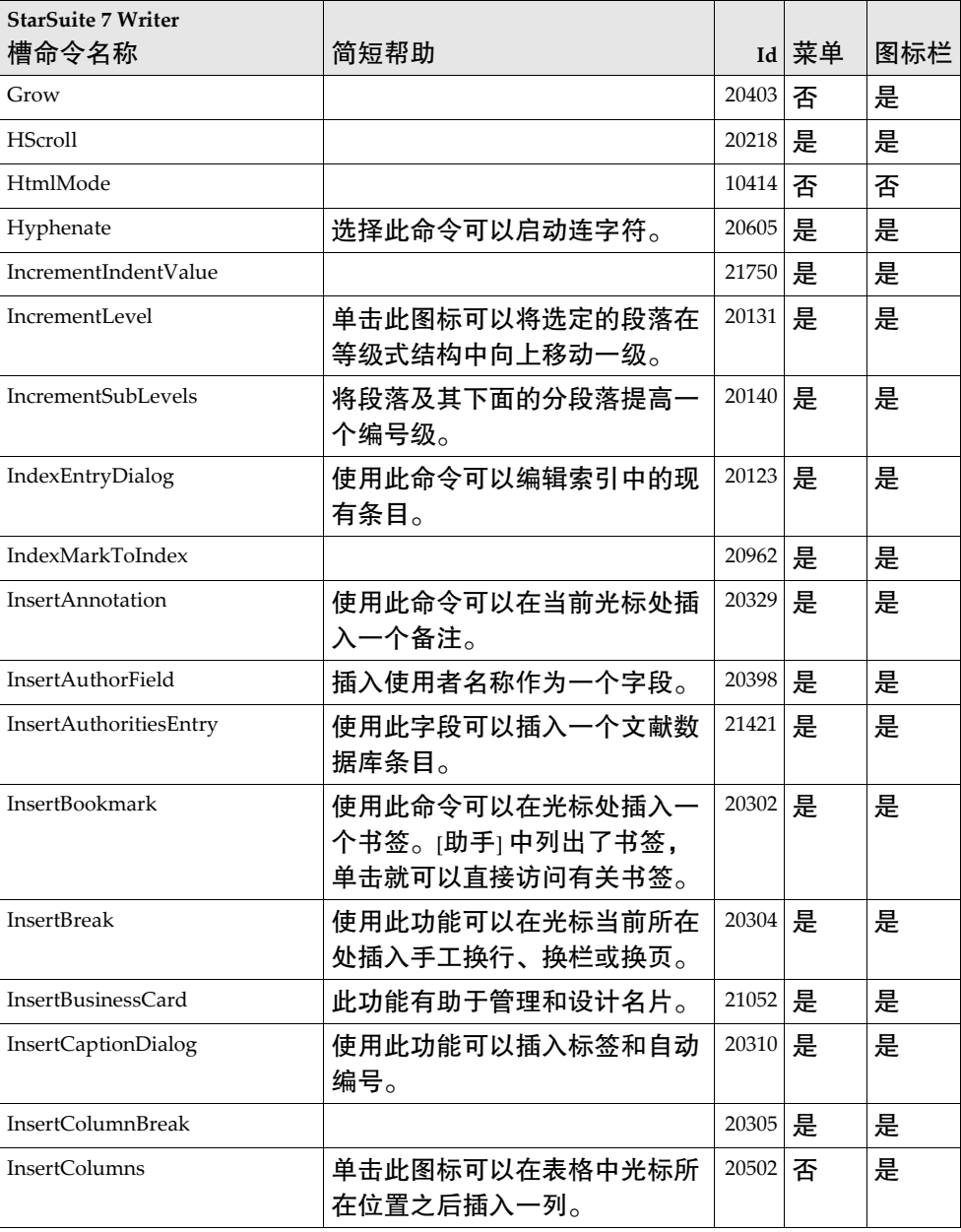

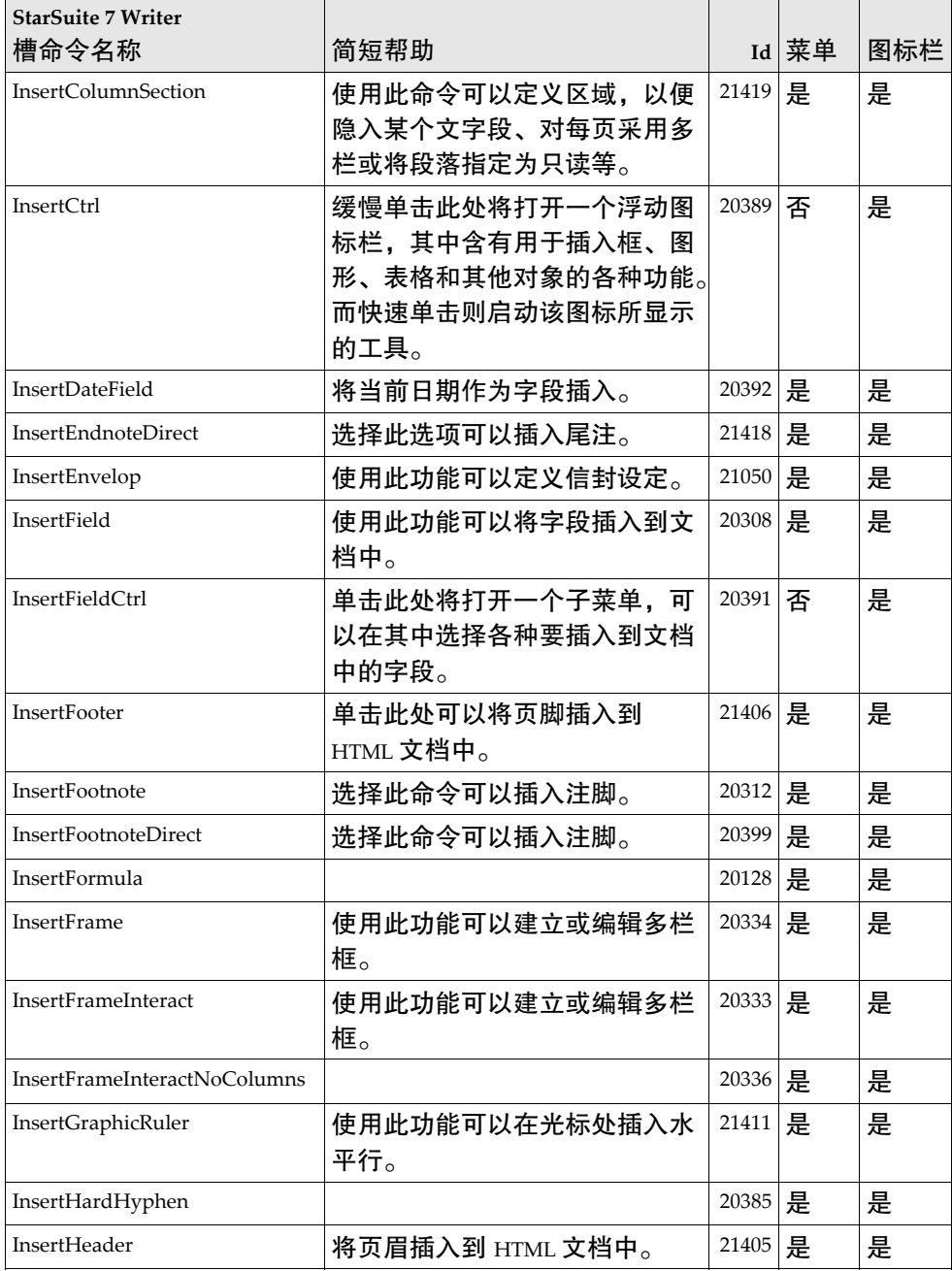

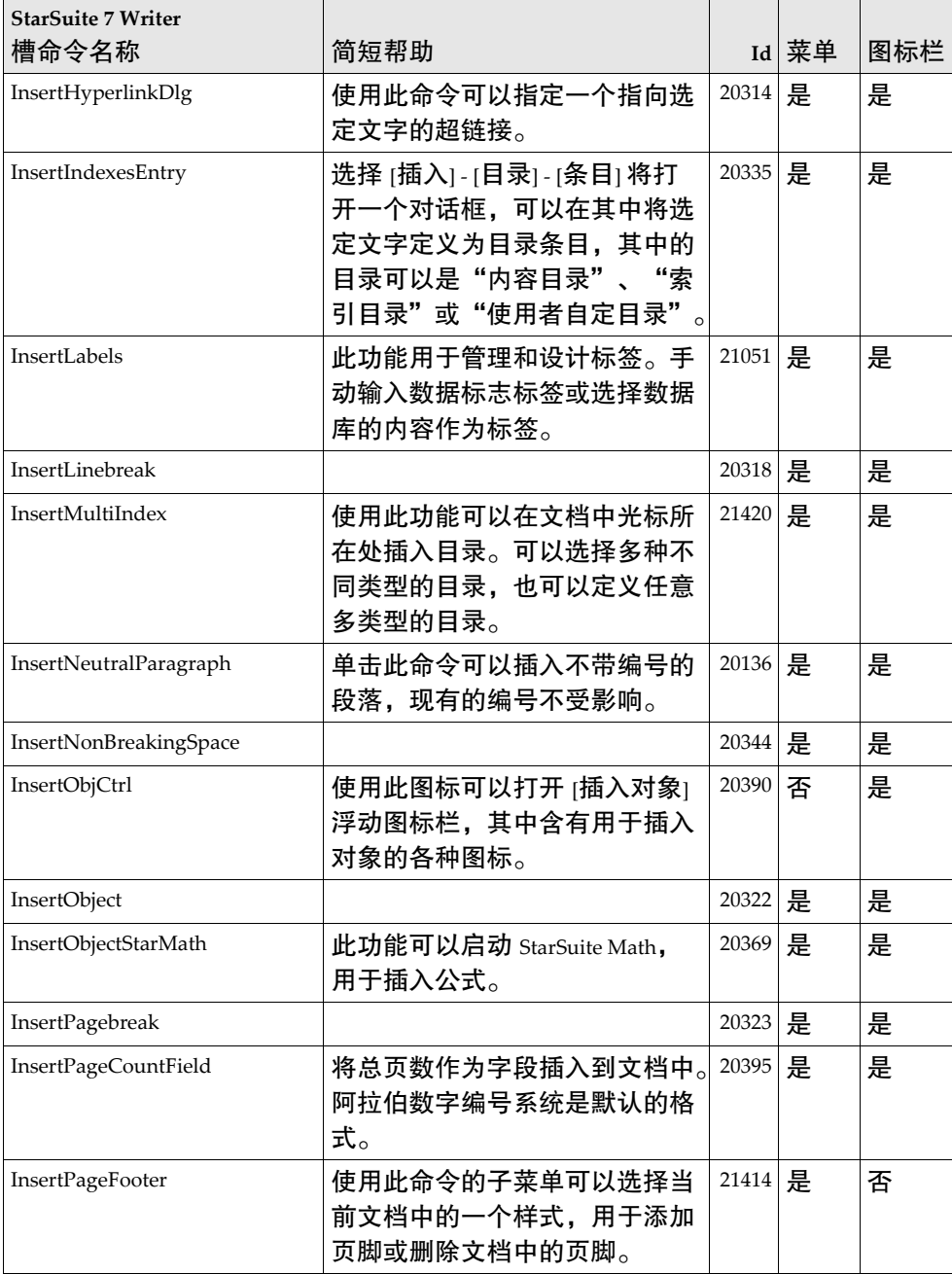

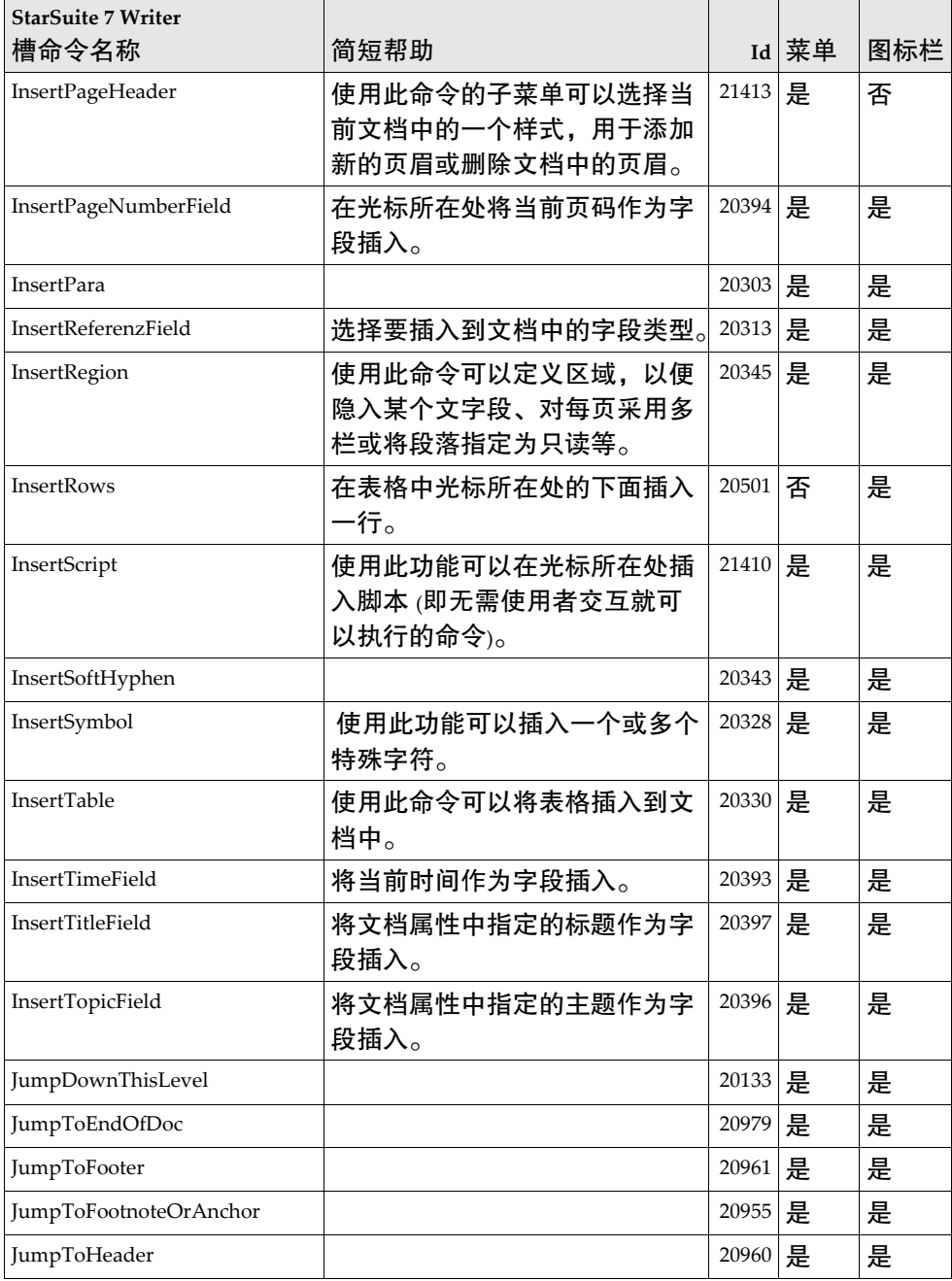

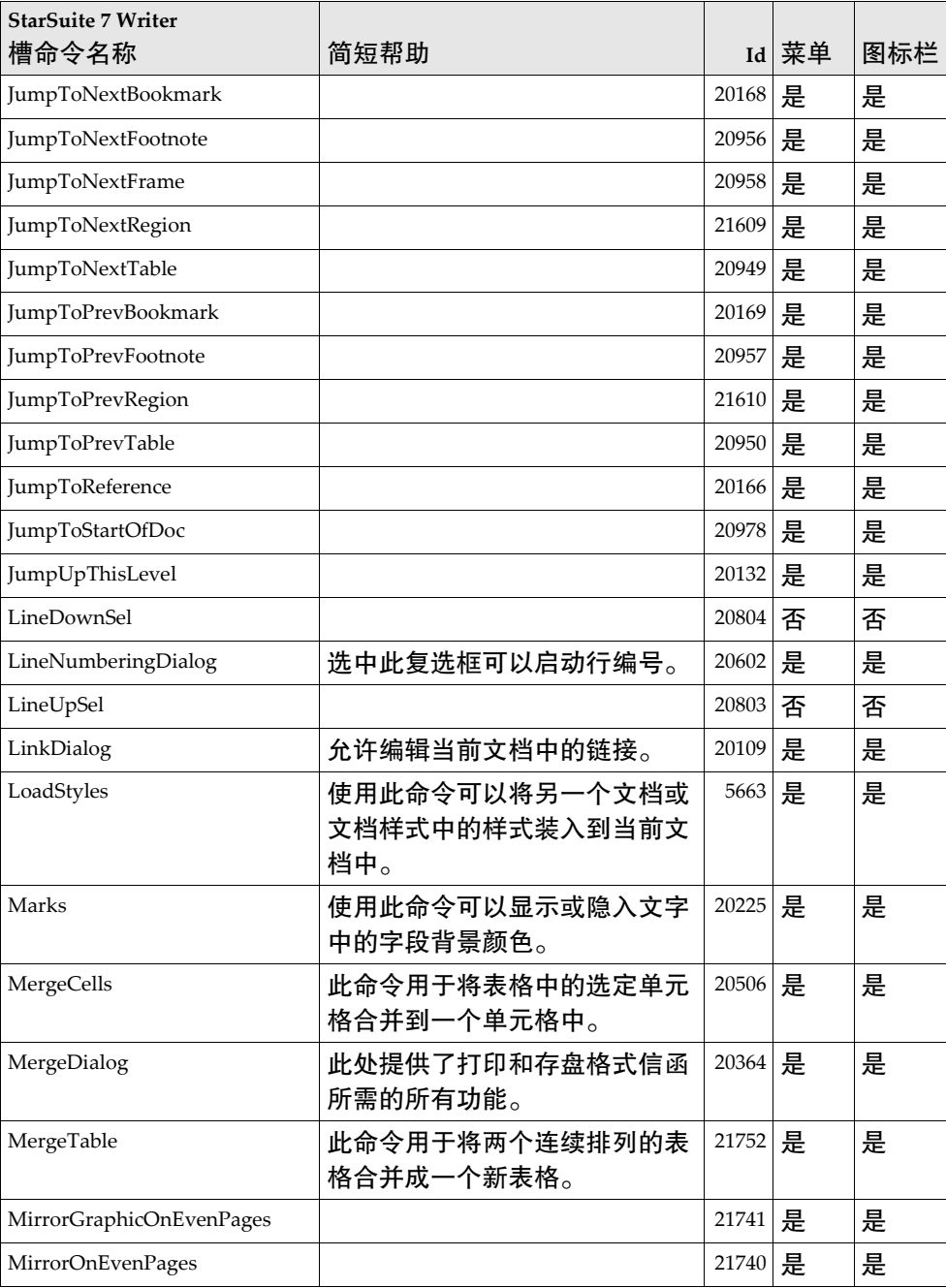

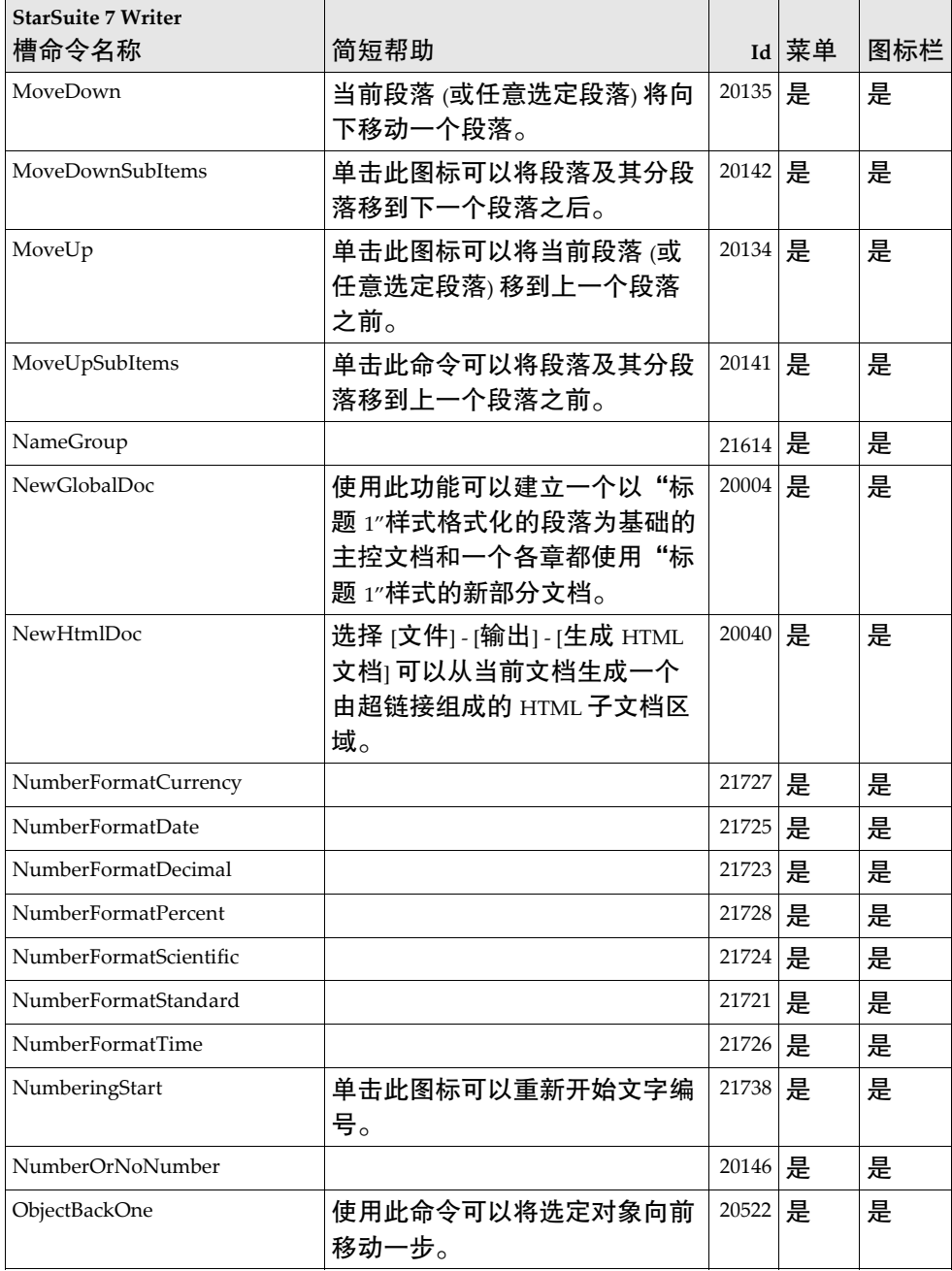

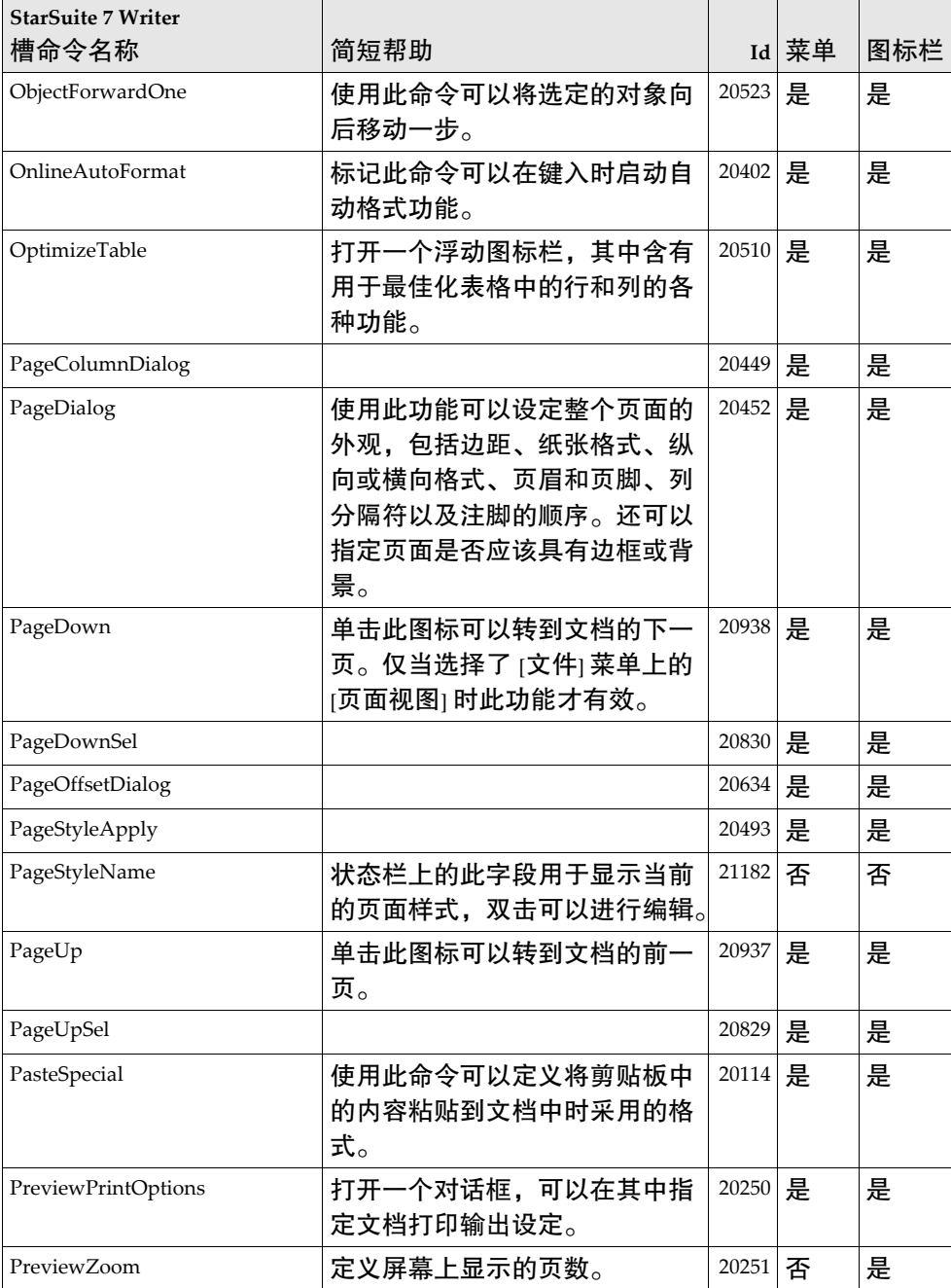

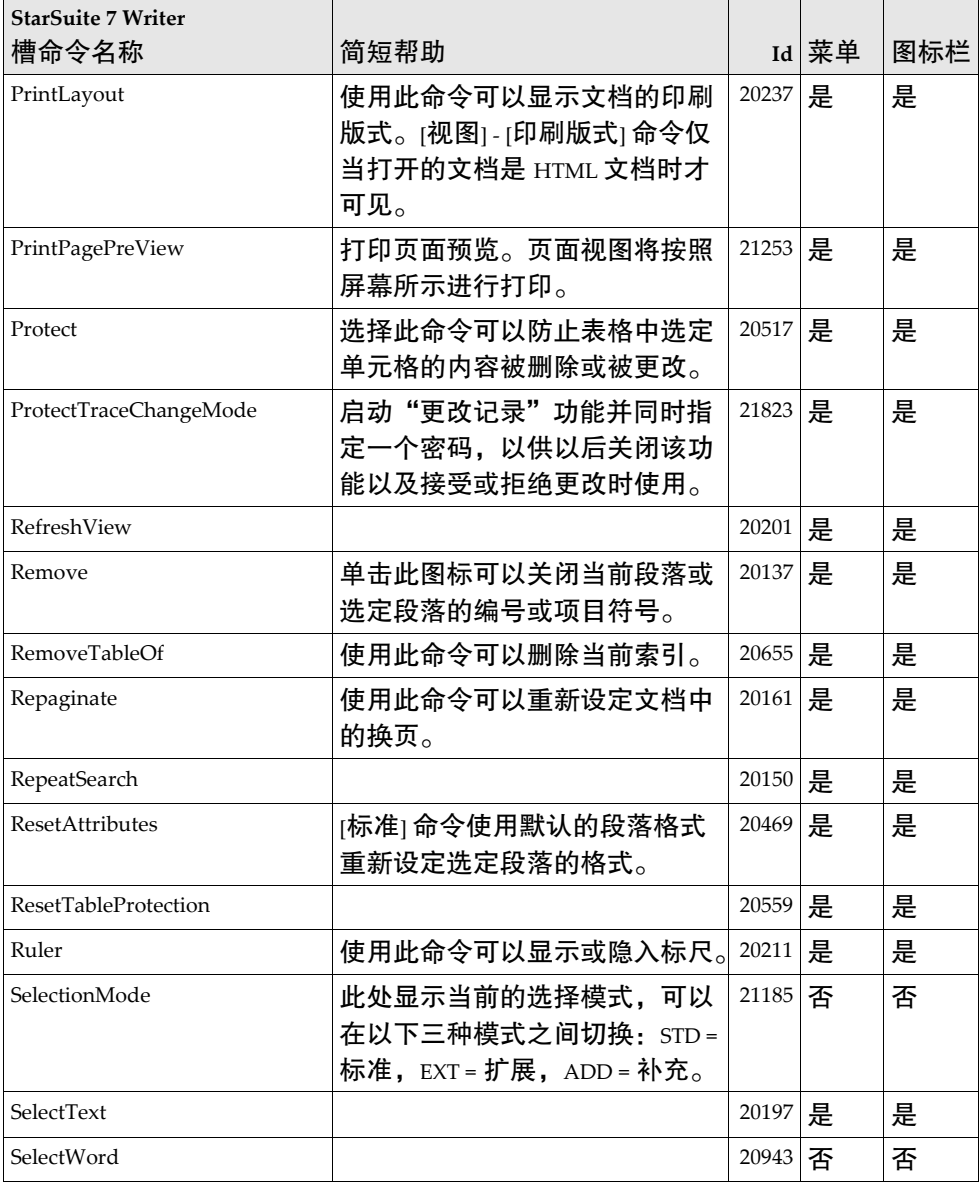

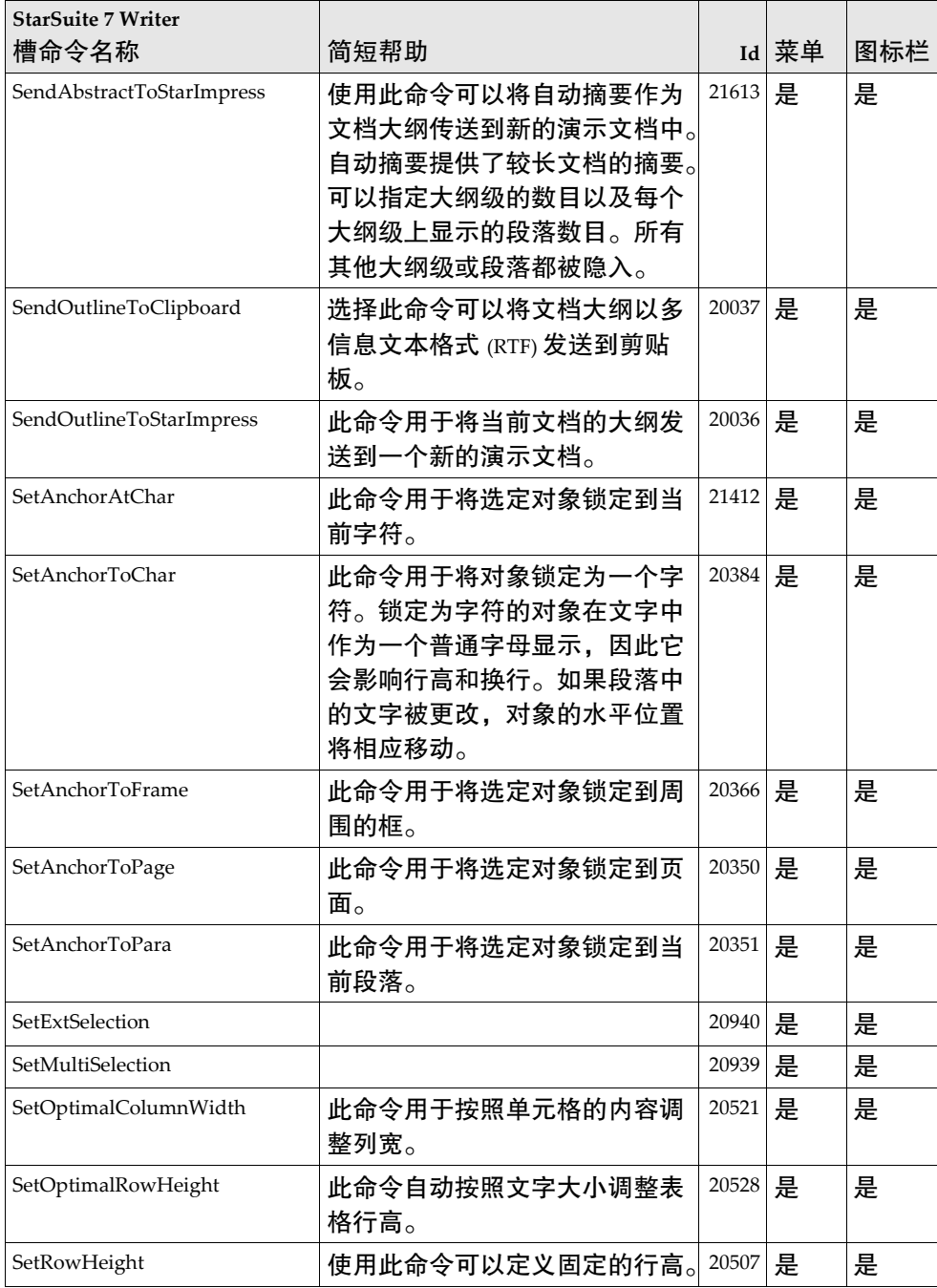

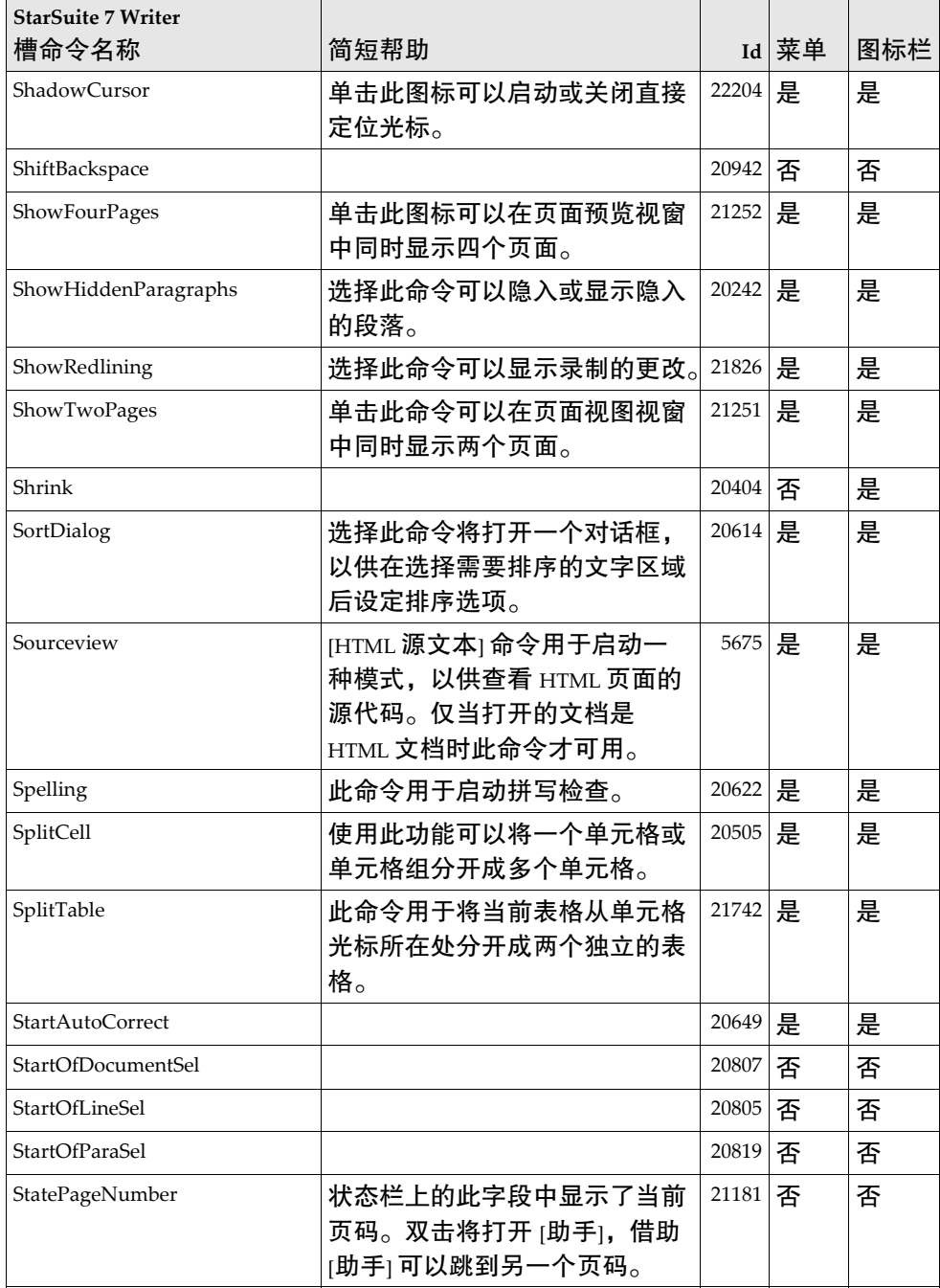

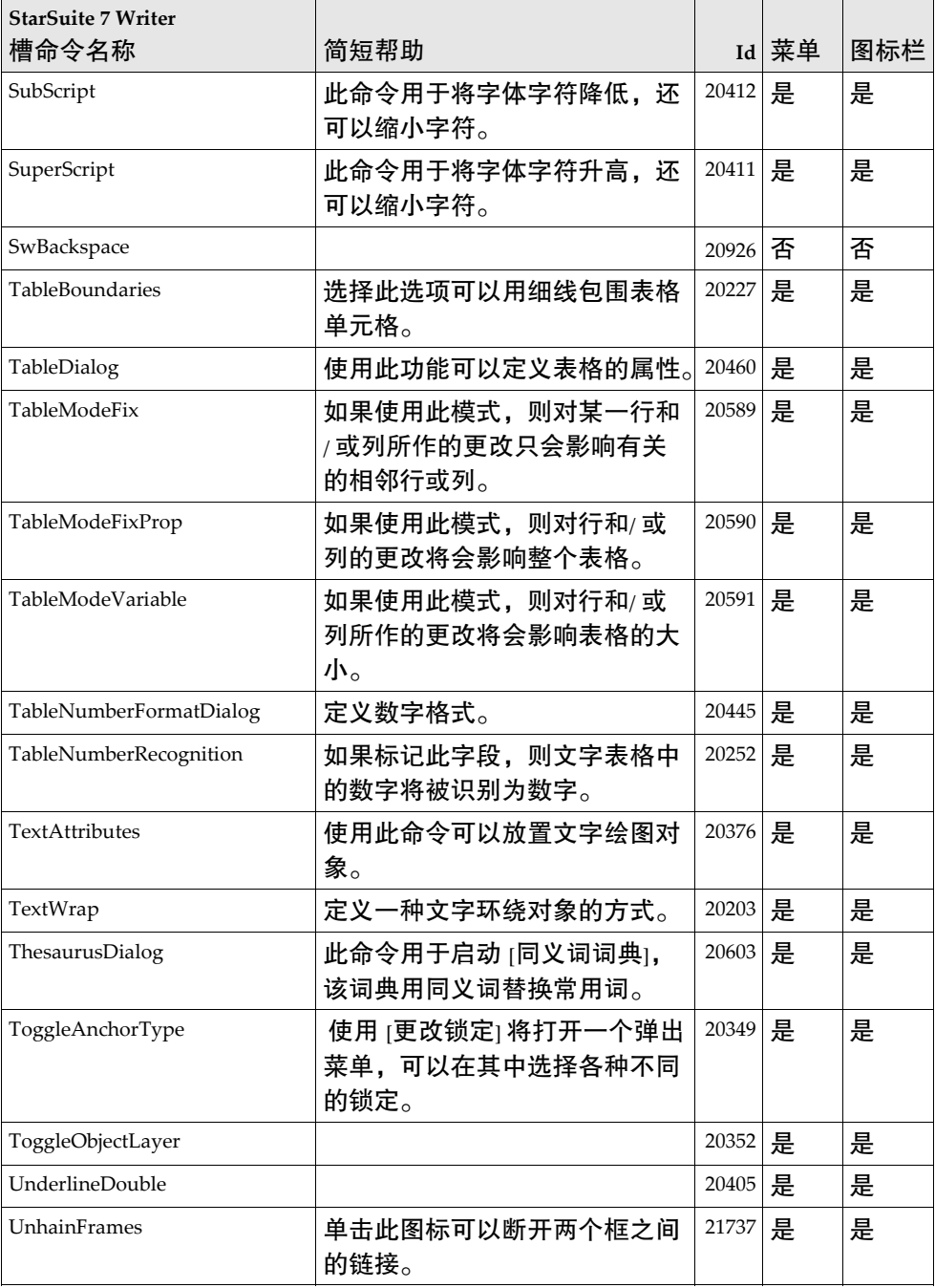

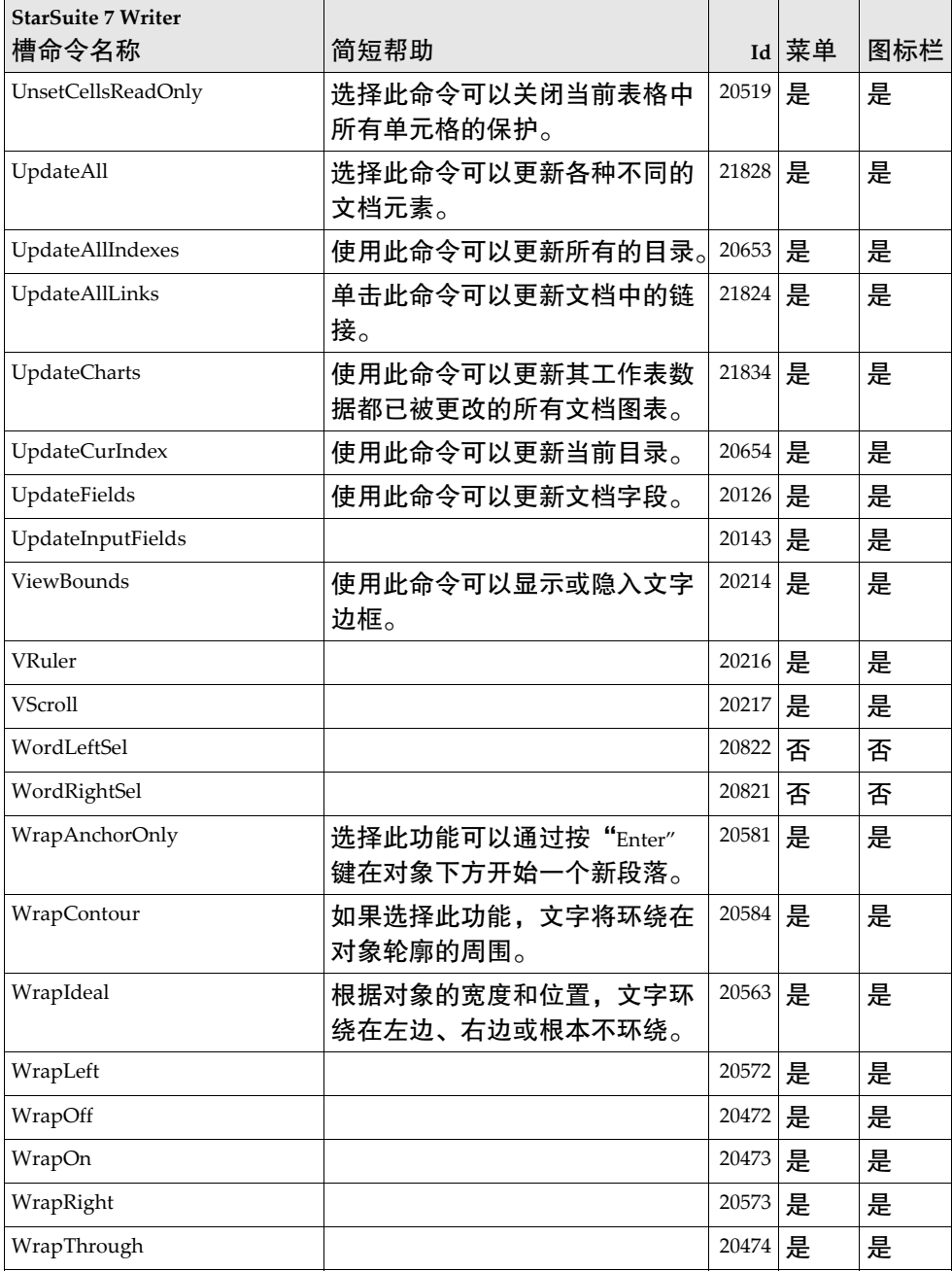

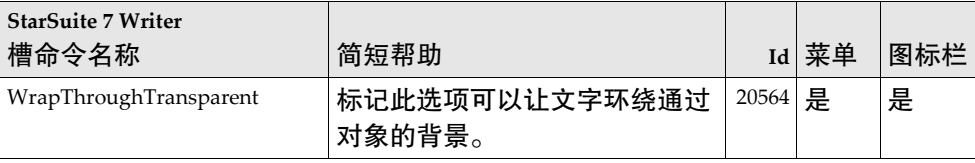

# StarSuite 7 - Calc 槽命令名称

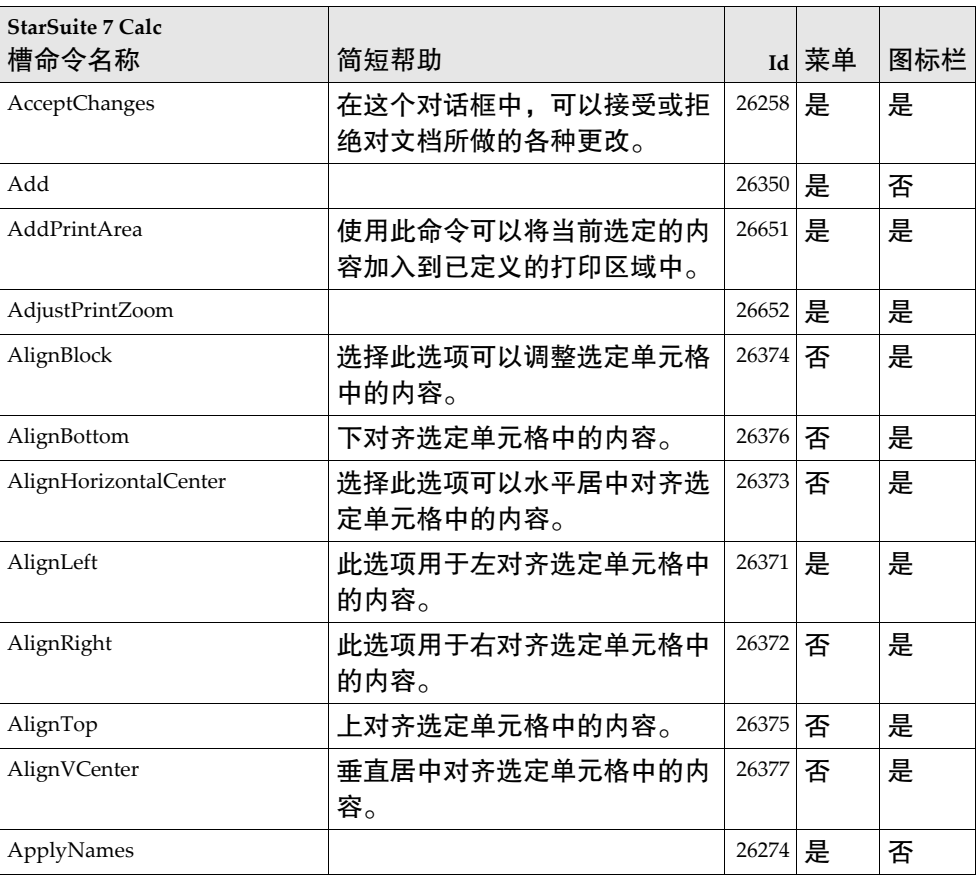

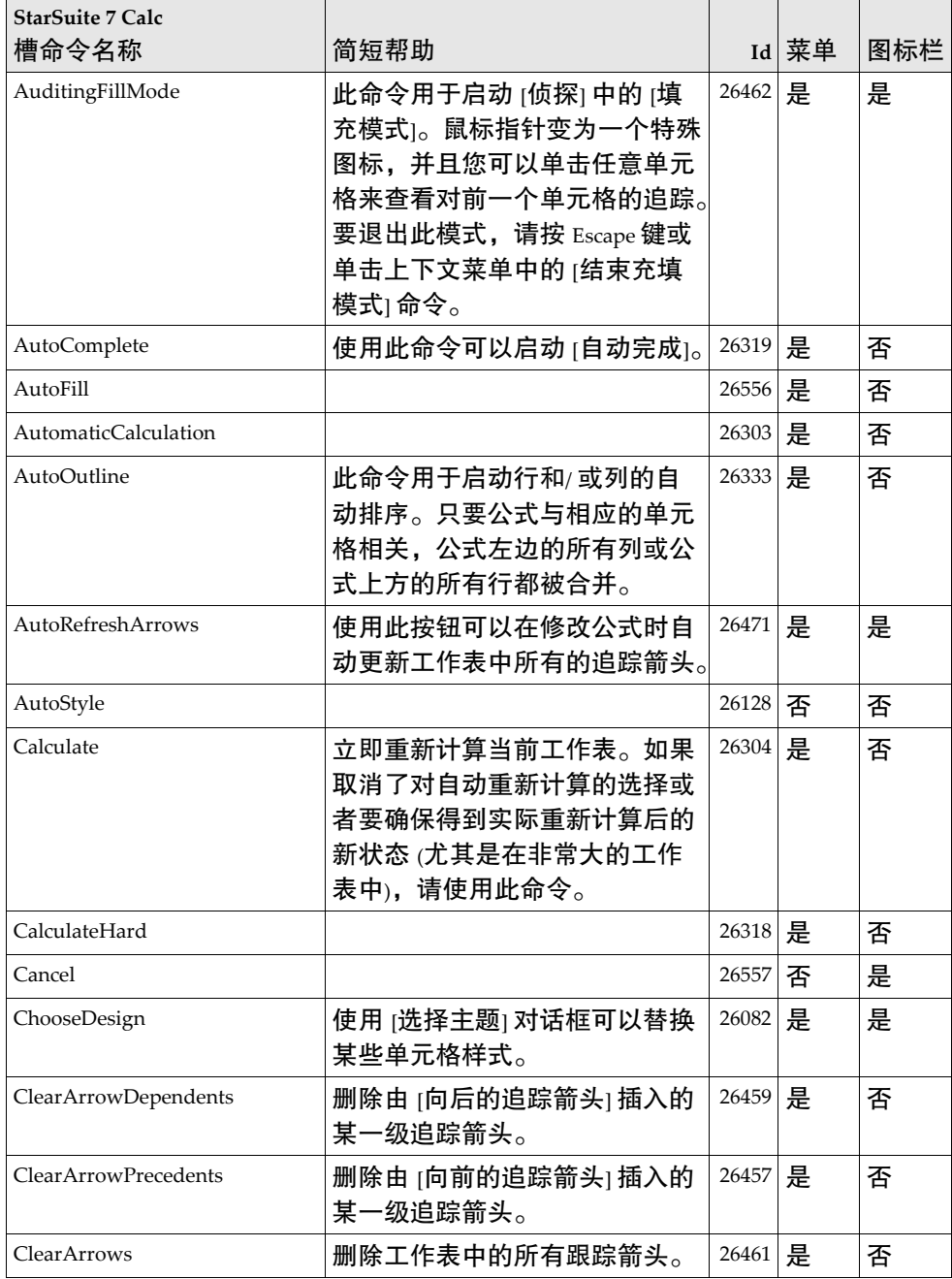

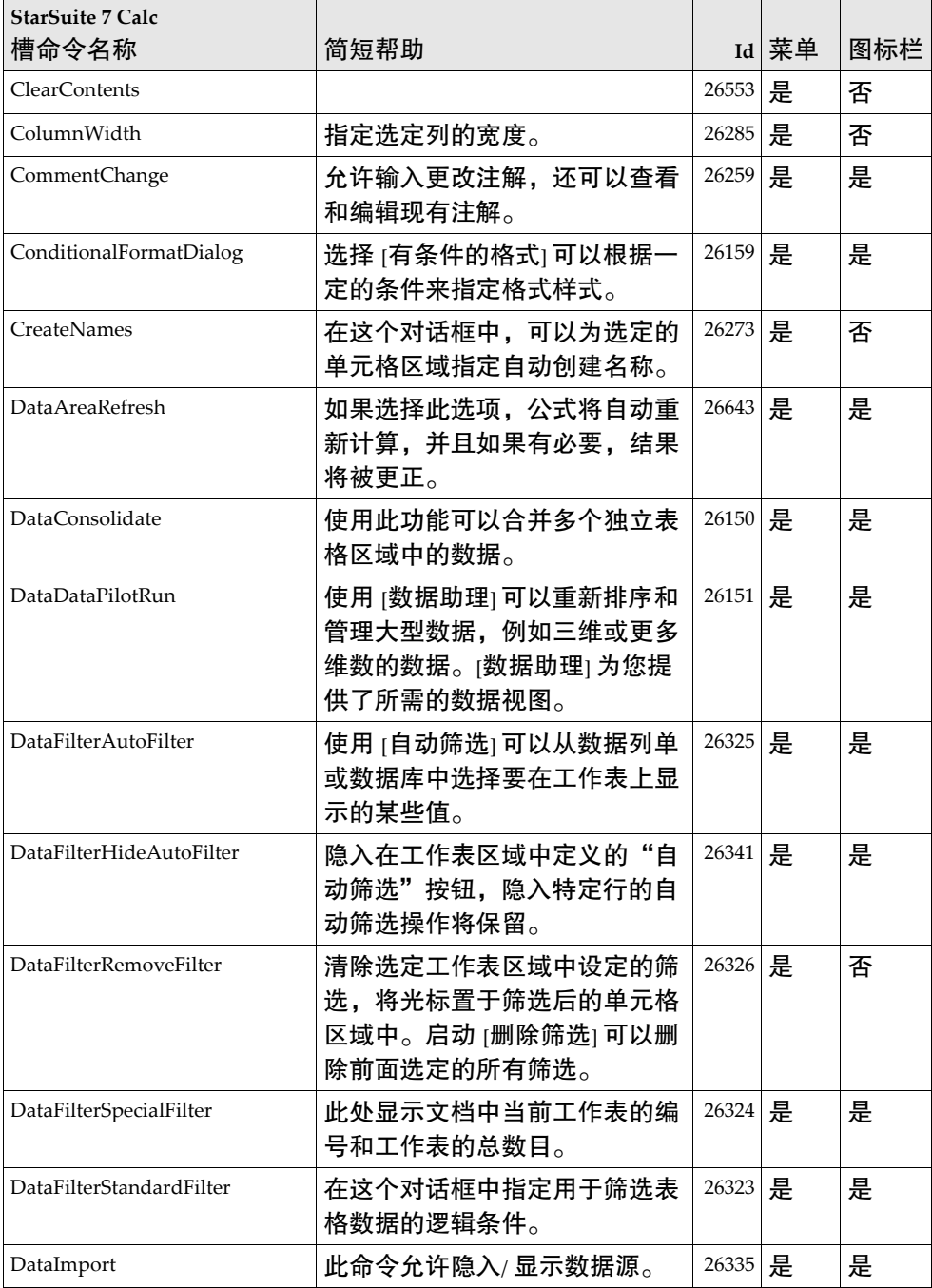

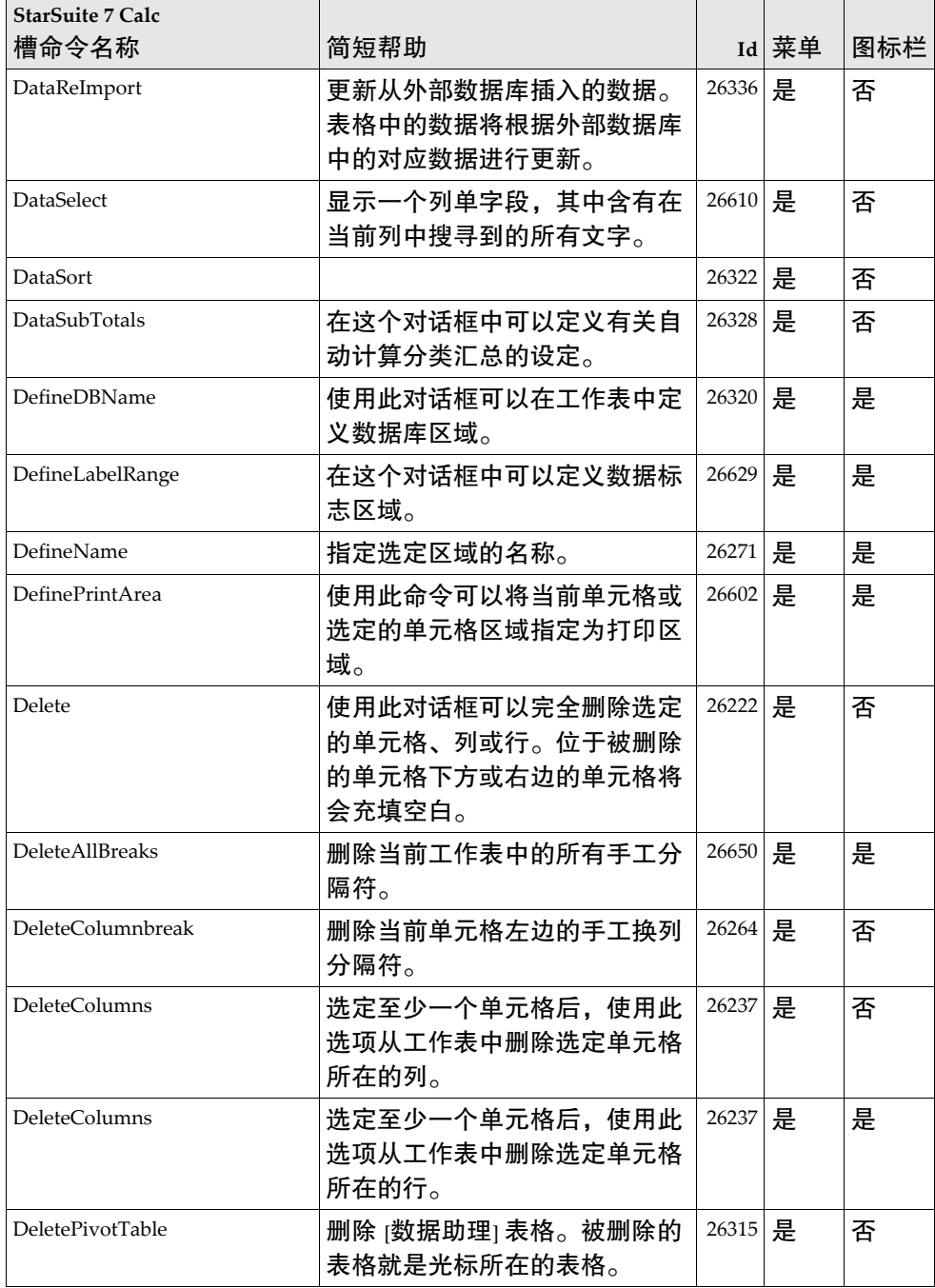

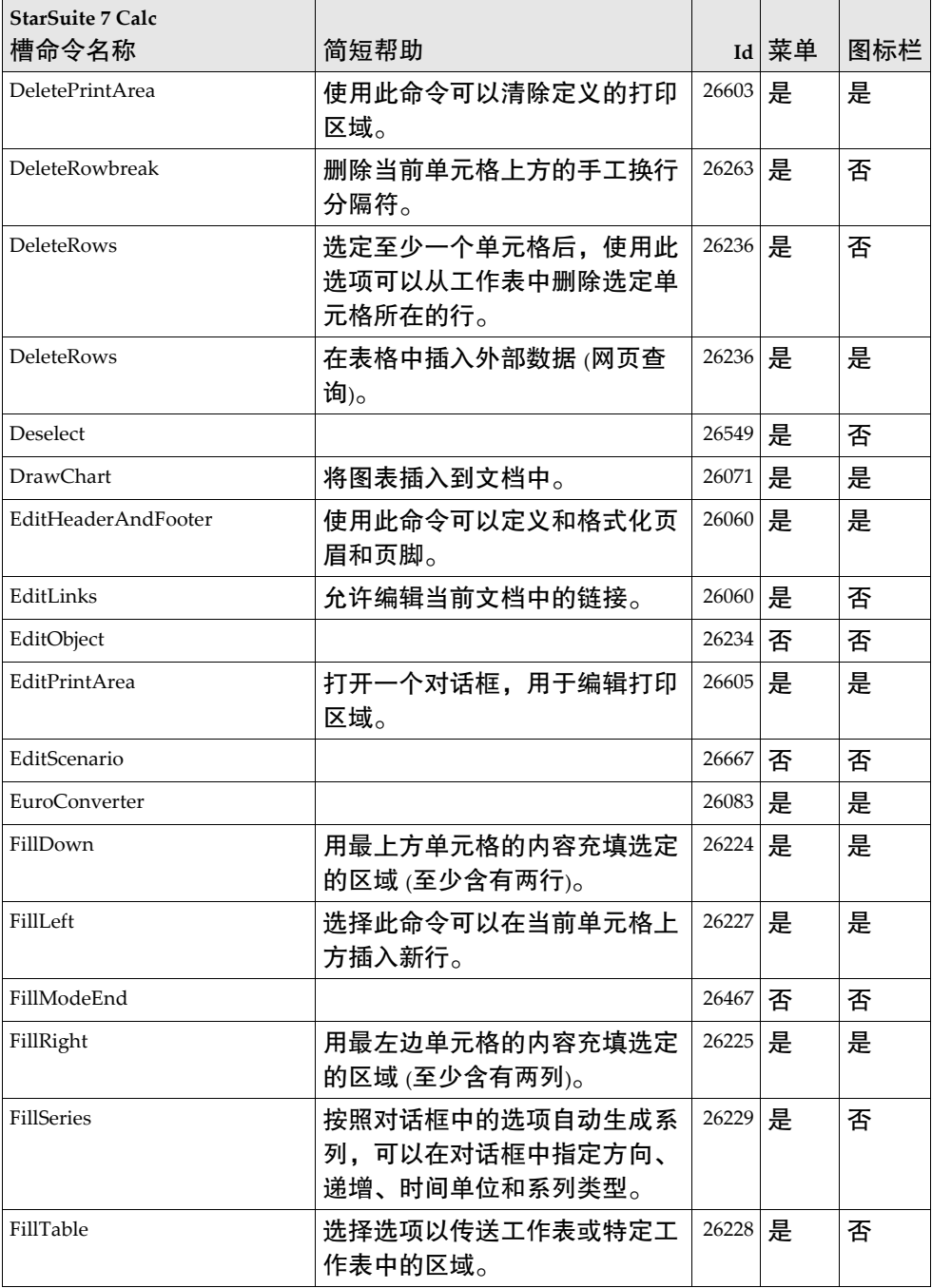

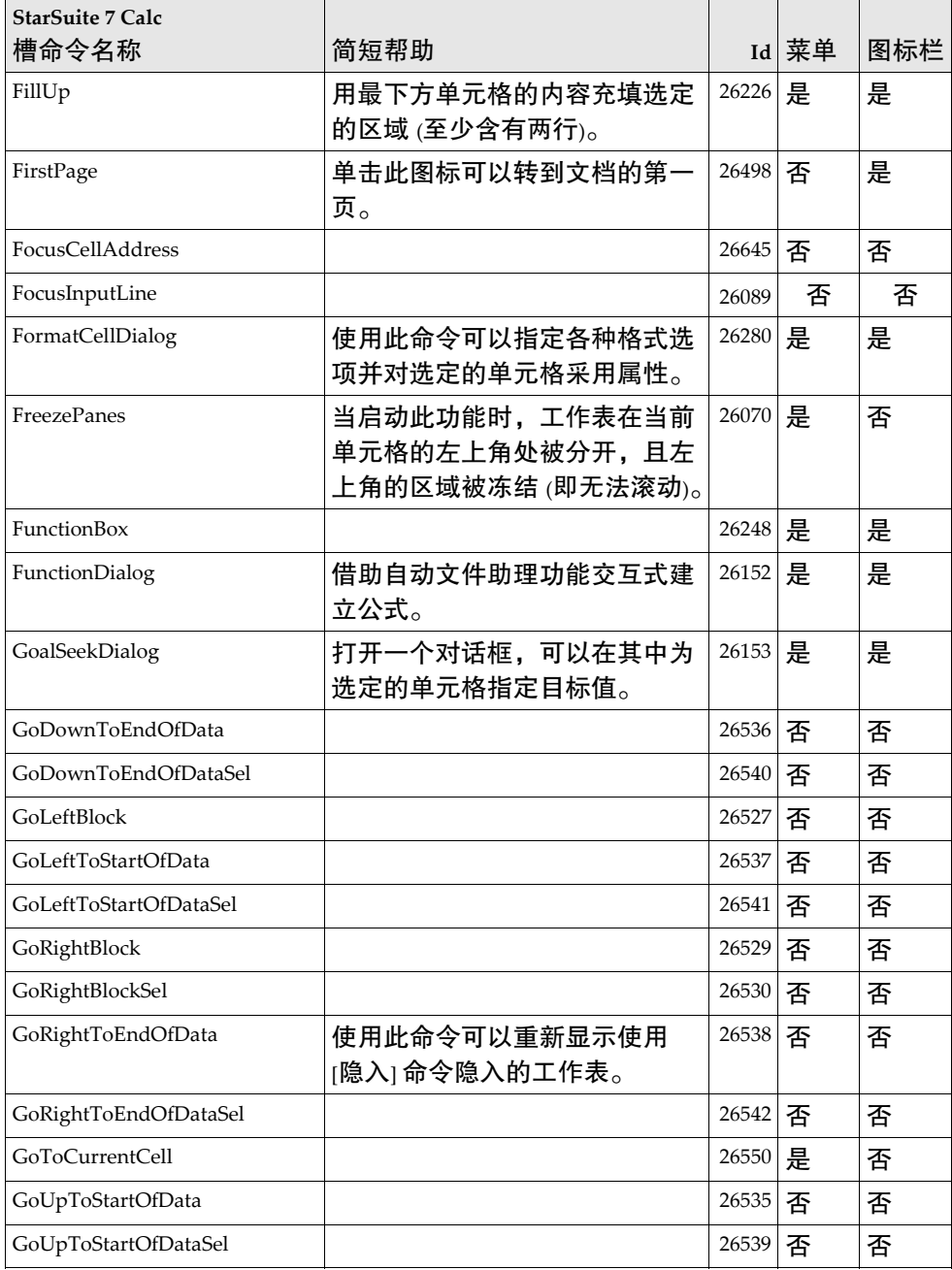

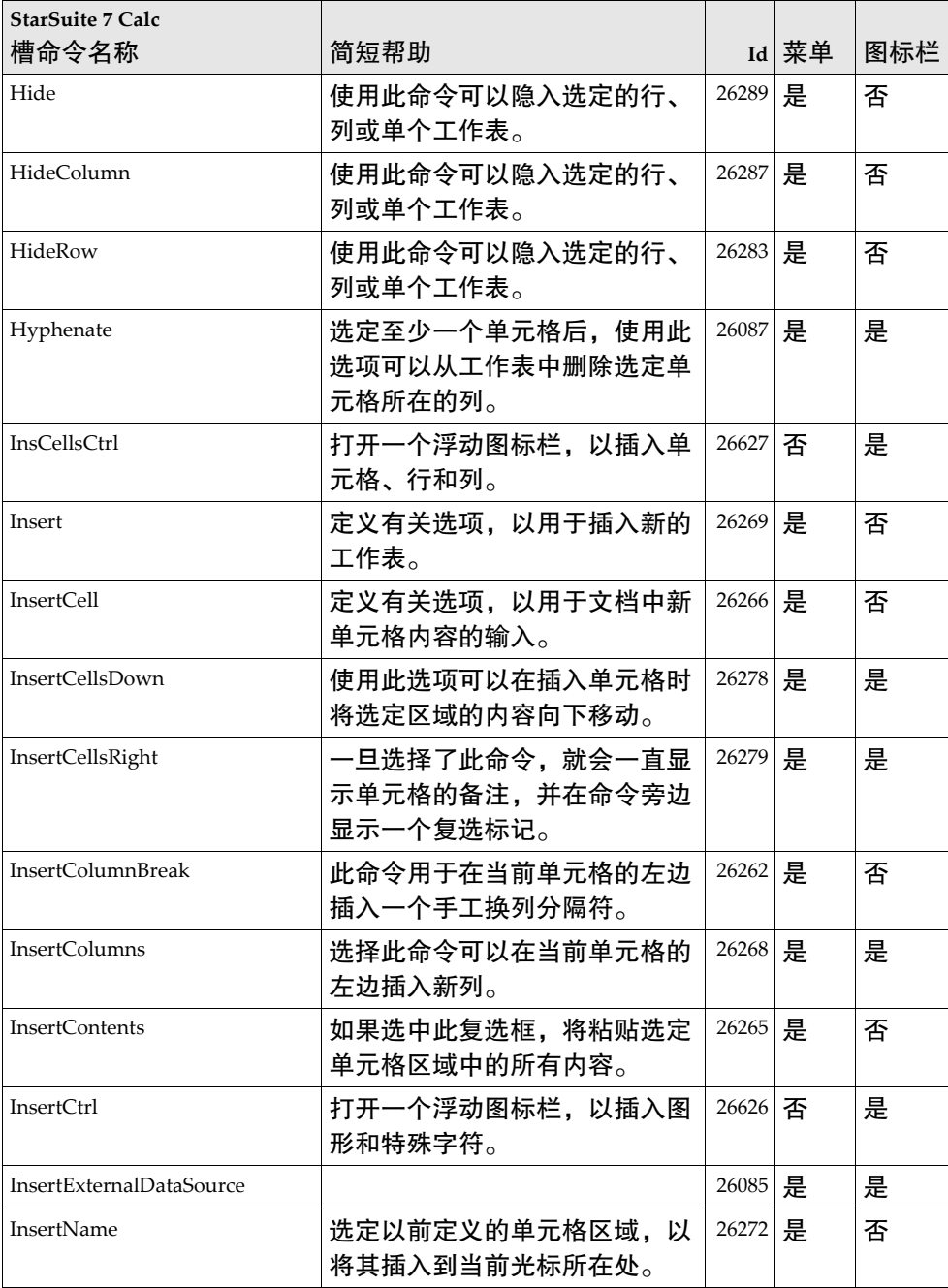

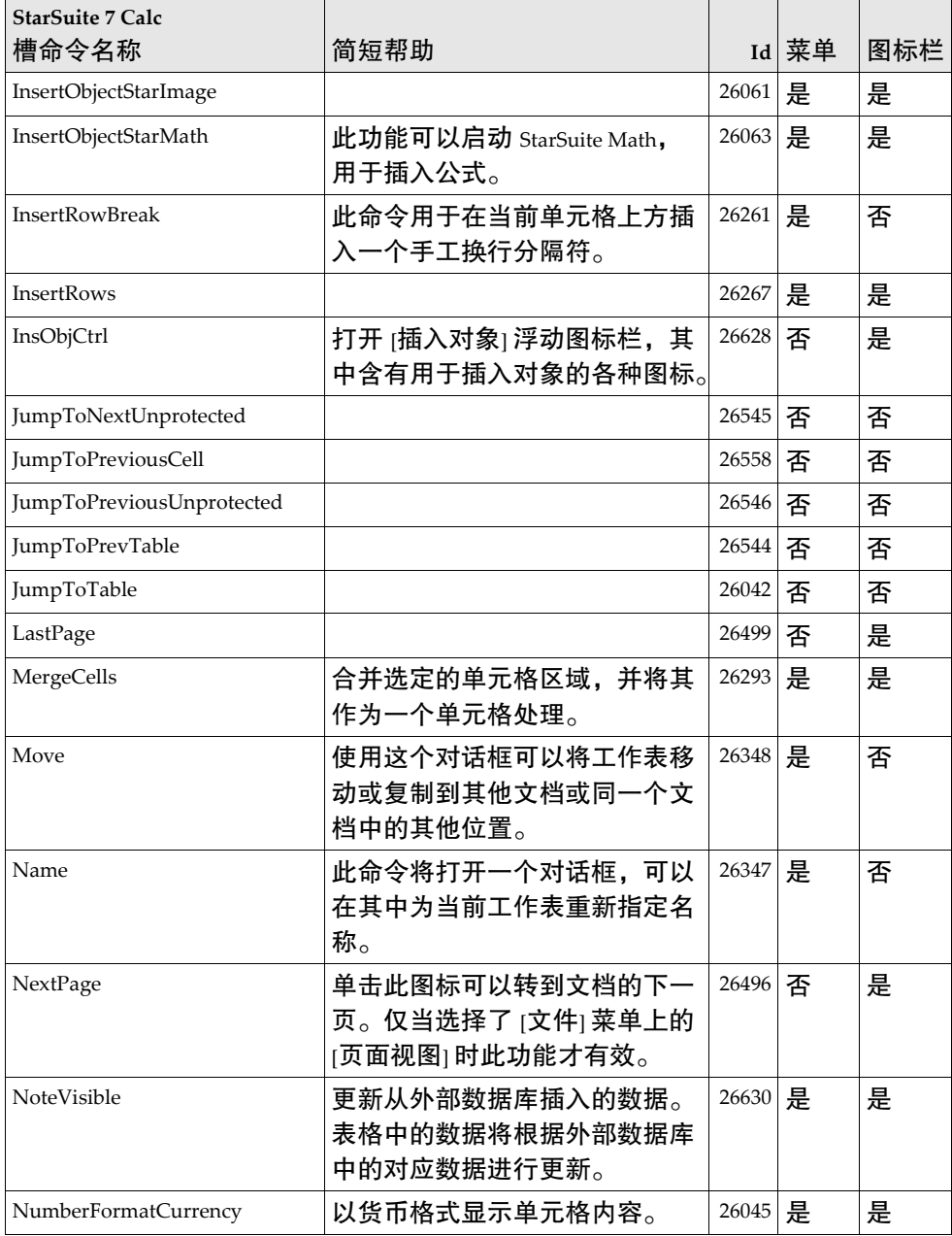

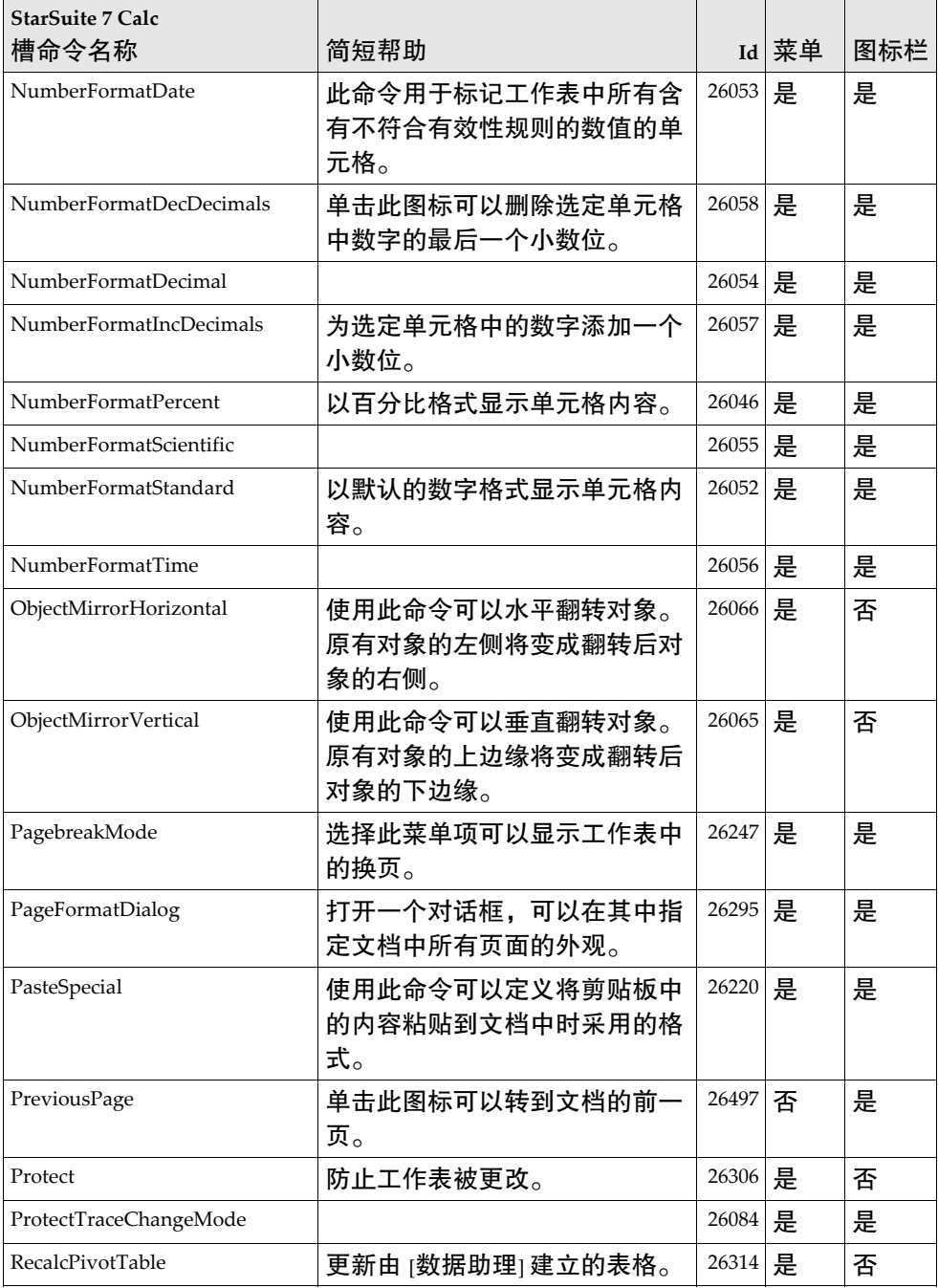

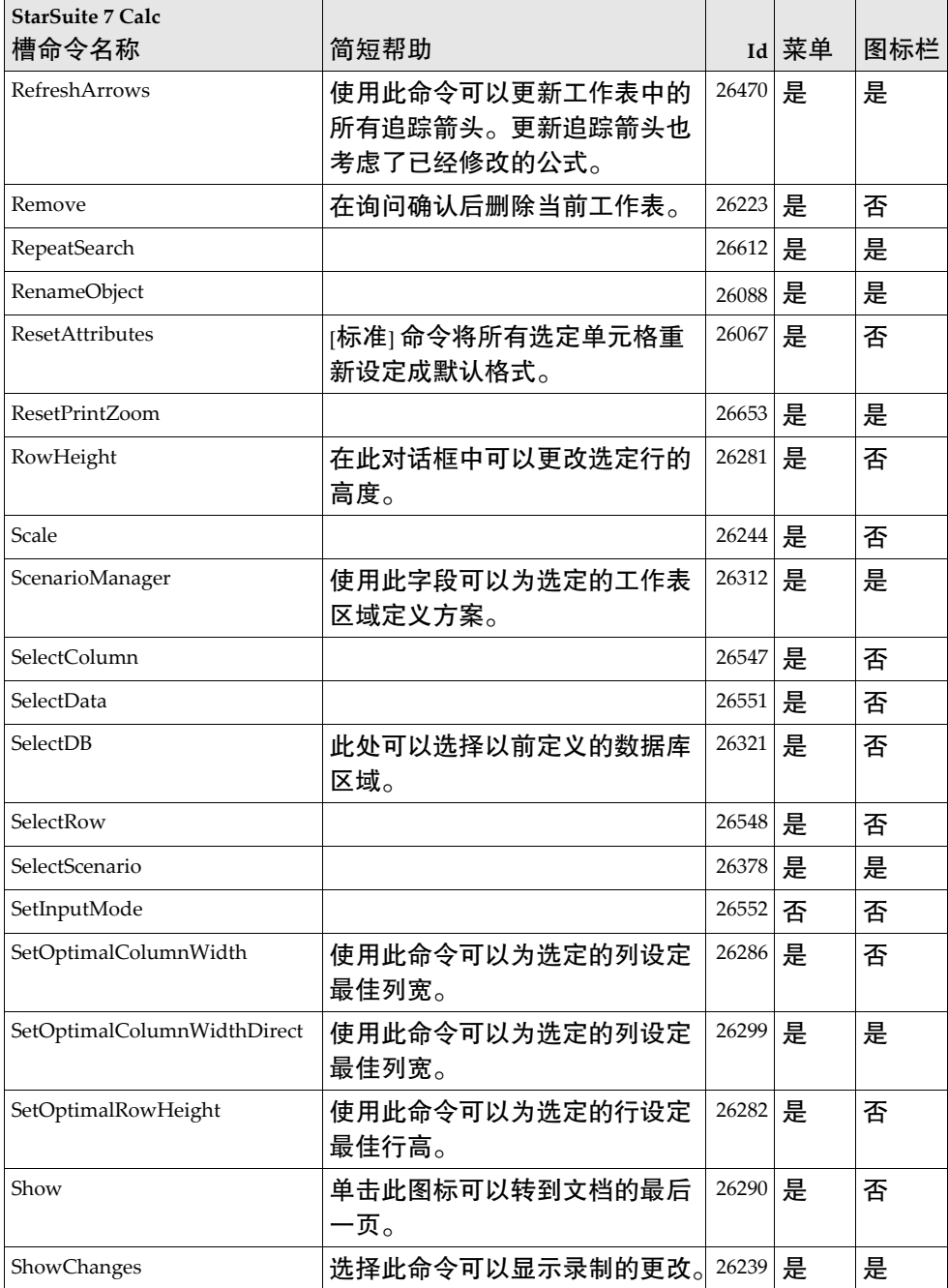
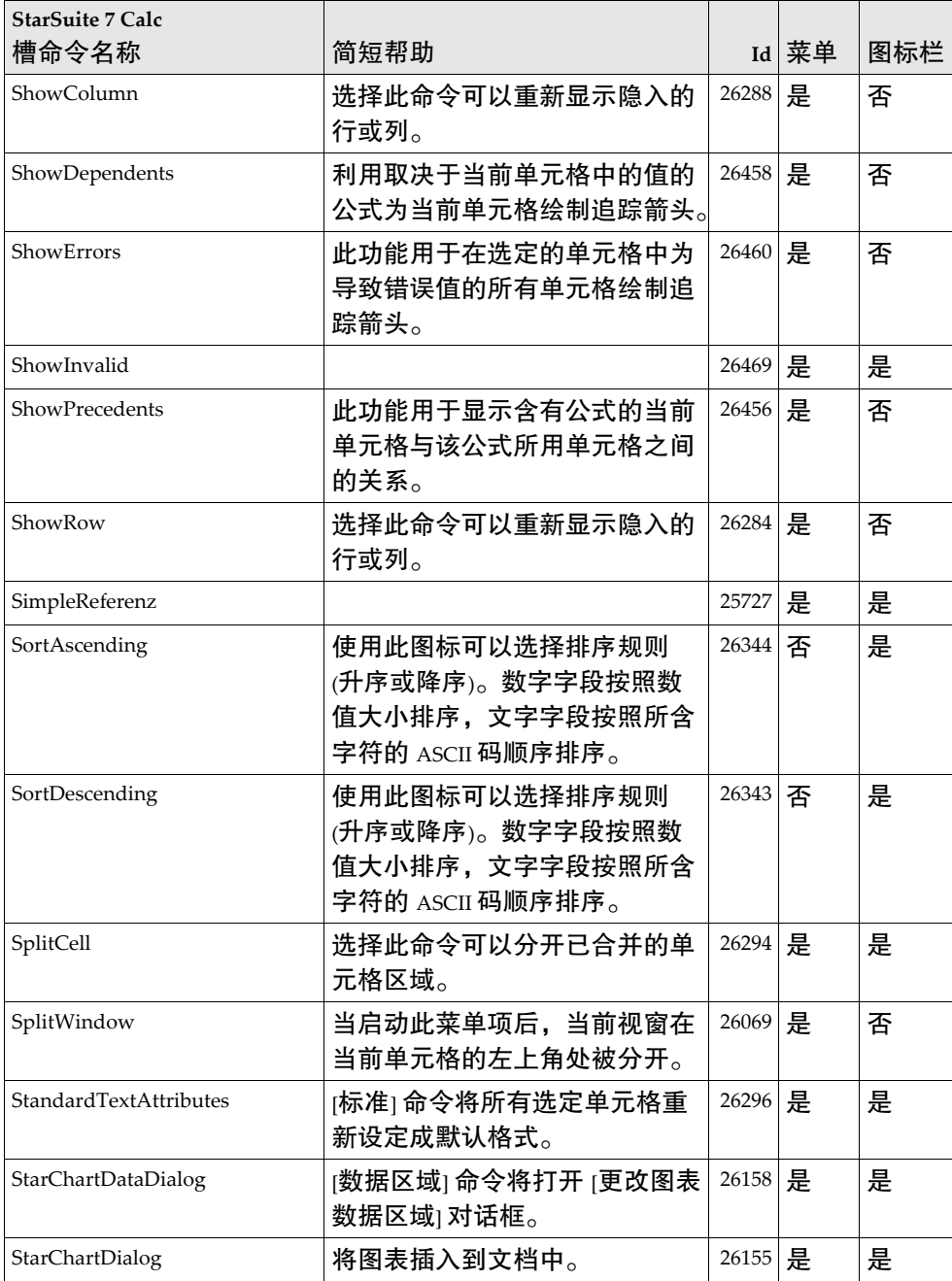

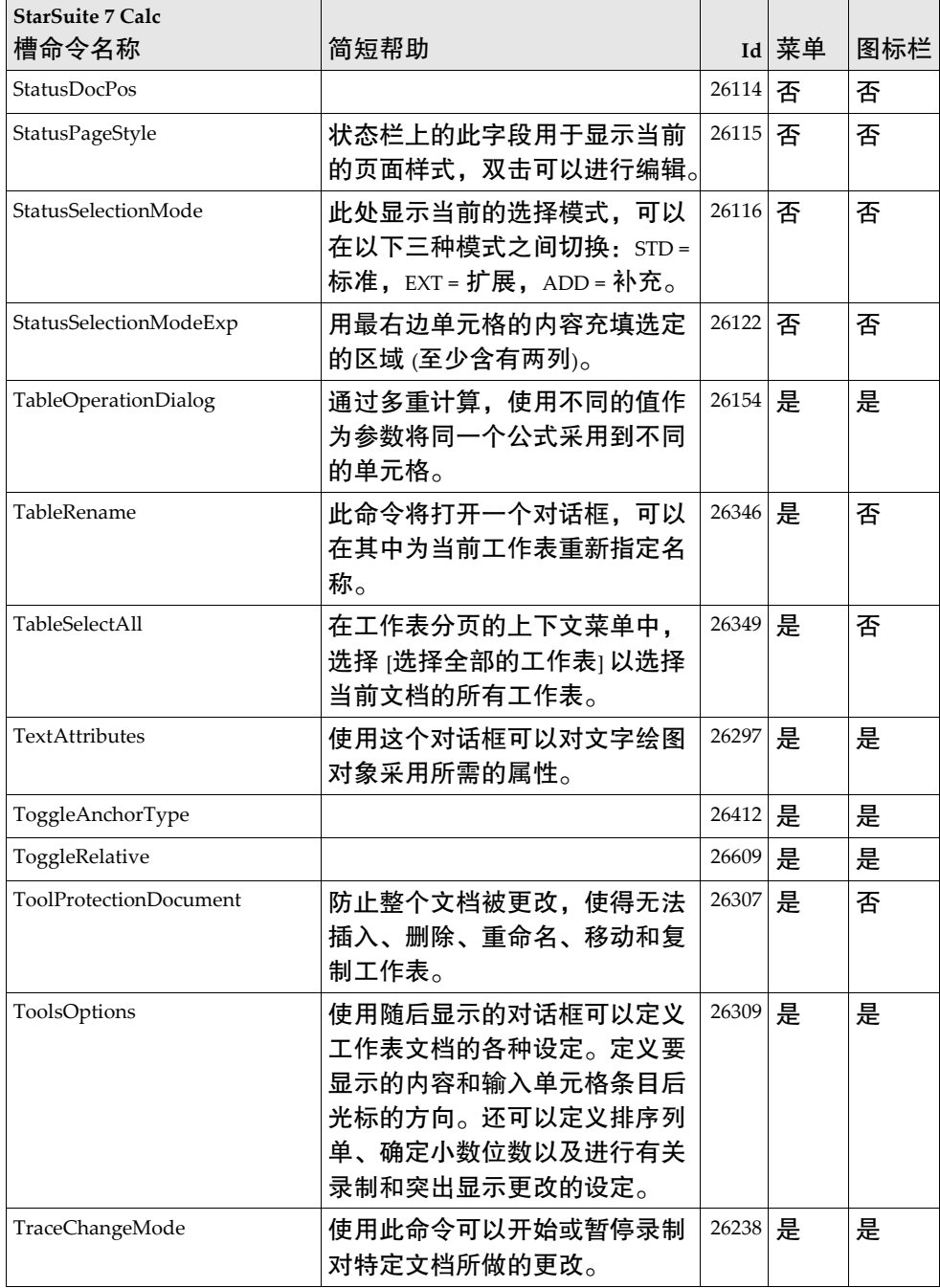

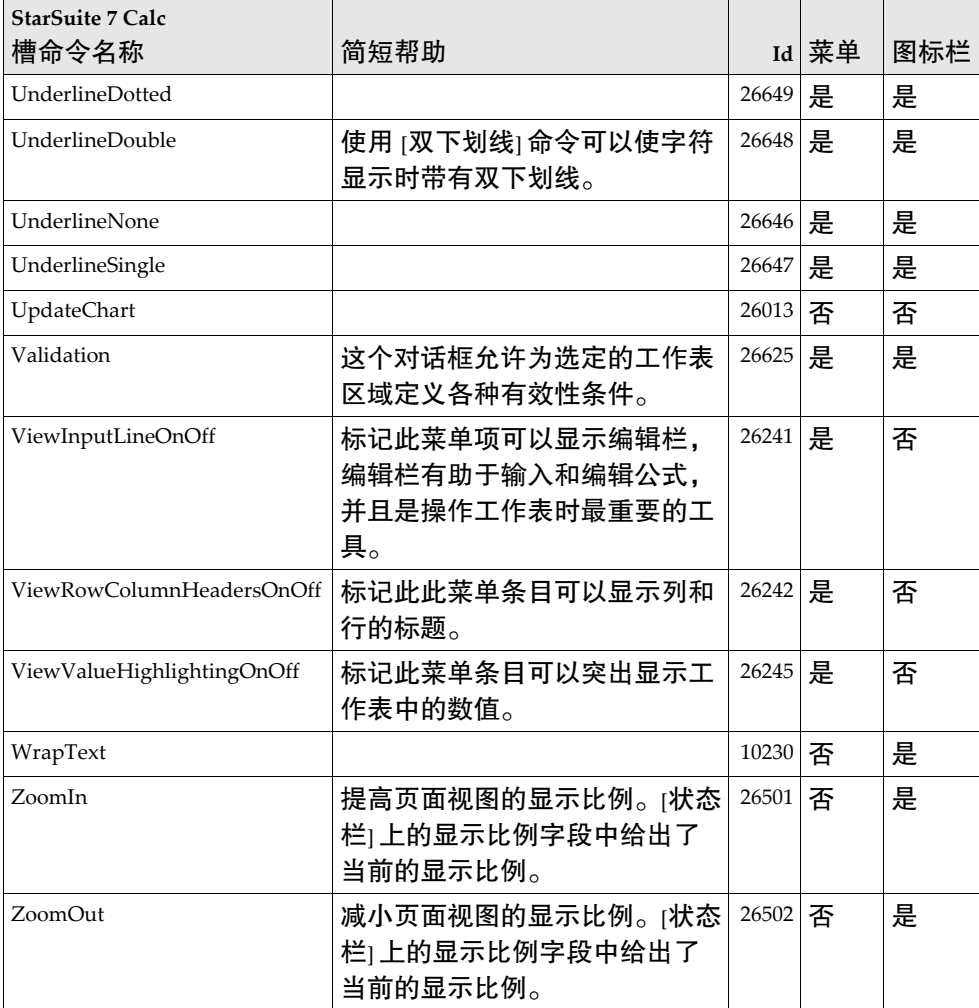

StarSuite 7 - Draw 槽命令名称

| <b>StarSuite 7 Draw</b> |                                                   |       |       |     |
|-------------------------|---------------------------------------------------|-------|-------|-----|
| 槽命令名称                   | 简短帮助                                              |       | Id 菜单 | 图标栏 |
| ActionMode              | 如果启动此图标,可以直接在文<br>档中执行交互式操作而无需启动<br>演示。           | 27060 | 是     | 是   |
| AdvancedMode            | 使用此工具可以打开 [效果] 视窗,<br>可以在其中对对象使用不同的效<br>果。        | 27095 | 是     | 是   |
| AnimationEffects        | 定义在显示期间单击选定对象时<br>该对象的表现方式。                       | 27063 | 是     | 是   |
| AnimationMode           | 使用此功能可以在文档中直接查<br>看动画效果而无需启动演示。                   | 27059 | 是     | 是   |
| AnimationObjects        | 定义动画片断的组成和顺序。                                     | 27062 | 是     | 是   |
| AnimatorAddObject       |                                                   | 27110 | 否     | 否   |
| AnimatorCreateObject    |                                                   | 27111 | 否     | 否   |
| ArrowsToolbox           | [线条和箭头] 浮动图标栏是一个<br>视窗,该视窗中的图标可用于绘<br>制具有不同端部的线条。 | 27171 | 是     | 是   |
| Backward                | 使用此命令可以将选定的对象向<br>后移动一步。                          | 27032 | 是     | 是   |
| BeforeObject            | 选择此命令可以将一个对象放在<br>另一个对象之前。此命令只更改<br>排序分层而不移动对象。   | 27326 | 是     | 是   |
| BehindObject            | 选择此命令可以将一个对象放在<br>另一个对象之后。此命令只更改<br>排序分层而不移动对象。   | 27116 | 是     | 是   |
| BigHandles              | 单击此图标可以显示放大的控点。                                   | 27168 | 是     | 是   |
| <b>Break</b>            | 使用此命令可以断开以前连接<br>(使用 [连接] 命令) 的线条之间的<br>连接。       | 27094 | 是     | 是   |
| <b>Bullet</b>           | 使用此功能可以插入一个或多个<br>特殊字符。                           | 27019 | 是     | 是   |

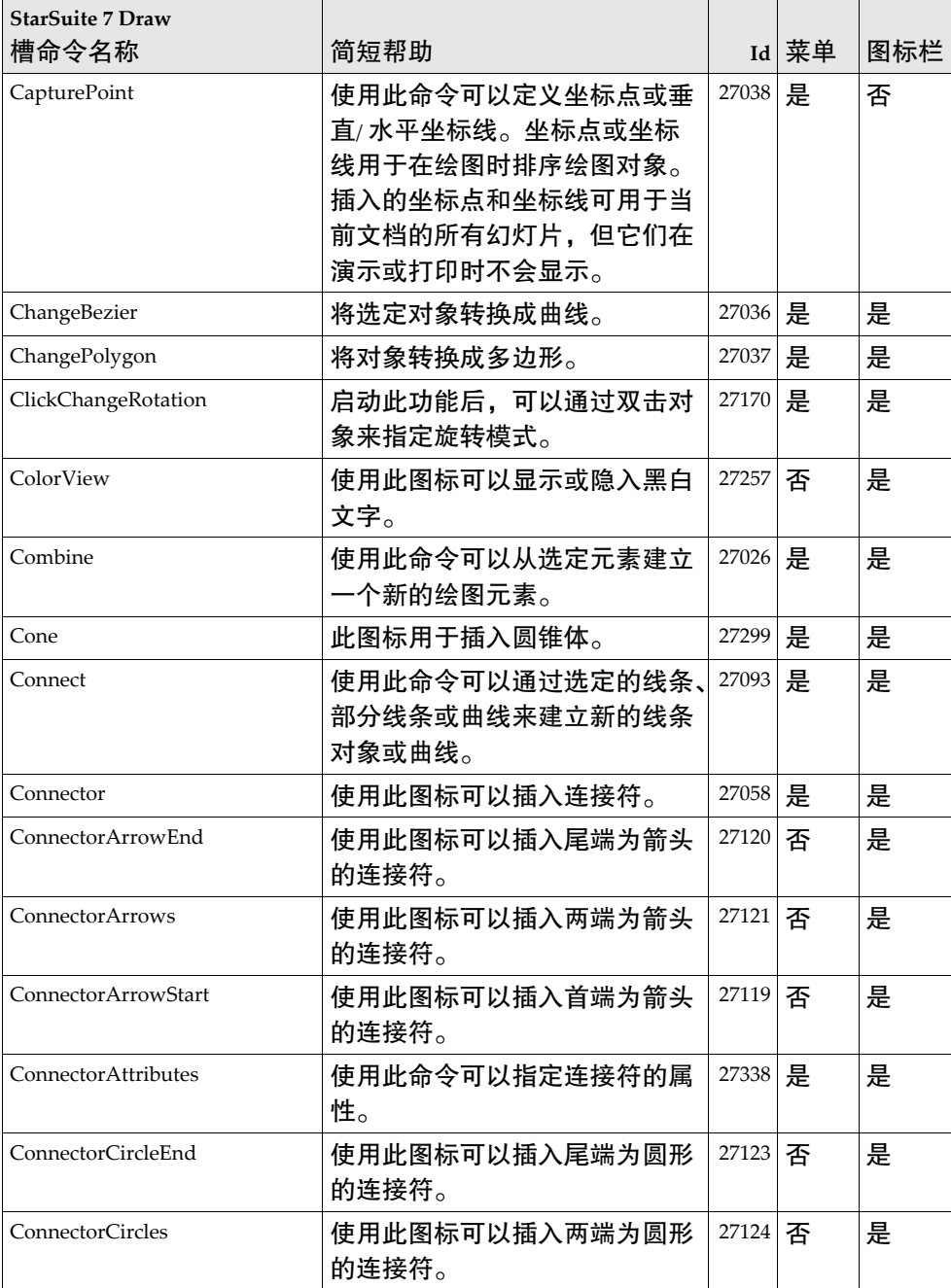

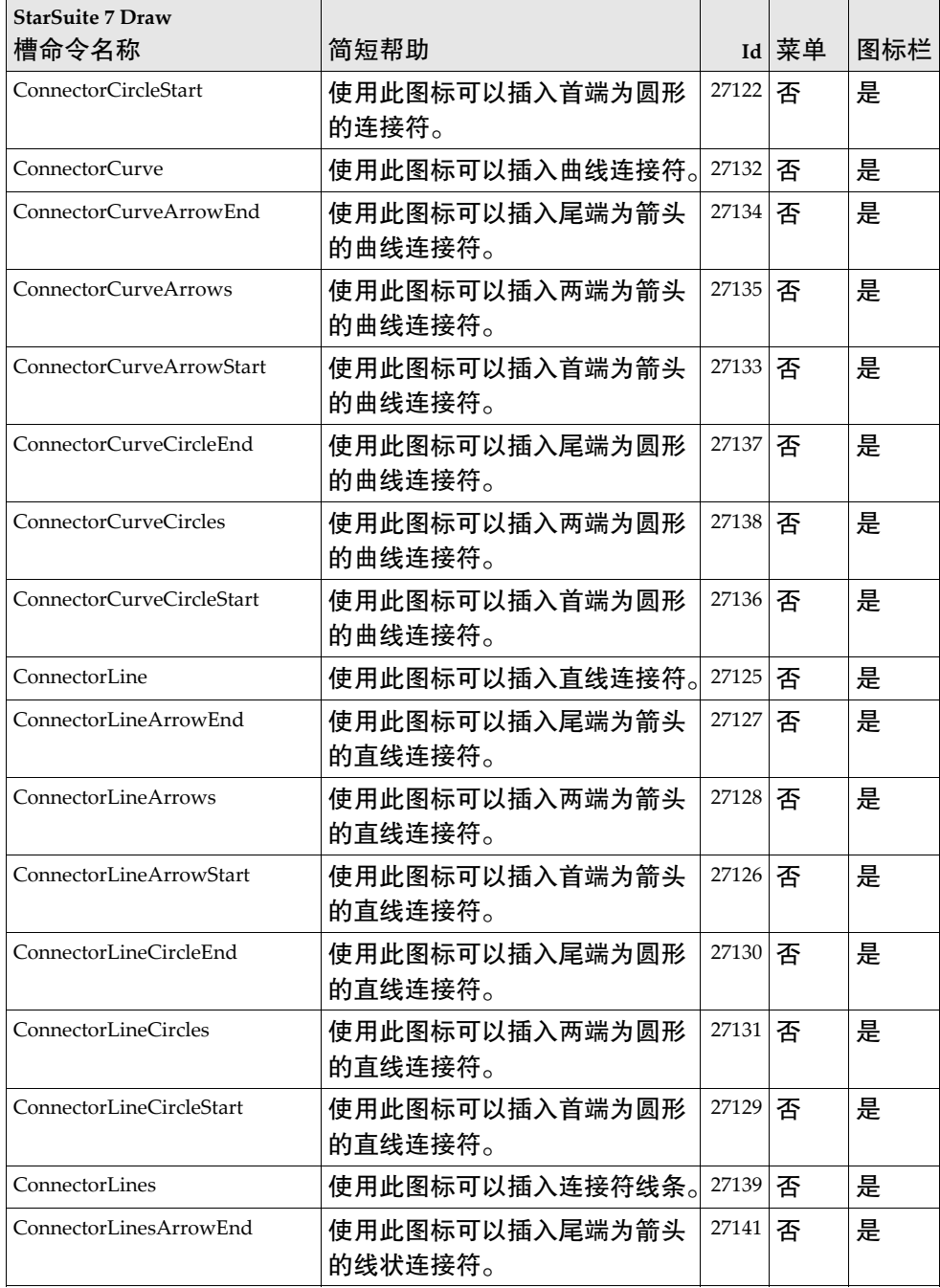

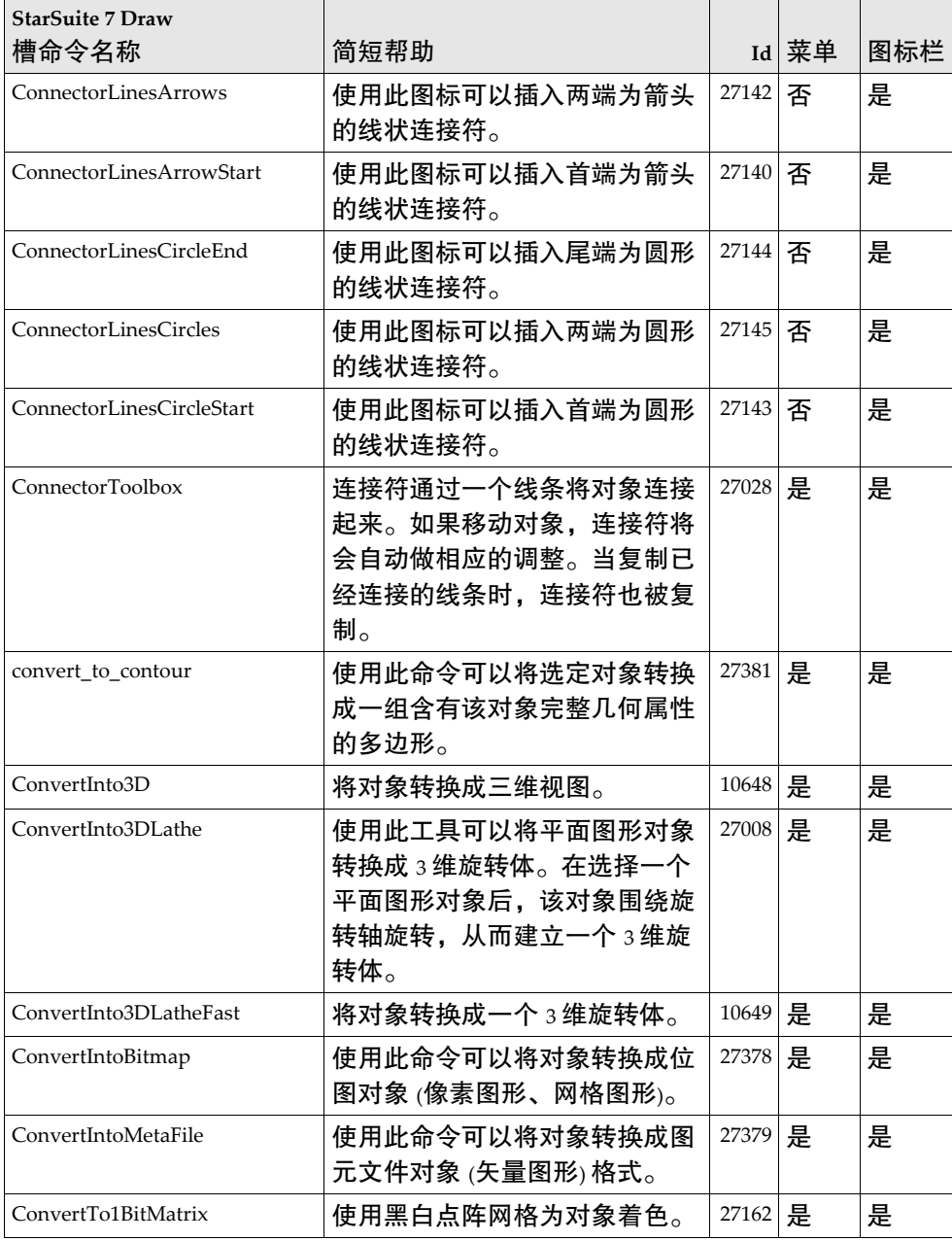

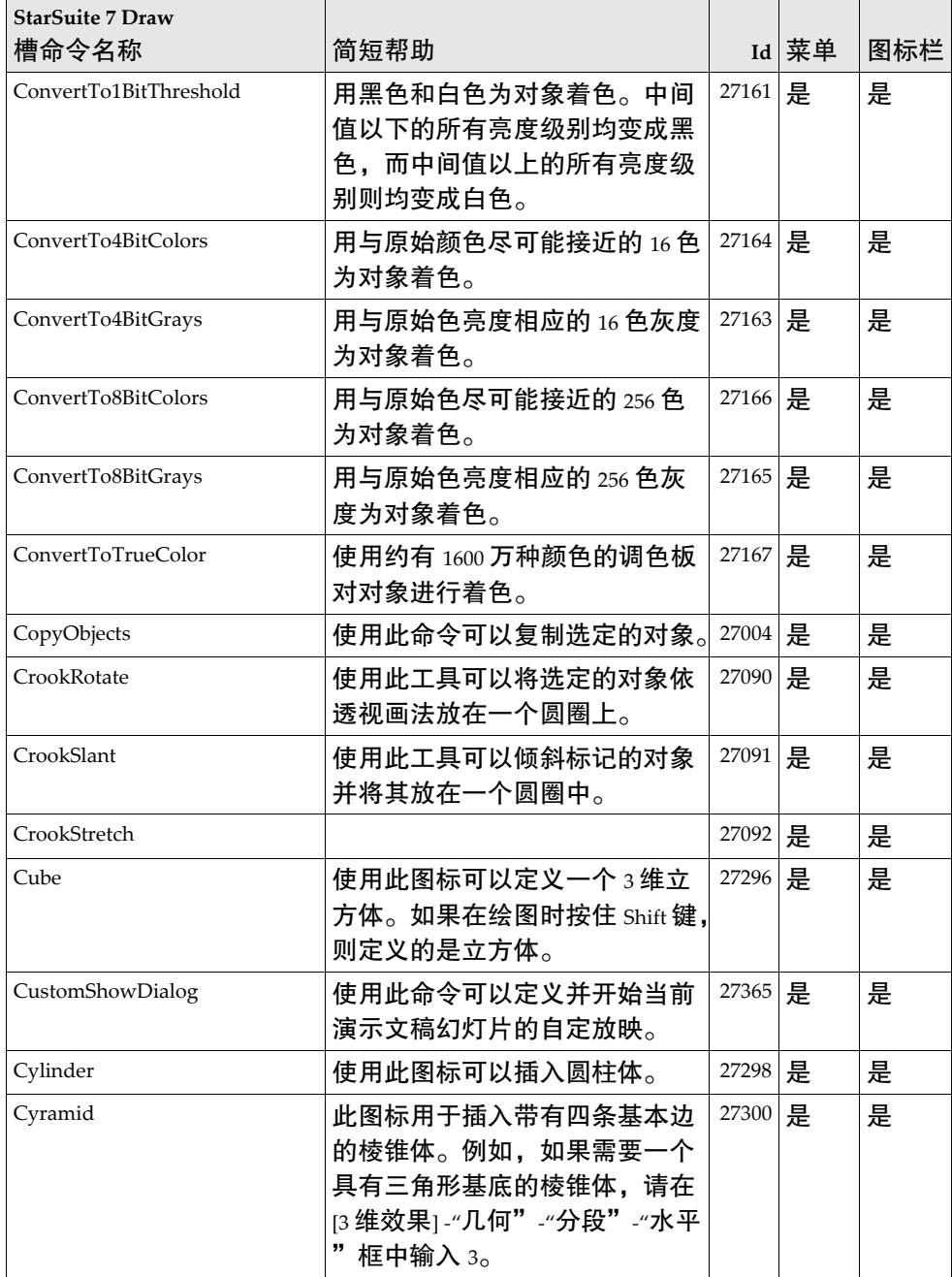

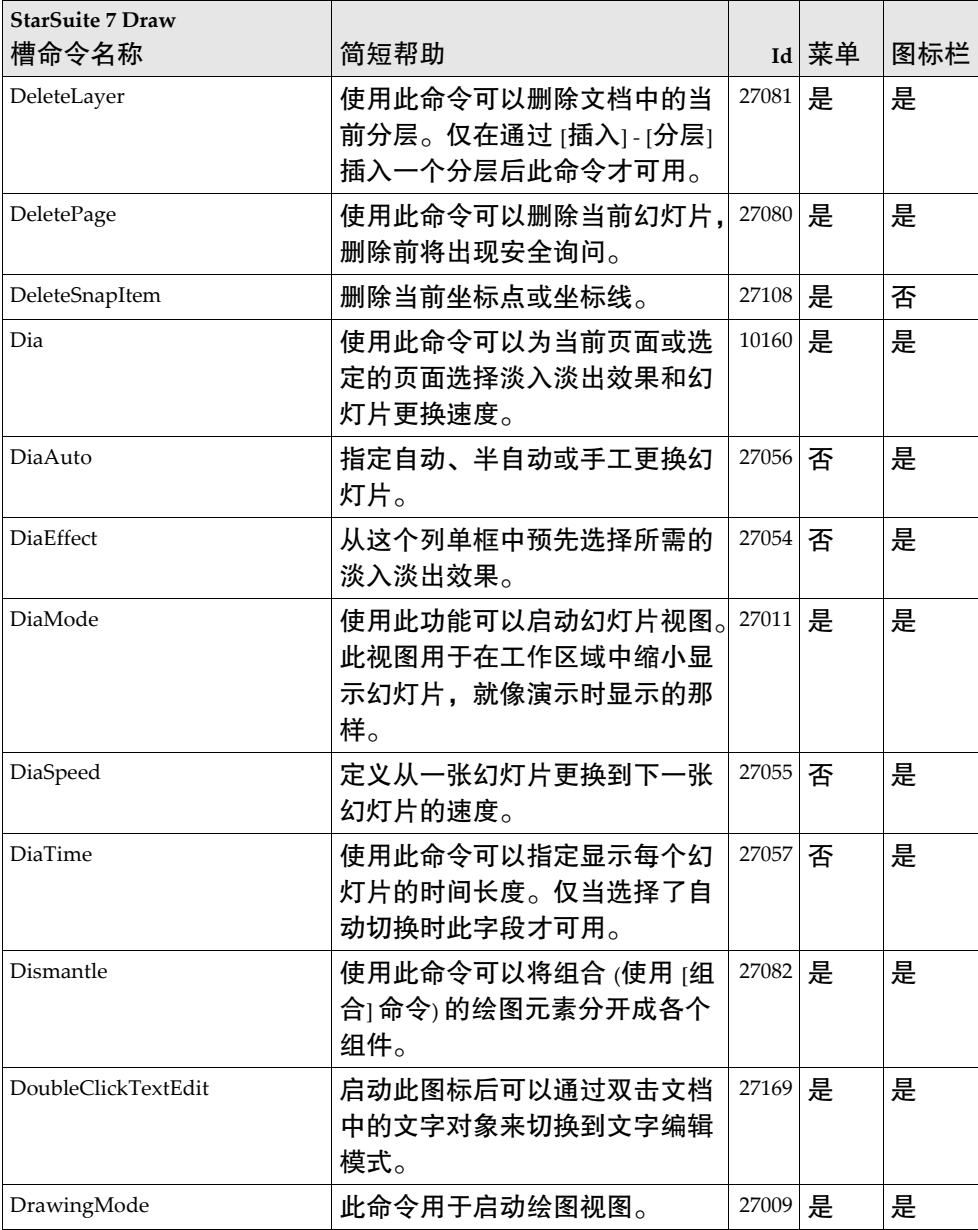

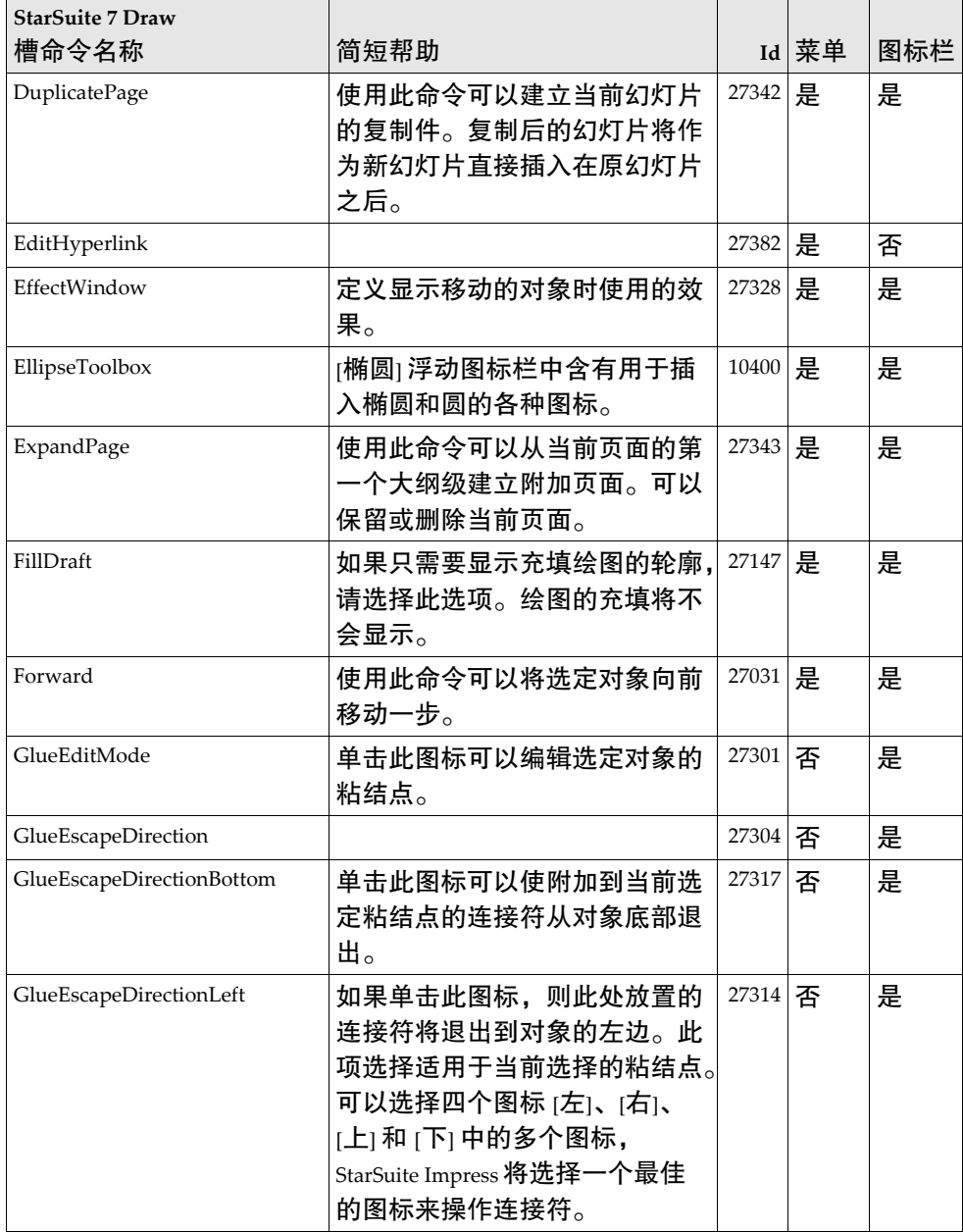

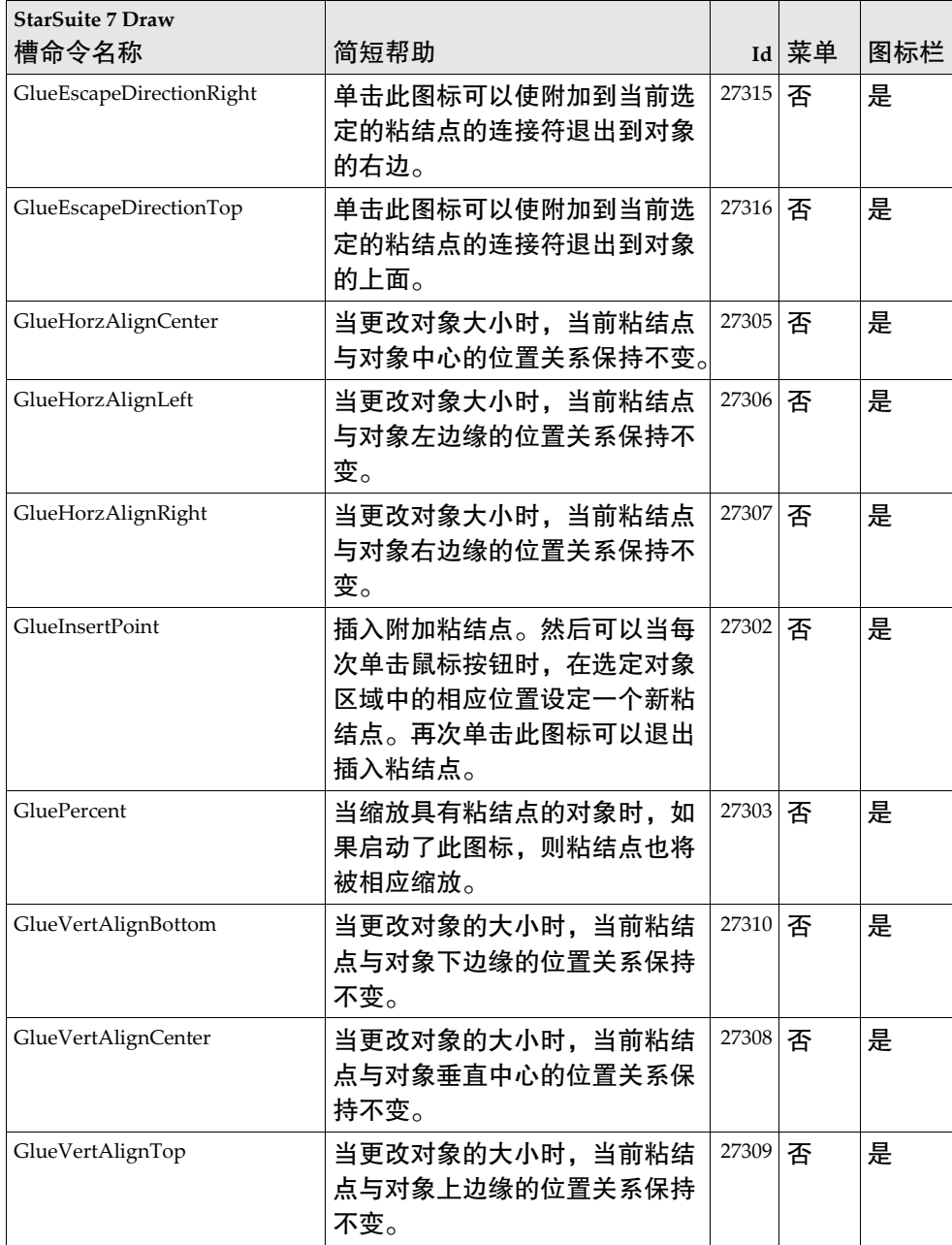

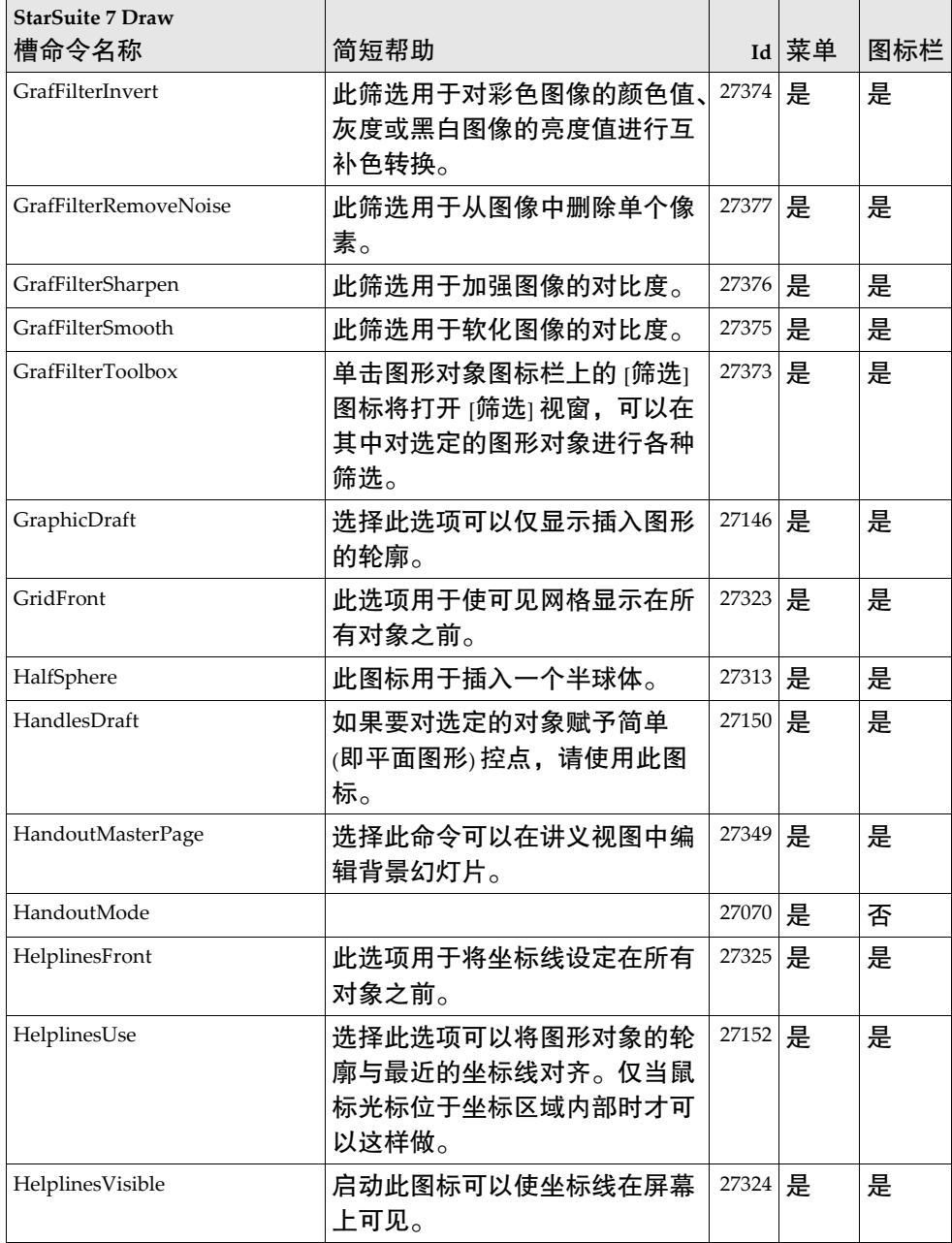

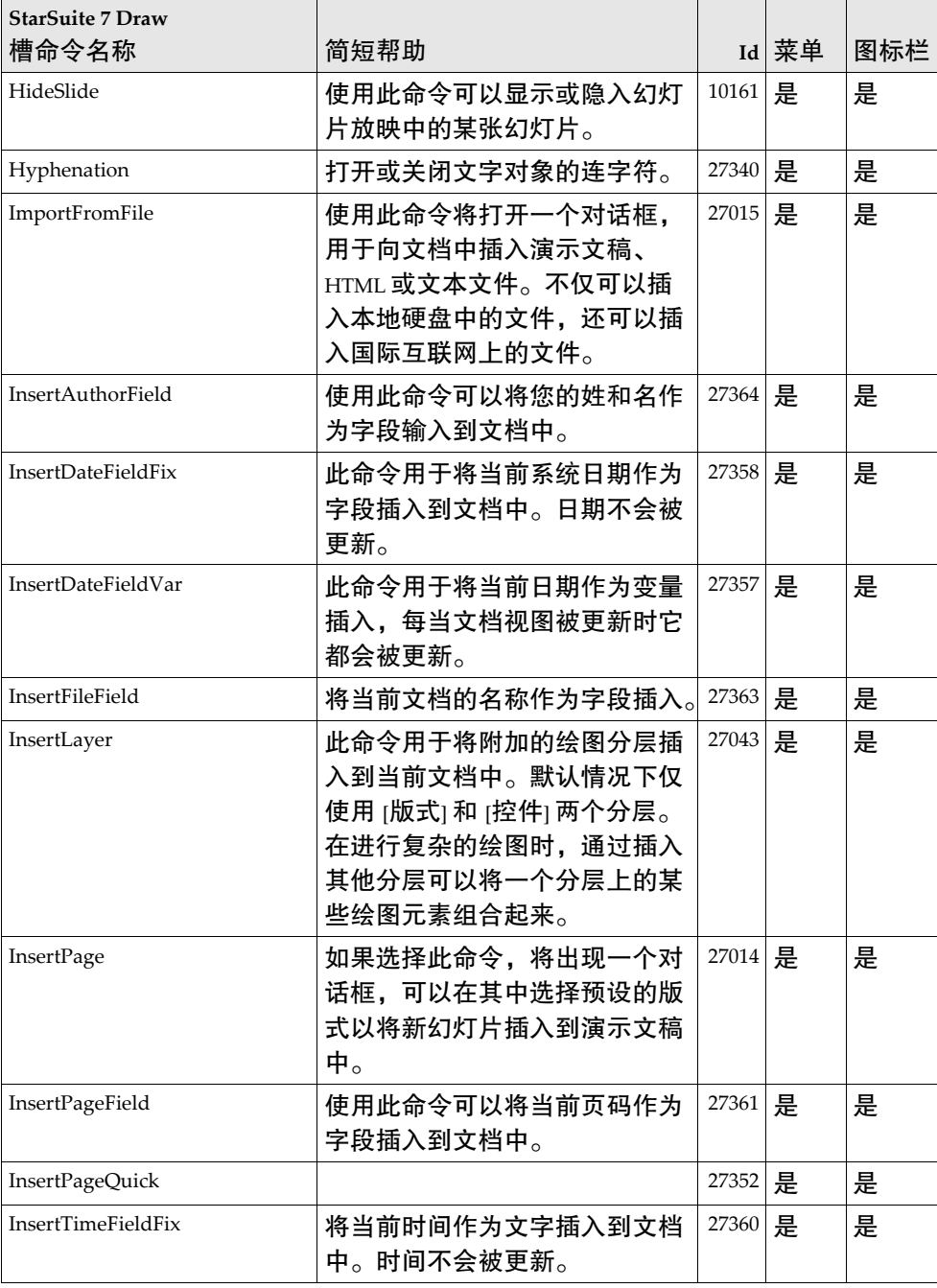

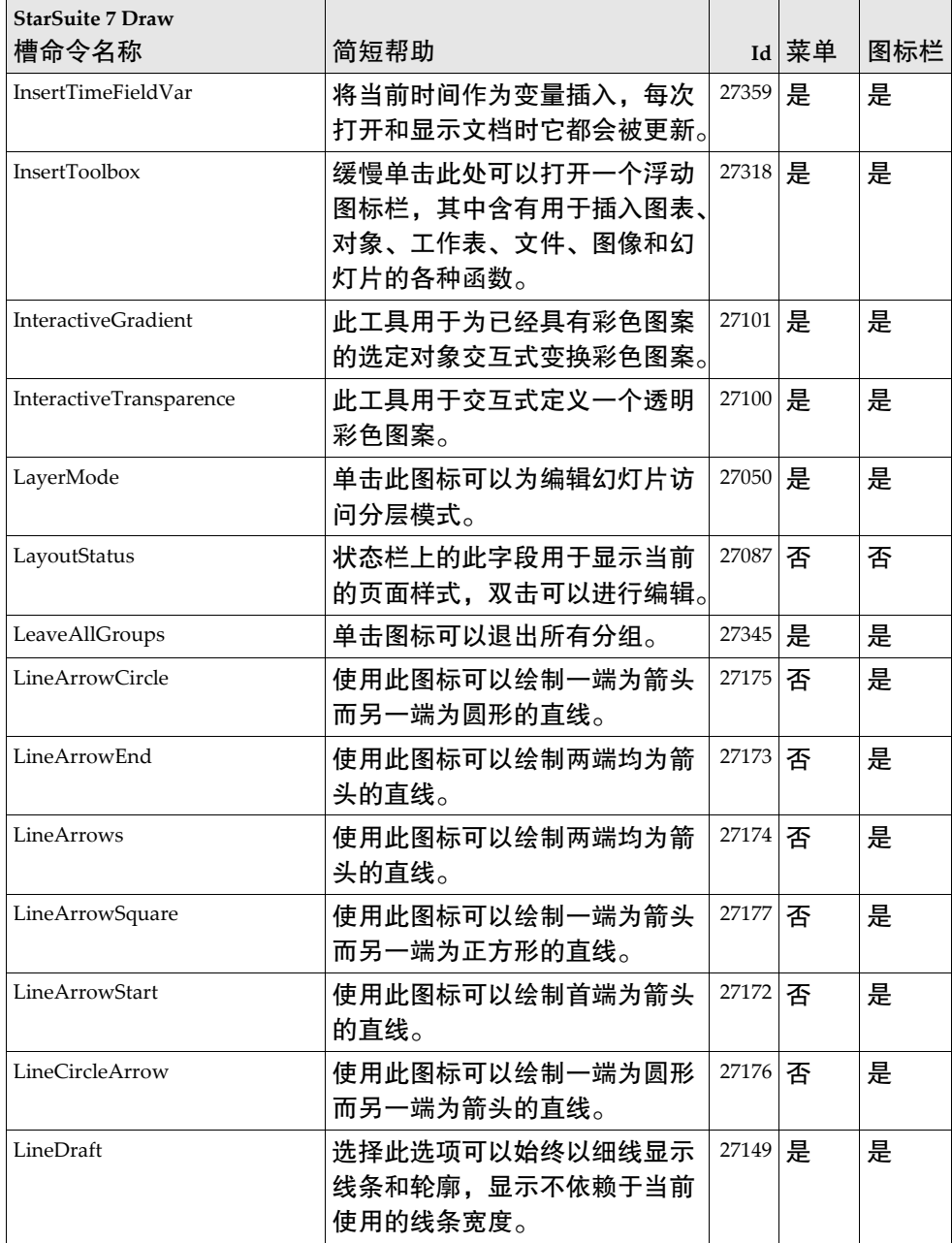

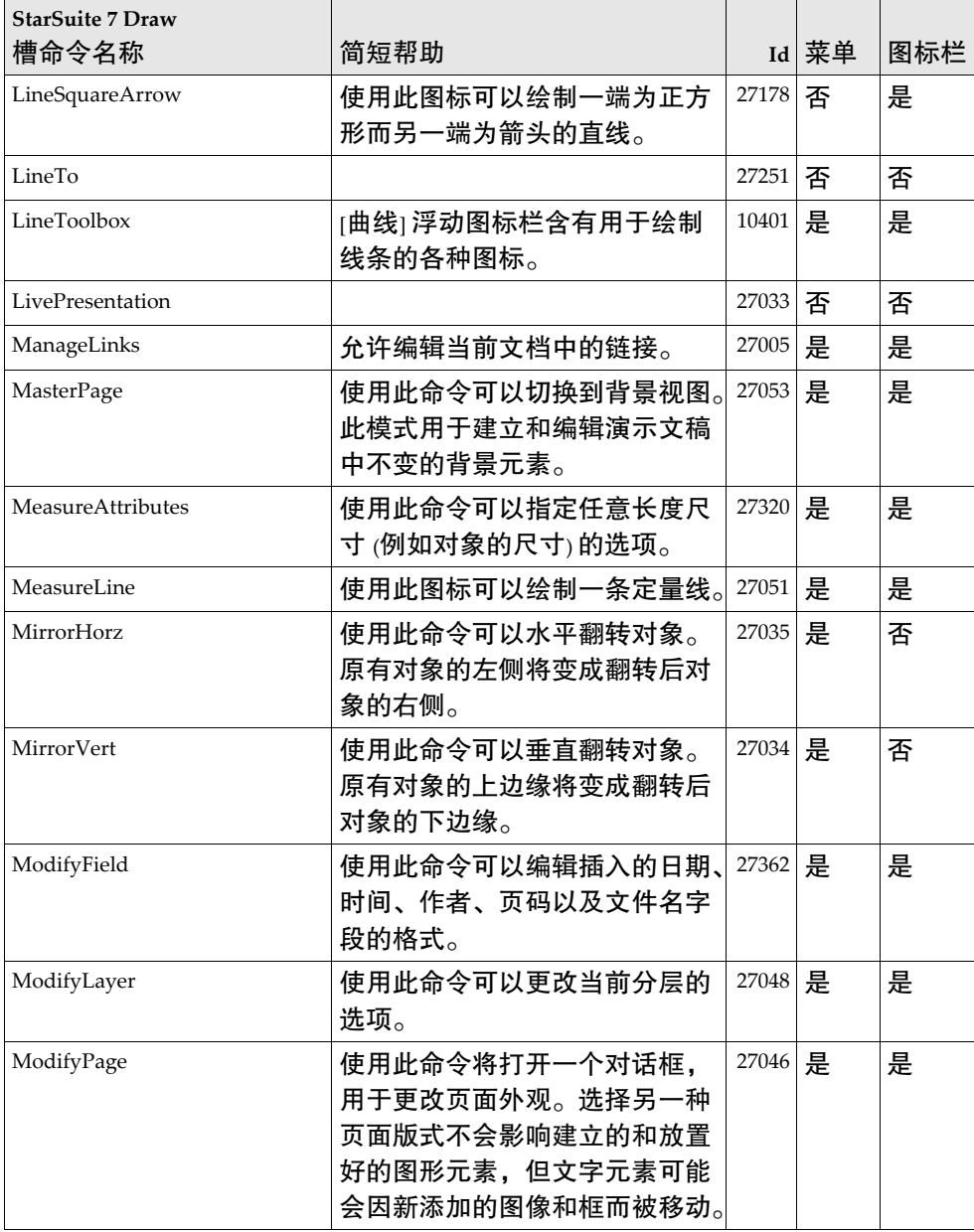

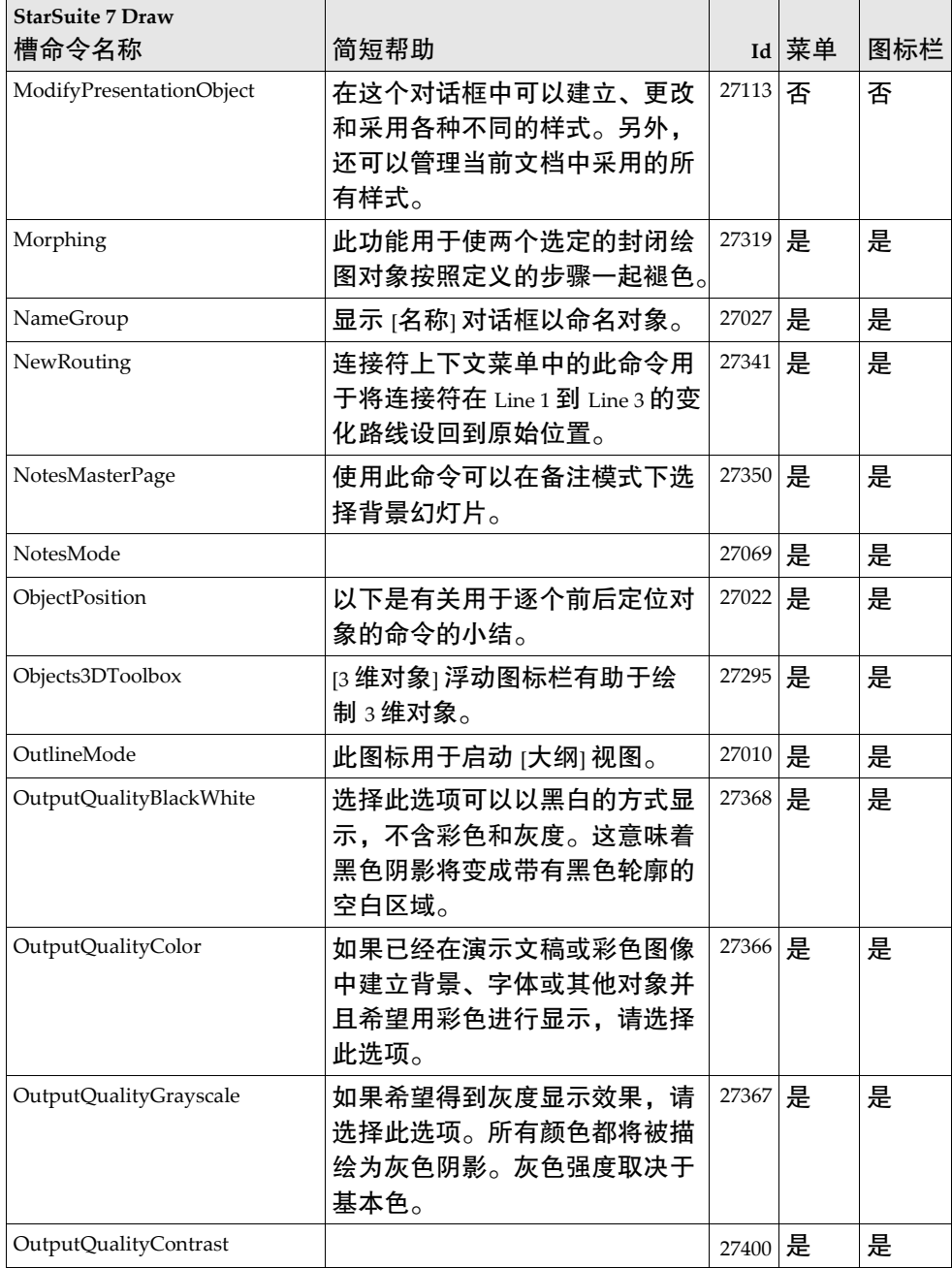

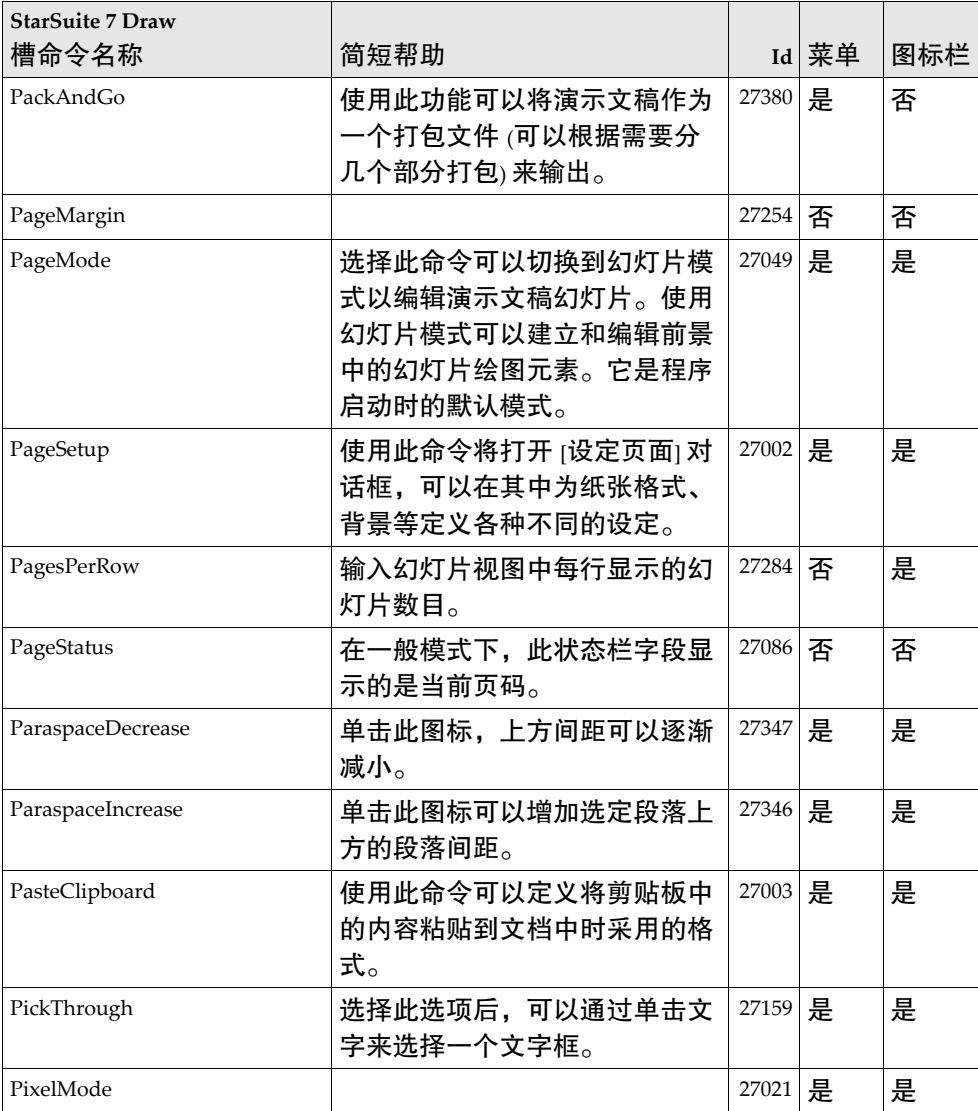

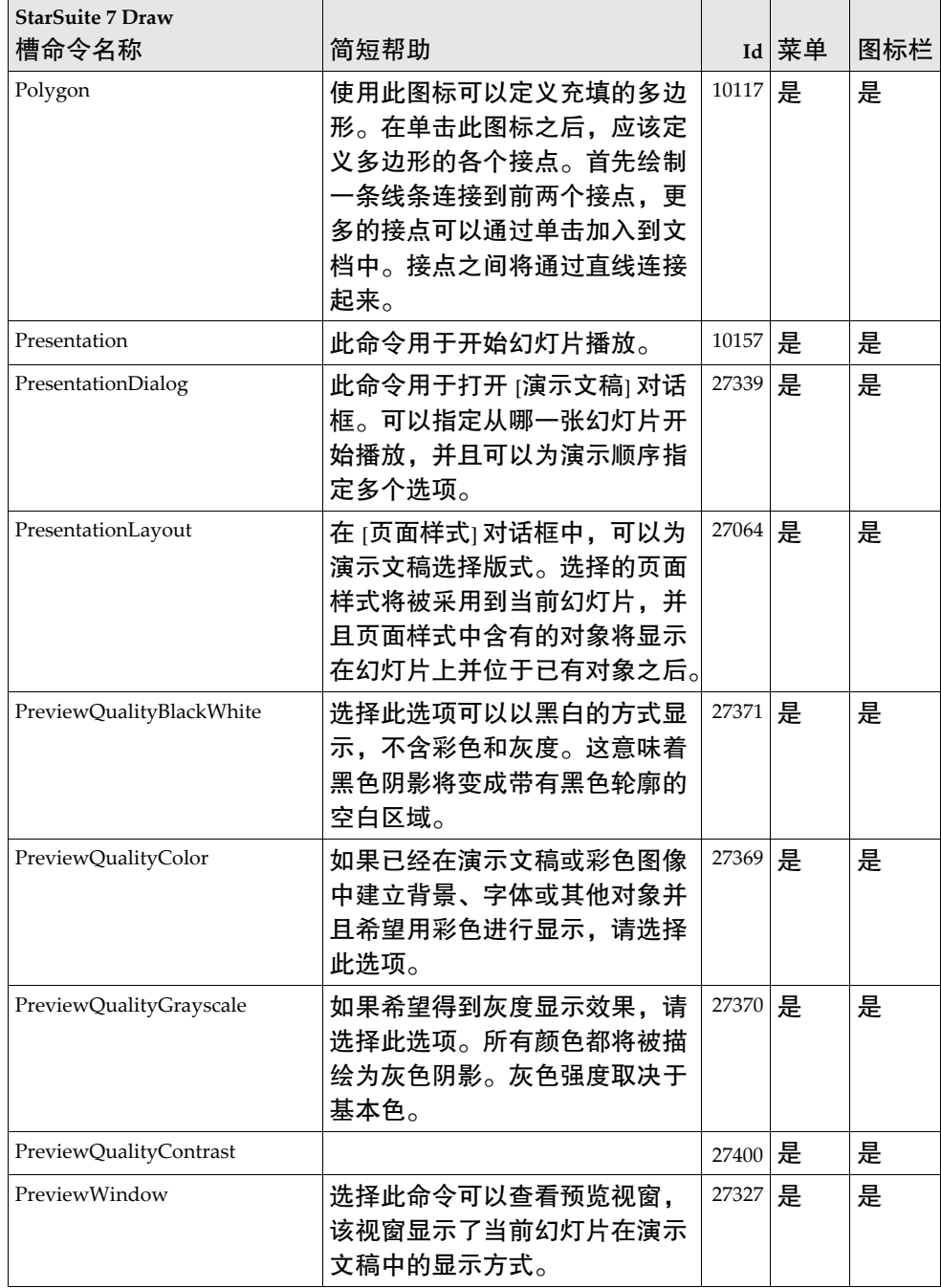

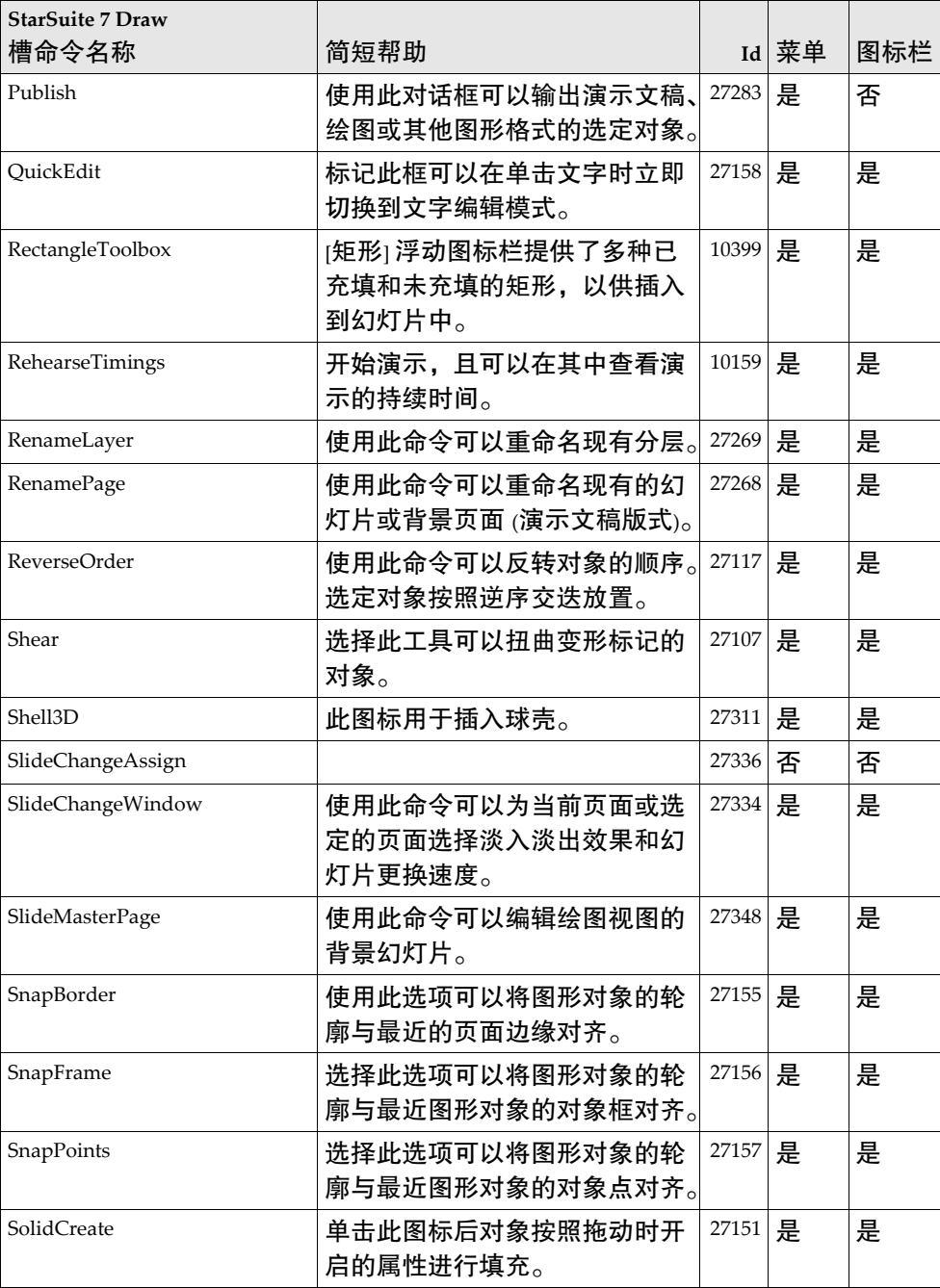

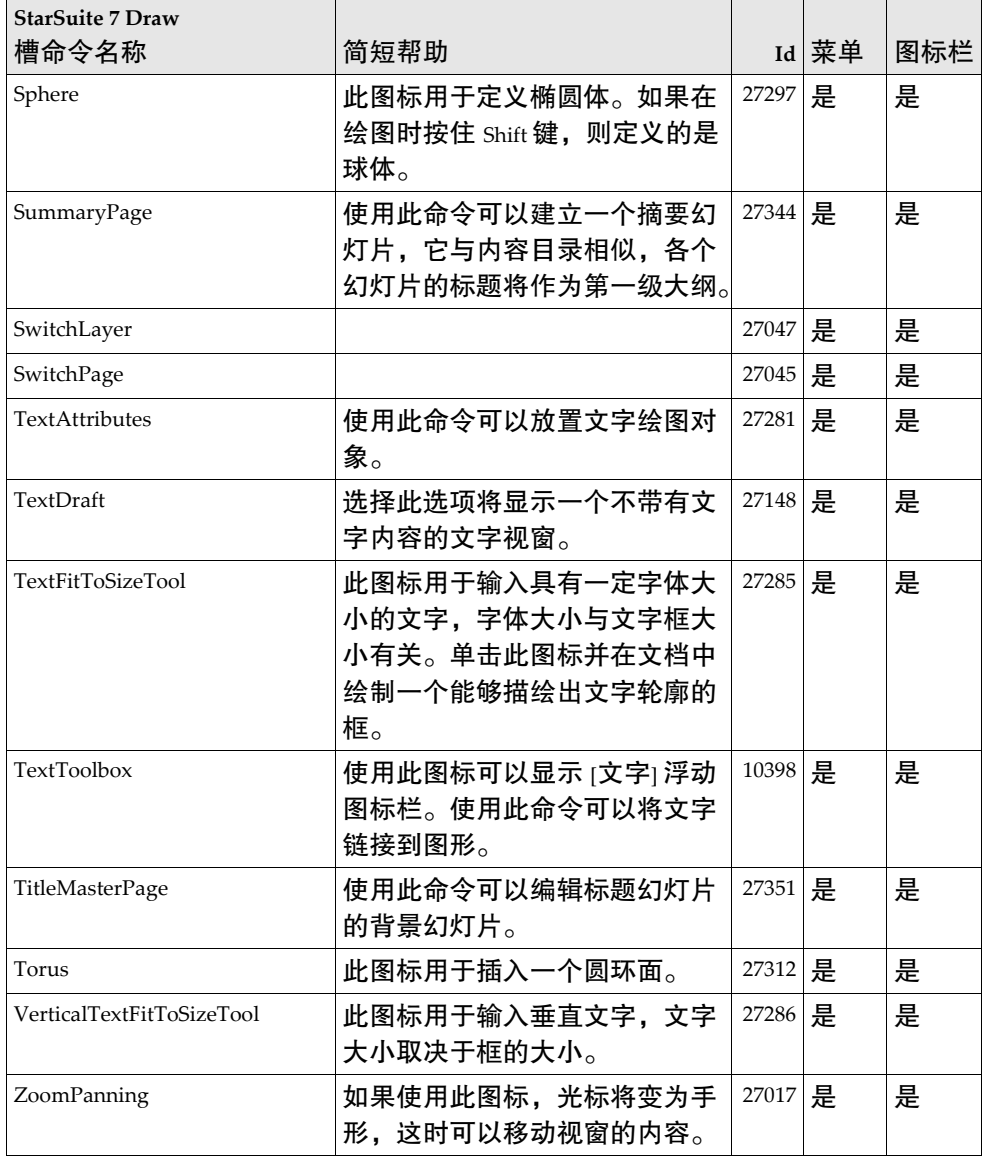

StarSuite 7 - Chart 槽命令名称

| <b>StarSuite 7 Chart</b> |                                    |       |       |     |
|--------------------------|------------------------------------|-------|-------|-----|
| 命令名称                     | 简短帮助                               |       | Id 菜单 | 图标栏 |
| AllTitles                | 修改选定标题或所有标题的属性。                    | 30562 | 是     | 否   |
| Backward                 | 向后(向左)移动选定的数据行。                    | 30595 | 是     | 是   |
| BarWidth                 |                                    | 30591 | 否     | 是   |
| CharTitle                |                                    | 30520 | 是     | 是   |
| ContextType              | 显示当前图表类型的名称。                       | 30538 | 否     | 是   |
| DataDescriptionType      |                                    | 30588 | 否     | 是   |
| <b>DataInColumns</b>     | 更改图表数据的排序。                         | 30536 | 否     | 是   |
| DataInRows               | 更改图表数据的排序。                         | 30535 | 否     | 是   |
| <b>DefaultColors</b>     |                                    | 30590 | 否     | 是   |
| DiagramArea              | 编辑图表区域的属性。图表区域                     | 30526 | 是     | 否   |
|                          | 是位于图表所有元素之后的背景。                    |       |       |     |
| DiagramAxisA             | 打开 [插入] - [坐标轴] 下的此附加              | 30616 | 是     | 否   |
|                          | x轴后, 就可以设定坐标轴标志<br>的线条样式、字体和文字方向。  |       |       |     |
| DiagramAxisAll           | 打开一个对话框, 用于更改坐标                    | 30555 | 是     | 否   |
|                          | 轴属性。                               |       |       |     |
| DiagramAxisB             | 控制次Y轴的线条样式、符号效                     | 30617 | 是     | 否   |
|                          | 果、显示比例、数字格式以及对                     |       |       |     |
|                          | 齐。可以打开 [插入] - [坐标轴和<br>网格] 下的这些选项。 |       |       |     |
| DiagramAxisX             | 打开一个对话框,用于更改坐标                     | 30552 | 是     | 否   |
|                          | 轴属性。                               |       |       |     |
| DiagramAxisY             | 打开一个对话框, 用于更改坐标                    | 30553 | 是     | 否   |
|                          | 轴属性。                               |       |       |     |
| DiagramAxisZ             | 打开一个对话框, 用于更改坐标<br>轴属性。            | 30554 | 是     | 否   |
| DiagramData              | 打开一个对话框,用于编辑图表<br>数据。              | 30514 | 是     | 是   |
|                          |                                    |       |       |     |

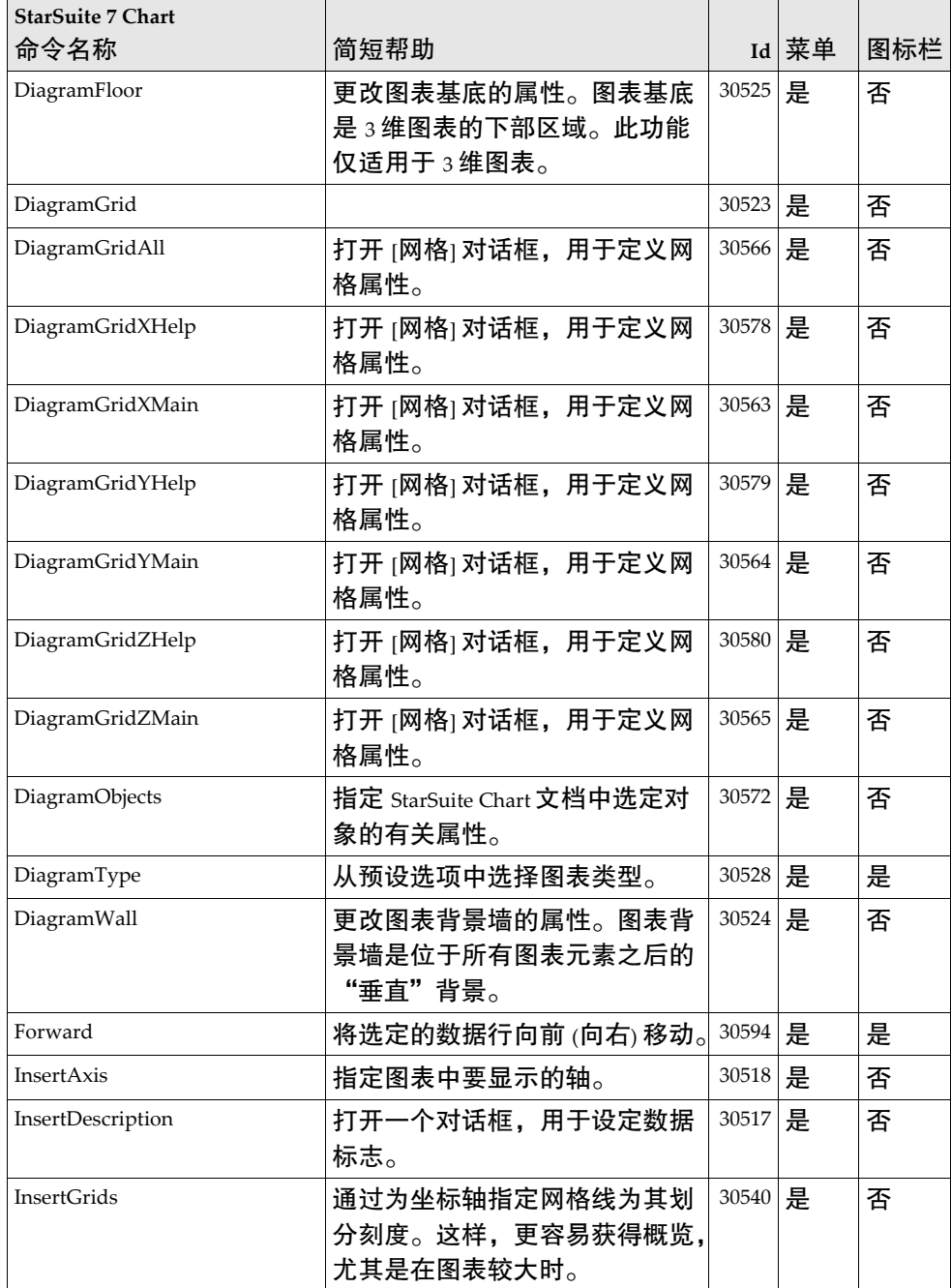

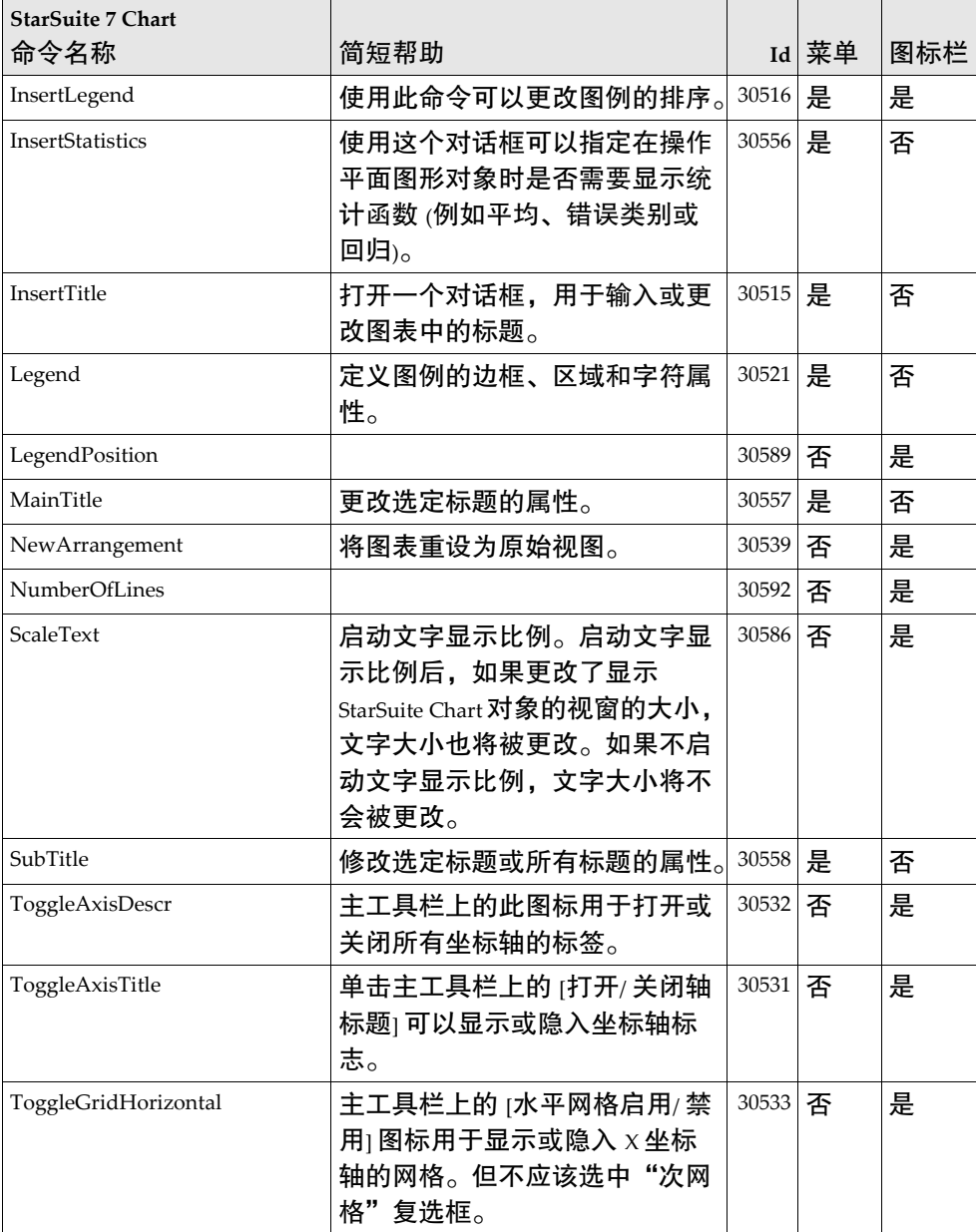

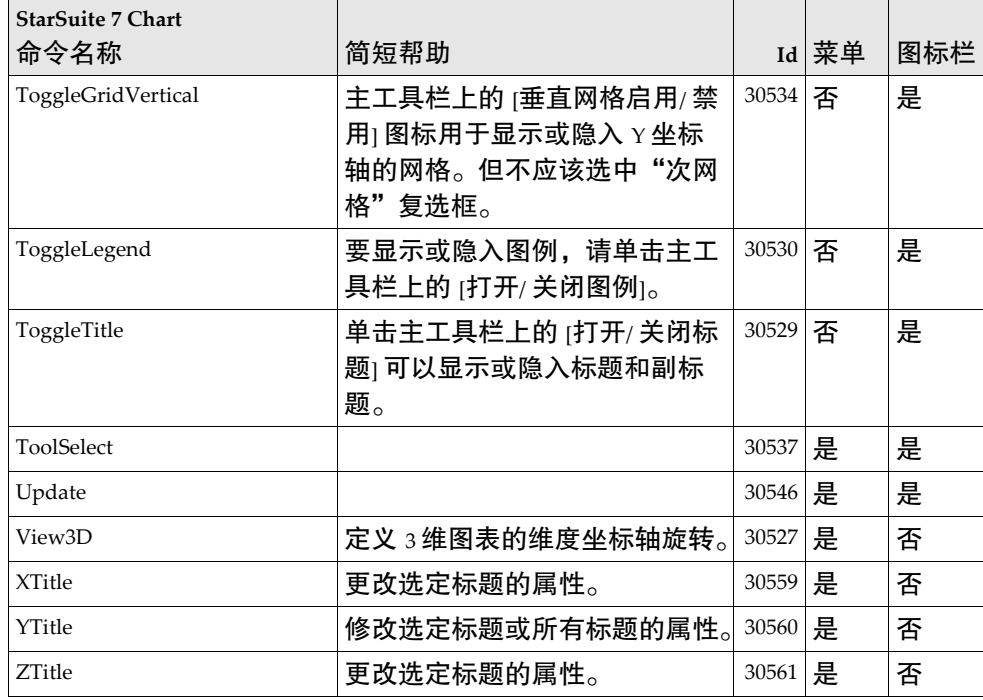

## StarSuite 7 - Math 槽命令名称

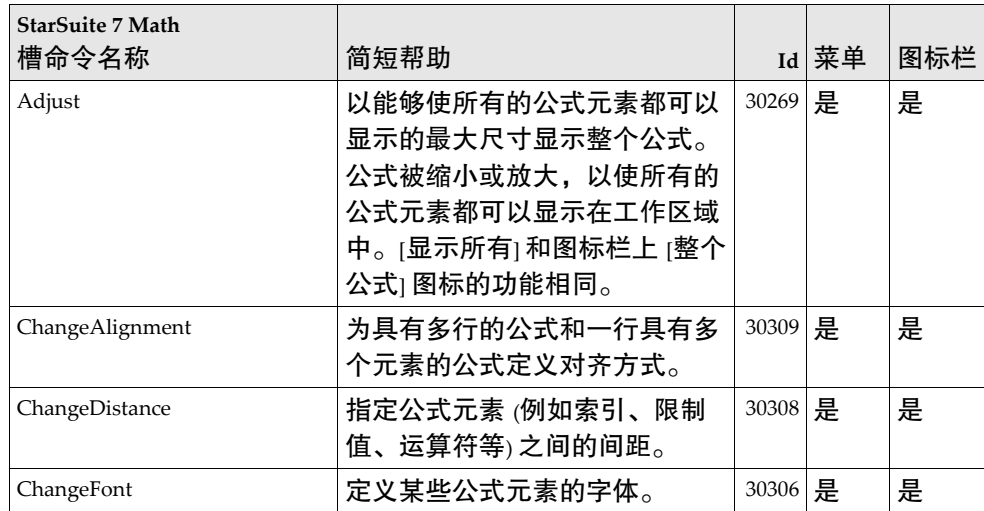

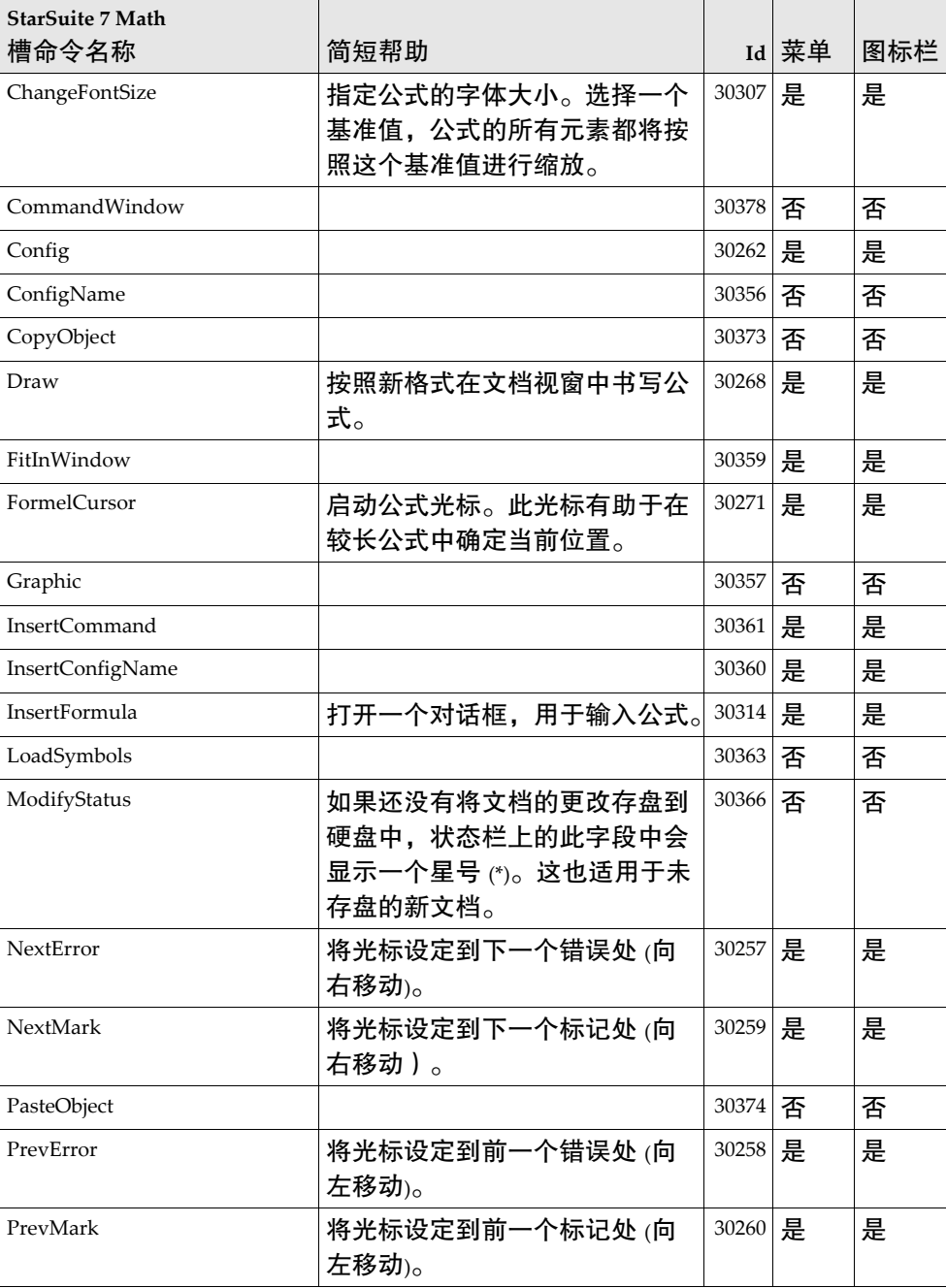

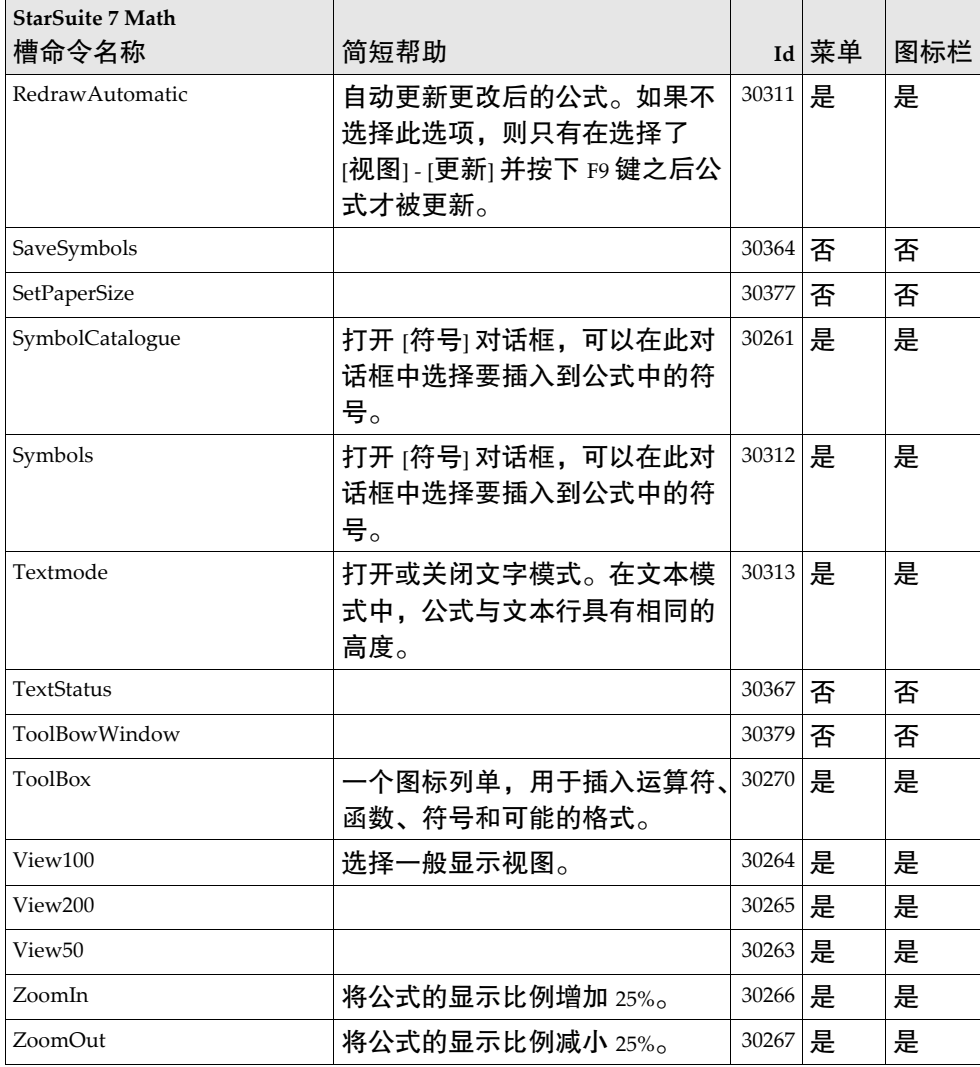

## 在 Solaris 操作系统下安装一个修补程序。

要进行正确的安装,必须安装第 页上的第 章中介绍的系统修补程序。要安装系统 修补程序,请按照下面安装 #106327-08 修补程序的例子中所介绍的步骤进行。在这 个例子中,假定修补程序被压缩到文件 106327-08.zip 中,该文件可以从 http://sunsolve.sun.com 下载。

1. 以 root 访问权限登录到系统:

su -

2. 为解压缩修补程序文件建立一个临时目录,例如 **/tmp/patches**。

mkdir /tmp/patches

3. 将压缩的修补程序文件复制到这个目录中并进行解压缩:

unzip 106327-08.zip

4. 使用命令 **patchadd** 安装修补程序:

patchadd 106327-08

5. 在成功安装修补程序之后,删除临时目录:

rm -rf /tmp/patches

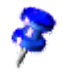

使用命令 **showrev -p** 或 **patchadd -p** 可以显示系统上已经安装的修补程序的列单。 要卸载修补程序,请输入命令 **patchrm**。